# **Ansible 2.2 Documentation**

*Release 2.4*

**Ansible, Inc**

**October 06, 2017**

# **Contents**

[1 About Ansible](#page-4-0) 1 1

# CHAPTER 1

# About Ansible

<span id="page-4-0"></span>Welcome to the Ansible documentation!

Ansible is an IT automation tool. It can configure systems, deploy software, and orchestrate more advanced IT tasks such as continuous deployments or zero downtime rolling updates.

Ansible's main goals are simplicity and ease-of-use. It also has a strong focus on security and reliability, featuring a minimum of moving parts, usage of OpenSSH for transport (with other transports and pull modes as alternatives), and a language that is designed around auditability by humans–even those not familiar with the program.

We believe simplicity is relevant to all sizes of environments, so we design for busy users of all types: developers, sysadmins, release engineers, IT managers, and everyone in between. Ansible is appropriate for managing all environments, from small setups with a handful of instances to enterprise environments with many thousands of instances.

Ansible manages machines in an agent-less manner. There is never a question of how to upgrade remote daemons or the problem of not being able to manage systems because daemons are uninstalled. Because OpenSSH is one of the most peer-reviewed open source components, security exposure is greatly reduced. Ansible is decentralized–it relies on your existing OS credentials to control access to remote machines. If needed, Ansible can easily connect with Kerberos, LDAP, and other centralized authentication management systems.

This documentation covers the current released version of Ansible (2.3) and also some development version features (2.4). For recent features, we note in each section the version of Ansible where the feature was added.

Ansible, Inc. releases a new major release of Ansible approximately every two months. The core application evolves somewhat conservatively, valuing simplicity in language design and setup. However, the community around new modules and plugins being developed and contributed moves very quickly, typically adding 20 or so new modules in each release.

# **Introduction**

Before we start exploring the main components of Ansible – playbooks, configuration management, deployment, and orchestration – we'll learn how to get Ansible installed and cover some basic concepts. We'll also go over how to execute ad-hoc commands in parallel across your nodes using /usr/bin/ansible, and see what modules are available in Ansible's core (you can also write your own, which is covered later).

## <span id="page-5-0"></span>**Installation**

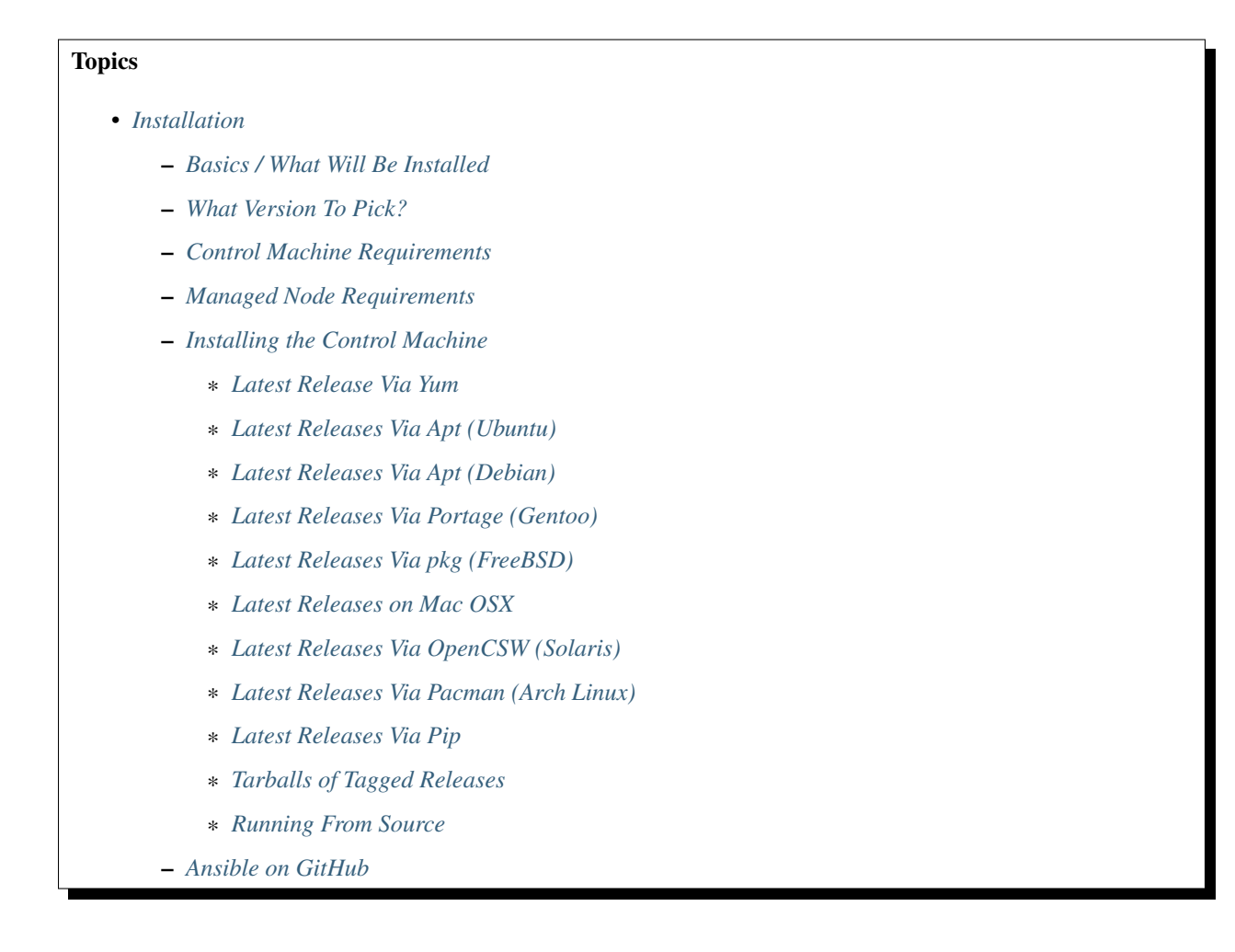

#### <span id="page-5-1"></span>**Basics / What Will Be Installed**

Ansible by default manages machines over the SSH protocol.

Once Ansible is installed, it will not add a database, and there will be no daemons to start or keep running. You only need to install it on one machine (which could easily be a laptop) and it can manage an entire fleet of remote machines from that central point. When Ansible manages remote machines, it does not leave software installed or running on them, so there's no real question about how to upgrade Ansible when moving to a new version.

#### <span id="page-5-2"></span>**What Version To Pick?**

Because it runs so easily from source and does not require any installation of software on remote machines, many users will actually track the development version.

Ansible's release cycles are usually about four months long. Due to this short release cycle, minor bugs will generally be fixed in the next release versus maintaining backports on the stable branch. Major bugs will still have maintenance releases when needed, though these are infrequent.

If you are wishing to run the latest released version of Ansible and you are running Red Hat Enterprise Linux (TM), CentOS, Fedora, Debian, or Ubuntu, we recommend using the OS package manager.

For other installation options, we recommend installing via "pip", which is the Python package manager, though other options are also available.

If you wish to track the development release to use and test the latest features, we will share information about running from source. It's not necessary to install the program to run from source.

#### <span id="page-6-0"></span>**Control Machine Requirements**

Currently Ansible can be run from any machine with Python 2 (versions 2.6 or 2.7) or Python 3 (versions 3.5 and higher) installed (Windows isn't supported for the control machine).

Note: Ansible 2.2 introduces a tech preview of support for Python 3 (versions 3.5 and higher). For more information, see [Python 3 Support.](http://docs.ansible.com/ansible/python_3_support.html)

This includes Red Hat, Debian, CentOS, OS X, any of the BSDs, and so on.

Note: As of version 2.0, Ansible uses a few more file handles to manage its forks. Mac OS X by default is configured for a small amount of file handles, so if you want to use 15 or more forks you'll need to raise the ulimit with sudo launchctl limit maxfiles unlimited. This command can also fix any "Too many open files" error.

Warning: Please note that some modules and plugins have additional requirements. For modules these need to be satisfied on the 'target' machine and should be listed in the module specific docs.

#### <span id="page-6-1"></span>**Managed Node Requirements**

On the managed nodes, you need a way to communicate, which is normally ssh. By default this uses sftp. If that's not available, you can switch to scp in ansible.cfg. You also need Python 2.6 or later.

Note: Ansible's "raw" module (for executing commands in a quick and dirty way) and the script module don't even need that. So technically, you can use Ansible to install python-simplejson using the raw module, which then allows you to use everything else. (That's jumping ahead though.)

Note: If you have SELinux enabled on remote nodes, you will also want to install libselinux-python on them before using any copy/file/template related functions in Ansible. You can of course still use the yum module in Ansible to install this package on remote systems that do not have it.

Note: Ansible 2.2 introduces a tech preview of support for Python 3. For more information, see [Python 3 Support.](http://docs.ansible.com/ansible/python_3_support.html)

By default, Ansible uses Python 2 in order to maintain compatibility with older distributions such as RHEL 6. However, some Linux distributions (Gentoo, Arch) may not have a Python 2.X interpreter installed by default. On those systems, you should install one, and set the 'ansible\_python\_interpreter' variable in inventory (see *[Inventory](#page-14-0)*) to point at your 2.X Python. Distributions like Red Hat Enterprise Linux, CentOS, Fedora, and Ubuntu all have a 2.X interpreter installed by default and this does not apply to those distributions. This is also true of nearly all Unix systems.

If you need to bootstrap these remote systems by installing Python 2.X, using the 'raw' module will be able to do it remotely. For example, ansible myhost  $--$ sudo  $-m$  raw  $-a$  "yum install  $-y$  python2

python-simplejson" would install Python 2.X and the simplejson module needed to run ansible and its modules.

#### <span id="page-7-0"></span>**Installing the Control Machine**

<span id="page-7-1"></span>**Latest Release Via Yum**

Note: We've changed how the Ansible community packages are distributed. For users of RHEL/CentOS/Scientific Linux version 7, the Ansible community RPM package will transition from the EPEL repository to the Extras channel. There will be no change for version 6 of RHEL/CentOS/Scientific Linux since Extras is not a part of version 6.

RPMs for RHEL7 are available from [the Extras channel.](https://access.redhat.com/solutions/912213)

RPMs for RHEL6 are available from yum for [EPEL](http://fedoraproject.org/wiki/EPEL) 6 and currently supported Fedora distributions.

Ansible will also have RPMs/YUM-repo available [here.](https://releases.ansible.com/ansible/rpm)

Ansible version 2.4 can manage earlier operating systems that contain Python 2.6 or higher.

You can also build an RPM yourself. From the root of a checkout or tarball, use the make rpm command to build an RPM you can distribute and install.

```
$ git clone https://github.com/ansible/ansible.git
$ cd ./ansible
$ make rpm
$ sudo rpm -Uvh ./rpm-build/ansible-*.noarch.rpm
```
#### <span id="page-7-2"></span>**Latest Releases Via Apt (Ubuntu)**

Ubuntu builds are available [in a PPA here.](https://launchpad.net/~ansible/+archive/ansible)

To configure the PPA on your machine and install ansible run these commands:

```
$ sudo apt-get update
$ sudo apt-get install software-properties-common
$ sudo apt-add-repository ppa:ansible/ansible
$ sudo apt-get update
$ sudo apt-get install ansible
```
Note: On older Ubuntu distributions, "software-properties-common" is called "python-software-properties".

Debian/Ubuntu packages can also be built from the source checkout, run:

\$ make deb

You may also wish to run from source to get the latest, which is covered above.

#### <span id="page-7-3"></span>**Latest Releases Via Apt (Debian)**

Debian users may leverage the same source as the Ubuntu PPA.

Add the following line to /etc/apt/sources.list:

deb http://ppa.launchpad.net/ansible/ansible/ubuntu trusty main

Then run these commands:

```
$ sudo apt-key adv --keyserver keyserver.ubuntu.com --recv-keys 93C4A3FD7BB9C367
$ sudo apt-get update
$ sudo apt-get install ansible
```
Note: This method has been verified with the Trusty sources in Debian Jessie and Stretch but may not be supported in earlier versions.

#### <span id="page-8-0"></span>**Latest Releases Via Portage (Gentoo)**

\$ emerge -av app-admin/ansible

To install the newest version, you may need to unmask the ansible package prior to emerging:

\$ echo 'app-admin/ansible' >> /etc/portage/package.accept\_keywords

Note: If you have Python 3 as a default Python slot on your Gentoo nodes (default setting), then you must set ansible\_python\_interpreter =  $/usr/bin/python2$  in your group or inventory variables.

#### <span id="page-8-1"></span>**Latest Releases Via pkg (FreeBSD)**

\$ sudo pkg install ansible

You may also wish to install from ports, run:

\$ sudo make -C /usr/ports/sysutils/ansible install

#### <span id="page-8-2"></span>**Latest Releases on Mac OSX**

The preferred way to install ansible on a Mac is via pip.

The instructions can be found in *[Latest Releases Via Pip](#page-9-1)* section.

#### <span id="page-8-3"></span>**Latest Releases Via OpenCSW (Solaris)**

Ansible is available for Solaris as [SysV package from OpenCSW.](https://www.opencsw.org/packages/ansible/)

```
# pkgadd -d http://get.opencsw.org/now
# /opt/csw/bin/pkgutil -i ansible
```
#### <span id="page-9-0"></span>**Latest Releases Via Pacman (Arch Linux)**

Ansible is available in the Community repository:

\$ pacman -S ansible

The AUR has a PKGBUILD for pulling directly from Github called [ansible-git.](https://aur.archlinux.org/packages/ansible-git)

Also see the [Ansible](https://wiki.archlinux.org/index.php/Ansible) page on the ArchWiki.

Note: If you have Python 3 as a default Python slot on your Arch nodes (default setting), then you must set ansible\_python\_interpreter = /usr/bin/python2 in your group or inventory variables.

#### <span id="page-9-1"></span>**Latest Releases Via Pip**

Ansible can be installed via "pip", the Python package manager. If 'pip' isn't already available in your version of Python, you can get pip by:

\$ sudo easy\_install pip

Then install Ansible with<sup>[1](#page-9-4)</sup>:

\$ sudo pip install ansible

Or if you are looking for the latest development version:

pip install git+https://github.com/ansible/ansible.git@devel

If you are installing on OS X Mavericks, you may encounter some noise from your compiler. A workaround is to do the following:

\$ sudo CFLAGS=-Qunused-arguments CPPFLAGS=-Qunused-arguments pip install ansible

Readers that use virtualenv can also install Ansible under virtualenv, though we'd recommend to not worry about it and just install Ansible globally. Do not use easy\_install to install ansible directly.

#### <span id="page-9-2"></span>**Tarballs of Tagged Releases**

Packaging Ansible or wanting to build a local package yourself, but don't want to do a git checkout? Tarballs of releases are available on the [Ansible downloads](http://releases.ansible.com/ansible) page.

These releases are also tagged in the [git repository](https://github.com/ansible/ansible/releases) with the release version.

#### <span id="page-9-3"></span>**Running From Source**

Ansible is easy to run from a checkout - root permissions are not required to use it and there is no software to actually install. No daemons or database setup are required. Because of this, many users in our community use the development version of Ansible all of the time so they can take advantage of new features when they are implemented and easily

<span id="page-9-4"></span><sup>1</sup> If you have issues with the "pycrypto" package install on Mac OSX, then you may need to try CC=clang sudo -E pip install pycrypto.

contribute to the project. Because there is nothing to install, following the development version is significantly easier than most open source projects.

Note: If you are intending to use Tower as the Control Machine, do not use a source install. Please use OS package manager (like apt/yum) or pip to install a stable version.

To install from source, clone the Ansible git repository:

```
$ git clone https://github.com/ansible/ansible.git --recursive
$ cd ./ansible
```
Once git has cloned the Ansible repository, setup the Ansible environment:

Using Bash:

\$ source ./hacking/env-setup

Using Fish:

```
$ . ./hacking/env-setup.fish
```
If you want to suppress spurious warnings/errors, use:

\$ source ./hacking/env-setup -q

If you don't have pip installed in your version of Python, install pip:

\$ sudo easy\_install pip

Ansible also uses the following Python modules that need to be installed<sup>1</sup>:

\$ sudo pip install -r ./requirements.txt

To update ansible checkouts, use pull-with-rebase so any local changes are replayed.

\$ git pull --rebase

Note: when updating ansible checkouts that are v2.2 and older, be sure to not only update the source tree, but also the "submodules" in git which point at Ansible's own modules.

\$ git pull --rebase #same as above \$ git submodule update --init --recursive

Once running the env-setup script you'll be running from checkout and the default inventory file will be /etc/ansible/hosts. You can optionally specify an inventory file (see *[Inventory](#page-14-0)*) other than /etc/ansible/hosts:

```
$ echo "127.0.0.1" > ~/ansible_hosts
$ export ANSIBLE_INVENTORY=~/ansible_hosts
```
Note: ANSIBLE\_INVENTORY is available starting at 1.9 and substitutes the deprecated ANSIBLE\_HOSTS

You can read more about the inventory file in later parts of the manual.

Now let's test things with a ping command:

\$ ansible all -m ping --ask-pass

You can also use "sudo make install".

#### <span id="page-11-0"></span>**Ansible on GitHub**

You may also wish to follow the [GitHub project](https://github.com/ansible/ansible) if you have a GitHub account. This is also where we keep the issue tracker for sharing bugs and feature ideas.

#### See also:

*[Introduction To Ad-Hoc Commands](#page-31-0)* Examples of basic commands

*[Playbooks](#page-54-0)* Learning ansible's configuration management language

[Mailing List](http://groups.google.com/group/ansible-project) Questions? Help? Ideas? Stop by the list on Google Groups

[irc.freenode.net](http://irc.freenode.net) #ansible IRC chat channel

#### <span id="page-11-1"></span>**Getting Started**

#### Topics

- *[Getting Started](#page-11-1)*
	- *[Foreword](#page-11-2)*
	- *[Remote Connection Information](#page-11-3)*
	- *[Your first commands](#page-12-0)*
	- *[Host Key Checking](#page-13-0)*

#### <span id="page-11-2"></span>**Foreword**

Now that you've read *[Installation](#page-5-0)* and installed Ansible, it's time to get started with some ad-hoc commands.

What we are showing first are not the powerful configuration/deployment/orchestration features of Ansible. These features are handled by playbooks which are covered in a separate section.

This section is about how to initially get Ansible running. Once you understand these concepts, read *[Introduction To](#page-31-0) [Ad-Hoc Commands](#page-31-0)* for some more detail, and then you'll be ready to begin learning about playbooks and explore the most interesting parts!

#### <span id="page-11-3"></span>**Remote Connection Information**

Before we get started, it's important to understand how Ansible communicates with remote machines over SSH.

By default, Ansible 1.3 and later will try to use native OpenSSH for remote communication when possible. This enables ControlPersist (a performance feature), Kerberos, and options in ~/.ssh/config such as Jump Host setup. However, when using Enterprise Linux 6 operating systems as the control machine (Red Hat Enterprise Linux and derivatives such as CentOS), the version of OpenSSH may be too old to support ControlPersist. On these operating systems, Ansible will fallback into using a high-quality Python implementation of OpenSSH called 'paramiko'. If you wish to use features like Kerberized SSH and more, consider using Fedora, OS X, or Ubuntu as your control machine until a newer version of OpenSSH is available for your platform.

In releases up to and including Ansible 1.2, the default was strictly paramiko. Native SSH had to be explicitly selected with the  $-c$  ssh option or set in the configuration file.

Occasionally you'll encounter a device that doesn't support SFTP. This is rare, but should it occur, you can switch to SCP mode in *[Configuration](#page-36-0)*.

When speaking with remote machines, Ansible by default assumes you are using SSH keys. SSH keys are encouraged but password authentication can also be used where needed by supplying the option --ask-pass. If using sudo features and when sudo requires a password, also supply --ask-become-pass (previously --ask-sudo-pass which has been deprecated).

While it may be common sense, it is worth sharing: Any management system benefits from being run near the machines being managed. If you are running Ansible in a cloud, consider running it from a machine inside that cloud. In most cases this will work better than on the open Internet.

As an advanced topic, Ansible doesn't just have to connect remotely over SSH. The transports are pluggable, and there are options for managing things locally, as well as managing chroot, lxc, and jail containers. A mode called 'ansiblepull' can also invert the system and have systems 'phone home' via scheduled git checkouts to pull configuration directives from a central repository.

#### <span id="page-12-0"></span>**Your first commands**

Now that you've installed Ansible, it's time to get started with some basics.

Edit (or create) /etc/ansible/hosts and put one or more remote systems in it. Your public SSH key should be located in authorized\_keys on those systems:

```
192.0.2.50
aserver.example.org
bserver.example.org
```
This is an inventory file, which is also explained in greater depth here: *[Inventory](#page-14-0)*.

We'll assume you are using SSH keys for authentication. To set up SSH agent to avoid retyping passwords, you can do:

```
$ ssh-agent bash
$ ssh-add ~/.ssh/id_rsa
```
(Depending on your setup, you may wish to use Ansible's --private-key option to specify a pem file instead)

Now ping all your nodes:

\$ ansible all -m ping

Ansible will attempt to remote connect to the machines using your current user name, just like SSH would. To override the remote user name, just use the '-u' parameter.

If you would like to access sudo mode, there are also flags to do that:

```
# as bruce
$ ansible all -m ping -u bruce
# as bruce, sudoing to root
$ ansible all -m ping -u bruce --sudo
# as bruce, sudoing to batman
$ ansible all -m ping -u bruce --sudo --sudo-user batman
# With latest version of ansible `sudo` is deprecated so use become
# as bruce, sudoing to root
```

```
$ ansible all -m ping -u bruce -b
# as bruce, sudoing to batman
$ ansible all -m ping -u bruce -b --become-user batman
```
(The sudo implementation is changeable in Ansible's configuration file if you happen to want to use a sudo replacement. Flags passed to sudo (like -H) can also be set there.)

Now run a live command on all of your nodes:

\$ ansible all -a "/bin/echo hello"

Congratulations! You've just contacted your nodes with Ansible. It's soon going to be time to: read about some more real-world cases in *[Introduction To Ad-Hoc Commands](#page-31-0)*, explore what you can do with different modules, and to learn about the Ansible *[Playbooks](#page-54-0)* language. Ansible is not just about running commands, it also has powerful configuration management and deployment features. There's more to explore, but you already have a fully working infrastructure!

Tips

When running commands, you can specify the local server by using "localhost" or "127.0.0.1" for the server name.

Example:

\$ ansible localhost -m ping -e 'ansible\_python\_interpreter="/usr/bin/env python"'

You can specify localhost explicitly by adding this to your inventory file:

localhost ansible\_connection=local ansible\_python\_interpreter="/usr/bin/env python"

#### <span id="page-13-0"></span>**Host Key Checking**

Ansible 1.2.1 and later have host key checking enabled by default.

If a host is reinstalled and has a different key in 'known\_hosts', this will result in an error message until corrected. If a host is not initially in 'known hosts' this will result in prompting for confirmation of the key, which results in an interactive experience if using Ansible, from say, cron. You might not want this.

If you understand the implications and wish to disable this behavior, you can do so by editing  $/etc/ansible/$ ansible.cfg or ~/.ansible.cfg:

[defaults] host\_key\_checking = False

Alternatively this can be set by the ANSIBLE\_HOST\_KEY\_CHECKING environment variable:

\$ export ANSIBLE\_HOST\_KEY\_CHECKING=False

Also note that host key checking in paramiko mode is reasonably slow, therefore switching to 'ssh' is also recommended when using this feature. Ansible will log some information about module arguments on the remote system in the remote syslog, unless a task or play is marked with a "no\_log: True" attribute. This is explained later.

To enable basic logging on the control machine see *[Configuration](#page-36-0)* document and set the 'log\_path' configuration file setting. Enterprise users may also be interested in *[Ansible Tower](#page-351-0)*. Tower provides a very robust database logging feature where it is possible to drill down and see history based on hosts, projects, and particular inventories over time – explorable both graphically and through a REST API.

#### See also:

*[Inventory](#page-14-0)* More information about inventory

*[Introduction To Ad-Hoc Commands](#page-31-0)* Examples of basic commands *[Playbooks](#page-54-0)* Learning Ansible's configuration management language [Mailing List](http://groups.google.com/group/ansible-project) Questions? Help? Ideas? Stop by the list on Google Groups [irc.freenode.net](http://irc.freenode.net) #ansible IRC chat channel

#### <span id="page-14-0"></span>**Inventory**

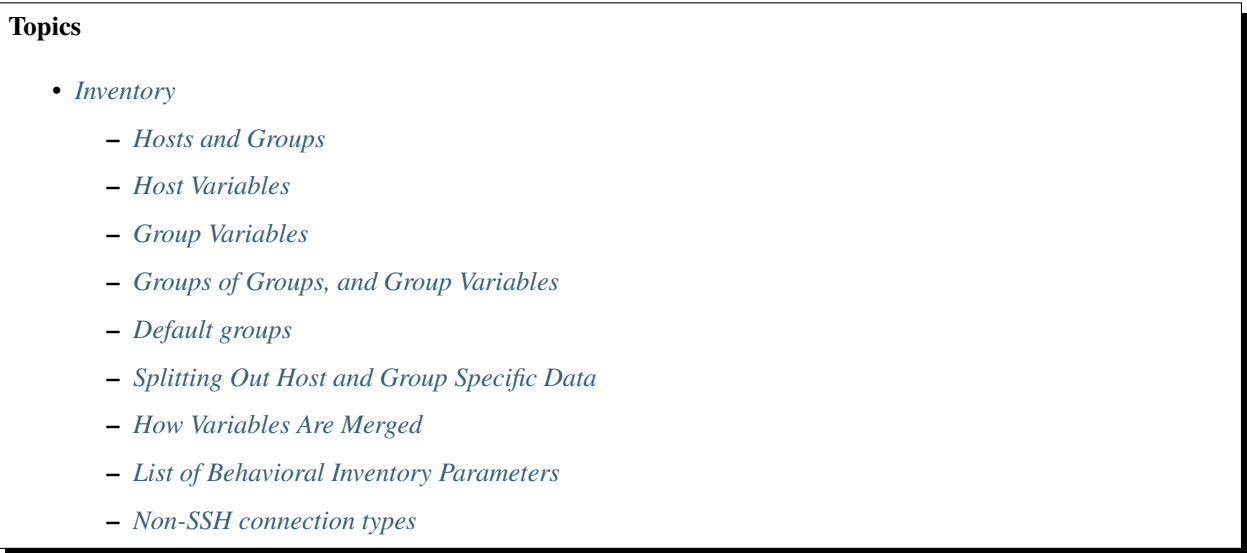

Ansible works against multiple systems in your infrastructure at the same time. It does this by selecting portions of systems listed in Ansible's inventory, which defaults to being saved in the location /etc/ansible/hosts. You can specify a different inventory file using the  $-i$   $\leq$  path  $>$  option on the command line.

Not only is this inventory configurable, but you can also use multiple inventory files at the same time and pull inventory from dynamic or cloud sources or different formats (YAML, ini, etc), as described in *[Dynamic Inventory](#page-22-0)*. Introduced in version 2.4, Ansible has inventory plugins to make this flexible and customizable.

#### <span id="page-14-1"></span>**Hosts and Groups**

The inventory file can be in one of many formats, depending on the inventory plugins you have. For this example, the format for /etc/ansible/hosts is an INI-like (one of Ansible's defaults) and looks like this:

```
mail.example.com
[webservers]
foo.example.com
bar.example.com
[dbservers]
one.example.com
two.example.com
three.example.com
```
The headings in brackets are group names, which are used in classifying systems and deciding what systems you are controlling at what times and for what purpose.

A YAML version would look like:

```
all:
 hosts:
   mail.example.com
 children:
   webservers:
      hosts:
        foo.example.com:
        bar.example.com:
    dbservers:
      hosts:
        one.example.com:
        two.example.com:
        three.example.com:
```
It is ok to put systems in more than one group, for instance a server could be both a webserver and a dbserver. If you do, note that variables will come from all of the groups they are a member of. Variable precedence is detailed in a later chapter.

If you have hosts that run on non-standard SSH ports you can put the port number after the hostname with a colon. Ports listed in your SSH config file won't be used with the *paramiko* connection but will be used with the *openssh* connection.

To make things explicit, it is suggested that you set them if things are not running on the default port:

badwolf.example.com:5309

Suppose you have just static IPs and want to set up some aliases that live in your host file, or you are connecting through tunnels. You can also describe hosts via variables:

#### In INI:

jumper ansible\_port=5555 ansible\_host=192.0.2.50

#### In YAML:

```
hosts:
  jumper:
    ansible_port: 5555
    ansible_host: 192.0.2.50
```
In the above example, trying to ansible against the host alias "jumper" (which may not even be a real hostname) will contact 192.0.2.50 on port 5555. Note that this is using a feature of the inventory file to define some special variables. Generally speaking, this is not the best way to define variables that describe your system policy, but we'll share suggestions on doing this later.

Note: Values passed in the INI format using the key=value syntax are not interpreted as Python literal structure (strings, numbers, tuples, lists, dicts, booleans, None), but as a string. For example var=FALSE would create a string equal to 'FALSE'. Do not rely on types set during definition, always make sure you specify type with a filter when needed when consuming the variable.

If you are adding a lot of hosts following similar patterns, you can do this rather than listing each hostname:

```
[webservers]
www[01:50].example.com
```
For numeric patterns, leading zeros can be included or removed, as desired. Ranges are inclusive. You can also define alphabetic ranges:

**[databases]** db-[a:f].example.com

Note: Ansible 2.0 has deprecated the "ssh" from ansible\_ssh\_user, ansible\_ssh\_host, and ansible\_ssh\_port to become ansible\_user, ansible\_host, and ansible\_port. If you are using a version of Ansible prior to 2.0, you should continue using the older style variables (ansible\_ssh\_\*). These shorter variables are ignored, without warning, in older versions of Ansible.

You can also select the connection type and user on a per host basis:

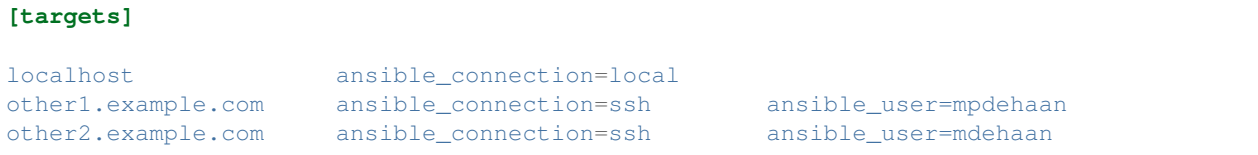

As mentioned above, setting these in the inventory file is only a shorthand, and we'll discuss how to store them in individual files in the 'host\_vars' directory a bit later on.

#### <span id="page-16-0"></span>**Host Variables**

As described above, it is easy to assign variables to hosts that will be used later in playbooks:

```
[atlanta]
host1 http_port=80 maxRequestsPerChild=808
host2 http_port=303 maxRequestsPerChild=909
```
#### <span id="page-16-1"></span>**Group Variables**

Variables can also be applied to an entire group at once:

The INI way:

```
[atlanta]
host1
host2
[atlanta:vars]
ntp_server=ntp.atlanta.example.com
proxy=proxy.atlanta.example.com
```
#### The YAML version:

```
atlanta:
 hosts:
   host1:
   host2:
  vars:
   ntp_server: ntp.atlanta.example.com
    proxy: proxy.atlanta.example.com
```
Be aware that this is only a convenient way to apply variables to multiple hosts at once; even though you can target hosts by group, variables are always flattened to the host level before a play is executed.

#### <span id="page-17-0"></span>**Groups of Groups, and Group Variables**

It is also possible to make groups of groups using the :children suffix in INI or the children: entry in YAML. You can apply variables using : vars or vars::

```
[atlanta]
host1
host2
[raleigh]
host2
host3
[southeast:children]
atlanta
raleigh
[southeast:vars]
some_server=foo.southeast.example.com
halon system timeout=30
self_destruct_countdown=60
escape_pods=2
[usa:children]
southeast
northeast
southwest
northwest
all:
  children:
    usa:
      children:
        southeast:
          children:
            atlanta:
              hosts:
                host1:
                host2:
            raleigh:
              hosts:
                host2:
                host3:
```

```
vars:
     some_server: foo.southeast.example.com
     halon_system_timeout: 30
     self_destruct_countdown: 60
     escape_pods: 2
northeast:
northwest:
southwest:
```
If you need to store lists or hash data, or prefer to keep host and group specific variables separate from the inventory file, see the next section. Child groups have a couple of properties to note:

- Any host that is member of a child group is automatically a member of the parent group.
- A child group's variables will have higher precedence (override) a parent group's variables.
- Groups can have multiple parents and children, but not circular relationships.
- Hosts can also be in multiple groups, but there will only be one instance of a host, merging the data from the multiple groups.

#### <span id="page-18-0"></span>**Default groups**

There are two default groups: all and ungrouped. all contains every host. ungrouped contains all hosts that don't have another group aside from all. Every host will always belong to at least 2 groups. Though all and ungrouped are always present, they can be implicit and not appear in group listings like group names.

#### <span id="page-18-1"></span>**Splitting Out Host and Group Specific Data**

The preferred practice in Ansible is to not store variables in the main inventory file.

In addition to storing variables directly in the inventory file, host and group variables can be stored in individual files relative to the inventory file (not directory, it is always the file).

These variable files are in YAML format. Valid file extensions include '.yml', '.yaml', '.json', or no file extension. See *[YAML Syntax](#page-384-0)* if you are new to YAML.

Assuming the inventory file path is:

/etc/ansible/hosts

If the host is named 'foosball', and in groups 'raleigh' and 'webservers', variables in YAML files at the following locations will be made available to the host:

```
/etc/ansible/group_vars/raleigh # can optionally end in '.yml', '.yaml', or '.json'
/etc/ansible/group_vars/webservers
/etc/ansible/host_vars/foosball
```
For instance, suppose you have hosts grouped by datacenter, and each datacenter uses some different servers. The data in the groupfile '/etc/ansible/group\_vars/raleigh' for the 'raleigh' group might look like:

```
---
ntp_server: acme.example.org
database_server: storage.example.org
```
It is okay if these files do not exist, as this is an optional feature.

As an advanced use case, you can create *directories* named after your groups or hosts, and Ansible will read all the files in these directories. An example with the 'raleigh' group:

```
/etc/ansible/group_vars/raleigh/db_settings
/etc/ansible/group_vars/raleigh/cluster_settings
```
All hosts that are in the 'raleigh' group will have the variables defined in these files available to them. This can be very useful to keep your variables organized when a single file starts to be too big, or when you want to use *[Ansible Vault](#page-188-0)* on a part of a group's variables. Note that this only works on Ansible 1.4 or later.

Tip: In Ansible 1.2 or later the group\_vars/ and host\_vars/ directories can exist in the playbook directory OR the inventory directory. If both paths exist, variables in the playbook directory will override variables set in the inventory directory.

Tip: Keeping your inventory file and variables in a git repo (or other version control) is an excellent way to track changes to your inventory and host variables.

#### <span id="page-19-0"></span>**How Variables Are Merged**

By default variables are merged/flattened to the specific host before a play is run. This keeps Ansible focused on the Host and Task, so groups don't really surive outside of inventory and host matching. By default, Ansible overwrites variables including the ones defined for a group and/or host (see the *hash\_merge* setting to change this) . The order/precedence is (from lowest to highest):

- all group (becauseit is the 'parent' of all other groups)
- parent group
- child group
- host

When groups of the same parent/child level are merged, it is done alphabetically, and the last group loaded overwrites the previous groups. For example, an a\_group will be merged with b\_group and b\_group vars that match will overwrite the ones in a\_group.

New in version 2.4.

Starting in Ansible version 2.4, users can use the group variable ansible group priority to change the merge order for groups of the same level (after the parent/child order is resolved). The larger the number, the later it will be merged, giving it higher priority. This variable defaults to  $1$  if not set. For example:

```
a_group:
    testvar: a
    ansible_group_priority: 10
b_group
    testvar: b
```
In this example, if both groups have the same priority, the result would normally have been testvar  $=$  b, but since we are giving the  $a_{\text{group}}$  a higher priority the result will be testvar == a.

#### <span id="page-19-1"></span>**List of Behavioral Inventory Parameters**

As described above, setting the following variables control how Ansible interacts with remote hosts.

Host connection:

**ansible connection** Connection type to the host. This can be the name of any of ansible's connection plugins. SSH protocol types are smart, ssh or paramiko. The default is smart. Non-SSH based types are described in the next section.

Note: Ansible 2.0 has deprecated the "ssh" from ansible\_ssh\_user, ansible\_ssh\_host, and ansible\_ssh\_port to become ansible\_user, ansible\_host, and ansible\_port. If you are using a version of Ansible prior to 2.0, you should continue using the older style variables (ansible\_ssh\_\*). These shorter variables are ignored, without warning, in older versions of Ansible.

General for all connections:

ansible\_host The name of the host to connect to, if different from the alias you wish to give to it.

ansible\_port The ssh port number, if not 22

ansible user The default ssh user name to use.

Specific to the SSH connection:

- ansible\_ssh\_pass The ssh password to use (never store this variable in plain text; always use a vault. See *[Variables](#page-153-0) [and Vaults](#page-153-0)*)
- **ansible ssh private key file** Private key file used by ssh. Useful if using multiple keys and you don't want to use SSH agent.
- ansible\_ssh\_common\_args This setting is always appended to the default command line for **sftp**, **scp**, and **ssh**. Useful to configure a ProxyCommand for a certain host (or group).

ansible\_sftp\_extra\_args This setting is always appended to the default **sftp** command line.

- ansible\_scp\_extra\_args This setting is always appended to the default **scp** command line.
- ansible ssh extra args This setting is always appended to the default **ssh** command line.
- ansible\_ssh\_pipelining Determines whether or not to use SSH pipelining. This can override the pipelining setting in ansible.cfg.
- ansible ssh executable (added in version 2.2) This setting overrides the default behavior to use the system **ssh.** This can override the ssh\_executable setting in ansible.cfg.

Privilege escalation (see *[Ansible Privilege Escalation](#page-154-0)* for further details):

ansible\_become Equivalent to ansible\_sudo or ansible\_su, allows to force privilege escalation

- ansible become method Allows to set privilege escalation method
- **ansible become user Equivalent to ansible** sudo user or ansible su user, allows to set the user you become through privilege escalation
- ansible\_become\_pass Equivalent to ansible\_sudo\_pass or ansible\_su\_pass, allows you to set the privilege escalation password (never store this variable in plain text; always use a vault. See *[Variables and Vaults](#page-153-0)*)
- ansible\_become\_exe Equivalent to ansible\_sudo\_exe or ansible\_su\_exe, allows you to set the executable for the escalation method selected
- ansible\_become\_flags Equivalent to ansible\_sudo\_flags or ansible\_su\_flags, allows you to set the flags passed to the selected escalation method. This can be also set globally in ansible.cfg in the sudo\_flags option

Remote host environment parameters:

- ansible\_shell\_type The shell type of the target system. You should not use this setting unless you have set the ansible\_shell\_executable to a non-Bourne (sh) compatible shell. By default commands are formatted using sh-style syntax. Setting this to csh or fish will cause commands executed on target systems to follow those shell's syntax instead.
- **ansible python interpreter** The target host python path. This is useful for systems with more than one Python or not located at **/usr/bin/python** such as \*BSD, or where **/usr/bin/python** is not a 2.X series Python. We do not use the **/usr/bin/env** mechanism as that requires the remote user's path to be set right and also assumes the **python** executable is named python, where the executable might be named something like **python2.6**.
- **ansible\_\*\_interpreter** Works for anything such as ruby or perl and works just like ansible\_python\_interpreter. This replaces shebang of modules which will run on that host.

New in version 2.1.

ansible\_shell\_executable This sets the shell the ansible controller will use on the target machine, overrides executable in ansible.cfg which defaults to **/bin/sh**. You should really only change it if is not possible to use **/bin/sh** (i.e. **/bin/sh** is not installed on the target machine or cannot be run from sudo.).

Examples from an Ansible-INI host file:

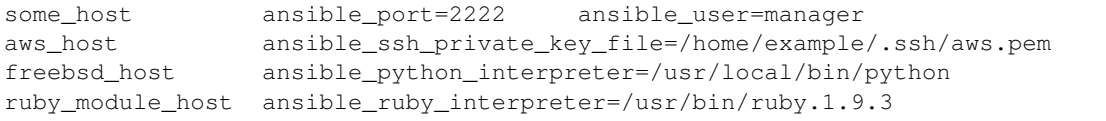

#### <span id="page-21-0"></span>**Non-SSH connection types**

As stated in the previous section, Ansible executes playbooks over SSH but it is not limited to this connection type. With the host specific parameter ansible\_connection=<connector>, the connection type can be changed. The following non-SSH based connectors are available:

#### local

This connector can be used to deploy the playbook to the control machine itself.

#### docker

This connector deploys the playbook directly into Docker containers using the local Docker client. The following parameters are processed by this connector:

ansible host The name of the Docker container to connect to.

**ansible user** The user name to operate within the container. The user must exist inside the container.

ansible\_become If set to true the become\_user will be used to operate within the container.

ansible\_docker\_extra\_args Could be a string with any additional arguments understood by Docker, which are not command specific. This parameter is mainly used to configure a remote Docker daemon to use.

Here is an example of how to instantly deploy to created containers:

```
- name: create jenkins container
 docker_container:
   docker_host: myserver.net:4243
   name: my_jenkins
   image: jenkins
- name: add container to inventory
 add_host:
   name: my_jenkins
   ansible_connection: docker
   ansible_docker_extra_args: "--tlsverify --tlscacert=/path/to/ca.pem --tlscert=/
˓→path/to/client-cert.pem --tlskey=/path/to/client-key.pem -H=tcp://myserver.net:4243"
   ansible_user: jenkins
 changed_when: false
- name: create directory for ssh keys
 delegate_to: my_jenkins
 file:
   path: "/var/jenkins_home/.ssh/jupiter"
   state: directory
```
Note: If you're reading the docs from the beginning, this may be the first example you've seen of an Ansible playbook. This is not an inventory file. Playbooks will be covered in great detail later in the docs.

See also:

*[Dynamic Inventory](#page-22-0)* Pulling inventory from dynamic sources, such as cloud providers *[Introduction To Ad-Hoc Commands](#page-31-0)* Examples of basic commands *[Playbooks](#page-54-0)* Learning Ansible's configuration, deployment, and orchestration language. [Mailing List](http://groups.google.com/group/ansible-project) Questions? Help? Ideas? Stop by the list on Google Groups [irc.freenode.net](http://irc.freenode.net) #ansible IRC chat channel

## <span id="page-22-0"></span>**Dynamic Inventory**

#### **Topics**

- *[Dynamic Inventory](#page-22-0)*
	- *[Example: The Cobbler External Inventory Script](#page-22-1)*
	- *[Example: AWS EC2 External Inventory Script](#page-24-0)*
	- *[Example: OpenStack External Inventory Script](#page-27-0)*
		- \* *[Explicit use of inventory script](#page-27-1)*
		- \* *[Implicit use of inventory script](#page-28-0)*
		- \* *[Refresh the cache](#page-28-1)*
	- *[Other inventory scripts](#page-28-2)*
	- *[Using Inventory Directories and Multiple Inventory Sources](#page-29-0)*
	- *[Static Groups of Dynamic Groups](#page-29-1)*

Often a user of a configuration management system will want to keep inventory in a different software system. Ansible provides a basic text-based system as described in *[Inventory](#page-14-0)* but what if you want to use something else?

Frequent examples include pulling inventory from a cloud provider, LDAP, [Cobbler,](http://cobbler.github.com) or a piece of expensive enterprisey CMDB software.

Ansible easily supports all of these options via an external inventory system. The contrib/inventory directory contains some of these already – including options for EC2/Eucalyptus, Rackspace Cloud, and OpenStack, examples of some of which will be detailed below.

*[Ansible Tower](#page-351-0)* also provides a database to store inventory results that is both web and REST Accessible. Tower syncs with all Ansible dynamic inventory sources you might be using, and also includes a graphical inventory editor. By having a database record of all of your hosts, it's easy to correlate past event history and see which ones have had failures on their last playbook runs.

For information about writing your own dynamic inventory source, see *[Developing Dynamic Inventory Sources](#page-308-0)*.

#### <span id="page-22-1"></span>**Example: The Cobbler External Inventory Script**

It is expected that many Ansible users with a reasonable amount of physical hardware may also be [Cobbler](http://cobbler.github.com) users. (note: Cobbler was originally written by Michael DeHaan and is now led by James Cammarata, who also works for Ansible, Inc).

While primarily used to kickoff OS installations and manage DHCP and DNS, Cobbler has a generic layer that allows it to represent data for multiple configuration management systems (even at the same time), and has been referred to as a 'lightweight CMDB' by some admins.

To tie Ansible's inventory to Cobbler (optional), copy [this script](https://raw.github.com/ansible/ansible/devel/contrib/inventory/cobbler.py) to /etc/ansible and chmod  $+x$  the file. cobblerd will now need to be running when you are using Ansible and you'll need to use Ansible's -i command line option (e.g.  $-i$  /etc/ansible/cobbler.py). This particular script will communicate with Cobbler using Cobbler's XMLRPC API.

Also a cobbler.ini file should be added to /etc/ansible so Ansible knows where the Cobbler server is and some cache improvements can be used. For example:

```
[cobbler]
# Set Cobbler's hostname or IP address
host = http://127.0.0.1/cobbler_api# API calls to Cobbler can be slow. For this reason, we cache the results of an API
# call. Set this to the path you want cache files to be written to. Two files
# will be written to this directory:
   - ansible-cobbler.cache
# - ansible-cobbler.index
cache_path = /\text{tmp}# The number of seconds a cache file is considered valid. After this many
# seconds, a new API call will be made, and the cache file will be updated.
cache_max_age = 900
```
First test the script by running /etc/ansible/cobbler.py directly. You should see some JSON data output, but it may not have anything in it just yet.

Let's explore what this does. In Cobbler, assume a scenario somewhat like the following:

```
cobbler profile add --name=webserver --distro=CentOS6-x86_64
cobbler profile edit --name=webserver --mgmt-classes="webserver" --ksmeta="a=2 b=3"
cobbler system edit --name=foo --dns-name="foo.example.com" --mgmt-classes="atlanta" -
˓→-ksmeta="c=4"
cobbler system edit --name=bar --dns-name="bar.example.com" --mgmt-classes="atlanta" -
˓→-ksmeta="c=5"
```
In the example above, the system 'foo.example.com' will be addressable by ansible directly, but will also be addressable when using the group names 'webserver' or 'atlanta'. Since Ansible uses SSH, we'll try to contact system foo over 'foo.example.com', only, never just 'foo'. Similarly, if you try "ansible foo" it wouldn't find the system... but "ansible 'foo\*"" would, because the system DNS name starts with 'foo'.

The script doesn't just provide host and group info. In addition, as a bonus, when the 'setup' module is run (which happens automatically when using playbooks), the variables 'a', 'b', and 'c' will all be auto-populated in the templates:

```
# file: /srv/motd.j2
Welcome, I am templated with a value of a=f\{a\}, b=f\{b\}, and c=f\{c\}
```
Which could be executed just like this:

```
ansible webserver -m setup
ansible webserver -m template -a "src=/tmp/motd.j2 dest=/etc/motd"
```
Note: The name 'webserver' came from Cobbler, as did the variables for the config file. You can still pass in your own variables like normal in Ansible, but variables from the external inventory script will override any that have the same name.

So, with the template above (motd.  $i$ 2), this would result in the following data being written to /etc/motd for system 'foo':

Welcome, I am templated with a value of  $a=2$ ,  $b=3$ , and  $c=4$ 

And on system 'bar' (bar.example.com):

Welcome, I am templated with a value of  $a=2$ ,  $b=3$ , and  $c=5$ 

And technically, though there is no major good reason to do it, this also works too:

ansible webserver  $-m$  shell  $-a$  "echo  $\{a\}$ "

So in other words, you can use those variables in arguments/actions as well.

#### <span id="page-24-0"></span>**Example: AWS EC2 External Inventory Script**

If you use Amazon Web Services EC2, maintaining an inventory file might not be the best approach, because hosts may come and go over time, be managed by external applications, or you might even be using AWS autoscaling. For this reason, you can use the [EC2 external inventory](https://raw.github.com/ansible/ansible/devel/contrib/inventory/ec2.py) script.

You can use this script in one of two ways. The easiest is to use Ansible's  $-i$  command line option and specify the path to the script after marking it executable:

ansible -i ec2.py -u ubuntu us-east-1d -m ping

The second option is to copy the script to */etc/ansible/hosts* and *chmod +x* it. You will also need to copy the [ec2.ini](https://raw.githubusercontent.com/ansible/ansible/devel/contrib/inventory/ec2.ini) file to */etc/ansible/ec2.ini*. Then you can run ansible as you would normally.

To successfully make an API call to AWS, you will need to configure Boto (the Python interface to AWS). There are a [variety of methods](http://docs.pythonboto.org/en/latest/boto_config_tut.html) available, but the simplest is just to export two environment variables:

```
export AWS_ACCESS_KEY_ID='AK123'
export AWS_SECRET_ACCESS_KEY='abc123'
```
You can test the script by itself to make sure your config is correct:

```
cd contrib/inventory
./ec2.py --list
```
After a few moments, you should see your entire EC2 inventory across all regions in JSON.

If you use Boto profiles to manage multiple AWS accounts, you can pass --profile PROFILE name to the ec2. py script. An example profile might be:

```
[profile dev]
aws_access_key_id = <dev access key>
aws_secret_access_key = <dev secret key>
[profile prod]
aws_access_key_id = <prod access key>
aws_secret_access_key = <prod secret key>
```
You can then run  $ec2.py$  --profile prod to get the inventory for the prod account, although this option is not supported by ansible-playbook. You can also use the AWS\_PROFILE variable - for example: AWS\_PROFILE=prod ansible-playbook -i ec2.py myplaybook.yml

Since each region requires its own API call, if you are only using a small set of regions, you can edit the  $ec2$ , ini file and comment out the regions you are not using.

There are other config options in  $ec2$ , ini, including cache control and destination variables. By default, the  $ec2$ . ini file is configured for all Amazon cloud services, but you can comment out any features that aren't applicable. For example, if you don't have RDS or elasticache, you can set them to False

```
[ec2]
...
# To exclude RDS instances from the inventory, uncomment and set to False.
rds = False
# To exclude ElastiCache instances from the inventory, uncomment and set to False.
elasticache = False
...
```
At their heart, inventory files are simply a mapping from some name to a destination address. The default  $ec2$ , ini settings are configured for running Ansible from outside EC2 (from your laptop for example) – and this is not the most efficient way to manage EC2.

If you are running Ansible from within EC2, internal DNS names and IP addresses may make more sense than public DNS names. In this case, you can modify the destination\_variable in ec2.ini to be the private DNS name of an instance. This is particularly important when running Ansible within a private subnet inside a VPC, where the only way to access an instance is via its private IP address. For VPC instances, *vpc\_destination\_variable* in ec2.ini provides a means of using which ever [boto.ec2.instance variable](http://docs.pythonboto.org/en/latest/ref/ec2.html#module-boto.ec2.instance) makes the most sense for your use case.

The EC2 external inventory provides mappings to instances from several groups:

Global All instances are in group ec2.

**Instance ID** These are groups of one since instance IDs are unique. e.g.  $i$  -00112233 i-a1b1c1d1

Region A group of all instances in an AWS region. e.g. us-east-1 us-west-2

Availability Zone A group of all instances in an availability zone. e.g. us-east-1a us-east-1b

- Security Group Instances belong to one or more security groups. A group is created for each security group, with all characters except alphanumerics, converted to underscores (\_). Each group is prefixed by security\_group\_. Currently, dashes (-) are also converted to underscores (\_). You can change using the replace\_dash\_in\_groups setting in ec2.ini (this has changed across several versions so check the ec2.ini for details). e.g. security\_group\_default security\_group\_webservers security\_group\_Pete\_s\_Fancy\_Group
- Tags Each instance can have a variety of key/value pairs associated with it called Tags. The most common tag key is 'Name', though anything is possible. Each key/value pair is its own group of instances, again with special characters converted to underscores, in the format tag\_KEY\_VALUE e.g. tag\_Name\_Web can be used as is tag\_Name\_redis-master-001 becomes tag\_Name\_redis\_master\_001 tag\_aws\_cloudformation\_logical-id\_WebServerGroup becomes tag\_aws\_cloudformation\_logical\_id\_WebServerGroup

When the Ansible is interacting with a specific server, the EC2 inventory script is called again with the  $-$ host HOST option. This looks up the HOST in the index cache to get the instance ID, and then makes an API call to AWS to get information about that specific instance. It then makes information about that instance available as variables to your playbooks. Each variable is prefixed by  $ec2$ . Here are some of the variables available:

- ec2 architecture
- ec2 description
- ec2 dns name
- ec2\_id
- ec2\_image\_id
- ec2\_instance\_type
- ec2\_ip\_address
- ec2\_kernel
- ec2\_key\_name
- ec2\_launch\_time
- ec2\_monitored
- ec2\_ownerId
- ec2\_placement
- ec2\_platform
- ec2\_previous\_state
- ec2\_private\_dns\_name
- ec2\_private\_ip\_address
- ec2\_public\_dns\_name
- ec2\_ramdisk
- ec2\_region
- ec2\_root\_device\_name
- ec2\_root\_device\_type
- ec2\_security\_group\_ids
- ec2\_security\_group\_names
- ec2\_spot\_instance\_request\_id
- ec2\_state
- ec2\_state\_code
- ec2\_state\_reason
- ec2\_status
- ec2\_subnet\_id
- ec2\_tag\_Name
- ec2\_tenancy
- ec2\_virtualization\_type
- ec2\_vpc\_id

Both ec2\_security\_group\_ids and ec2\_security\_group\_names are comma-separated lists of all security groups. Each EC2 tag is a variable in the format ec2\_tag\_KEY.

To see the complete list of variables available for an instance, run the script by itself:

```
cd contrib/inventory
./ec2.py --host ec2-12-12-12-12.compute-1.amazonaws.com
```
Note that the AWS inventory script will cache results to avoid repeated API calls, and this cache setting is configurable in ec2.ini. To explicitly clear the cache, you can run the ec2.py script with the  $-\text{refresh-cache}$  parameter:

./ec2.py --refresh-cache

#### <span id="page-27-0"></span>**Example: OpenStack External Inventory Script**

If you use an OpenStack based cloud, instead of manually maintaining your own inventory file, you can use the openstack.py dynamic inventory to pull information about your compute instances directly from OpenStack.

You can download the latest version of the OpenStack inventory script [here](https://raw.githubusercontent.com/ansible/ansible/devel/contrib/inventory/openstack.py)

You can use the inventory script explicitly (by passing the *-i openstack.py* argument to Ansible) or implicitly (by placing the script at */etc/ansible/hosts*).

#### <span id="page-27-1"></span>**Explicit use of inventory script**

Download the latest version of the OpenStack dynamic inventory script and make it executable:

```
wget https://raw.githubusercontent.com/ansible/ansible/devel/contrib/inventory/
˓→openstack.py
chmod +x openstack.py
```
Source an OpenStack RC file:

source openstack.rc

Note: An OpenStack RC file contains the environment variables required by the client tools to establish a connection with the cloud provider, such as the authentication URL, user name, password and region name. For more information on how to download, create or source an OpenStack RC file, please refer to [Set environment variables using the](http://docs.openstack.org/user-guide/common/cli_set_environment_variables_using_openstack_rc.html) [OpenStack RC file.](http://docs.openstack.org/user-guide/common/cli_set_environment_variables_using_openstack_rc.html)

You can confirm the file has been successfully sourced by running a simple command, such as *nova list* and ensuring it return no errors.

Note: The OpenStack command line clients are required to run the *nova list* command. For more information on how to install them, please refer to [Install the OpenStack command-line clients.](http://docs.openstack.org/user-guide/common/cli_install_openstack_command_line_clients.html)

You can test the OpenStack dynamic inventory script manually to confirm it is working as expected:

./openstack.py --list

After a few moments you should see some JSON output with information about your compute instances.

Once you confirm the dynamic inventory script is working as expected, you can tell Ansible to use the *openstack.py* script as an inventory file, as illustrated below:

ansible -i openstack.py all -m ping

#### <span id="page-28-0"></span>**Implicit use of inventory script**

Download the latest version of the OpenStack dynamic inventory script, make it executable and copy it to */etc/ansible/hosts*:

```
wget https://raw.githubusercontent.com/ansible/ansible/devel/contrib/inventory/
˓→openstack.py
chmod +x openstack.py
sudo cp openstack.py /etc/ansible/hosts
```
Download the sample configuration file, modify it to suit your needs and copy it to */etc/ansible/openstack.yml*:

```
wget https://raw.githubusercontent.com/ansible/ansible/devel/contrib/inventory/
˓→openstack.yml
vi openstack.yml
sudo cp openstack.yml /etc/ansible/
```
You can test the OpenStack dynamic inventory script manually to confirm it is working as expected:

/etc/ansible/hosts --list

After a few moments you should see some JSON output with information about your compute instances.

#### <span id="page-28-1"></span>**Refresh the cache**

Note that the OpenStack dynamic inventory script will cache results to avoid repeated API calls. To explicitly clear the cache, you can run the openstack.py (or hosts) script with the  $-\text{refresh}$  parameter:

```
./openstack.py --refresh --list
```
#### <span id="page-28-2"></span>**Other inventory scripts**

In addition to Cobbler and EC2, inventory scripts are also available for:

```
BSD Jails
DigitalOcean
Google Compute Engine
Linode
OpenShift
OpenStack Nova
Ovirt
SpaceWalk
Vagrant (not to be confused with the provisioner in vagrant, which is preferred)
Zabbix
```
Sections on how to use these in more detail will be added over time, but by looking at the "contrib/inventory" directory of the Ansible checkout it should be very obvious how to use them. The process for the AWS inventory script is the same.

If you develop an interesting inventory script that might be general purpose, please submit a pull request – we'd likely be glad to include it in the project.

#### <span id="page-29-0"></span>**Using Inventory Directories and Multiple Inventory Sources**

If the location given to  $-i$  in Ansible is a directory (or as so configured in ansible.cfg), Ansible can use multiple inventory sources at the same time. When doing so, it is possible to mix both dynamic and statically managed inventory sources in the same ansible run. Instant hybrid cloud!

In an inventory directory, executable files will be treated as dynamic inventory sources and most other files as static sources. Files which end with any of the following will be ignored:

~, .orig, .bak, .ini, .cfg, .retry, .pyc, .pyo

You can replace this list with your own selection by configuring an inventory\_ignore\_extensions list in ansible.cfg, or setting the ANSIBLE\_INVENTORY\_IGNORE environment variable. The value in either case should be a comma-separated list of patterns, as shown above.

Any group\_vars and host\_vars subdirectories in an inventory directory will be interpreted as expected, making inventory directories a powerful way to organize different sets of configurations.

#### <span id="page-29-1"></span>**Static Groups of Dynamic Groups**

When defining groups of groups in the static inventory file, the child groups must also be defined in the static inventory file, or ansible will return an error. If you want to define a static group of dynamic child groups, define the dynamic groups as empty in the static inventory file. For example:

```
[tag_Name_staging_foo]
[tag_Name_staging_bar]
[staging:children]
tag_Name_staging_foo
tag_Name_staging_bar
```
#### See also:

*[Inventory](#page-14-0)* All about static inventory files

[Mailing List](http://groups.google.com/group/ansible-project) Questions? Help? Ideas? Stop by the list on Google Groups

[irc.freenode.net](http://irc.freenode.net) #ansible IRC chat channel

#### <span id="page-29-2"></span>**Patterns**

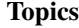

• *[Patterns](#page-29-2)*

Patterns in Ansible are how we decide which hosts to manage. This can mean what hosts to communicate with, but in terms of *[Playbooks](#page-54-0)* it actually means what hosts to apply a particular configuration or IT process to.

We'll go over how to use the command line in *[Introduction To Ad-Hoc Commands](#page-31-0)* section, however, basically it looks like this:

ansible <pattern\_goes\_here> -m <module\_name> -a <arguments>

Such as:

ansible webservers -m service -a "name=httpd state=restarted"

A pattern usually refers to a set of groups (which are sets of hosts) – in the above case, machines in the "webservers" group.

Anyway, to use Ansible, you'll first need to know how to tell Ansible which hosts in your inventory to talk to. This is done by designating particular host names or groups of hosts.

The following patterns are equivalent and target all hosts in the inventory:

all \*

It is also possible to address a specific host or set of hosts by name:

```
one.example.com
one.example.com:two.example.com
192.0.2.50
192.0.2.*
```
The following patterns address one or more groups. Groups separated by a colon indicate an "OR" configuration. This means the host may be in either one group or the other:

```
webservers
webservers:dbservers
```
You can exclude groups as well, for instance, all machines must be in the group webservers but not in the group phoenix:

webservers:!phoenix

You can also specify the intersection of two groups. This would mean the hosts must be in the group webservers and the host must also be in the group staging:

webservers:&staging

You can do combinations:

webservers:dbservers:&staging:!phoenix

The above configuration means "all machines in the groups 'webservers' and 'dbservers' are to be managed if they are in the group 'staging' also, but the machines are not to be managed if they are in the group 'phoenix' ... whew!

You can also use variables if you want to pass some group specifiers via the "-e" argument to ansible-playbook, but this is uncommonly used:

webservers:!{{excluded}}:&{{required}}

You also don't have to manage by strictly defined groups. Individual host names, IPs and groups, can also be referenced using wildcards

\*.example.com \*.com

It's also ok to mix wildcard patterns and groups at the same time:

one\*.com:dbservers

You can select a host or subset of hosts from a group by their position. For example, given the following group:

```
[webservers]
cobweb
webbing
weber
```
You can refer to hosts within the group by adding a subscript to the group name:

```
webservers[0] # == cobweb
webservers[-1] # == weber
webservers[0:1] # == webservers[0], webservers[1]# == cobweb, webbingwebservers[1:] # ==</math> <i>webbing, weber</i>
```
Most people don't specify patterns as regular expressions, but you can. Just start the pattern with a ' $\sim$ ':

```
~(web|db).*\.example\.com
```
While we're jumping a bit ahead, additionally, you can add an exclusion criteria just by supplying the  $-\text{limit flag}$ to /usr/bin/ansible or /usr/bin/ansible-playbook:

ansible-playbook site.yml --limit datacenter2

And if you want to read the list of hosts from a file, prefix the file name with '@'. Since Ansible 1.2:

ansible-playbook site.yml --limit @retry\_hosts.txt

Easy enough. See *[Introduction To Ad-Hoc Commands](#page-31-0)* and then *[Playbooks](#page-54-0)* for how to apply this knowledge.

Note: With the exception of version 1.9, you can use ',' instead of ':' as a host list separator. The ',' is preferred specially when dealing with ranges and ipv6.

Note: As of 2.0 the ';' is deprecated as a host list separator.

#### See also:

*[Introduction To Ad-Hoc Commands](#page-31-0)* Examples of basic commands *[Playbooks](#page-54-0)* Learning ansible's configuration management language [Mailing List](http://groups.google.com/group/ansible-project) Questions? Help? Ideas? Stop by the list on Google Groups [irc.freenode.net](http://irc.freenode.net) #ansible IRC chat channel

#### <span id="page-31-0"></span>**Introduction To Ad-Hoc Commands**

#### **Topics**

- *[Introduction To Ad-Hoc Commands](#page-31-0)*
	- *[Parallelism and Shell Commands](#page-32-0)*
	- *[File Transfer](#page-33-0)*
- *[Managing Packages](#page-34-0)*
- *[Users and Groups](#page-34-1)*
- *[Deploying From Source Control](#page-35-0)*
- *[Managing Services](#page-35-1)*
- *[Time Limited Background Operations](#page-35-2)*
- *[Gathering Facts](#page-35-3)*

The following examples show how to use */usr/bin/ansible* for running ad hoc tasks.

What's an ad-hoc command?

An ad-hoc command is something that you might type in to do something really quick, but don't want to save for later.

This is a good place to start to understand the basics of what Ansible can do prior to learning the playbooks language – ad-hoc commands can also be used to do quick things that you might not necessarily want to write a full playbook for.

Generally speaking, the true power of Ansible lies in playbooks. Why would you use ad-hoc tasks versus playbooks?

For instance, if you wanted to power off all of your lab for Christmas vacation, you could execute a quick one-liner in Ansible without writing a playbook.

For configuration management and deployments, though, you'll want to pick up on using '/usr/bin/ansible-playbook' – the concepts you will learn here will port over directly to the playbook language.

(See *[Playbooks](#page-54-0)* for more information about those)

If you haven't read *[Inventory](#page-14-0)* already, please look that over a bit first and then we'll get going.

#### <span id="page-32-0"></span>**Parallelism and Shell Commands**

Arbitrary example.

Let's use Ansible's command line tool to reboot all web servers in Atlanta, 10 at a time. First, let's set up SSH-agent so it can remember our credentials:

```
$ ssh-agent bash
$ ssh-add ~/.ssh/id_rsa
```
If you don't want to use ssh-agent and want to instead SSH with a password instead of keys, you can with --ask-pass (-k), but it's much better to just use ssh-agent.

Now to run the command on all servers in a group, in this case, *atlanta*, in 10 parallel forks:

\$ ansible atlanta -a "/sbin/reboot" -f 10

/usr/bin/ansible will default to running from your user account. If you do not like this behavior, pass in "-u username". If you want to run commands as a different user, it looks like this:

\$ ansible atlanta -a "/usr/bin/foo" -u username

Often you'll not want to just do things from your user account. If you want to run commands through privilege escalation:

\$ ansible atlanta -a "/usr/bin/foo" -u username --become [--ask-become-pass]

Use  $-\text{ask-become-pass}$  (-K) if you are not using a passwordless privilege escalation method (sudo/su/pfexec/doas/etc). This will interactively prompt you for the password to use. Use of a passwordless setup makes things easier to automate, but it's not required.

It is also possible to become a user other than root using --become-user:

\$ ansible atlanta -a "/usr/bin/foo" -u username --become-user otheruser [--ask-become- ˓<sup>→</sup>pass]

Note: Rarely, some users have security rules where they constrain their sudo/pbrun/doas environment to running specific command paths only. This does not work with ansible's no-bootstrapping philosophy and hundreds of different modules. If doing this, use Ansible from a special account that does not have this constraint. One way of doing this without sharing access to unauthorized users would be gating Ansible with *[Ansible Tower](#page-351-0)*, which can hold on to an SSH credential and let members of certain organizations use it on their behalf without having direct access.

Ok, so those are basics. If you didn't read about patterns and groups yet, go back and read *[Patterns](#page-29-2)*.

The -f 10 in the above specifies the usage of 10 simultaneous processes to use. You can also set this in *[Configuration](#page-36-0)* to avoid setting it again. The default is actually 5, which is really small and conservative. You are probably going to want to talk to a lot more simultaneous hosts so feel free to crank this up. If you have more hosts than the value set for the fork count, Ansible will talk to them, but it will take a little longer. Feel free to push this value as high as your system can handle!

You can also select what Ansible "module" you want to run. Normally commands also take  $a - m$  for module name, but the default module name is 'command', so we didn't need to specify that all of the time. We'll use -m in later examples to run some other *[About Modules](#page-190-0)*.

Note: The command module does not support extended shell syntax like piping and redirects (although shell variables will always work). If your command requires shell-specific syntax, use the *shell* module instead. Read more about the differences on the *[About Modules](#page-190-0)* page.

Using the shell module looks like this:

\$ ansible raleigh -m shell -a 'echo \$TERM'

When running any command with the Ansible *ad hoc* CLI (as opposed to *[Playbooks](#page-54-0)*), pay particular attention to shell quoting rules, so the local shell doesn't eat a variable before it gets passed to Ansible. For example, using double rather than single quotes in the above example would evaluate the variable on the box you were on.

So far we've been demoing simple command execution, but most Ansible modules are not simple imperative scripts. Instead, they use a declarative model, calculating and executing the actions required to reach a specified final state. Furthermore, they achieve a form of idempotence by checking the current state before they begin, and if the current state matches the specified final state, doing nothing. However, we also recognize that running arbitrary commands can be valuable, so Ansible easily supports both.

#### <span id="page-33-0"></span>**File Transfer**

Here's another use case for the */usr/bin/ansible* command line. Ansible can SCP lots of files to multiple machines in parallel.

To transfer a file directly to many servers:

\$ ansible atlanta -m copy -a "src=/etc/hosts dest=/tmp/hosts"

If you use playbooks, you can also take advantage of the template module, which takes this another step further. (See module and playbook documentation).

The file module allows changing ownership and permissions on files. These same options can be passed directly to the copy module as well:

```
$ ansible webservers -m file -a "dest=/srv/foo/a.txt mode=600"
$ ansible webservers -m file -a "dest=/srv/foo/b.txt mode=600 owner=mdehaan
˓→group=mdehaan"
```
The file module can also create directories, similar to  $mkdir -p$ :

```
$ ansible webservers -m file -a "dest=/path/to/c mode=755 owner=mdehaan group=mdehaan
˓→state=directory"
```
As well as delete directories (recursively) and delete files:

\$ ansible webservers -m file -a "dest=/path/to/c state=absent"

#### <span id="page-34-0"></span>**Managing Packages**

There are modules available for yum and apt. Here are some examples with yum.

Ensure a package is installed, but don't update it:

\$ ansible webservers -m yum -a "name=acme state=present"

Ensure a package is installed to a specific version:

\$ ansible webservers -m yum -a "name=acme-1.5 state=present"

Ensure a package is at the latest version:

\$ ansible webservers -m yum -a "name=acme state=latest"

Ensure a package is not installed:

\$ ansible webservers -m yum -a "name=acme state=absent"

Ansible has modules for managing packages under many platforms. If there isn't a module for your package manager, you can install packages using the command module or (better!) contribute a module for your package manager. Stop by the mailing list for info/details.

#### <span id="page-34-1"></span>**Users and Groups**

The 'user' module allows easy creation and manipulation of existing user accounts, as well as removal of user accounts that may exist:

```
$ ansible all -m user -a "name=foo password=<crypted password here>"
$ ansible all -m user -a "name=foo state=absent"
```
See the *[About Modules](#page-190-0)* section for details on all of the available options, including how to manipulate groups and group membership.

#### <span id="page-35-0"></span>**Deploying From Source Control**

Deploy your webapp straight from git:

```
$ ansible webservers -m git -a "repo=https://foo.example.org/repo.git dest=/srv/myapp
˓→version=HEAD"
```
Since Ansible modules can notify change handlers it is possible to tell Ansible to run specific tasks when the code is updated, such as deploying Perl/Python/PHP/Ruby directly from git and then restarting apache.

#### <span id="page-35-1"></span>**Managing Services**

Ensure a service is started on all webservers:

\$ ansible webservers -m service -a "name=httpd state=started"

Alternatively, restart a service on all webservers:

\$ ansible webservers -m service -a "name=httpd state=restarted"

Ensure a service is stopped:

\$ ansible webservers -m service -a "name=httpd state=stopped"

#### <span id="page-35-2"></span>**Time Limited Background Operations**

Long running operations can be run in the background, and it is possible to check their status later. For example, to execute long\_running\_operation asynchronously in the background, with a timeout of  $3600$  seconds  $(-B)$ , and without polling  $(-P)$ :

\$ ansible all -B 3600 -P 0 -a "/usr/bin/long\_running\_operation --do-stuff"

If you do decide you want to check on the job status later, you can use the async\_status module, passing it the job id that was returned when you ran the original job in the background:

\$ ansible web1.example.com -m async\_status -a "jid=488359678239.2844"

Polling is built-in and looks like this:

\$ ansible all -B 1800 -P 60 -a "/usr/bin/long\_running\_operation --do-stuff"

The above example says "run for 30 minutes max  $(-B 30*60=1800)$ , poll for status  $(-P)$  every 60 seconds".

Poll mode is smart so all jobs will be started before polling will begin on any machine. Be sure to use a high enough  $--$  forks value if you want to get all of your jobs started very quickly. After the time limit (in seconds) runs out  $(-B)$ , the process on the remote nodes will be terminated.

Typically you'll only be backgrounding long-running shell commands or software upgrades. Backgrounding the copy module does not do a background file transfer. *[Playbooks](#page-54-0)* also support polling, and have a simplified syntax for this.

#### <span id="page-35-3"></span>**Gathering Facts**

Facts are described in the playbooks section and represent discovered variables about a system. These can be used to implement conditional execution of tasks but also just to get ad-hoc information about your system. You can see all facts via:
\$ ansible all -m setup

It's also possible to filter this output to just export certain facts, see the "setup" module documentation for details.

Read more about facts at *[Variables](#page-74-0)* once you're ready to read up on *[Playbooks](#page-54-0)*.

### See also:

*[Configuration](#page-36-0)* All about the Ansible config file

*[About Modules](#page-190-0)* A list of available modules

*[Playbooks](#page-54-0)* Using Ansible for configuration management & deployment

[Mailing List](http://groups.google.com/group/ansible-project) Questions? Help? Ideas? Stop by the list on Google Groups

[irc.freenode.net](http://irc.freenode.net) #ansible IRC chat channel

# <span id="page-36-0"></span>**Configuration**

# **Topics**

- *[Configuration](#page-36-0)*
	- *[Configuration file](#page-36-1)*
		- \* *[Getting the latest configuration](#page-36-2)*
	- *[Environmental configuration](#page-37-0)*
	- *[Command line options](#page-37-1)*

This topic describes how to control Ansible settings.

# <span id="page-36-1"></span>**Configuration file**

Certain settings in Ansible are adjustable via a configuration file (ansible.cfg). The stock configuration should be sufficient for most users, but there may be reasons you would want to change them.

# <span id="page-36-2"></span>**Getting the latest configuration**

If installing Ansible from a package manager, the latest ansible.cfg file should be present in /etc/ansible, possibly as a ".rpmnew" file (or other) as appropriate in the case of updates.

If you installed Ansible from pip or from source, you may want to create this file in order to override default settings in Ansible.

#### An [example file is available on Github.](https://raw.github.com/ansible/ansible/devel/examples/ansible.cfg)

For more details and a full listing of available configurations go to :doc:configuration. Starting with Ansible version 2.4, you can use the ansible-config command line utility to list your available options and inspect the current values.

For in depth details you check out config.

# <span id="page-37-0"></span>**Environmental configuration**

Ansible also allows configuration of settings using environment variables. If these environment variables are set, they will override any setting loaded from the configuration file.

You can get a full listing of available environment variables from config.

# <span id="page-37-1"></span>**Command line options**

Not all configuration options are present in the command line, just the ones deemed most useful or common. Settings in the command line will override those passed through the configuration file and the environment.

The full list of options available is in ansible-playbook and ansible.

### See also:

*[Dynamic Inventory](#page-22-0)* Pulling inventory from dynamic sources, such as cloud providers *[Introduction To Ad-Hoc Commands](#page-31-0)* Examples of basic commands *[Playbooks](#page-54-0)* Learning Ansible's configuration, deployment, and orchestration language. config Ansible's configuration file and environment settings in detail *[Command Line Tools](#page-202-0)* Ansible's command line tools documentation and detailed options [Mailing List](http://groups.google.com/group/ansible-project) Questions? Help? Ideas? Stop by the list on Google Groups

[irc.freenode.net](http://irc.freenode.net) #ansible IRC chat channel

# <span id="page-37-2"></span>**BSD Support**

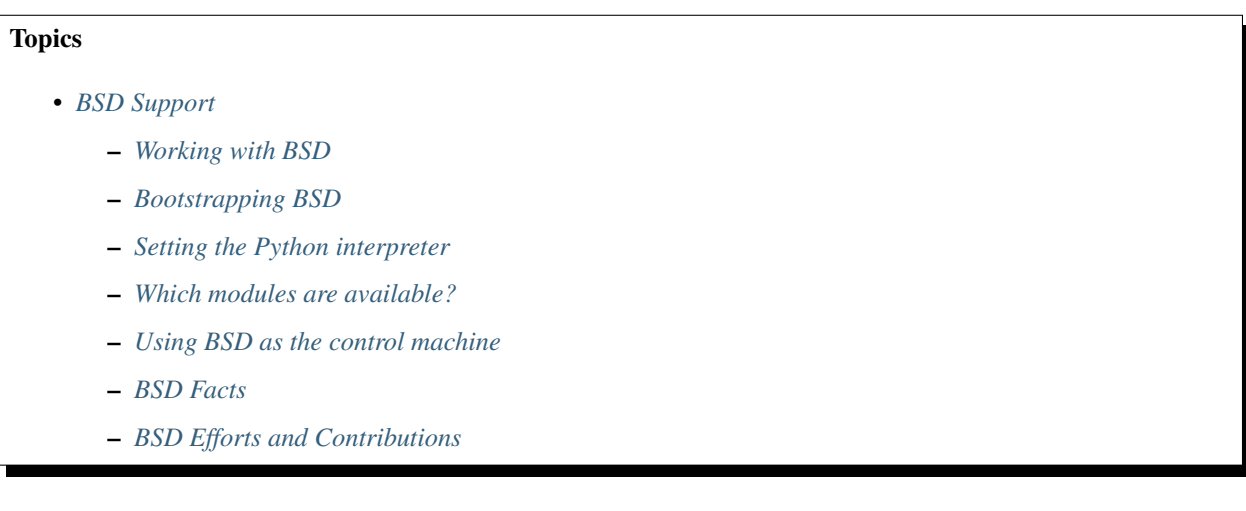

# <span id="page-37-3"></span>**Working with BSD**

Ansible manages Linux/Unix machines using SSH by default. BSD machines are no exception, however this document covers some of the differences you may encounter with Ansible when working with BSD variants.

Typically, Ansible will try to default to using OpenSSH as a connection method. This is suitable when using SSH keys to authenticate, but when using SSH passwords, Ansible relies on sshpass. Most versions of sshpass do not deal particularly well with BSD login prompts, so when using SSH passwords against BSD machines, it is recommended to change the transport method to paramiko. You can do this in ansible.cfg globally or you can set it as an inventory/group/host variable. For example:

```
[freebsd]
mybsdhost1 ansible_connection=paramiko
```
Ansible is agentless by default, however certain software is required on the target machines. Using Python 2.4 on the agents requires an additional py-simplejson package/library to be installed, however this library is already included in Python 2.5 and above. Operating without Python is possible with the raw module. Although this module can be used to bootstrap Ansible and install Python on BSD variants (see below), it is very limited and the use of Python is required to make full use of Ansible's features.

# <span id="page-38-0"></span>**Bootstrapping BSD**

As mentioned above, you can bootstrap Ansible with the raw module and remotely install Python on targets. The following example installs Python 2.7 which includes the json library required for full functionality of Ansible. On your control machine you can simply execute the following for most versions of FreeBSD:

ansible -m raw -a "pkg install -y python27" mybsdhost1

Once this is done you can now use other Ansible modules apart from the raw module.

Note: This example used pkg as used on FreeBSD, however you should be able to substitute the appropriate package tool for your BSD; the package name may also differ. Refer to the package list or documentation of the BSD variant you are using for the exact Python package name you intend to install.

### <span id="page-38-1"></span>**Setting the Python interpreter**

To support a variety of Unix/Linux operating systems and distributions, Ansible cannot always rely on the existing environment or env variables to locate the correct Python binary. By default, modules point at /usr/bin/python as this is the most common location. On BSD variants, this path may differ, so it is advised to inform Ansible of the binary's location, through the ansible\_python\_interpreter inventory variable. For example:

```
[freebsd:vars]
ansible_python_interpreter=/usr/local/bin/python2.7
```
If you use additional plugins beyond those bundled with Ansible, you can set similar variables for bash, perl or ruby, depending on how the plugin is written. For example:

```
[freebsd:vars]
ansible_python_interpreter=/usr/local/bin/python
ansible_perl_interpreter=/usr/bin/perl5
```
### <span id="page-38-2"></span>**Which modules are available?**

The majority of the core Ansible modules are written for a combination of Linux/Unix machines and other generic services, so most should function well on the BSDs with the obvious exception of those that are aimed at Linux-only technologies (such as LVG).

### <span id="page-39-0"></span>**Using BSD as the control machine**

Using BSD as the control machine is as simple as installing the Ansible package for your BSD variant or by following the pip or 'from source' instructions.

### <span id="page-39-1"></span>**BSD Facts**

Ansible gathers facts from the BSDs in a similar manner to Linux machines, but since the data, names and structures can vary for network, disks and other devices, one should expect the output to be slightly different yet still familiar to a BSD administrator.

# <span id="page-39-2"></span>**BSD Efforts and Contributions**

BSD support is important to us at Ansible. Even though the majority of our contributors use and target Linux we have an active BSD community and strive to be as BSD friendly as possible. Please feel free to report any issues or incompatibilities you discover with BSD; pull requests with an included fix are also welcome!

### See also:

*[Introduction To Ad-Hoc Commands](#page-31-0)* Examples of basic commands

*[Playbooks](#page-54-0)* Learning ansible's configuration management language

*[Developing Modules](#page-258-0)* How to write modules

[Mailing List](http://groups.google.com/group/ansible-project) Questions? Help? Ideas? Stop by the list on Google Groups

[irc.freenode.net](http://irc.freenode.net) #ansible IRC chat channel

# <span id="page-39-3"></span>**Windows Support**

### **Topics**

- *[Windows Support](#page-39-3)*
	- *[Windows: How Does It Work](#page-40-0)*
	- *[Installing on the Control Machine](#page-40-1)*
	- *[Using a Windows control machine](#page-40-2)*
	- *[Authentication Options](#page-41-0)*
		- \* *[Certificate](#page-42-0)*
		- \* *[Kerberos](#page-42-1)*
			- · *[Installing python-kerberos dependencies](#page-42-2)*
			- · *[Installing python-kerberos](#page-42-3)*
			- · *[Configuring Kerberos](#page-42-4)*
			- · *[Testing a kerberos connection](#page-43-0)*
			- · *[Automatic kerberos ticket management](#page-43-1)*
			- · *[Troubleshooting kerberos connections](#page-44-0)*
- \* *[CredSSP](#page-44-1)*
	- · *[Installing requests-credssp](#page-44-2)*
	- · *[CredSSP and TLS 1.2](#page-44-3)*
- \* *[Credential Delegation](#page-44-4)*
- *[Inventory](#page-45-0)*
- *[Windows System Prep](#page-46-0)*
- *[Getting to PowerShell 3.0 or higher](#page-47-0)*
- *[What modules are available](#page-47-1)*
- *[Developers: Supported modules and how it works](#page-48-0)*
- *[Windows Facts](#page-48-1)*
- *[Windows Playbook Examples](#page-49-0)*
- *[Windows Contributions](#page-50-0)*

### <span id="page-40-0"></span>**Windows: How Does It Work**

As you may have already read, Ansible manages Linux/Unix machines using SSH by default.

Starting in version 1.7, Ansible also contains support for managing Windows machines. This uses native PowerShell remoting, rather than SSH.

Ansible will still be run from a Linux control machine, and uses the "winrm" Python module to talk to remote hosts. While not supported by Microsoft or Ansible, this Linux control machine can be a Windows Subsystem for Linux (WSL) bash shell.

No additional software needs to be installed on the remote machines for Ansible to manage them, it still maintains the agentless properties that make it popular on Linux/Unix.

Note that it is expected you have a basic understanding of Ansible prior to jumping into this section, so if you haven't written a Linux playbook first, it might be worthwhile to dig in there first.

### <span id="page-40-1"></span>**Installing on the Control Machine**

On a Linux control machine:

```
pip install "pywinrm>=0.2.2"
```
Note: on distributions with multiple python versions, use pip2 or pip2.x, where x matches the python minor version Ansible is running under.

#### <span id="page-40-2"></span>**Using a Windows control machine**

A Linux control machine is required to manage Windows hosts. This Linux control machine can be a Windows Subsystem for Linux (WSL) bash shell.

Note: Running Ansible from a Windows control machine directly is not a goal of the project. Refrain from asking for this feature, as it limits what technologies, features, and code we can use in the main project in the future.

Note: The Windows Subsystem for Linux (Beta) is not supported by Microsoft or Ansible and should not be used for production systems.

If you would like to experiment with the Windows Subsystem for Linux (WSL), first enable the Windows Subsystem for Linux using [these instructions.](https://www.jeffgeerling.com/blog/2017/using-ansible-through-windows-10s-subsystem-linux) This requires a reboot.

Once WSL is enabled, you can open the Bash terminal. At the prompt, you can quickly start using the latest Ansible release by running the following commands:

```
sudo apt-get update
sudo apt-get install python-pip git libffi-dev libssl-dev -y
pip install ansible pywinrm
# this step is only necessary for Windows builds earlier than 16188, and must be
˓→repeated each time bash is launched,
# unless bash is launched as ``bash --login``
# see https://github.com/Microsoft/BashOnWindows/issues/2148 and
# https://github.com/Microsoft/BashOnWindows/issues/816#issuecomment-301216901 for
˓→details
source ~/.profile
```
After you've successfully run these commands, you can start to create your inventory, write example playbooks and start targeting systems using the plethora of available Windows modules.

If you want to run Ansible from source for development purposes, simply uninstall the pip-installed version (which will leave all the necessary dependencies behind), then clone the Ansible source, and run the hacking script to configure it to run from source:

```
pip uninstall ansible -y
git clone https://github.com/ansible/ansible.git
source ansible/hacking/env-setup
```
Note: Ansible is also reported to "work" on Cygwin, but installation is more cumbersome, and will incur sporadic failures due to Cygwin's implementation of  $f \circ rk$  ().

# <span id="page-41-0"></span>**Authentication Options**

When connecting to a Windows host there are different authentication options that can be used. The options and the features they support are:

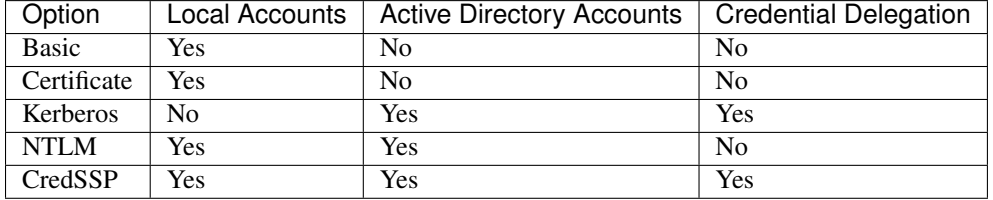

You can specify which authentication option you wish to use by setting it to the ansible\_winrm\_transport variable.

# <span id="page-42-0"></span>**Certificate**

Certificate authentication is similar to SSH because it uses both a public and private key to access a local Windows user account. This removes the need for using a password.

This requires two variables that specify the path to both the PEM file containing the certificate (cert\_pem) and the related private key file (cert\_key\_pem).

ansible\_winrm\_cert\_pem: ansible\_winrm\_cert\_key\_pem:

### <span id="page-42-1"></span>**Kerberos**

Kerberos is the preferred option compared to NTLM to use when using an Active Directory account but it requires a few extra steps to set up on the Ansible control host. You will need to install the "python-kerberos" module on the Ansible control host (and the MIT krb5 libraries it depends on). The Ansible control host also requires a properly configured computer account in Active Directory.

### <span id="page-42-2"></span>**Installing python-kerberos dependencies**

```
# Via Yum
yum -y install python-devel krb5-devel krb5-libs krb5-workstation
# Via Apt (Ubuntu)
sudo apt-get install python-dev libkrb5-dev krb5-user
# Via Portage (Gentoo)
emerge -av app-crypt/mit-krb5
emerge -av dev-python/setuptools
# Via pkg (FreeBSD)
sudo pkg install security/krb5
# Via OpenCSW (Solaris)
pkgadd -d http://get.opencsw.org/now
/opt/csw/bin/pkgutil -U
/opt/csw/bin/pkgutil -y -i libkrb5_3
# Via Pacman (Arch Linux)
pacman -S krb5
```
### <span id="page-42-3"></span>**Installing python-kerberos**

Once you've installed the necessary dependencies, the python-kerberos wrapper can be installed via pip:

pip install pywinrm[kerberos]

<span id="page-42-4"></span>Kerberos is installed and configured by default on OS X and many Linux distributions. If your control machine has not already done this for you, you will need to.

# **Configuring Kerberos**

Edit your /etc/krb5.conf (which should be installed as a result of installing packages above) and add the following information for each domain you need to connect to:

In the section that starts with

#### **[realms]**

add the full domain name and the fully qualified domain names of your primary and secondary Active Directory domain controllers. It should look something like this:

```
[realms]
MY.DOMAIN.COM = {
 kdc = domain-controller1.my.domain.com
 kdc = domain-controller2.my.domain.com
 }
```
and in the [domain\_realm] section add a line like the following for each domain you want to access:

**[domain\_realm]** .my.domain.com = MY.DOMAIN.COM

You may wish to configure other settings here, such as the default domain.

### <span id="page-43-0"></span>**Testing a kerberos connection**

If you have installed krb5-workstation (yum) or krb5-user (apt-get) you can use the following command to test that you can be authorised by your domain controller.

kinit user@MY.DOMAIN.COM

Note that the domain part has to be fully qualified and must be in upper case.

To see what tickets if any you have acquired, use the command klist

klist

### <span id="page-43-1"></span>**Automatic kerberos ticket management**

Ansible defaults to automatically managing kerberos tickets (as of Ansible 2.3) when both username and password are specified for a host that's configured for kerberos. A new ticket is created in a temporary credential cache for each host, before each task executes (to minimize the chance of ticket expiration). The temporary credential caches are deleted after each task, and will not interfere with the default credential cache.

To disable automatic ticket management (e.g., to use an existing SSO ticket or call kinit manually to populate the default credential cache), set ansible\_winrm\_kinit\_mode=manual via inventory.

Automatic ticket management requires a standard kinit binary on the control host system path. To specify a different location or binary name, set the ansible\_winrm\_kinit\_cmd inventory var to the fully-qualified path to an MIT krbv5 kinit-compatible binary.

### <span id="page-44-0"></span>**Troubleshooting kerberos connections**

If you unable to connect using kerberos, check the following:

Ensure that forward and reverse DNS lookups are working properly on your domain.

To test this, ping the windows host you want to control by name then use the ip address returned with nslookup. You should get the same name back from DNS when you use nslookup on the ip address.

If you get different hostnames back than the name you originally pinged, speak to your active directory administrator and get them to check that DNS Scavenging is enabled and that DNS and DHCP are updating each other.

Ensure that the Ansible controller has a properly configured computer account in the domain.

Check your Ansible controller's clock is synchronised with your domain controller. Kerberos is time sensitive and a little clock drift can cause tickets not be granted.

Check you are using the real fully qualified domain name for the domain. Sometimes domains are commonly known to users by aliases. To check this run:

```
kinit -C user@MY.DOMAIN.COM
klist
```
If the domain name returned by klist is different from the domain name you requested, you are requesting using an alias, and you need to update your krb5.conf so you are using the fully qualified domain name, not its alias.

### <span id="page-44-1"></span>**CredSSP**

CredSSP authentication can be used to authenticate with both domain and local accounts. It allows credential delegation to do second hop authentication on a remote host by sending an encrypted form of the credentials to the remote host using the CredSSP protocol.

### <span id="page-44-2"></span>**Installing requests-credssp**

To install credssp you can use pip to install the requests-credssp library:

```
pip install pywinrm[credssp]
```
# <span id="page-44-3"></span>**CredSSP and TLS 1.2**

CredSSP requires the remote host to have TLS 1.2 configured or else the connection will fail. TLS 1.2 is installed by default from Server 2012 and Windows 8 onwards. For Server 2008, 2008 R2 and Windows 7 you can add TLS 1.2 support by:

- Installing the [TLS 1.2 update from Microsoft](https://support.microsoft.com/en-us/help/3080079/update-to-add-rds-support-for-tls-1.1-and-tls-1.2-in-windows-7-or-windows-server-2008-r2)
- Adding the TLS 1.2 registry keys as shown on this [page](https://technet.microsoft.com/en-us/library/dn786418.aspx#BKMK_SchannelTR_TLS12)

### <span id="page-44-4"></span>**Credential Delegation**

If you need to interact with a remote resource or run a process that requires the credentials to be stored in the current session like a certreq.exe then an authentication protocol that supports credential delegation needs to be used.

### <span id="page-45-0"></span>**Inventory**

Ansible's windows support relies on a few standard variables to indicate the username, password, and connection type (windows) of the remote hosts. These variables are most easily set up in inventory. This is used instead of SSH-keys or passwords as normally fed into Ansible:

```
[windows]
winserver1.example.com
winserver2.example.com
```
Note: Ansible 2.0 has deprecated the "ssh" from ansible ssh user, ansible ssh host, and ansible\_ssh\_port to become ansible\_user, ansible\_host, and ansible\_port. If you are using a version of Ansible prior to 2.0, you should continue using the older style variables (ansible ssh  $*$ ). These shorter variables are ignored, without warning, in older versions of Ansible.

In group  $vars/windows$ . yml, define the following inventory variables:

```
# it is suggested that these be encrypted with ansible-vault:
# ansible-vault edit group_vars/windows.yml
ansible_user: Administrator
ansible_password: SecretPasswordGoesHere
ansible_port: 5986
ansible_connection: winrm
# The following is necessary for Python 2.7.9+ (or any older Python that has.
˓→backported SSLContext, eg, Python 2.7.5 on RHEL7) when using default WinRM self-
˓→signed certificates:
ansible_winrm_server_cert_validation: ignore
```
Attention for the older style variables  $(ansible_ssh_*)$ : ansible\_ssh\_password doesn't exist, should be ansible\_ssh\_pass.

Although Ansible is mostly an SSH-oriented system, Windows management will not happen over SSH [\(yet\)](http://blogs.msdn.com/b/powershell/archive/2015/06/03/looking-forward-microsoft-support-for-secure-shell-ssh.aspx).

If you have installed the kerberos module and ansible\_user contains @ (e.g. username@realm), Ansible will first attempt Kerberos authentication. *This method uses the principal you are authenticated to Kerberos with on the control machine and not* ansible\_user. If that fails, either because you are not signed into Kerberos on the control machine or because the corresponding domain account on the remote host is not available, then Ansible will fall back to "plain" username/password authentication.

When using your playbook, don't forget to specify  $-\text{ask-value}$  -pass to provide the password to unlock the file.

Test your configuration like so, by trying to contact your Windows nodes. Note this is not an ICMP ping, but tests the Ansible communication channel that leverages Windows remoting:

ansible windows [-i inventory] -m win\_ping --ask-vault-pass

If you haven't done anything to prep your systems yet, this won't work yet. This is covered in a later section about how to enable PowerShell remoting - and if necessary - how to upgrade PowerShell to a version that is 3 or higher.

You'll run this command again later though, to make sure everything is working.

Since 2.0, the following custom inventory variables are also supported for additional configuration of WinRM connections

• ansible winrm scheme: Specify the connection scheme (http or https) to use for the WinRM connection. Ansible uses https by default unless the port is 5985.

- ansible winrm path: Specify an alternate path to the WinRM endpoint. Ansible uses /wsman by default.
- ansible\_winrm\_realm: Specify the realm to use for Kerberos authentication. If the username contains  $\mathcal{C}$ , Ansible will use the part of the username after @ by default.
- ansible\_winrm\_transport: Specify one or more transports as a comma-separated list. By default, Ansible will use kerberos,plaintext if the kerberos module is installed and a realm is defined, otherwise plaintext.
- ansible winrm server cert validation: Specify the server certificate validation mode (ignore or validate). Ansible defaults to validate on Python 2.7.9 and higher, which will result in certificate validation errors against the Windows self-signed certificates. Unless verifiable certificates have been configured on the WinRM listeners, this should be set to ignore.
- ansible\_winrm\_kerberos\_delegation: Set to true to enable delegation of commands on the remote host when using kerberos.
- ansible\_winrm\_operation\_timeout\_sec: Increase the default timeout for WinRM operations (default: 20).
- ansible winrm read timeout sec: Increase the WinRM read timeout if you experience read timeout errors (default: 30), e.g. intermittent network issues.
- ansible\_winrm\_\*: Any additional keyword arguments supported by winrm. Protocol may be provided.

### <span id="page-46-0"></span>**Windows System Prep**

In order for Ansible to manage your windows machines, you will have to enable and configure PowerShell remoting.

To automate the setup of WinRM, you can run the [examples/scripts/ConfigureRemotingForAnsible.ps1](https://github.com/ansible/ansible/blob/devel/examples/scripts/ConfigureRemotingForAnsible.ps1) script on the remote machine in a PowerShell console as an administrator.

The example script accepts a few arguments which Admins may choose to use to modify the default setup slightly, which might be appropriate in some cases.

Pass the -CertValidityDays option to customize the expiration date of the generated certificate:

```
powershell.exe -File ConfigureRemotingForAnsible.ps1 -CertValidityDays 100
```
Pass the -EnableCredSSP switch to enable CredSSP as an authentication option:

powershell.exe -File ConfigureRemotingForAnsible.ps1 -EnableCredSSP

Pass the -ForceNewSSLCert switch to force a new SSL certificate to be attached to an already existing winrm listener. (Avoids SSL winrm errors on syspreped Windows images after the CN changes):

powershell.exe -File ConfigureRemotingForAnsible.ps1 -ForceNewSSLCert

Pass the -SkipNetworkProfileCheck switch to configure winrm to listen on PUBLIC zone interfaces. (Without this option, the script will fail if any network interface on device is in PUBLIC zone):

powershell.exe -File ConfigureRemotingForAnsible.ps1 -SkipNetworkProfileCheck

To troubleshoot the ConfigureRemotingForAnsible.ps1 writes every change it makes to the Windows EventLog (useful when run unattendedly). Additionally the -Verbose option can be used to get more information on screen about what it is doing.

Note: On Windows 7 and Server 2008 R2 machines, due to a bug in Windows Management Framework 3.0, it may be necessary to install this hotfix <http://support.microsoft.com/kb/2842230> to avoid receiving out of memory and stack overflow exceptions. Newly-installed Server 2008 R2 systems which are not fully up to date with windows updates are known to have this issue.

Windows 8.1 and Server 2012 R2 are not affected by this issue as they come with Windows Management Framework 4.0.

# <span id="page-47-0"></span>**Getting to PowerShell 3.0 or higher**

PowerShell 3.0 or higher is needed for most provided Ansible modules for Windows, and is also required to run the above setup script. Note that PowerShell 3.0 is only supported on Windows 7 SP1, Windows Server 2008 SP1, and later releases of Windows.

Looking at an Ansible checkout, copy the [examples/scripts/upgrade\\_to\\_ps3.ps1](https://github.com/ansible/ansible/blob/devel/examples/scripts/upgrade_to_ps3.ps1) script onto the remote host and run a PowerShell console as an administrator. You will now be running PowerShell 3 and can try connectivity again using the win\_ping technique referenced above.

# <span id="page-47-1"></span>**What modules are available**

Most of the Ansible modules in core Ansible are written for a combination of Linux/Unix machines and arbitrary web services, though there are various Windows-only modules. These are listed in the ["windows" subcategory of the](http://docs.ansible.com/list_of_windows_modules.html) [Ansible module index.](http://docs.ansible.com/list_of_windows_modules.html)

In addition, the following core modules/action-plugins work with Windows:

- add\_host
- assert
- async\_status
- debug
- fail
- fetch
- group\_by
- include
- include\_role
- include\_vars
- meta
- pause
- raw
- script
- set\_fact
- set\_stats
- setup
- slurp
- template (also: win\_template)
- wait\_for\_connection

Some modules can be utilised in playbooks that target windows by delegating to localhost, depending on what you are attempting to achieve. For example, assemble can be used to create a file on your ansible controller that is then sent to your windows targets using win\_copy.

In many cases, there is no need to use or write an Ansible module. In particular, the script module can be used to run arbitrary PowerShell scripts, allowing Windows administrators familiar with PowerShell a very native way to do things, as in the following playbook:

```
- hosts: windows
 tasks:
   - script: foo.ps1 --argument --other-argument
```
But also the win\_shell module allows for running Powershell snippets inline:

```
- hosts: windows
 tasks:
   - name: Remove Appx packages (and their hindering file assocations)
     win shell: |
       Get-AppxPackage -name "Microsoft.ZuneMusic" | Remove-AppxPackage
       Get-AppxPackage -name "Microsoft.ZuneVideo" | Remove-AppxPackage
```
### <span id="page-48-0"></span>**Developers: Supported modules and how it works**

Developing Ansible modules are covered in a [later section of the documentation,](http://docs.ansible.com/developing_modules.html) with a focus on Linux/Unix. What if you want to write Windows modules for Ansible though?

For Windows, Ansible modules are implemented in PowerShell. Skim those Linux/Unix module development chapters before proceeding. Windows modules in the core and extras repo live in a windows/ subdir. Custom modules can go directly into the Ansible library/ directories or those added in ansible.cfg. Documentation lives in a .py file with the same name. For example, if a module is named win  $\pi$  ping, there will be embedded documentation in the win\_ping.py file, and the actual PowerShell code will live in a win\_ping.ps1 file. Take a look at the sources and this will make more sense.

Modules (ps1 files) should start as follows:

```
#!powershell
# <license>
# WANT_JSON
# POWERSHELL_COMMON
# code goes here, reading in stdin as JSON and outputting JSON
```
The above magic is necessary to tell Ansible to mix in some common code and also know how to push modules out. The common code contains some nice wrappers around working with hash data structures and emitting JSON results, and possibly a few more useful things. Regular Ansible has this same concept for reusing Python code - this is just the windows equivalent.

What modules you see in windows/ are just a start. Additional modules may be submitted as pull requests to github.

### <span id="page-48-1"></span>**Windows Facts**

Just as with Linux/Unix, facts can be gathered for windows hosts, which will return things such as the operating system version. To see what variables are available about a windows host, run the following:

```
ansible winhost.example.com -m setup
```
Note that this command invocation is exactly the same as the Linux/Unix equivalent.

### <span id="page-49-0"></span>**Windows Playbook Examples**

Here is an example of pushing and running a PowerShell script:

```
- name: test script module
 hosts: windows
 tasks:
   - name: run test script
     script: files/test_script.ps1
```
Running individual commands uses the win\_command <https://docs.ansible.com/ansible/ win\_command\_module.html> or win\_shell <https://docs.ansible.com/ansible/ win\_shell\_module.html>module, as opposed to the shell or command module as is common on Linux/Unix operating systems:

```
- name: test raw module
 hosts: windows
 tasks:
   - name: run ipconfig
     win_command: ipconfig
     register: ipconfig
   - debug: var=ipconfig
```
Running common DOS commands like del, move, or copy is unlikely to work on a remote Windows Server using Powershell, but they can work by prefacing the commands with CMD /C and enclosing the command in double quotes as in this example:

```
- name: another raw module example
 hosts: windows
 tasks:
    - name: Move file on remote Windows Server from one location to another
      win_command: CMD /C "MOVE /Y C:\teststuff\myfile.conf C:\builds\smtp.conf"
```
You may wind up with a more readable playbook by using the PowerShell equivalents of DOS commands. For example, to achieve the same effect as the example above, you could use:

```
name: another raw module example demonstrating powershell one liner
 hosts: windows
 tasks:
    - name: Move file on remote Windows Server from one location to another
      win_command: Powershell.exe "Move-Item C:\teststuff\myfile.conf C:\builds\smtp.
˓→conf"
```
Bear in mind that using win\_command or win\_shell will always report changed, and it is your responsibility to ensure PowerShell will need to handle idempotency as appropriate (the move examples above are inherently not idempotent), so where possible use (or write) a module.

Here's an example of how to use the win\_stat module to test for file existence. Note that the data returned by the win\_stat module is slightly different than what is provided by the Linux equivalent:

```
- name: test stat module
 hosts: windows
```

```
tasks:
  - name: test stat module on file
   win_stat: path="C:/Windows/win.ini"
   register: stat_file
  - debug: var=stat_file
  - name: check stat_file result
    assert:
        that:
          - "stat_file.stat.exists"
           - "not stat_file.stat.isdir"
           - "stat_file.stat.size > 0"
           - "stat_file.stat.md5"
```
### <span id="page-50-0"></span>**Windows Contributions**

Windows support in Ansible is still relatively new, and contributions are quite welcome, whether this is in the form of new modules, tweaks to existing modules, documentation, or something else. Please stop by the ansible-devel mailing list if you would like to get involved and say hi.

### See also:

*[Developing Modules](#page-258-0)* How to write modules

*[Playbooks](#page-54-0)* Learning Ansible's configuration management language

[List of Windows Modules](http://docs.ansible.com/list_of_windows_modules.html) Windows specific module list, all implemented in PowerShell

[Mailing List](http://groups.google.com/group/ansible-project) Questions? Help? Ideas? Stop by the list on Google Groups

[irc.freenode.net](http://irc.freenode.net) #ansible IRC chat channel

# <span id="page-50-1"></span>**Networking Support**

### **Topics**

- *[Networking Support](#page-50-1)*
	- *[Working with Networking Devices](#page-50-2)*
	- *[Network Automation Installation](#page-51-0)*
	- *[Available Networking Modules](#page-51-1)*
	- *[Connecting to Networking Devices](#page-51-2)*
	- *[Networking Environment Variables](#page-53-0)*
	- *[Conditionals in Networking Modules](#page-53-1)*

### <span id="page-50-2"></span>**Working with Networking Devices**

Starting with Ansible version 2.1, you can now use the familiar Ansible models of playbook authoring and module development to manage heterogenous networking devices. Ansible supports a growing number of network devices using both CLI over SSH and API (when available) transports.

### <span id="page-51-0"></span>**Network Automation Installation**

• Install the [latest Ansible release.](http://docs.ansible.com/ansible/intro_installation.html)

### <span id="page-51-1"></span>**Available Networking Modules**

Most standard Ansible modules are designed to work with Linux/Unix or Windows machines and will not work with networking devices. Some modules (including "slurp", "raw", and "setup") are platform-agnostic and will work with networking devices.

To see what modules are available for networking devices, please browse the ["networking" section of the Ansible](https://docs.ansible.com/ansible/list_of_network_modules.html) [module index.](https://docs.ansible.com/ansible/list_of_network_modules.html)

### <span id="page-51-2"></span>**Connecting to Networking Devices**

All core networking modules implement a *provider* argument, which is a collection of arguments used to define the characteristics of how to connect to the device. This section will assist in understanding how the provider argument is used.

Each core network module supports an underlying operating system and transport. The operating system is a oneto-one match with the module, and the transport maintains a one-to-many relationship to the operating system as appropriate. Some network operating systems only have a single transport option.

Each core network module supports some basic arguments for configuring the transport:

- host defines the hostname or IP address of the remote host
- port defines the port to connect to
- username defines the username to use to authenticate the connection
- password defines the password to use to authenticate the connection
- transport defines the type of connection transport to build
- authorize enables privilege escalation for devices that require it
- auth\_pass defines the password, if needed, for privilege escalation

Individual modules can set defaults for these arguments to common values that match device default configuration settings. For instance, the default value for transport is universally 'cli'. Some modules support other values such as EOS (eapi) and NXOS (nxapi), while some only support 'cli'. All arguments are fully documented for each module.

By allowing individual tasks to set the transport arguments independently, modules that use different transport mechanisms and authentication credentials can be combined as necessary.

One downside to this approach is that every task needs to include the required arguments. This is where the provider argument comes into play. The provider argument accepts keyword arguments and passes them through to the task to assign connection and authentication parameters.

The following two config modules are essentially identical (using nxos\_config) as an example but it applies to all core networking modules:

```
---
nxos_config:
   src: config.j2
   host: "{{ inventory_hostname }}"
   username: "{{ ansible_ssh_user }}"
   password: "{{ ansible_ssh_pass }}"
   transport: cli
```

```
---
vars:
  cli:
     host: "{{ inventory_hostname }}"
     username: "{{ ansible_ssh_user }}"
     password: "{{ ansible_ssh_pass }} "
      transport: cli
nxos_config:
   src: config.j2
   provider: "({\text{cli}})
```
Given the above two examples that are equivalent, the arguments can also be used to establish precedence and defaults. Consider the following example:

```
---
vars:
    cli:
      host: "{f} inventory_hostname }"
      username: operator
       password: secret
       transport: cli
tasks:
- nxos_config:
  src: config.j2
  provider: "{{ cli }}"
  username: admin
   password: admin
```
In this example, the values of admin for username and admin for password will override the values of operator in cli['username'] and secret in cli['password'])

This is true for all values in the provider including transport. So you could have a singular task that is now supported over CLI or NXAPI (assuming the configuration is value).

```
---
vars:
    cli:
      host: "{f} inventory_hostname }"
      username: operator
      password: secret
      transport: cli
tasks:
  - nxos_config:
      src: config.j2
      provider: "{{ cli }}"
      transport: nxapi
```
If all values are provided via the provider argument, the rules for requirements are still honored for the module. For instance, take the following scenario:

**--** vars: conn:

```
password: cisco_pass
     transport: cli
tasks:
- nxos_config:
 src: config.j2
  provider: "({} conn })"
```
Running the above task will cause an error to be generated with a message that required parameters are missing.

"msg": "missing required arguments: username, host"

Overall, this provides a very granular level of control over how credentials are used with modules. It provides the playbook designer maximum control for changing context during a playbook run as needed.

### <span id="page-53-0"></span>**Networking Environment Variables**

The following environment variables are available to Ansible networking modules:

username ANSIBLE\_NET\_USERNAME password ANSIBLE\_NET\_PASSWORD ssh\_keyfile ANSIBLE\_NET\_SSH\_KEYFILE authorize ANSIBLE\_NET\_AUTHORIZE auth\_pass ANSIBLE\_NET\_AUTH\_PASS

Variables are evaulated in the following order, listed from lowest to highest priority:

- Default
- Environment
- Provider
- Task arguments

# <span id="page-53-1"></span>**Conditionals in Networking Modules**

Ansible allows you to use conditionals to control the flow of your playbooks. Ansible networking command modules use the following unique conditional statements.

- eq Equal
- neq Not equal
- gt Greater than
- ge Greater than or equal
- lt Less than
- le Less than or equal
- contains Object contains specified item

Conditional statements evaluate the results from the commands that are executed remotely on the device. Once the task executes the command set, the waitfor argument can be used to evaluate the results before returning control to the Ansible playbook.

For example:

```
---
- name: wait for interface to be admin enabled
 eos_command:
     commands:
         - show interface Ethernet4 | json
     waitfor:
         - "result[0].interfaces.Ethernet4.interfaceStatus eq connected"
```
In the above example task, the command show interface Ethernet4  $\parallel$  json is executed on the remote device and the results are evaluated. If the path (result [0]. interfaces. Ethernet4. interfaceStatus) is not equal to "connected", then the command is retried. This process continues until either the condition is satisfied or the number of retries has expired (by default, this is 10 retries at 1 second intervals).

The commands module can also evaluate more than one set of command results in an interface. For instance:

```
---
- name: wait for interfaces to be admin enabled
 eos_command:
     commands:
         - show interface Ethernet4 | json
         - show interface Ethernet5 | json
      waitfor:
         - "result[0].interfaces.Ethernet4.interfaceStatus eq connected"
         - "result[1].interfaces.Ethernet4.interfaceStatus eq connected"
```
In the above example, two commands are executed on the remote device, and the results are evaluated. By specifying the result index value (0 or 1), the correct result output is checked against the conditional.

The waitfor argument must always start with result and then the command index in [], where 0 is the first command in the commands list, 1 is the second command, 2 is the third and so on.

# **Quickstart Video**

We've recorded a short video that shows how to get started with Ansible that you may like to use alongside the documentation.

The [quickstart video](https://www.ansible.com/quick-start-video) is about 13 minutes long and will show you some of the basics about your first steps with Ansible.

Enjoy, and be sure to visit the rest of the documentation to learn more.

# <span id="page-54-0"></span>**Playbooks**

Playbooks are Ansible's configuration, deployment, and orchestration language. They can describe a policy you want your remote systems to enforce, or a set of steps in a general IT process.

If Ansible modules are the tools in your workshop, playbooks are your instruction manuals, and your inventory of hosts are your raw material.

At a basic level, playbooks can be used to manage configurations of and deployments to remote machines. At a more advanced level, they can sequence multi-tier rollouts involving rolling updates, and can delegate actions to other hosts, interacting with monitoring servers and load balancers along the way.

While there's a lot of information here, there's no need to learn everything at once. You can start small and pick up more features over time as you need them.

Playbooks are designed to be human-readable and are developed in a basic text language. There are multiple ways to organize playbooks and the files they include, and we'll offer up some suggestions on that and making the most out of Ansible.

It is recommended to look at [Example Playbooks](https://github.com/ansible/ansible-examples) while reading along with the playbook documentation. These illustrate best practices as well as how to put many of the various concepts together.

# **Intro to Playbooks**

# **About Playbooks**

Playbooks are a completely different way to use ansible than in adhoc task execution mode, and are particularly powerful.

Simply put, playbooks are the basis for a really simple configuration management and multi-machine deployment system, unlike any that already exist, and one that is very well suited to deploying complex applications.

Playbooks can declare configurations, but they can also orchestrate steps of any manual ordered process, even as different steps must bounce back and forth between sets of machines in particular orders. They can launch tasks synchronously or asynchronously.

While you might run the main /usr/bin/ansible program for ad-hoc tasks, playbooks are more likely to be kept in source control and used to push out your configuration or assure the configurations of your remote systems are in spec.

There are also some full sets of playbooks illustrating a lot of these techniques in the [ansible-examples repository.](https://github.com/ansible/ansible-examples) We'd recommend looking at these in another tab as you go along.

There are also many jumping off points after you learn playbooks, so hop back to the documentation index after you're done with this section.

# **Playbook Language Example**

Playbooks are expressed in YAML format (see *[YAML Syntax](#page-384-0)*) and have a minimum of syntax, which intentionally tries to not be a programming language or script, but rather a model of a configuration or a process.

Each playbook is composed of one or more 'plays' in a list.

The goal of a play is to map a group of hosts to some well defined roles, represented by things ansible calls tasks. At a basic level, a task is nothing more than a call to an ansible module (see *[About Modules](#page-190-0)*).

By composing a playbook of multiple 'plays', it is possible to orchestrate multi-machine deployments, running certain steps on all machines in the webservers group, then certain steps on the database server group, then more commands back on the webservers group, etc.

"plays" are more or less a sports analogy. You can have quite a lot of plays that affect your systems to do different things. It's not as if you were just defining one particular state or model, and you can run different plays at different times.

For starters, here's a playbook that contains just one play:

```
---
- hosts: webservers
 vars:
   http_port: 80
   max_clients: 200
 remote_user: root
 tasks:
```

```
- name: ensure apache is at the latest version
 yum: name=httpd state=latest
- name: write the apache config file
 template: src=/srv/httpd.j2 dest=/etc/httpd.conf
 notify:
 - restart apache
- name: ensure apache is running (and enable it at boot)
 service: name=httpd state=started enabled=yes
handlers:
  - name: restart apache
    service: name=httpd state=restarted
```
When working with tasks that have really long parameters or modules that take many parameters, you can break tasks items over multiple lines to improve the structure. Below is another version of the above example but using YAML dictionaries to supply the modules with their key=value arguments.:

```
---
- hosts: webservers
 vars:
   http_port: 80
   max_clients: 200
 remote_user: root
 tasks:
 - name: ensure apache is at the latest version
   yum:
     name: httpd
     state: latest
 - name: write the apache config file
   template:
    src: /srv/httpd.j2
     dest: /etc/httpd.conf
   notify:
   - restart apache
 - name: ensure apache is running
   service:
     name: httpd
     state: started
 handlers:
   - name: restart apache
     service:
       name: httpd
       state: restarted
```
Playbooks can contain multiple plays. You may have a playbook that targets first the web servers, and then the database servers. For example:

```
---
- hosts: webservers
 remote_user: root
 tasks:
 - name: ensure apache is at the latest version
   yum:
     name: httpd
     state: latest
 - name: write the apache config file
   template:
     src: /srv/httpd.j2
```

```
dest: /etc/httpd.conf
- hosts: databases
 remote_user: root
 tasks:
 - name: ensure postgresql is at the latest version
   yum:
     name: postgresql
     state: latest
 - name: ensure that postgresql is started
   service:
     name: postgresql
     state: started
```
You can use this method to switch between the host group you're targeting, the username logging into the remote servers, whether to sudo or not, and so forth. Plays, like tasks, run in the order specified in the playbook: top to bottom.

Below, we'll break down what the various features of the playbook language are.

### **Basics**

### **Hosts and Users**

For each play in a playbook, you get to choose which machines in your infrastructure to target and what remote user to complete the steps (called tasks) as.

The hosts line is a list of one or more groups or host patterns, separated by colons, as described in the *[Patterns](#page-29-0)* documentation. The remote\_user is just the name of the user account:

```
---
- hosts: webservers
 remote_user: root
```
Note: The remote\_user parameter was formerly called just user. It was renamed in Ansible 1.4 to make it more distinguishable from the **user** module (used to create users on remote systems).

Remote users can also be defined per task:

```
---
- hosts: webservers
 remote_user: root
 tasks:
   - name: test connection
     ping:
     remote_user: yourname
```
Note: The remote\_user parameter for tasks was added in 1.4.

Support for running things as another user is also available (see *[Become \(Privilege Escalation\)](#page-154-0)*):

```
---
- hosts: webservers
 remote_user: yourname
 become: yes
```
You can also use become on a particular task instead of the whole play:

```
---
- hosts: webservers
 remote_user: yourname
 tasks:
   - service:
       name: nginx
       state: started
     become: yes
     become_method: sudo
```
Note: The become syntax deprecates the old sudo/su specific syntax beginning in 1.9.

You can also login as you, and then become a user different than root:

```
---
- hosts: webservers
 remote_user: yourname
 become: yes
 become_user: postgres
```
You can also use other privilege escalation methods, like su:

```
---
- hosts: webservers
 remote_user: yourname
 become: yes
 become_method: su
```
If you need to specify a password to sudo, run ansible-playbook with --ask-become-pass or when using the old sudo syntax  $-\text{ask-sudo-pass } (-K)$ . If you run a become playbook and the playbook seems to hang, it's probably stuck at the privilege escalation prompt. Just *Control-C* to kill it and run it again adding the appropriate password.

Important: When using become\_user to a user other than root, the module arguments are briefly written into a random tempfile in /tmp. These are deleted immediately after the command is executed. This only occurs when changing privileges from a user like 'bob' to 'timmy', not when going from 'bob' to 'root', or logging in directly as 'bob' or 'root'. If it concerns you that this data is briefly readable (not writable), avoid transferring unencrypted passwords with *become\_user* set. In other cases, /tmp is not used and this does not come into play. Ansible also takes care to not log password parameters.

New in version 2.4.

You can also control the order in which hosts are run. The default is to follow the order supplied by the inventory:

```
- hosts: all
 order: sorted
 gather_facts: False
```

```
tasks:
  - debug: var=inventory_hostname
```
Possible values for order are:

inventory: The default. The order is 'as provided' by the inventory

reverse inventory: As the name implies, this reverses the order 'as provided' by the inventory

sorted: Hosts are alphabetically sorted by name

reverse\_sorted: Hosts are sorted by name in reverse alphabetical order

shuffle: Hosts are randomly ordered each run

### **Tasks list**

Each play contains a list of tasks. Tasks are executed in order, one at a time, against all machines matched by the host pattern, before moving on to the next task. It is important to understand that, within a play, all hosts are going to get the same task directives. It is the purpose of a play to map a selection of hosts to tasks.

When running the playbook, which runs top to bottom, hosts with failed tasks are taken out of the rotation for the entire playbook. If things fail, simply correct the playbook file and rerun.

The goal of each task is to execute a module, with very specific arguments. Variables, as mentioned above, can be used in arguments to modules.

Modules should be idempotent, that is, running a module multiple times in a sequence should have the same effect as running it just once. One way to achieve idempotency is to have a module check whether its desired final state has already been achieved, and if that state has been achieved, to exit without performing any actions. If all the modules a playbook uses are idempotent, then the playbook itself is likely to be idempotent, so re-running the playbook should be safe.

The command and shell modules will typically rerun the same command again, which is totally ok if the command is something like chmod or setsebool, etc. Though there is a creates flag available which can be used to make these modules also idempotent.

Every task should have a name, which is included in the output from running the playbook. This is human readable output, and so it is useful to provide good descriptions of each task step. If the name is not provided though, the string fed to 'action' will be used for output.

Tasks can be declared using the legacy action: module options format, but it is recommended that you use the more conventional module: options format. This recommended format is used throughout the documentation, but you may encounter the older format in some playbooks.

Here is what a basic task looks like. As with most modules, the service module takes  $key = value$  arguments:

```
tasks:
 - name: make sure apache is running
   service:
     name: httpd
      state: started
```
The **command** and shell modules are the only modules that just take a list of arguments and don't use the  $key = value$ form. This makes them work as simply as you would expect:

```
tasks:
  - name: enable selinux
    command: /sbin/setenforce 1
```
The **command** and shell module care about return codes, so if you have a command whose successful exit code is not zero, you may wish to do this:

```
tasks:
  - name: run this command and ignore the result
    shell: /usr/bin/somecommand || /bin/true
```
Or this:

```
tasks:
  - name: run this command and ignore the result
    shell: /usr/bin/somecommand
    ignore_errors: True
```
If the action line is getting too long for comfort you can break it on a space and indent any continuation lines:

```
tasks:
  - name: Copy ansible inventory file to client
    copy: src=/etc/ansible/hosts dest=/etc/ansible/hosts
            owner=root group=root mode=0644
```
Variables can be used in action lines. Suppose you defined a variable called vhost in the vars section, you could do this:

```
tasks:
 - name: create a virtual host file for {{ vhost }}
   template:
      src: somefile.j2
      dest: /etc/httpd/conf.d/{{ vhost }}
```
Those same variables are usable in templates, which we'll get to later.

Now in a very basic playbook all the tasks will be listed directly in that play, though it will usually make more sense to break up tasks as described in *[Creating Reusable Playbooks](#page-63-0)*.

# **Action Shorthand**

New in version 0.8.

Ansible prefers listing modules like this in 0.8 and later:

template: src=templates/foo.j2 dest=/etc/foo.conf

You will notice in earlier versions, this was only available as:

action: template src=templates/foo.j2 dest=/etc/foo.conf

The old form continues to work in newer versions without any plan of deprecation.

### **Handlers: Running Operations On Change**

As we've mentioned, modules should be idempotent and can relay when they have made a change on the remote system. Playbooks recognize this and have a basic event system that can be used to respond to change.

These 'notify' actions are triggered at the end of each block of tasks in a play, and will only be triggered once even if notified by multiple different tasks.

For instance, multiple resources may indicate that apache needs to be restarted because they have changed a config file, but apache will only be bounced once to avoid unnecessary restarts.

Here's an example of restarting two services when the contents of a file change, but only if the file changes:

```
- name: template configuration file
 template:
   src: template.j2
   dest: /etc/foo.conf
 notify:
    - restart memcached
    - restart apache
```
The things listed in the notify section of a task are called handlers.

Handlers are lists of tasks, not really any different from regular tasks, that are referenced by a globally unique name, and are notified by notifiers. If nothing notifies a handler, it will not run. Regardless of how many tasks notify a handler, it will run only once, after all of the tasks complete in a particular play.

Here's an example handlers section:

```
handlers:
    - name: restart memcached
      service:
        name: memcached
        state: restarted
    - name: restart apache
      service:
       name: apache
        state: restarted
```
As of Ansible 2.2, handlers can also "listen" to generic topics, and tasks can notify those topics as follows:

```
handlers:
    - name: restart memcached
      service:
       name: memcached
       state: restarted
     listen: "restart web services"
    - name: restart apache
     service:
       name: apache
       state:restarted
     listen: "restart web services"
tasks:
    - name: restart everything
      command: echo "this task will restart the web services"
      notify: "restart web services"
```
This use makes it much easier to trigger multiple handlers. It also decouples handlers from their names, making it easier to share handlers among playbooks and roles (especially when using 3rd party roles from a shared source like Galaxy).

Note:

• Notify handlers are always run in the same order they are defined, *not* in the order listed in the notify-statement. This is also the case for handlers using *listen*.

- Handler names and *listen* topics live in a global namespace.
- If two handler tasks have the same name, only one will run.  $*$
- You cannot notify a handler that is defined inside of an include. As of Ansible 2.1, this does work, however the include must be *static*.

Roles are described later on, but it's worthwhile to point out that:

- handlers notified within pre\_tasks, tasks, and post\_tasks sections are automatically flushed in the end of section where they were notified;
- handlers notified within roles section are automatically flushed in the end of tasks section, but before any tasks handlers.

If you ever want to flush all the handler commands immediately though, in 1.2 and later, you can:

```
tasks:
  - shell: some tasks go here
   - meta: flush_handlers
   - shell: some other tasks
```
In the above example any queued up handlers would be processed early when the meta statement was reached. This is a bit of a niche case but can come in handy from time to time.

### **Executing A Playbook**

Now that you've learned playbook syntax, how do you run a playbook? It's simple. Let's run a playbook using a parallelism level of 10:

```
ansible-playbook playbook.yml -f 10
```
### **Ansible-Pull**

Should you want to invert the architecture of Ansible, so that nodes check in to a central location, instead of pushing configuration out to them, you can.

The ansible-pull is a small script that will checkout a repo of configuration instructions from git, and then run ansible-playbook against that content.

Assuming you load balance your checkout location, ansible-pull scales essentially infinitely.

Run ansible-pull --help for details.

There's also a [clever playbook](https://github.com/ansible/ansible-examples/blob/master/language_features/ansible_pull.yml) available to configure ansible-pull via a crontab from push mode.

### **Tips and Tricks**

To check the syntax of a playbook, use ansible-playbook with the --syntax-check flag. This will run the playbook file through the parser to ensure its included files, roles, etc. have no syntax problems.

Look at the bottom of the playbook execution for a summary of the nodes that were targeted and how they performed. General failures and fatal "unreachable" communication attempts are kept separate in the counts.

If you ever want to see detailed output from successful modules as well as unsuccessful ones, use the --verbose flag. This is available in Ansible 0.5 and later.

Ansible playbook output is vastly upgraded if the cowsay package is installed. Try it!

To see what hosts would be affected by a playbook before you run it, you can do this:

ansible-playbook playbook.yml --list-hosts

#### See also:

*[YAML Syntax](#page-384-0)* Learn about YAML syntax *[Best Practices](#page-145-0)* Various tips about managing playbooks in the real world *[Ansible Documentation](#page-4-0)* Hop back to the documentation index for a lot of special topics about playbooks *[About Modules](#page-190-0)* Learn about available modules *[Developing Modules](#page-258-0)* Learn how to extend Ansible by writing your own modules *[Patterns](#page-29-0)* Learn about how to select hosts [Github examples directory](https://github.com/ansible/ansible-examples) Complete end-to-end playbook examples [Mailing List](http://groups.google.com/group/ansible-project) Questions? Help? Ideas? Stop by the list on Google Groups

# <span id="page-63-0"></span>**Creating Reusable Playbooks**

### <span id="page-63-1"></span>**Including and Importing**

# **Topics**

- *[Including and Importing](#page-63-1)*
	- *[Includes vs. Imports](#page-63-2)*
	- *[Importing Playbooks](#page-64-0)*
	- *[Including and Importing Task Files](#page-64-1)*
	- *[Including and Importing Roles](#page-65-0)*

### <span id="page-63-2"></span>**Includes vs. Imports**

As noted in *[Creating Reusable Playbooks](#page-63-0)*, include and import statements are very similar, however the Ansible executor engine treats them very differently.

- All import  $*$  statements are pre-processed at the time playbooks are parsed.
- All include  $*$  statements are processed as they encountered during the execution of the playbook.

Please refer to *[Creating Reusable Playbooks](#page-63-0)* for documentation concerning the trade-offs one may encounter when using each type.

Also be aware that this behaviour changed in 2.4; prior to that Ansible version only include was available, and it behaved differently depending on context.

New in version 2.4.

### <span id="page-64-0"></span>**Importing Playbooks**

It is possible to include playbooks inside a master playbook. For example:

```
---
- import_playbook: webservers.yml
- import_playbook: databases.yml
```
The plays and tasks in each playbook listed will be run in the order they are listed, just as if they had been defined here directly.

Prior to 2.4 only include was available and worked for both playbooks and tasks as both import and include.

New in version 2.4.

### <span id="page-64-1"></span>**Including and Importing Task Files**

Use of included task lists is a great way to define a role that system is going to fulfill. A task include file simply contains a flat list of tasks:

```
# common_tasks.yml
---
- name: placeholder foo
command: /bin/foo
- name: placeholder bar
 command: /bin/bar
```
You can then use import\_tasks or include\_tasks to include this file in your main task list:

```
tasks:
- import_tasks: common_tasks.yml
# or
- include_tasks: common_tasks.yml
```
You can also pass variables into imports and includes:

```
tasks:
- import_tasks: wordpress.yml wp_user=timmy
- import_tasks: wordpress.yml wp_user=alice
- import_tasks: wordpress.yml wp_user=bob
```
Variables can also be passed to include files using an alternative syntax, which also supports structured variables like dictionaries and lists:

```
tasks:
- include_tasks: wordpress.yml
  vars:
   wp_user: timmy
   ssh_keys:
    - "{{ lookup('file', 'keys/one.pub') }}"
    - "{{ lookup('file', 'keys/two.pub') }}"
```
Using either syntax, variables passed in can then be used in the included files. These variables will only be available to tasks within the included file. See *[Variable Precedence: Where Should I Put A Variable?](#page-85-0)* for more details on variable inheritance and precedence.

Task include statements can be used at arbitrary depth.

Note: Static and dynamic can be mixed, however this is not recommended as it may lead to difficult-to-diagnose bugs in your playbooks.

Includes and imports can also be used in the handlers: section; for instance, if you want to define how to restart apache, you only have to do that once for all of your playbooks. You might make a handlers.yml that looks like:

```
# more_handlers.yml
---
- name: restart apache
 service: name=apache state=restarted
```
And in your main playbook file:

```
handlers:
- include_tasks: more_handlers.yml
# or
 - import_tasks: more_handlers.yml
```
Note: Be sure to refer to the limitations/trade-offs for handlers noted in *[Creating Reusable Playbooks](#page-63-0)*.

You can mix in includes along with your regular non-included tasks and handlers.

### <span id="page-65-0"></span>**Including and Importing Roles**

Please refer to *[Roles](#page-65-1)* for details on including and importing roles.

#### See also:

*[YAML Syntax](#page-384-0)* Learn about YAML syntax

*[Playbooks](#page-54-0)* Review the basic Playbook language features

*[Best Practices](#page-145-0)* Various tips about managing playbooks in the real world

*[Variables](#page-74-0)* All about variables in playbooks

*[Conditionals](#page-121-0)* Conditionals in playbooks

*[Loops](#page-127-0)* Loops in playbooks

*[About Modules](#page-190-0)* Learn about available modules

*[Developing Modules](#page-258-0)* Learn how to extend Ansible by writing your own modules

[GitHub Ansible examples](https://github.com/ansible/ansible-examples) Complete playbook files from the GitHub project source

[Mailing List](http://groups.google.com/group/ansible-project) Questions? Help? Ideas? Stop by the list on Google Groups

# <span id="page-65-1"></span>**Roles**

### **Topics**

- *[Roles](#page-65-1)*
	- *[Role Directory Structure](#page-66-0)*

– *[Using Roles](#page-67-0)*

- *[Role Duplication and Execution](#page-69-0)*
- *[Role Default Variables](#page-70-0)*
- *[Role Dependencies](#page-70-1)*
- *[Embedding Modules and Plugins In Roles](#page-71-0)*
- *[Role Search Path](#page-72-0)*
- *[Ansible Galaxy](#page-72-1)*

New in version 1.2.

Roles are ways of automatically loading certain vars\_files, tasks, and handlers based on a known file structure. Grouping content by roles also allows easy sharing of roles with other users.

### <span id="page-66-0"></span>**Role Directory Structure**

Example project structure:

```
site.yml
webservers.yml
fooservers.yml
roles/
  common/
     tasks/
    handlers/
     files/
     templates/
     vars/
     defaults/
     meta/
   webservers/
     tasks/
     defaults/
     meta/
```
Roles expect files to be in certain directory names. Roles must include at least one of these directories, however it is perfectly fine to exclude any which are not being used. When in use, each directory must contain a main.yml file, which contains the relevant content:

- tasks contains the main list of tasks to be executed by the role.
- handlers contains handlers, which may be used by this role or even anywhere outside this role.
- defaults default variables for the role (see *[Variables](#page-74-0)* for more information).
- vars other variables for the role (see *[Variables](#page-74-0)* for more information).
- files contains files which can be deployed via this role.
- templates contains templates which can be deployed via this role.
- meta defines some meta data for this role. See below for more details.

Other YAML files may be included in certain directories. For example, it is common practice to have platform-specific tasks included from the tasks/main.yml file:

```
# roles/example/tasks/main.yml
- name: added in 2.4, previouslly you used 'include'
  import_tasks: redhat.yml
  when: ansible_os_platform|lower == 'redhat'
- import_tasks: debian.yml
 when: ansible_os_platform|lower == 'debian'
# roles/example/tasks/redhat.yml
- yum:
   name: "httpd"
   state: present
# roles/example/tasks/debian.yml
- apt:
   name: "apache2"
    state: present
```
Roles may also include modules and other plugin types. For more information, please refer to the *[Embedding Modules](#page-71-0) [and Plugins In Roles](#page-71-0)* section below.

# <span id="page-67-0"></span>**Using Roles**

The classic (original) way to use roles is via the roles: option for a given play:

```
---
- hosts: webservers
 roles:
     - common
     - webservers
```
This designates the following behaviors, for each role 'x':

- If roles/x/tasks/main.yml exists, tasks listed therein will be added to the play.
- If roles/x/handlers/main.yml exists, handlers listed therein will be added to the play.
- If roles/x/vars/main.yml exists, variables listed therein will be added to the play.
- If roles/x/defaults/main.yml exists, variables listed therein will be added to the play.
- If roles/x/meta/main.yml exists, any role dependencies listed therein will be added to the list of roles (1.3 and later).
- Any copy, script, template or include tasks (in the role) can reference files in roles/x/{files,templates,tasks}/ (dir depends on task) without having to path them relatively or absolutely.

When used in this manner, the order of execution for your playbook is as follows:

- Any pre\_tasks defined in the play.
- Any handlers triggered so far will be run.
- Each role listed in roles will execute in turn. Any role dependencies defined in the roles meta/main.yml will be run first, subject to tag filtering and conditionals.
- Any tasks defined in the play.
- Any handlers triggered so far will be run.
- Any post\_tasks defined in the play.

• Any handlers triggered so far will be run.

Note: See below for more information regarding role dependencies.

Note: If using tags with tasks (described later as a means of only running part of a playbook), be sure to also tag your pre\_tasks, post\_tasks, and role dependencies and pass those along as well, especially if the pre/post tasks and role dependencies are used for monitoring outage window control or load balancing.

As of Ansible 2.4, you can now use roles inline with any other tasks using import\_role or include\_role:

```
---
- hosts: webservers
 tasks:
 - debug:
     msg: "before we run our role"
  - import_role:
     name: example
  - include_role:
     name: example
  - debug:
     msg: "after we ran our role"
```
When roles are defined in the classic manner, they are treated as static imports and processed during playbook parsing.

Note: The include\_role option was introduced in Ansible 2.3. The usage has changed slightly as of Ansible 2.4 to match the include (dynamic) vs. import (static) usage. See *[Dynamic vs. Static](#page-73-0)* for more details.

The name used for the role can be a simple name (see *[Role Search Path](#page-72-0)* below), or it can be a fully qualified path:

```
- hosts: webservers
 roles:
   - { role: '/path/to/my/roles/common' }
```
Roles can accept parameters:

**---**

**---**

**---**

```
- hosts: webservers
 roles:
   - common
   - { role: foo_app_instance, dir: '/opt/a', app_port: 5000 }
   - { role: foo_app_instance, dir: '/opt/b', app_port: 5001 }
```
Or, using the newer syntax:

```
- hosts: webservers
 tasks:
 - include_role:
      name: foo_app_instance
```

```
vars:
   dir: '/opt/a'
    app_port: 5000
...
```
**---**

**---**

You can conditionally execute a role. This is not generally recommended with the classic syntax, but is common when using import\_role or include\_role:

```
- hosts: webservers
 tasks:
 - include_role:
     name: some_role
   when: "ansible_os_family == 'RedHat'"
```
Finally, you may wish to assign tags to the roles you specify. You can do so inline:

```
---
- hosts: webservers
 roles:
   - { role: foo, tags: ["bar", "baz"] }
```
Or, again, using the newer syntax:

```
- hosts: webservers
 tasks:
 - import_role:
     name: foo
    tags:
    - bar
    - baz
```
Note: This *tags all of the tasks in that role with the tags specified*, appending to any tags that are specified inside the role. The tags in this example will *not* be added to tasks inside an include\_role. Tag the include\_role task directly in order to apply tags to tasks in included roles. If you find yourself building a role with lots of tags and you want to call subsets of the role at different times, you should consider just splitting that role into multiple roles.

# <span id="page-69-0"></span>**Role Duplication and Execution**

Ansible will only allow a role to execute once, even if defined multiple times, if the parameters defined on the role are not different for each definition. For example:

```
---
- hosts: webservers
 roles:
 - foo
 - foo
```
Given the above, the role foo will only be run once.

To make roles run more than once, there are two options:

- 1. Pass different parameters in each role definition.
- 2. Add allow\_duplicates: true to the meta/main.yml file for the role.

```
Example 1 - passing different paramters:
```

```
---
- hosts: webservers
 roles:
 - { role: foo, message: "first" }
 - { role: foo, message: "second" }
```
In this example, because each role definition has different parameters, foo will run twice.

```
Example 2 - using allow_duplicates: true:
```

```
# playbook.yml
---
- hosts: webservers
 roles:
  - foo
  - foo
# roles/foo/meta/main.yml
---
allow_duplicates: true
```
In this example, foo will run twice because we have explicitly enabled it to do so.

# <span id="page-70-0"></span>**Role Default Variables**

New in version 1.3.

Role default variables allow you to set default variables for included or dependent roles (see below). To create defaults, simply add a defaults/main.yml file in your role directory. These variables will have the lowest priority of any variables available, and can be easily overridden by any other variable, including inventory variables.

#### <span id="page-70-1"></span>**Role Dependencies**

New in version 1.3.

Role dependencies allow you to automatically pull in other roles when using a role. Role dependencies are stored in the meta/main.yml file contained within the role directory, as noted above. This file should contain a list of roles and parameters to insert before the specified role, such as the following in an example roles/myapp/meta/ main.yml:

```
---
dependencies:
 - { role: common, some_parameter: 3 }
 - { role: apache, apache_port: 80 }
 - { role: postgres, dbname: blarg, other_parameter: 12 }
```
Note: Role dependencies must use the classic role definition style.

Role dependencies are always executed before the role that includes them, and may be recursive. Dependencies also follow the duplication rules specified above. If another role also lists it as a dependency, it will not be run again based on the same rules given above.

Note: Always remember that when using allow\_duplicates: true, it needs to be in the dependent role's meta/main.yml, not the parent.

For example, a role named car depends on a role named wheel as follows:

```
---
dependencies:
- { role: wheel, n: 1 }
- { role: wheel, n: 2 }
- { role: wheel, n: 3 }
- { role: wheel, n: 4 }
```
And the wheel role depends on two roles: tire and brake. The meta/main.yml for wheel would then contain the following:

**--** dependencies: - { role: tire } - { role: brake }

And the meta/main.yml for tire and brake would contain the following:

```
---
allow_duplicates: true
```
The resulting order of execution would be as follows:

```
tire(n=1)
brake(n=1)
wheel(n=1)
tire(n=2)
brake(n=2)
wheel(n=2)...
car
```
Note that we did not have to use allow\_duplicates: true for wheel, because each instance defined by car uses different parameter values.

Note: Variable inheritance and scope are detailed in the *[Variables](#page-74-0)*.

### <span id="page-71-0"></span>**Embedding Modules and Plugins In Roles**

This is an advanced topic that should not be relevant for most users.

If you write a custom module (see *[Developing Modules](#page-258-0)*) or a plugin (see *[Developing Plugins](#page-300-0)*), you may wish to distribute it as part of a role. Generally speaking, Ansible as a project is very interested in taking high-quality modules into ansible core for inclusion, so this shouldn't be the norm, but it's quite easy to do.
A good example for this is if you worked at a company called AcmeWidgets, and wrote an internal module that helped configure your internal software, and you wanted other people in your organization to easily use this module – but you didn't want to tell everyone how to configure their Ansible library path.

Alongside the 'tasks' and 'handlers' structure of a role, add a directory named 'library'. In this 'library' directory, then include the module directly inside of it.

Assuming you had this:

```
roles/
   my_custom_modules/
       library/
          module1
          module2
```
The module will be usable in the role itself, as well as any roles that are called *after* this role, as follows:

```
- hosts: webservers
 roles:
   - my_custom_modules
   - some_other_role_using_my_custom_modules
   - yet_another_role_using_my_custom_modules
```
This can also be used, with some limitations, to modify modules in Ansible's core distribution, such as to use development versions of modules before they are released in production releases. This is not always advisable as API signatures may change in core components, however, and is not always guaranteed to work. It can be a handy way of carrying a patch against a core module, however, should you have good reason for this. Naturally the project prefers that contributions be directed back to github whenever possible via a pull request.

The same mechanism can be used to embed and distribute plugins in a role, using the same schema. For example, for a filter plugin:

```
roles/
   my_custom_filter/
       filter_plugins
          filter1
          filter2
```
They can then be used in a template or a jinja template in any role called after 'my\_custom\_filter'

# **Role Search Path**

Ansible will search for roles in the following way:

- A roles/ directory, relative to the playbook file.
- By default, in /etc/ansible/roles

In Ansible 1.4 and later you can configure an additional roles path to search for roles. Use this to check all of your common roles out to one location, and share them easily between multiple playbook projects. See *[Configuration](#page-36-0)* for details about how to set this up in ansible.cfg.

#### **Ansible Galaxy**

[Ansible Galaxy](https://galaxy.ansible.com) is a free site for finding, downloading, rating, and reviewing all kinds of community developed Ansible roles and can be a great way to get a jumpstart on your automation projects.

You can sign up with social auth, and the download client 'ansible-galaxy' is included in Ansible 1.4.2 and later.

Read the "About" page on the Galaxy site for more information.

# See also:

*[Ansible Galaxy](#page-359-0)* How to share roles on galaxy, role management

*[YAML Syntax](#page-384-0)* Learn about YAML syntax

*[Playbooks](#page-54-0)* Review the basic Playbook language features

*[Best Practices](#page-145-0)* Various tips about managing playbooks in the real world

*[Variables](#page-74-0)* All about variables in playbooks

*[Conditionals](#page-121-0)* Conditionals in playbooks

*[Loops](#page-127-0)* Loops in playbooks

*[About Modules](#page-190-0)* Learn about available modules

*[Developing Modules](#page-258-0)* Learn how to extend Ansible by writing your own modules

[GitHub Ansible examples](https://github.com/ansible/ansible-examples) Complete playbook files from the GitHub project source

[Mailing List](http://groups.google.com/group/ansible-project) Questions? Help? Ideas? Stop by the list on Google Groups

While it is possible to write a playbook in one very large file (and you might start out learning playbooks this way), eventually you'll want to reuse files and start to organize things. In Ansible, there are three ways to do this: includes, imports, and roles.

Includes and imports (added in 2.4) allow users to break up large playbooks into smaller files, which can be used across multiple parent playbooks or even multiple times within the same Playbook.

Roles allow more than just tasks to be packaged together and can include variables, handlers, or even modules and other plugins. Unlike includes and imports, roles can also be uploaded and shared via Ansible Galaxy.

#### **Dynamic vs. Static**

Ansible has two modes of operation for reusable content: dynamic and static.

In Ansible 2.0, the concept of *dynamic* includes was introduced. Due to some limitations with making all includes dynamic in this way, the ability to force includes to be *static* was introduced in Ansible 2.1. Because the *include* task became overloaded to encompass both static and dynamic syntaxes, and because the default behavior of an include could change based on other options set on the Task, Ansible 2.4 introduces the concept of include vs. import.

If you use any import \* Task (import\_playbook, import\_tasks, etc.), it will be *static*. If you use any include\* Task (include\_tasks, include\_role, etc.), it will be *dynamic*.

The bare include task (which was used for both Task files and Playbook-level includes) is still available, however it is now considered *deprecated*.

## **Differences Between Static and Dynamic**

The two modes of operation are pretty simple:

- Ansible pre-processes all static imports during Playbook parsing time.
- Dynamic includes are processed during runtime at the point in which that task is encountered.

When it comes to Ansible task options like tags and conditional statements (when:):

• For static imports, the parent task options will be copied to all child tasks contained within the import.

• For dynamic includes, the task options will *only* apply to the dynamic task as it is evaluated, and will not be copied to child tasks.

Note: Roles are a somewhat special case. Prior to Ansible 2.3, roles were always statically included via the special roles: option for a given play and were always executed first before any other play tasks (unless pre\_tasks were used). Roles can still be used this way, however, Ansible 2.3 introduced the include\_role option to allow roles to be executed inline with other tasks.

# **Tradeoffs and Pitfalls Between Includes and Imports**

Using include\* vs. import\* has some advantages as well as some tradeoffs which users should consider when choosing to use each:

The primary advantage of using  $include \star$  statements is looping. When a loop is used with an include, the included tasks or role will be executed once for each item in the loop.

Using  $include \star$  does have some limitations when compared to import  $\star$  statements:

- Tags which only exist inside a dynamic include will not show up in –list-tags output.
- Tasks which only exist inside a dynamic include will not show up in –list-tasks output.
- You cannot use notify to trigger a handler name which comes from inside a dynamic include (see note below).
- You cannot use  $-$ start-at-task to begin execution at a task inside a dynamic include.

Using  $import * can also have some limitations when compared to dynamic includes:$ 

- As noted above, loops cannot be used with imports at all.
- When using variables for the target file or role name, variables from inventory sources (host/group vars, etc.) cannot be used.

Note: Regarding the use of  $notify$  for dynamic tasks: it is still possible to trigger the dynamic include itself, which would result in all tasks within the include being run.

#### See also:

*[Playbooks](#page-54-0)* Review the basic Playbook language features

*[Variables](#page-74-0)* All about variables in playbooks

*[Conditionals](#page-121-0)* Conditionals in playbooks

*[Loops](#page-127-0)* Loops in playbooks

*[Best Practices](#page-145-0)* Various tips about managing playbooks in the real world

*[Ansible Galaxy](#page-359-0)* How to share roles on galaxy, role management

[GitHub Ansible examples](https://github.com/ansible/ansible-examples) Complete playbook files from the GitHub project source

[Mailing List](http://groups.google.com/group/ansible-project) Questions? Help? Ideas? Stop by the list on Google Groups

# <span id="page-74-0"></span>**Variables**

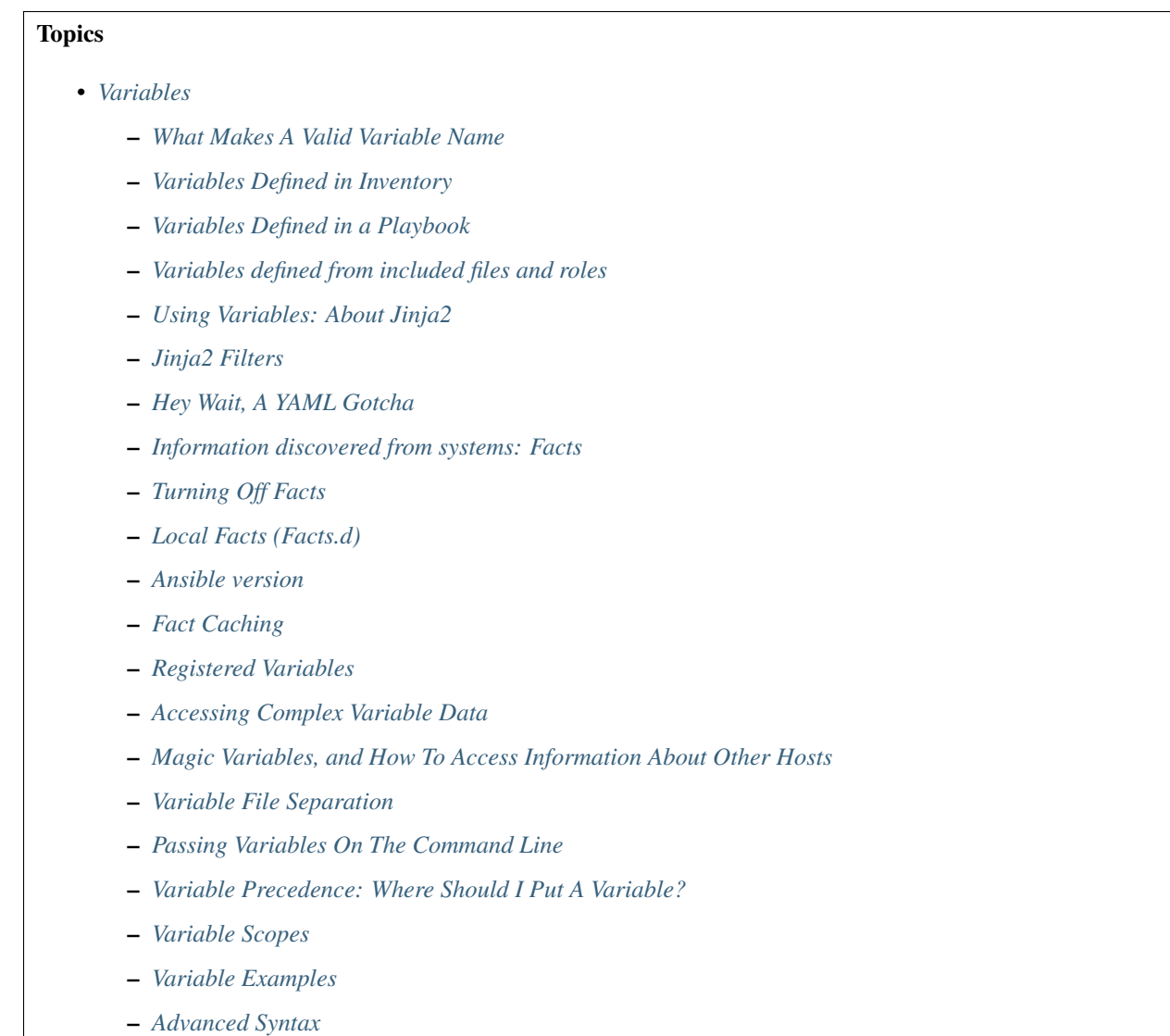

While automation exists to make it easier to make things repeatable, all of your systems are likely not exactly alike.

On some systems you may want to set some behavior or configuration that is slightly different from others.

Also, some of the observed behavior or state of remote systems might need to influence how you configure those systems. (Such as you might need to find out the IP address of a system and even use it as a configuration value on another system).

You might have some templates for configuration files that are mostly the same, but slightly different based on those variables.

Variables in Ansible are how we deal with differences between systems.

To understand variables you'll also want to dig into *[Conditionals](#page-121-0)* and *[Loops](#page-127-0)*. Useful things like the group\_by module and the when conditional can also be used with variables, and to help manage differences between systems.

It's highly recommended that you consult the ansible-examples github repository to see a lot of examples of variables put to use.

For best practices advice, refer to *[Variables and Vaults](#page-153-0)* in the *Best Practices* chapter.

# <span id="page-76-0"></span>**What Makes A Valid Variable Name**

Before we start using variables it's important to know what are valid variable names.

Variable names should be letters, numbers, and underscores. Variables should always start with a letter.

foo\_port is a great variable. foo5 is fine too.

foo-port, foo port, foo.port and 12 are not valid variable names.

YAML also supports dictionaries which map keys to values. For instance:

```
foo:
 field1: one
 field2: two
```
You can then reference a specific field in the dictionary using either bracket notation or dot notation:

foo['field1'] foo.field1

These will both reference the same value ("one"). However, if you choose to use dot notation be aware that some keys can cause problems because they collide with attributes and methods of python dictionaries. You should use bracket notation instead of dot notation if you use keys which start and end with two underscores (Those are reserved for special meanings in python) or are any of the known public attributes:

add, append, as\_integer\_ratio, bit\_length, capitalize, center, clear, conjugate, copy, count, decode, denominator, difference, difference\_update, discard, encode, endswith, expandtabs, extend, find, format, fromhex, fromkeys, get, has\_key, hex, imag, index, insert, intersection, intersection\_update, isalnum, isalpha, isdecimal, isdigit, isdisjoint, is\_integer, islower, isnumeric, isspace, issubset, issuperset, istitle, isupper, items, iteritems, iterkeys, itervalues, join, keys, ljust, lower, lstrip, numerator, partition, pop, popitem, real, remove, replace, reverse, rfind, rindex, rjust, rpartition, rsplit, rstrip, setdefault, sort, split, splitlines, startswith, strip, swapcase, symmetric\_difference, symmetric\_difference\_update, title, translate, union, update, upper, values, viewitems, viewkeys, viewvalues, zfill.

#### <span id="page-76-1"></span>**Variables Defined in Inventory**

We've actually already covered a lot about variables in another section, so far this shouldn't be terribly new, but a bit of a refresher.

Often you'll want to set variables based on what groups a machine is in. For instance, maybe machines in Boston want to use 'boston.ntp.example.com' as an NTP server.

See the *[Inventory](#page-14-0)* document for multiple ways on how to define variables in inventory.

#### <span id="page-76-2"></span>**Variables Defined in a Playbook**

In a playbook, it's possible to define variables directly inline like so:

```
- hosts: webservers
 vars:
    http_port: 80
```
This can be nice as it's right there when you are reading the playbook.

# <span id="page-77-0"></span>**Variables defined from included files and roles**

It turns out we've already talked about variables in another place too.

As described in *[Roles](#page-65-0)*, variables can also be included in the playbook via include files, which may or may not be part of an "Ansible Role". Usage of roles is preferred as it provides a nice organizational system.

# <span id="page-77-1"></span>**Using Variables: About Jinja2**

It's nice enough to know about how to define variables, but how do you use them?

Ansible allows you to reference variables in your playbooks using the Jinja2 templating system. While you can do a lot of complex things in Jinja, only the basics are things you really need to learn at first.

For instance, in a simple template, you can do something like:

My amp goes to  $\{ \}$  max\_amp\_value  $\}$ 

And that will provide the most basic form of variable substitution.

This is also valid directly in playbooks, and you'll occasionally want to do things like:

template: src=foo.cfg.j2 dest={{ remote\_install\_path }}/foo.cfg

In the above example, we used a variable to help decide where to place a file.

Inside a template you automatically have access to all of the variables that are in scope for a host. Actually it's more than that – you can also read variables about other hosts. We'll show how to do that in a bit.

Note: ansible allows Jinja2 loops and conditionals in templates, but in playbooks, we do not use them. Ansible playbooks are pure machine-parseable YAML. This is a rather important feature as it means it is possible to codegenerate pieces of files, or to have other ecosystem tools read Ansible files. Not everyone will need this but it can unlock possibilities.

#### See also:

*[Templating \(Jinja2\)](#page-89-1)* More information about Jinja2 templating

# <span id="page-77-2"></span>**Jinja2 Filters**

Note: These are infrequently utilized features. Use them if they fit a use case you have, but this is optional knowledge.

Filters in Jinja2 are a way of transforming template expressions from one kind of data into another. Jinja2 ships with many of these. See [builtin filters](http://jinja.pocoo.org/docs/templates/#builtin-filters) in the official Jinja2 template documentation.

In addition to those, Ansible supplies many more. See the *[Filters](#page-90-0)* document for a list of available filters and example usage guide.

# <span id="page-77-3"></span>**Hey Wait, A YAML Gotcha**

YAML syntax requires that if you start a value with  $\{ \}$  foo  $\}$  you quote the whole line, since it wants to be sure you aren't trying to start a YAML dictionary. This is covered on the *[YAML Syntax](#page-384-0)* page.

This won't work:

```
- hosts: app_servers
 vars:
     app_path: {{ base_path }}/22
```
Do it like this and you'll be fine:

```
- hosts: app_servers
 vars:
      app_path: "{{ base_path }}/22"
```
#### <span id="page-78-0"></span>**Information discovered from systems: Facts**

There are other places where variables can come from, but these are a type of variable that are discovered, not set by the user.

Facts are information derived from speaking with your remote systems.

An example of this might be the ip address of the remote host, or what the operating system is.

To see what information is available, try the following:

ansible hostname -m setup

This will return a ginormous amount of variable data, which may look like this, as taken from Ansible 1.4 on a Ubuntu 12.04 system

In the above the model of the first harddrive may be referenced in a template or playbook as:

{{ ansible\_devices.sda.model }}

Similarly, the hostname as the system reports it is:

{{ ansible\_nodename }}

and the unqualified hostname shows the string before the first period(.):

```
{f} ansible_hostname }
```
Facts are frequently used in conditionals (see *[Conditionals](#page-121-0)*) and also in templates.

Facts can be also used to create dynamic groups of hosts that match particular criteria, see the *[About Modules](#page-190-0)* documentation on group\_by for details, as well as in generalized conditional statements as discussed in the *[Conditionals](#page-121-0)* chapter.

#### <span id="page-78-1"></span>**Turning Off Facts**

If you know you don't need any fact data about your hosts, and know everything about your systems centrally, you can turn off fact gathering. This has advantages in scaling Ansible in push mode with very large numbers of systems, mainly, or if you are using Ansible on experimental platforms. In any play, just do this:

```
- hosts: whatever
 gather facts: no
```
# <span id="page-79-0"></span>**Local Facts (Facts.d)**

New in version 1.3.

As discussed in the playbooks chapter, Ansible facts are a way of getting data about remote systems for use in playbook variables.

Usually these are discovered automatically by the setup module in Ansible. Users can also write custom facts modules, as described in the API guide. However, what if you want to have a simple way to provide system or user provided data for use in Ansible variables, without writing a fact module?

For instance, what if you want users to be able to control some aspect about how their systems are managed? "Facts.d" is one such mechanism.

Note: Perhaps "local facts" is a bit of a misnomer, it means "locally supplied user values" as opposed to "centrally supplied user values", or what facts are – "locally dynamically determined values".

If a remotely managed system has an /etc/ansible/facts.d directory, any files in this directory ending in . fact, can be JSON, INI, or executable files returning JSON, and these can supply local facts in Ansible. An alternate directory can be specified using the fact\_path play directive.

For instance assume a /etc/ansible/facts.d/preferences.fact:

[general] asdf=1 bar=2

This will produce a hash variable fact named general with asdf and bar as members. To validate this, run the following:

ansible <hostname> -m setup -a "filter=ansible\_local"

And you will see the following fact added:

```
"ansible_local": {
        "preferences": {
             "general": {
                 "asdf" : "1",
                 "bar" : "2"
            }
        }
 }
```
And this data can be accessed in a template/playbook as:

{{ ansible\_local.preferences.general.asdf }}

The local namespace prevents any user supplied fact from overriding system facts or variables defined elsewhere in the playbook.

Note: The key part in the key=value pairs will be converted into lowercase inside the ansible\_local variable. Using the example above, if the ini file contained  $XYZ=3$  in the [general] section, then you should expect to access it as: {{ ansible\_local.preferences.general.xyz }} and not {{ ansible\_local.preferences. general.XYZ }}. This is because Ansible uses Python's [ConfigParser](https://docs.python.org/2/library/configparser.html) which passes all option names through the [optionxform](https://docs.python.org/2/library/configparser.html#ConfigParser.RawConfigParser.optionxform) method and this method's default implementation converts option names to lower case.

If you have a playbook that is copying over a custom fact and then running it, making an explicit call to re-run the setup module can allow that fact to be used during that particular play. Otherwise, it will be available in the next play that gathers fact information. Here is an example of what that might look like:

```
- hosts: webservers
 tasks:
   - name: create directory for ansible custom facts
     file: state=directory recurse=yes path=/etc/ansible/facts.d
   - name: install custom impi fact
     copy: src=ipmi.fact dest=/etc/ansible/facts.d
   - name: re-read facts after adding custom fact
     setup: filter=ansible_local
```
In this pattern however, you could also write a fact module as well, and may wish to consider this as an option.

### <span id="page-80-0"></span>**Ansible version**

New in version 1.8.

To adapt playbook behavior to specific version of ansible, a variable ansible\_version is available, with the following structure:

```
"ansible_version": {
    "full": "2.0.0.2",
    "major": 2,
    "minor": 0,
    "revision": 0,
    "string": "2.0.0.2"
}
```
# <span id="page-80-1"></span>**Fact Caching**

New in version 1.8.

As shown elsewhere in the docs, it is possible for one server to reference variables about another, like so:

{{ hostvars['asdf.example.com']['ansible\_os\_family'] }}

With "Fact Caching" disabled, in order to do this, Ansible must have already talked to 'asdf.example.com' in the current play, or another play up higher in the playbook. This is the default configuration of ansible.

To avoid this, Ansible 1.8 allows the ability to save facts between playbook runs, but this feature must be manually enabled. Why might this be useful?

Imagine, for instance, a very large infrastructure with thousands of hosts. Fact caching could be configured to run nightly, but configuration of a small set of servers could run ad-hoc or periodically throughout the day. With factcaching enabled, it would not be necessary to "hit" all servers to reference variables and information about them.

With fact caching enabled, it is possible for machine in one group to reference variables about machines in the other group, despite the fact that they have not been communicated with in the current execution of /usr/bin/ansibleplaybook.

To benefit from cached facts, you will want to change the gathering setting to smart or explicit or set gather\_facts to False in most plays.

Currently, Ansible ships with two persistent cache plugins: redis and jsonfile.

To configure fact caching using redis, enable it in ansible.cfg as follows:

```
[defaults]
gathering = smart
fact_caching = redis
fact_caching_timeout = 86400
# seconds
```
To get redis up and running, perform the equivalent OS commands:

```
yum install redis
service redis start
pip install redis
```
Note that the Python redis library should be installed from pip, the version packaged in EPEL is too old for use by Ansible.

In current embodiments, this feature is in beta-level state and the Redis plugin does not support port or password configuration, this is expected to change in the near future.

To configure fact caching using jsonfile, enable it in ansible.cfg as follows:

```
[defaults]
gathering = smart
fact_caching = jsonfile
fact_caching_connection = /path/to/cachedir
fact_caching_timeout = 86400
# seconds
```
fact\_caching\_connection is a local filesystem path to a writeable directory (ansible will attempt to create the directory if one does not exist).

fact\_caching\_timeout is the number of seconds to cache the recorded facts.

# <span id="page-81-0"></span>**Registered Variables**

Another major use of variables is running a command and using the result of that command to save the result into a variable. Results will vary from module to module. Use of  $-v$  when executing playbooks will show possible values for the results.

The value of a task being executed in ansible can be saved in a variable and used later. See some examples of this in the *[Conditionals](#page-121-0)* chapter.

While it's mentioned elsewhere in that document too, here's a quick syntax example:

```
- hosts: web_servers
 tasks:
    - shell: /usr/bin/foo
      register: foo_result
      ignore_errors: True
    - shell: /usr/bin/bar
      when: foo_result.rc == 5
```
Registered variables are valid on the host the remainder of the playbook run, which is the same as the lifetime of "facts" in Ansible. Effectively registered variables are just like facts.

When using register with a loop the data structure placed in the variable during a loop, will contain a results attribute, that is a list of all responses from the module. For a more in-depth example of how this works, see the *[Loops](#page-127-0)* section on using register with a loop.

Note: If a task fails or is skipped, the variable still is registered with a failure or skipped status, the only way to avoid registering a variable is using tags.

#### <span id="page-82-0"></span>**Accessing Complex Variable Data**

We already talked about facts a little higher up in the documentation.

Some provided facts, like networking information, are made available as nested data structures. To access them a simple  $\{ \}$  foo  $\}$  is not sufficient, but it is still easy to do. Here's how we get an IP address:

 ${ {\{ \{ \text{ansible\_eth0}['ipv4"] \}[ "address"] \} }$ 

OR alternatively:

```
{{ ansible_eth0.ipv4.address }}
```
Similarly, this is how we access the first element of an array:

 ${f f \circ o[0] }$ 

#### <span id="page-82-1"></span>**Magic Variables, and How To Access Information About Other Hosts**

Even if you didn't define them yourself, Ansible provides a few variables for you automatically. The most important of these are hostvars, group\_names, and groups. Users should not use these names themselves as they are reserved. environment is also reserved.

hostvars lets you ask about the variables of another host, including facts that have been gathered about that host. If, at this point, you haven't talked to that host yet in any play in the playbook or set of playbooks, you can still get the variables, but you will not be able to see the facts.

If your database server wants to use the value of a 'fact' from another node, or an inventory variable assigned to another node, it's easy to do so within a template or even an action line:

{{ hostvars['test.example.com']['ansible\_distribution'] }}

Additionally, group\_names is a list (array) of all the groups the current host is in. This can be used in templates using Jinja2 syntax to make template source files that vary based on the group membership (or role) of the host

```
{% if 'webserver' in group_names %}
  # some part of a configuration file that only applies to webservers
{% endif %}
```
groups is a list of all the groups (and hosts) in the inventory. This can be used to enumerate all hosts within a group. For example:

```
{% for host in groups['app_servers'] %}
  # something that applies to all app servers.
{% endfor %}
```
A frequently used idiom is walking a group to find all IP addresses in that group

```
{% for host in groups['app_servers'] %}
   \{ \} hostvars[host]['ansible_eth0']['ipv4']['address'] \}}
{% endfor %}
```
An example of this could include pointing a frontend proxy server to all of the app servers, setting up the correct firewall rules between servers, etc. You need to make sure that the facts of those hosts have been populated before though, for example by running a play against them if the facts have not been cached recently (fact caching was added in Ansible 1.8).

Additionally, inventory hostname is the name of the hostname as configured in Ansible's inventory host file. This can be useful for when you don't want to rely on the discovered hostname ansible\_hostname or for other mysterious reasons. If you have a long FQDN, inventory\_hostname\_short also contains the part up to the first period, without the rest of the domain.

play\_hosts has been deprecated in 2.2, it was the same as the new ansible\_play\_batch variable.

New in version 2.2.

ansible\_play\_hosts is the full list of all hosts still active in the current play.

New in version 2.2.

ansible\_play\_batch is available as a list of hostnames that are in scope for the current 'batch' of the play. The batch size is defined by serial, when not set it is equivalent to the whole play (making it the same as ansible\_play\_hosts).

New in version 2.3.

ansible playbook python is the path to the python executable used to invoke the Ansible command line tool.

These vars may be useful for filling out templates with multiple hostnames or for injecting the list into the rules for a load balancer.

Don't worry about any of this unless you think you need it. You'll know when you do.

Also available, inventory\_dir is the pathname of the directory holding Ansible's inventory host file, inventory\_file is the pathname and the filename pointing to the Ansible's inventory host file.

playbook\_dir contains the playbook base directory.

We then have role\_path which will return the current role's pathname (since 1.8). This will only work inside a role.

And finally, ansible check mode (added in version 2.1), a boolean magic variable which will be set to True if you run Ansible with --check.

#### <span id="page-83-0"></span>**Variable File Separation**

It's a great idea to keep your playbooks under source control, but you may wish to make the playbook source public while keeping certain important variables private. Similarly, sometimes you may just want to keep certain information in different files, away from the main playbook.

You can do this by using an external variables file, or files, just like this:

```
---
- hosts: all
 remote_user: root
 vars:
    favcolor: blue
 vars_files:
```

```
- /vars/external_vars.yml
tasks:
- name: this is just a placeholder
  command: /bin/echo foo
```
This removes the risk of sharing sensitive data with others when sharing your playbook source with them.

The contents of each variables file is a simple YAML dictionary, like this:

```
---
# in the above example, this would be vars/external_vars.yml
somevar: somevalue
password: magic
```
Note: It's also possible to keep per-host and per-group variables in very similar files, this is covered in *[Splitting Out](#page-18-0) [Host and Group Specific Data](#page-18-0)*.

### <span id="page-84-0"></span>**Passing Variables On The Command Line**

In addition to vars prompt and vars files, it is possible to send variables over the Ansible command line. This is particularly useful when writing a generic release playbook where you may want to pass in the version of the application to deploy:

ansible-playbook release.yml --extra-vars "version=1.23.45 other\_variable=foo"

This is useful, for, among other things, setting the hosts group or the user for the playbook.

Example:

```
---
- hosts: '{{ hosts }}'
  remote_user: '{{ user }}'
  tasks:
     - ...
ansible-playbook release.yml --extra-vars "hosts=vipers user=starbuck"
```
As of Ansible 1.2, you can also pass in extra vars as quoted JSON, like so:

--extra-vars '{"pacman":"mrs","ghosts":["inky","pinky","clyde","sue"]}'

The key=value form is obviously simpler, but it's there if you need it!

Note: Values passed in using the key=value syntax are interpreted as strings. Use the JSON format if you need to pass in anything that shouldn't be a string (Booleans, integers, floats, lists etc).

As of Ansible 1.3, extra vars can be loaded from a JSON file with the @ syntax:

-extra-vars "@some\_file.json"

Also as of Ansible 1.3, extra vars can be formatted as YAML, either on the command line or in a file as above.

#### <span id="page-85-0"></span>**Variable Precedence: Where Should I Put A Variable?**

A lot of folks may ask about how variables override another. Ultimately it's Ansible's philosophy that it's better you know where to put a variable, and then you have to think about it a lot less.

Avoid defining the variable "x" in 47 places and then ask the question "which x gets used". Why? Because that's not Ansible's Zen philosophy of doing things.

There is only one Empire State Building. One Mona Lisa, etc. Figure out where to define a variable, and don't make it complicated.

However, let's go ahead and get precedence out of the way! It exists. It's a real thing, and you might have a use for it.

If multiple variables of the same name are defined in different places, they get overwritten in a certain order.

Note: Ansible 2.0 has deprecated the "ssh" from ansible\_ssh\_user, ansible\_ssh\_host, and ansible\_ssh\_port to become ansible\_user, ansible\_host, and ansible\_port. If you are using a version of Ansible prior to 2.0, you should continue using the older style variables (ansible\_ssh\_\*). These shorter variables are ignored, without warning, in older versions of Ansible.

In 1.x, the precedence is as follows (with the last listed variables winning prioritization):

- "role defaults", which lose in priority to everything and are the most easily overridden
- variables defined in inventory
- facts discovered about a system
- "most everything else" (command line switches, vars in play, included vars, role vars, etc.)
- connection variables (ansible\_user, etc.)
- extra vars  $(-e$  in the command line) always win

Note: In versions prior to 1.5.4, facts discovered about a system were in the "most everything else" category above.

In 2.x, we have made the order of precedence more specific (with the last listed variables winning prioritization):

- role defaults<sup>[1](#page-85-1)</sup>
- inventory file or script group vars<sup>[2](#page-85-2)</sup>
- inventory group\_vars/all
- playbook group\_vars/all
- inventory group\_vars/\*
- playbook group\_vars/\*
- inventory file or script host vars<sup>2</sup>
- inventory host vars/\*

<span id="page-85-1"></span> $<sup>1</sup>$  Tasks in each role will see their own role's defaults. Tasks defined outside of a role will see the last role's defaults.</sup>

<span id="page-85-2"></span><sup>2</sup> Variables defined in inventory file or provided by dynamic inventory.

- playbook host vars/\*
- host facts
- play vars
- play vars\_prompt
- play vars files
- role vars (defined in role/vars/main.yml)
- block vars (only for tasks in block)
- task vars (only for the task)
- role (and include\_role) params
- include params
- include\_vars
- set\_facts / registered vars
- extra vars (always win precedence)

Basically, anything that goes into "role defaults" (the defaults folder inside the role) is the most malleable and easily overridden. Anything in the vars directory of the role overrides previous versions of that variable in namespace. The idea here to follow is that the more explicit you get in scope, the more precedence it takes with command line -e extra vars always winning. Host and/or inventory variables can win over role defaults, but not explicit includes like the vars directory or an include\_vars task.

Note: Within any section, redefining a var will overwrite the previous instance. If multiple groups have the same variable, the last one loaded wins. If you define a variable twice in a play's vars: section, the 2nd one wins.

Note: the previous describes the default config *hash\_behavior=replace*, switch to 'merge' to only partially overwrite.

Note: Group loading follows parent/child relationships. Groups of the same 'patent/child' level are then merged following alphabetical order. This last one can be superceeded by the user via *ansible\_group\_priority*, which defaults to 0 for all groups.

Another important thing to consider (for all versions) is that connection variables override config, command line and play/role/task specific options and directives. For example:

ansible -u lola myhost

This will still connect as ramon because ansible\_ssh\_user is set to ramon in inventory for myhost. For plays/tasks this is also true for remote\_user:

```
- hosts: myhost
 tasks:
  - command: i'll connect as ramon still
    remote_user: lola
```
This is done so host-specific settings can override the general settings. These variables are normally defined per host or group in inventory, but they behave like other variables. If you want to override the remote user globally (even over inventory) you can use extra vars:

ansible... -e "ansible\_user=<user>"

You can also override as a normal variable in a play:

```
- hosts: all
 vars:
   ansible_user: lola
 tasks:
   - command: i'll connect as lola!
```
#### <span id="page-87-0"></span>**Variable Scopes**

Ansible has 3 main scopes:

- Global: this is set by config, environment variables and the command line
- Play: each play and contained structures, vars entries (vars; vars\_files; vars\_prompt), role defaults and vars.
- Host: variables directly associated to a host, like inventory, include\_vars, facts or registered task outputs

#### <span id="page-87-1"></span>**Variable Examples**

That seems a little theoretical. Let's show some examples and where you would choose to put what based on the kind of control you might want over values.

First off, group variables are super powerful.

Site wide defaults should be defined as a group vars/all setting. Group variables are generally placed alongside your inventory file. They can also be returned by a dynamic inventory script (see *[Dynamic Inventory](#page-22-0)*) or defined in things like *[Ansible Tower](#page-351-0)* from the UI or API:

```
---
# file: /etc/ansible/group_vars/all
# this is the site wide default
ntp_server: default-time.example.com
```
Regional information might be defined in a group\_vars/region variable. If this group is a child of the all group (which it is, because all groups are), it will override the group that is higher up and more general:

```
# file: /etc/ansible/group_vars/boston
ntp_server: boston-time.example.com
```
If for some crazy reason we wanted to tell just a specific host to use a specific NTP server, it would then override the group variable!:

```
---
# file: /etc/ansible/host_vars/xyz.boston.example.com
ntp_server: override.example.com
```
So that covers inventory and what you would normally set there. It's a great place for things that deal with geography or behavior. Since groups are frequently the entity that maps roles onto hosts, it is sometimes a shortcut to set variables on the group instead of defining them on a role. You could go either way.

Remember: Child groups override parent groups, and hosts always override their groups.

Next up: learning about role variable precedence.

**---**

We'll pretty much assume you are using roles at this point. You should be using roles for sure. Roles are great. You are using roles aren't you? Hint hint.

Ok, so if you are writing a redistributable role with reasonable defaults, put those in the roles/x/defaults/ main.yml file. This means the role will bring along a default value but ANYTHING in Ansible will override it. It's just a default. That's why it says "defaults" :) See *[Roles](#page-65-0)* for more info about this:

```
---
# file: roles/x/defaults/main.yml
# if not overridden in inventory or as a parameter, this is the value that will be.
\rightarrowused
http_port: 80
```
If you are writing a role and want to ensure the value in the role is absolutely used in that role, and is not going to be overridden by inventory, you should put it in roles/x/vars/main.yml like so, and inventory values cannot override it. -e however, still will:

```
---
# file: roles/x/vars/main.yml
# this will absolutely be used in this role
http_port: 80
```
So the above is a great way to plug in constants about the role that are always true. If you are not sharing your role with others, app specific behaviors like ports is fine to put in here. But if you are sharing roles with others, putting variables in here might be bad. Nobody will be able to override them with inventory, but they still can by passing a parameter to the role.

Parameterized roles are useful.

If you are using a role and want to override a default, pass it as a parameter to the role like so:

```
roles:
   - { role: apache, http_port: 8080 }
```
This makes it clear to the playbook reader that you've made a conscious choice to override some default in the role, or pass in some configuration that the role can't assume by itself. It also allows you to pass something site-specific that isn't really part of the role you are sharing with others.

This can often be used for things that might apply to some hosts multiple times, like so:

```
roles:
  - { role: app_user, name: Ian }
  - { role: app_user, name: Terry }
  - { role: app_user, name: Graham }
  - { role: app_user, name: John }
```
That's a bit arbitrary, but you can see how the same role was invoked multiple times. In that example it's quite likely there was no default for 'name' supplied at all. Ansible can yell at you when variables aren't defined – it's the default behavior in fact.

So that's a bit about roles.

There are a few bonus things that go on with roles.

Generally speaking, variables set in one role are available to others. This means if you have a roles/common/ vars/main.yml you can set variables in there and make use of them in other roles and elsewhere in your playbook:

```
roles:
   - { role: common_settings }
```
- { role: something, foo: 12 } - { role: something\_else }

Note: There are some protections in place to avoid the need to namespace variables. In the above, variables defined in common\_settings are most definitely available to 'something' and 'something\_else' tasks, but if "something's" guaranteed to have foo set at 12, even if somewhere deep in common settings it set foo to 20.

So, that's precedence, explained in a more direct way. Don't worry about precedence, just think about if your role is defining a variable that is a default, or a "live" variable you definitely want to use. Inventory lies in precedence right in the middle, and if you want to forcibly override something, use -e.

If you found that a little hard to understand, take a look at the [ansible-examples](https://github.com/ansible/ansible-examples) repo on our github for a bit more about how all of these things can work together.

# <span id="page-89-0"></span>**Advanced Syntax**

For information about advanced YAML syntax used to declare variables and have more control over the data placed in YAML files used by Ansible, see *[Advanced Syntax](#page-174-0)*.

#### See also:

*[Playbooks](#page-54-0)* An introduction to playbooks

*[Conditionals](#page-121-0)* Conditional statements in playbooks

*[Filters](#page-90-0)* Jinja2 filters and their uses

*[Loops](#page-127-0)* Looping in playbooks

*[Roles](#page-65-0)* Playbook organization by roles

*[Best Practices](#page-145-0)* Best practices in playbooks

[User Mailing List](http://groups.google.com/group/ansible-devel) Have a question? Stop by the google group!

[irc.freenode.net](http://irc.freenode.net) #ansible IRC chat channel

# <span id="page-89-1"></span>**Templating (Jinja2)**

As already referenced in the variables section, Ansible uses Jinja2 templating to enable dynamic expressions and access to variables. Ansible greatly expands the number of filters and tests available, as well as adding a new plugin type: lookups.

Please note that all templating happens on the Ansible controller before the task is sent and executed on the target machine. This is done to minimize the requirements on the target (jinja2 is only required on the controller) and to be able to pass the minimal information needed for the task, so the target machine does not need a copy of all the data that the controller has access to.

# **Topics**

• *[Templating \(Jinja2\)](#page-89-1)*

# <span id="page-90-0"></span>**Filters**

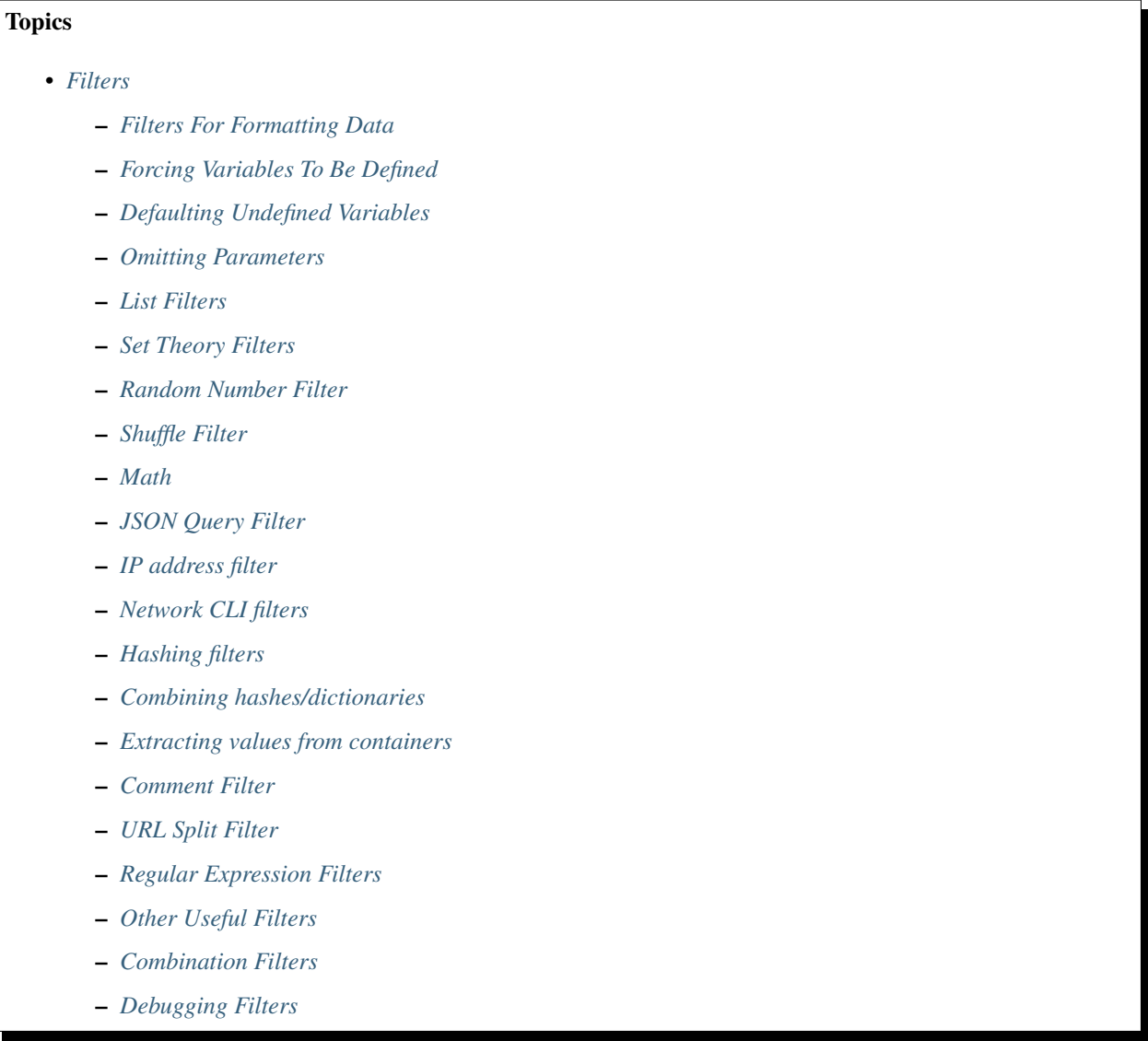

Filters in Ansible are from Jinja2, and are used for transforming data inside a template expression. Jinja2 ships with many filters. See [builtin filters](http://jinja.pocoo.org/docs/templates/#builtin-filters) in the official Jinja2 template documentation.

Take into account that templating happens on the Ansible controller, not on the task's target host, so filters also execute on the controller as they manipulate local data.

In addition the ones provided by Jinja2, Ansible ships with it's own and allows users to add their own custom filters.

# <span id="page-90-1"></span>**Filters For Formatting Data**

The following filters will take a data structure in a template and render it in a slightly different format. These are occasionally useful for debugging:

```
{f} some_variable | to_json }}
{ {\lceil {some\_variable} \rceil { to\_yaml} \rceil } }
```
For human readable output, you can use:

```
{{ some_variable | to_nice_json }}
{{ some_variable | to_nice_yaml }}
```
It's also possible to change the indentation of both (new in version 2.2):

```
{ {\fmmkip} \{ ~ \hbox{\rm some\_variable} ~ \mid ~ \hbox{\rm to\_nice\_json} \hbox{\rm (indent=2)~ } \} }{{ some_variable | to_nice_yaml(indent=8) }}
```
Alternatively, you may be reading in some already formatted data:

```
{{ some_variable | from_json }}
{f \sim f} some_variable | from_yaml }}
```
for example:

```
tasks:
 - shell: cat /some/path/to/file.json
   register: result
 - set_fact: myvar="{{ result.stdout | from_json }}"
```
#### <span id="page-91-0"></span>**Forcing Variables To Be Defined**

The default behavior from ansible and ansible.cfg is to fail if variables are undefined, but you can turn this off.

This allows an explicit check with this feature off:

 ${f}$  variable | mandatory  $}$ 

The variable value will be used as is, but the template evaluation will raise an error if it is undefined.

#### <span id="page-91-1"></span>**Defaulting Undefined Variables**

Jinja2 provides a useful 'default' filter, that is often a better approach to failing if a variable is not defined:

 ${ {\f}$  some\_variable | default(5)  $}$ 

In the above example, if the variable 'some\_variable' is not defined, the value used will be 5, rather than an error being raised.

#### <span id="page-91-2"></span>**Omitting Parameters**

As of Ansible 1.8, it is possible to use the default filter to omit module parameters using the special *omit* variable:

```
- name: touch files with an optional mode
 file: dest={{item.path}} state=touch mode={{item.mode|default(omit)}}
 with_items:
    - path: /tmp/foo
    - path: /tmp/bar
    - path: /tmp/baz
     mode: "0444"
```
For the first two files in the list, the default mode will be determined by the umask of the system as the *mode=* parameter will not be sent to the file module while the final file will receive the *mode=0444* option.

Note: If you are "chaining" additional filters after the *default(omit)* filter, you should instead do something like this: *"{{ foo | default(None) | some\_filter or omit }}"*. In this example, the default *None* (python null) value will cause the later filters to fail, which will trigger the *or omit* portion of the logic. Using omit in this manner is very specific to the later filters you're chaining though, so be prepared for some trial and error if you do this.

# <span id="page-92-0"></span>**List Filters**

These filters all operate on list variables.

New in version 1.8.

To get the minimum value from list of numbers:

```
{f} list1 | min }
```
To get the maximum value from a list of numbers:

```
{f { [3, 4, 2] | max} }
```
# <span id="page-92-1"></span>**Set Theory Filters**

All these functions return a unique set from sets or lists.

New in version 1.4.

To get a unique set from a list:

 ${f}$ [ list1 | unique  $}$ 

To get a union of two lists:

```
{f} list1 | union(list2) }}
```
To get the intersection of 2 lists (unique list of all items in both):

```
{ {\lceil {list1} \rceil } intersect(list2) { \}}</math>
```
To get the difference of 2 lists (items in 1 that don't exist in 2):

 ${f}$ [list1 | difference(list2)  $}$ }

To get the symmetric difference of 2 lists (items exclusive to each list):

```
{{ list1 | symmetric_difference(list2) }}
```
# <span id="page-92-2"></span>**Random Number Filter**

New in version 1.6.

This filter can be used similar to the default jinja2 random filter (returning a random item from a sequence of items), but can also generate a random number based on a range.

To get a random item from a list:

 $"{f}$ ['a','b','c']|random }}"  $#$  =>  $'c'$ 

To get a random number from 0 to supplied end:

" ${f}$  59 |random $}$  \* \* \* \* root /script/from/cron"  $# \Rightarrow '21 \star \star \star \star root / script / from / cron'$ 

Get a random number from 0 to 100 but in steps of 10:

```
{{ 100 |random(step=10) }}
# == 70
```
Get a random number from 1 to 100 but in steps of 10:

```
{ { 100 | random (1, 10) } }# \implies 31{ { 100 | random (start=1, step=10) } }# => 51
```
As of Ansible version 2.3, it's also possible to initialize the random number generator from a seed. This way, you can create random-but-idempotent numbers:

 $"\{$ [ 59 | random(seed=inventory\_hostname)  $\}$  \* \* \* \* root /script/from/cron"

### <span id="page-93-0"></span>**Shuffle Filter**

New in version 1.8.

This filter will randomize an existing list, giving a different order every invocation.

To get a random list from an existing list:

```
{ {\lceil { | a', 'b', 'c' |} |} \n{shiftle } }# => ['c','a','b']
{f [l]a', 'b', 'c'] |}shuffle }# \Rightarrow ['b', 'c', 'a']
```
As of Ansible version 2.3, it's also possible to shuffle a list idempotent. All you need is a seed.:

```
{ {\{ [ 'a', 'b', 'c'] | shuffle(seed=inventropy_hostname) ] } }# => ['b','a','c']
```
note that when used with a non 'listable' item it is a noop, otherwise it always returns a list

#### <span id="page-93-1"></span>**Math**

New in version 1.9.

Get the logarithm (default is e):

 ${f f m y var}$  | log  $}$ 

Get the base 10 logarithm:

{{ myvar | log(10) }}

Give me the power of 2! (or 5):

```
\{ \} myvar | pow(2) } }
{f f myvar \mid pow(5) / }
```
Square root, or the 5th:

 ${ \{ \}$  myvar | root  ${ \}$ }  ${ \{ \}$  myvar | root(5)  $}$ }

Note that jinja2 already provides some like abs() and round().

#### <span id="page-94-0"></span>**JSON Query Filter**

New in version 2.2.

Sometimes you end up with a complex data structure in JSON format and you need to extract only a small set of data within it. The json\_query filter lets you query a complex JSON structure and iterate over it using a with\_items structure.

Note: This filter is built upon jmespath, and you can use the same syntax. For examples, see [jmespath examples.](http://jmespath.org/examples.html)

Now, let's take the following data structure:

```
domain_definition:
   domain:
        cluster:
            - name: "cluster1"
            - name: "cluster2"
        server:
            - name: "server11"
              cluster: "cluster1"
             port: "8080"
            - name: "server12"
              cluster: "cluster1"
             port: "8090"
            - name: "server21"
             cluster: "cluster2"
             port: "9080"
            - name: "server22"
              cluster: "cluster2"
              port: "9090"
        library:
            - name: "lib1"
              target: "cluster1"
            - name: "lib2"
              target: "cluster2"
```
To extract all clusters from this structure, you can use the following query:

```
- name: "Display all cluster names"
 debug: var=item
 with_items: "{{domain_definition|json_query('domain.cluster[*].name')}}"
```
Same thing for all server names:

```
- name: "Display all server names"
 debug: var=item
 with_items: "{{domain_definition|json_query('domain.server[*].name')}}"
```
This example shows ports from cluster1:

```
- name: "Display all server names from cluster1"
 debug: var=item
 with_items: "{{domain_definition|json_query(server_name_cluster1_query)}}"
 vars:
   server_name_cluster1_query: "domain.server[?cluster=='cluster1'].port"
```
Note: You can use a variable to make the query more readable.

Or, alternatively:

```
- name: "Display all server names from cluster1"
 debug:
   var: item
 with_items: "{{domain_definition|json_query('domain.server[?cluster=`cluster1`].port
\rightarrow') } }"
```
Note: Here, quoting literals using backticks avoids escaping quotes and maintains readability.

In this example, we get a hash map with all ports and names of a cluster:

```
- name: "Display all server ports and names from cluster1"
 debug: var=item
 with_items: "{{domain_definition|json_query(server_name_cluster1_query)}}"
 vars:
   server_name_cluster1_query: "domain.server[?cluster=='cluster2'].{name: name, 
˓→port: port}"
```
# <span id="page-95-0"></span>**IP address filter**

New in version 1.9.

To test if a string is a valid IP address:

 ${f \{ myvar \mid input\}$ 

You can also require a specific IP protocol version:

```
{ {\lceil { \nceil n yvar \rceil } \rceil } ipv4 { {\lceil { \nceil n yvar \rceil } \rceil } }{f} myvar | ipv6 }}
```
IP address filter can also be used to extract specific information from an IP address. For example, to get the IP address itself from a CIDR, you can use:

 ${ '192.0.2.1/24' }$  | ipaddr('address') }}

More information about ipaddr filter and complete usage guide can be found in playbooks\_filters\_ipaddr.

# <span id="page-96-0"></span>**Network CLI filters**

New in version 2.4.

---

To convert the output of a network device CLI command into structured JSON output, use the parse\_cli filter:

```
{{ output | parse_cli('path/to/spec') }}
```
The parse cli filter will load the spec file and pass the command output through, it returning JSON output. The spec file is a YAML yaml that defines how to parse the CLI output.

The spec file should be valid formatted YAML. It defines how to parse the CLI output and return JSON data. Below is an example of a valid spec file that will parse the output from the show vlan command.:

```
vars:
 vlan:
   vlan_id: "{{ item.vlan_id }}"
   name: "{{ item.name }}"
   enabled: "{{ item.state != 'act/lshut' }}"
    state: "{{ item.state }}"
keys:
 vlans:
    type: list
    value: "{{ vlan }}"
    items: "^(?P<vlan_id>\\d+)\\s+(?P<name>\\w+)\\s+(?P<state>active|act/
˓→lshut|suspended)"
  state_static:
    value: present
```
The spec file above will return a JSON data structure that is a list of hashes with the parsed VLAN information.

The same command could be parsed into a hash by using the key and values directives. Here is an example of how to parse the output into a hash value using the same show vlan command.:

```
---
vars:
 vlan:
   key: "{{ item.vlan_id }}"
    values:
     vlan_id: "{{ item.vlan_id }}"
     name: "{{ item.name }}"
      enabled: "{{ item.state != 'act/lshut' }}"
      state: "{{ item.state }}"
keys:
  vlans:
   type: list
    value: "{{ vlan }}"
    items: "^(?P<vlan_id>\\d+)\\s+(?P<name>\\w+)\\s+(?P<state>active|act/
  lshut|suspended)"
```
state\_static: value: present

Another common use case for parsing CLI commands is to break a large command into blocks that can parsed. This can be done using the start\_block and end\_block directives to break the command into blocks that can be parsed.:

```
---
vars:
 interface:
   name: "{f \in \text{item}[0].match[0] }state: "{{ item[1].state }}"
    mode: "{f \text{ item}[2] .match[0] } }}"
keys:
 interfaces:
   value: "{ interface }}"
   start_block: "^Ethernet.*$"
    end_block: "^$"
    items:
      - "^(?P<name>Ethernet\\d\\/\\d*)"
      - "admin state is (?P<state>.+), "
      - "Port mode is (.+)"
```
The example above will parse the output of show interface into a list of hashes.

The network filters also support parsing the output of a CLI command using the TextFSM library. To parse the CLI output with TextFSM use the following filter:

```
{{ output | parse_cli_textfsm('path/to/fsm') }}
```
Use of the TextFSM filter requires the TextFSM library to be installed.

# <span id="page-97-0"></span>**Hashing filters**

New in version 1.9.

To get the sha1 hash of a string:

 ${ {\lceil { \cdot \text{test1'} \mid \text{hash('sha1')} \rceil } } }$ 

To get the md5 hash of a string:

```
{f}'test1'|hash('md5') }}
```
Get a string checksum:

```
{{ 'test2'|checksum }}
```
Other hashes (platform dependent):

```
{ {\lceil {t \cdot \text{test2'} \rceil}}hash('blowfish') {\lceil} }
```
To get a sha512 password hash (random salt):

```
{{ 'passwordsaresecret'|password_hash('sha512') }}
```
To get a sha256 password hash with a specific salt:

{{ 'secretpassword'|password\_hash('sha256', 'mysecretsalt') }}

An idempotent method to generate unique hashes per system is to use a salt that is consistent between runs:

```
{{ 'secretpassword'|password_hash('sha512', 65534|random(seed=inventory_
˓→hostname)|string) }}
```
Hash types available depend on the master system running ansible, 'hash' depends on hashlib password\_hash depends on passlib [\(http://passlib.readthedocs.io/en/stable/lib/passlib.hash.html\)](http://passlib.readthedocs.io/en/stable/lib/passlib.hash.html).

#### <span id="page-98-0"></span>**Combining hashes/dictionaries**

New in version 2.0.

The *combine* filter allows hashes to be merged. For example, the following would override keys in one hash:

```
{f { | 'a':1, 'b':2} | combine ({ 'b':3}) } }}
```
The resulting hash would be:

{'a':1, 'b':3}

The filter also accepts an optional *recursive=True* parameter to not only override keys in the first hash, but also recurse into nested hashes and merge their keys too

```
{{ {'a':{'foo':1, 'bar':2}, 'b':2}|combine({'a':{'bar':3, 'baz':4}}, recursive=True) }
˓→}
```
This would result in:

```
{'a':{'foo':1, 'bar':3, 'baz':4}, 'b':2}
```
The filter can also take multiple arguments to merge:

 ${f \{ a | combine(b, c, d) \}}$ 

In this case, keys in *d* would override those in *c*, which would override those in *b*, and so on.

This behaviour does not depend on the value of the *hash\_behaviour* setting in *ansible.cfg*.

#### <span id="page-98-1"></span>**Extracting values from containers**

New in version 2.1.

The *extract* filter is used to map from a list of indices to a list of values from a container (hash or array):

```
{ { { { [ 0,2] | map ( 'extract', [ 'x', 'y', 'z'] ) } | list } } }{ { { {{{[ [ 'x', 'y'] ]\![map ( 'extract', { { [ x': 42, 'y': 31}]})\![list ] } } } } }
```
The results of the above expressions would be:

```
['x', 'z']
[42, 31]
```
The filter can take another argument:

```
{{ groups['x']|map('extract', hostvars, 'ec2_ip_address')|list }}
```
This takes the list of hosts in group 'x', looks them up in *hostvars*, and then looks up the *ec2\_ip\_address* of the result. The final result is a list of IP addresses for the hosts in group 'x'.

The third argument to the filter can also be a list, for a recursive lookup inside the container:

 ${ {\{\nvert [a'] | map('extract', b, [x', 'y']) | list \}\}}$ 

This would return a list containing the value of *b['a']['x']['y']*.

### <span id="page-99-0"></span>**Comment Filter**

New in version 2.0.

The *comment* filter allows to decorate the text with a chosen comment style. For example the following:

```
{f} "Plain style (default)" | comment }
```
will produce this output:

```
#
# Plain style (default)
#
```
Similar way can be applied style for  $C \left/ / \right. \ldots$ , C block  $\left/ \right. \left/ \left. \star \ldots \star \right/ \right)$ , Erlang  $\left( \& \ldots \right)$  and XML  $\left( \& \cdots \& \to \right)$ :

```
{f} "C style" | comment('c') {f}{{ "C block style" | comment('cblock') }}
{{ "Erlang style" | comment('erlang') }}
{{ "XML style" | comment('xml') }}
```
It is also possible to fully customize the comment style:

```
{{ "Custom style" | comment('plain', prefix='#######\n#', postfix='#\n#######\n ##
\rightarrow \# \n\land n #') } }
```
That will create the following output:

```
#######
#
# Custom style
#
#######
   ###
    #
```
The filter can also be applied to any Ansible variable. For example to make the output of the ansible\_managed variable more readable, we can change the definition in the ansible.cfg file to this:

```
[defaults]
ansible_managed = This file is managed by Ansible.%n
 template: {file}
  date: %Y-%m-%d %H:%M:%S
```
user: {uid} host: {host}

and then use the variable with the *comment* filter:

```
{f} ansible managed | comment }
```
which will produce this output:

```
#
# This file is managed by Ansible.
#
# template: /home/ansible/env/dev/ansible_managed/roles/role1/templates/test.j2
# date: 2015-09-10 11:02:58
# user: ansible
# host: myhost
#
```
### <span id="page-100-0"></span>**URL Split Filter**

New in version 2.4.

The urlsplit filter extracts the fragment, hostname, netloc, password, path, port, query, scheme, and username from an URL. With no arguments, returns a dictionary of all the fields:

```
{{ "http://user:password@www.acme.com:9000/dir/index.html?query=term#fragment" |
˓→urlsplit('hostname') }}
# => 'www.acme.com'
{{ "http://user:password@www.acme.com:9000/dir/index.html?query=term#fragment" |
˓→urlsplit('netloc') }}
# => 'user:password@www.acme.com:9000'
{{ "http://user:password@www.acme.com:9000/dir/index.html?query=term#fragment" |
˓→urlsplit('username') }}
# => 'user'
{{ "http://user:password@www.acme.com:9000/dir/index.html?query=term#fragment" |
˓→urlsplit('password') }}
# => 'password'
{{ "http://user:password@www.acme.com:9000/dir/index.html?query=term#fragment" |
˓→urlsplit('path') }}
# => '/dir/index.html'
{{ "http://user:password@www.acme.com:9000/dir/index.html?query=term#fragment" |
˓→urlsplit('port') }}
# => '9000'
{{ "http://user:password@www.acme.com:9000/dir/index.html?query=term#fragment" |
˓→urlsplit('scheme') }}
# => 'http'
{{ "http://user:password@www.acme.com:9000/dir/index.html?query=term#fragment" |
˓→urlsplit('query') }}
# => 'query=term'
```

```
{{ "http://user:password@www.acme.com:9000/dir/index.html?query=term#fragment" |
˓→urlsplit('fragment') }}
# => 'fraqment'
{{ "http://user:password@www.acme.com:9000/dir/index.html?query=term#fragment" |
˓→urlsplit }}
# =># {
# "fragment": "fragment",
# "hostname": "www.acme.com",
# "netloc": "user:password@www.acme.com:9000",
# "password": "password",
# "path": "/dir/index.html",
# "port": 9000,
# "query": "query=term",
# "scheme": "http",
# "username": "user"
# \qquad \}
```
### <span id="page-101-0"></span>**Regular Expression Filters**

To search a string with a regex, use the "regex\_search" filter:

```
# search for "foo" in "foobar"
{{ 'foobar' | regex_search('(foo)') }}
# will return empty if it cannot find a match
{{ 'ansible' | regex_search('(foobar)') }}
```
To search for all occurrences of regex matches, use the "regex\_findall" filter:

```
# Return a list of all IPv4 addresses in the string
{ {\} 'Some DNS servers are 8.8.8.8 and 8.8.4.4' | regex_findall('\b(?:[0-9]{1,3}\.){3}
\rightarrow [0-9] {1,3}\b') }}
```
To replace text in a string with regex, use the "regex\_replace" filter:

```
# convert "ansible" to "able"
{ {\} 'ansible' | regex_replace('^a.*i(.*)$', 'a\\1') }}
# convert "foobar" to "bar"
{f f 'foobar' | reqex_replace('^f.*o(.*)$', '\\1') }# convert "localhost:80" to "localhost, 80" using named groups
{{ 'localhost:80' | regex_replace('^(?P<host>.+):(?P<port>\\d+)$', '\\g<host>, \\g
˓→<port>') }}
# convert "localhost:80" to "localhost"
{{ 'localhost:80' | regex_replace(':80') }}
```
Note: Prior to ansible 2.0, if "regex\_replace" filter was used with variables inside YAML arguments (as opposed to simpler 'key=value' arguments), then you needed to escape backreferences (e.g.  $\setminus \setminus$ ) with 4 backslashes ( $\setminus \setminus \setminus$ ) instead of  $2 (\setminus)$ .

New in version 2.0.

To escape special characters within a regex, use the "regex\_escape" filter:

```
# convert '^f.*o(.*)$' to '\^f\.\*o\(\.\*\)\$'
{f} ''f.*o(.*);' | regex_escape() }}
```
## <span id="page-102-0"></span>**Other Useful Filters**

To add quotes for shell usage:

- shell: echo {{ string\_value | quote }}

To use one value on true and another on false (new in version 1.9):

 ${ {\lceil { \pmod{\mathfrak{m}} \, \pmod { \, \text{dim}\, {\P}}} \mid \text{ternary('Mr', 'Ms') \ } } }$ 

To concatenate a list into a string:

 ${f}$ [list | join(" ") }}

To get the last name of a file path, like 'foo.txt' out of '/etc/asdf/foo.txt':

 ${f}$  path | basename  $}$ 

To get the last name of a windows style file path (new in version 2.0):

 ${f}$  path | win\_basename  $}$ 

To separate the windows drive letter from the rest of a file path (new in version 2.0):

 ${f$  path | win\_splitdrive  $}$ 

To get only the windows drive letter:

 ${f}$  path | win\_splitdrive | first  $}$ 

To get the rest of the path without the drive letter:

 ${f}$  path | win\_splitdrive | last  $}$ 

To get the directory from a path:

 ${f}$  path | dirname  $}$ 

To get the directory from a windows path (new version 2.0):

 ${f}$  path | win\_dirname  $}$ }

To expand a path containing a tilde (*~*) character (new in version 1.5):

 ${f}$  path | expanduser  $}$ 

To get the real path of a link (new in version 1.8):

 ${f}$  path | realpath  $}$ 

To get the relative path of a link, from a start point (new in version 1.7):

 ${f}$  path | relpath('/etc')  $}$ 

To get the root and extension of a path or filename (new in version 2.0):

```
# with path == 'nginx.conf' the return would be ('nginx', '.conf')
{f} path | splitext }
```
To work with Base64 encoded strings:

{{ encoded | b64decode }} {{ decoded | b64encode }}

To create a UUID from a string (new in version 1.9):

 ${f}$  hostname | to\_uuid }}

To cast values as certain types, such as when you input a string as "True" from a vars\_prompt and the system doesn't know it is a boolean value:

```
- debug: msg=test
 when: some_string_value | bool
```
New in version 1.6.

To make use of one attribute from each item in a list of complex variables, use the "map" filter (see the [Jinja2 map\(\)](http://jinja.pocoo.org/docs/dev/templates/#map) [docs](http://jinja.pocoo.org/docs/dev/templates/#map) for more):

```
# get a comma-separated list of the mount points (e.g. "/,/mnt/stuff") on a host
{ {\n{ \n  }{ \n }} ansible_mounts|map(attribute='mount')|join(',') { \n  }}
```
To get date object from string use the *to\_datetime* filter, (new in version in 2.2):

```
# get amount of seconds between two dates, default date format is Y-<sup>2</sup> m-<sup>2</sup> d  <sup>2</sup>H: <sup>2</sup>M: <sup>2</sup>S<sub>u</sub>˓→but you can pass your own one
{{ (("2016-08-14 20:00:12"|to_datetime) - ("2015-12-25"|to_datetime('%Y-%m-%d'))).
\rightarrowseconds }}
```
## <span id="page-103-0"></span>**Combination Filters**

New in version 2.3.

This set of filters returns a list of combined lists. To get permutations of a list:

```
- name: give me largest permutations (order matters)
  debug: msg="{f[1,2,3,4,5]}|permutations|list }"
- name: give me permutations of sets of three
  debug: msg="{ { { { [ 1, 2, 3, 4, 5] } } } | permutations(3) | list } } }"
```
Combinations always require a set size:

```
- name: give me combinations for sets of two
 debug: msg="{f[1,2,3,4,5]}|combinations(2)|list }"
```
To get a list combining the elements of other lists use zip:

```
- name: give me list combo of two lists
 debug: msg="{{ [1,2,3,4,5]|zip(['a','b','c','d','e','f'])|list }}"
- name: give me shortest combo of two lists
 debug: msg="{{ [1,2,3]|zip(['a','b','c','d','e','f'])|list }}"
```
To always exhaust all list use zip\_longest:

```
- name: give me longest combo of three lists, fill with X
 debug: msg="{{ [1,2,3]|zip_longest(['a','b','c','d','e','f'], [21, 22, 23],     _
˓→fillvalue='X')|list }}"
```
New in version 2.4.

To format a date using a string (like with the shell date command), use the "strftime" filter:

```
# Display year-month-day
{{ '%Y-%m-%d' | strftime }}
# Display hour:min:sec
{{ '%H:%M:%S' | strftime }}
# Use ansible_date_time.epoch fact
{{ '%Y-%m-%d %H:%M:%S' | strftime(ansible_date_time.epoch) }}
# Use arbitrary epoch value
{{ '%Y-%m-%d' | strftime(0) }} # => 1970-01-01
{{ '%Y-%m-%d' | strftime(1441357287) }} # => 2015-09-04
```
Note: To get all string possibilities, check <https://docs.python.org/2/library/time.html#time.strftime>

#### <span id="page-104-0"></span>**Debugging Filters**

New in version 2.3.

Use the type\_debug filter to display the underlying Python type of a variable. This can be useful in debugging in situations where you may need to know the exact type of a variable:

 ${f \{ myvar}$  | type\_debug }}

A few useful filters are typically added with each new Ansible release. The development documentation shows how to extend Ansible filters by writing your own as plugins, though in general, we encourage new ones to be added to core so everyone can make use of them.

See also:

*[Playbooks](#page-54-0)* An introduction to playbooks

*[Conditionals](#page-121-0)* Conditional statements in playbooks

*[Variables](#page-74-0)* All about variables

*[Loops](#page-127-0)* Looping in playbooks *[Roles](#page-65-0)* Playbook organization by roles *[Best Practices](#page-145-0)* Best practices in playbooks [User Mailing List](http://groups.google.com/group/ansible-devel) Have a question? Stop by the google group! [irc.freenode.net](http://irc.freenode.net) #ansible IRC chat channel

## <span id="page-105-0"></span>**Tests**

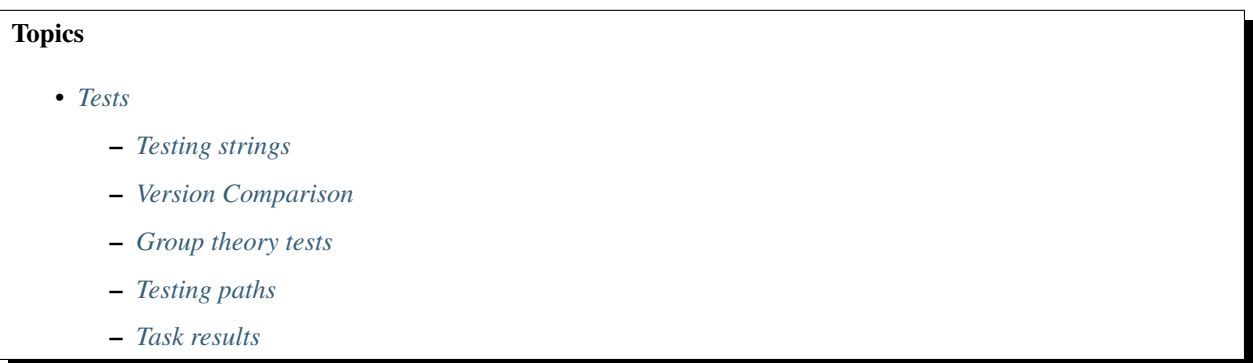

Tests in Jinja2 are a way of evaluating template expressions and returning True or False. Jinja2 ships with many of these. See [builtin tests](http://jinja.pocoo.org/docs/templates/#builtin-tests) in the official Jinja2 template documentation. Tests are very similar to filters and are used mostly the same way, but they can also be used in list processing filters, like C(map()) and C(select()) to choose items in the list.

Like all templating, tests always execute on the Ansible controller, not on the target of a task, as they test local data.

In addition to those Jinja2 tests, Ansible supplies a few more and users can easily create their own.

# <span id="page-105-1"></span>**Testing strings**

To match strings against a substring or a regex, use the "match" or "search" filter:

```
vars:
 url: "http://example.com/users/foo/resources/bar"
tasks:
   - debug: "msg='matched pattern 1'"
     when: url | match("http://example.com/users/.*/resources/.*")
    - debug: "msg='matched pattern 2'"
     when: url | search("/users/.*/resources/.*")
    - debug: "msg='matched pattern 3'"
      when: url | search("/users/")
```
'match' requires a complete match in the string, while 'search' only requires matching a subset of the string.

# <span id="page-105-2"></span>**Version Comparison**

New in version 1.6.

To compare a version number, such as checking if the ansible distribution version version is greater than or equal to '12.04', you can use the version\_compare filter.

The version\_compare filter can also be used to evaluate the ansible\_distribution\_version:

 ${ {\}$  ansible\_distribution\_version | version\_compare('12.04', '>=') }}

If ansible\_distribution\_version is greater than or equal to 12, this filter returns True, otherwise False.

The version\_compare filter accepts the following operators:

 $\langle$ , lt,  $\langle$ =, le,  $\rangle$ , gt,  $\rangle$ =, ge, ==, =, eq, !=,  $\langle$ >, ne

This test also accepts a 3rd parameter, strict which defines if strict version parsing should be used. The default is False, but this setting as True uses more strict version parsing:

{{ sample\_version\_var | version\_compare('1.0', operator='lt', strict=**True**) }}

#### <span id="page-106-0"></span>**Group theory tests**

New in version 2.1.

To see if a list includes or is included by another list, you can use 'issubset' and 'issuperset':

```
vars:
    a: [1, 2, 3, 4, 5]b: [2,3]
tasks:
    - debug: msg="A includes B"
     when: a| issuperset(b)
    - debug: msg="B is included in A"
      when: b|issubset(a)
```
### New in version 2.4.

You can use *any* and *all* to check if any or all elements in a list are true or not:

```
vars:
 mylist:
      - 1- 3 == 3- True
 myotherlist:
      - False
      - True
tasks:
  - debug: msg="all are true!"
   when: mylist is all
  - debug: msg="at least one is true"
    when: myotherlist|any
```
#### <span id="page-106-1"></span>**Testing paths**

The following tests can provide information about a path on the controller:

```
- debug: msq="path is a directory"
 when: mypath|is_dir
- debug: msg="path is a file"
 when: mypath|is_file
- debug: msg="path is a symlink"
 when: mypath|is_link
- debug: msg="path already exists"
 when: mypath|exists
- debug: msg="path is {{ (mypath|is_abs)|ternary('absolute','relative')}}"
- debug: msg="path is the same file as path2"
 when: mypath|samefile(path2)
- debug: msg="path is a mount"
 when: mypath|is_mount
```
## <span id="page-107-0"></span>**Task results**

The following tasks are illustrative of the tests meant to check the status of tasks:

```
tasks:
  - shell: /usr/bin/foo
   register: result
   ignore_errors: True
  - debug: msg="it failed"
   when: result|failed
  # in most cases you'll want a handler, but if you want to do something right now,
˓→this is nice
  - debug: msg="it changed"
   when: result|changed
  - debug: msg="it succeeded in Ansible >= 2.1"
   when: result | succeeded
  - debug: msq="it succeeded"
   when: result|success
  - debug: msg="it was skipped"
    when: result|skipped
```
Note: From 2.1, you can also use success, failure, change, and skip so that the grammar matches, for those who need to be strict about it.

### See also:

*[Playbooks](#page-54-0)* An introduction to playbooks

*[Conditionals](#page-121-0)* Conditional statements in playbooks
*[Variables](#page-74-0)* All about variables *[Loops](#page-127-0)* Looping in playbooks *[Roles](#page-65-0)* Playbook organization by roles *[Best Practices](#page-145-0)* Best practices in playbooks [User Mailing List](http://groups.google.com/group/ansible-devel) Have a question? Stop by the google group! [irc.freenode.net](http://irc.freenode.net) #ansible IRC chat channel

# <span id="page-108-0"></span>**Lookups**

Lookup plugins allow access to outside data sources. Like all templating, these plugins are evaluated on the Ansible control machine, and can include reading the filesystem as well as contacting external datastores and services. This data is then made available using the standard templating system in Ansible.

### Note:

- Lookups occur on the local computer, not on the remote computer.
- They are executed with in the directory containing the role or play, as opposed to local tasks which are executed with the directory of the executed script.
- Since Ansible version 1.9, you can pass wantlist=True to lookups to use in jinja2 template "for" loops.
- Lookups are an advanced feature. You should have a good working knowledge of Ansible plays before incorporating them.

Warning: Some lookups pass arguments to a shell. When using variables from a remote/untrusted source, use the *|quote* filter to ensure safe usage.

# Topics

- *[Lookups](#page-108-0)*
	- *[Intro to Lookups: Getting File Contents](#page-109-0)*
	- *[The Password Lookup](#page-109-1)*
	- *[The Passwordstore Lookup](#page-110-0)*
- *[Examples](#page-110-1)*
	- *[The CSV File Lookup](#page-111-0)*
	- *[The INI File Lookup](#page-112-0)*
	- *[The Credstash Lookup](#page-113-0)*
	- *[The DNS Lookup \(dig\)](#page-114-0)*
	- *[MongoDB Lookup](#page-116-0)*
	- *[More Lookups](#page-118-0)*

# <span id="page-109-0"></span>**Intro to Lookups: Getting File Contents**

The file lookup is the most basic lookup type.

Contents can be read from the filesystem as follows:

```
---
- hosts: all
  vars:
     contents: " {\{ \} lookup('file', '/etc/foo.txt') \}]"
  tasks:
     - debug: msg="the value of foo.txt is \{ \} contents \}"
```
# <span id="page-109-1"></span>**The Password Lookup**

Note: We recommend using *[Using Vault in playbooks](#page-188-0)* instead of the password lookup plugin if you don't need to generate random passwords on a per-host basis.

The password lookup plugin generates a random plaintext password and stores it in a file at a given filepath.

If the file already exists, it will retrieve its contents, behaving just like with\_file. Usage of variables like "{{ inventory\_hostname }}" in the filepath can be used to set up random passwords per host (which simplifies password management in 'host\_vars' variables).

A special case is using /dev/null as a path. The password lookup will generate a new random password each time, but will not write it to /dev/null. This can be used when you need a password without storing it on the controller.

Generated passwords contain a random mix of upper and lowercase ASCII letters, the numbers 0-9 and punctuation (". , : - \_"). The default length of a generated password is 20 characters. This length can be changed by passing an extra parameter:

```
---
- hosts: all
 tasks:
    - name: create a mysql user with a random password
     mysql_user:
       name: "{f} client }password: "{{ lookup('password', 'credentials/' + client + '/' + tier + '/' +
˓→role + '/mysqlpassword length=15') }}"
        priv: "{f client }_{f} ({f} tier {}_{f}) {f} role {f}).*:ALL"
    \# (\ldots)
```
Note: If the file already exists, no data will be written to it. If the file has contents, those contents will be read in as the password. Empty files cause the password to return as an empty string.

Warning: Since the password lookup runs on the Ansible host as the user running the playbook, and "become" does not apply, the target file must be readable by the playbook user, or, if it does not exist, the playbook user must have sufficient privileges to create it. Attempts to write into areas such as /etc will fail unless the entire playbook is being run as root.

Starting in Ansible version 1.4, password accepts a "chars" parameter to allow defining a custom character set in the generated passwords. It accepts comma separated list of names that are either string module attributes (such as ascii\_letters or digits) or are used literally:

```
---
- hosts: all
 tasks:
    - name: create a mysql user with a random password using only ascii letters
     mysql_user: name={{ client }} password="{{ lookup('password', '/tmp/
˓→passwordfile chars=ascii_letters') }}" priv={{ client }}_{{ tier }}_{{ role }}.*:ALL
    - name: create a mysql user with a random password using only digits
     mysql_user:
       name: "{f} client }password: "{{ lookup('password', '/tmp/passwordfile chars=digits') }}"
        priv: "{ \{ { \} } client { \} }] { \} ( tier { \} }] { \} ( role { \} } ). *: ALL"
    - name: create a mysql user with a random password using many different char sets
      mysql_user:
        name: "{ dient }}"
        password" "{{ lookup('password', '/tmp/passwordfile chars=ascii_letters,
˓→digits,hexdigits,punctuation') }}"
        priv: "{f} client {f}][{f} tier {f}][{f} role {f}].*:ALL"
    # (\ldots)
```
To enter a comma use two commas ',,' somewhere - preferably at the end. Quotes and double quotes are not supported.

### <span id="page-110-0"></span>**The Passwordstore Lookup**

New in version 2.3.

The passwordstore lookup enables Ansible to retrieve, create or update passwords from the [passwordstore.org](https://www.passwordstore.org) pass utility. It also retrieves YAML style keys stored as multilines in the passwordfile.

### <span id="page-110-1"></span>**Examples**

Basic lookup. Fails if example/test doesn't exist:

```
password="{{ lookup('passwordstore', 'example/test')}}"
```
Create pass with random 16 character password. If password exists just give the password:

password="{{ lookup('passwordstore', 'example/test create=true')}}"

Different size password:

password="{{ lookup('passwordstore', 'example/test create=true length=42')}}"

Create password and overwrite the password if it exists. As a bonus, this module includes the old password inside the pass file:

password="{{ lookup('passwordstore', 'example/test create=true overwrite=true')}}"

Return the value for user in the KV pair user: username:

password="{{ lookup('passwordstore', 'example/test subkey=user')}}"

Return the entire password file content:

password="{{ lookup('passwordstore', 'example/test returnall=true')}}"

The location of the password-store directory can be specified in the following ways:

- Default is ~/.password-store
- Can be overruled by PASSWORD\_STORE\_DIR environment variable
- Can be overruled by 'passwordstore: path/to/.password-store' ansible setting
- Can be overruled by 'directory=path' argument in the lookup call

### <span id="page-111-0"></span>**The CSV File Lookup**

New in version 1.5.

The csvfile lookup reads the contents of a file in CSV (comma-separated value) format. The lookup looks for the row where the first column matches keyname, and returns the value in the second column, unless a different column is specified.

The example below shows the contents of a CSV file named elements.csv with information about the periodic table of elements:

```
Symbol,Atomic Number,Atomic Mass
H,1,1.008
He,2,4.0026
Li,3,6.94
Be,4,9.012
B,5,10.81
```
We can use the csvfile plugin to look up the atomic number or atomic of Lithium by its symbol:

```
- debug: msg="The atomic number of Lithium is \{ \} lookup('csvfile', 'Li file=elements.
˓→csv delimiter=,') }}"
- debug: msg="The atomic mass of Lithium is {{ lookup('csvfile', 'Li file=elements.
˓→csv delimiter=, col=2') }}"
```
The csvfile lookup supports several arguments. The format for passing arguments is:

lookup('csvfile', 'key arg1=val1 arg2=val2 ...')

The first value in the argument is the key, which must be an entry that appears exactly once in column 0 (the first column, 0-indexed) of the table. All other arguments are optional.

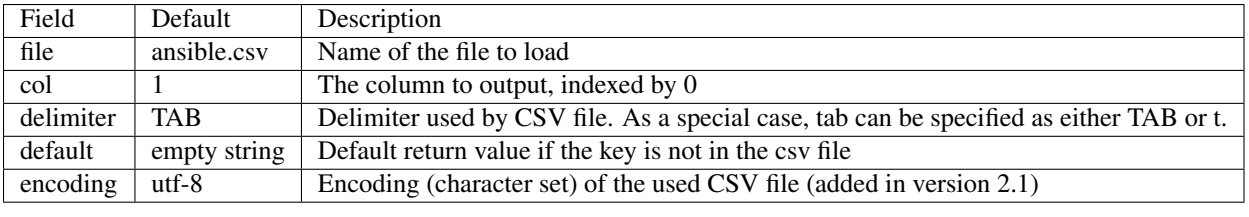

Note: The default delimiter is TAB, *not* comma.

# <span id="page-112-0"></span>**The INI File Lookup**

New in version 2.0.

The ini lookup reads the contents of a file in INI format (key1=value1). This plugin retrieve the value on the right side after the equal sign ('=') of a given section ([section]). You can also read a property file which - in this case - does not contain section.

Here's a simple example of an INI file with user/password configuration:

```
[production]
# My production information
user=robert
pass=somerandompassword
[integration]
# My integration information
user=gertrude
pass=anotherpassword
```
We can use the ini plugin to lookup user configuration:

```
- debug: msg="User in integration is {{ lookup('ini', 'user section=integration,
˓→file=users.ini') }}"
- debug: msg="User in production is {{ lookup('ini', 'user section=production \Box˓→file=users.ini') }}"
```
Another example for this plugin is for looking for a value on java properties. Here's a simple properties we'll take as an example:

```
user.name=robert
user.pass=somerandompassword
```
You can retrieve the user.name field with the following lookup:

```
- debug: msg="user.name is {{ lookup('ini', 'user.name type=properties file=user.
˓→properties') }}"
```
The ini lookup supports several arguments like the csv plugin. The format for passing arguments is:

```
lookup('ini', 'key [type=<properties|ini>] [section=section] [file=file.ini]
˓→[re=true] [default=<defaultvalue>]')
```
The first value in the argument is the key, which must be an entry that appears exactly once on keys. All other arguments are optional.

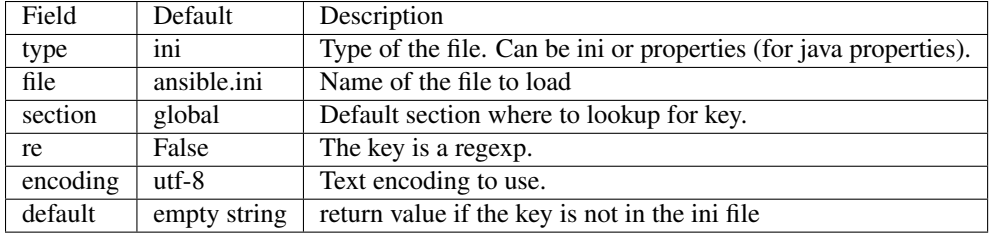

Note: In java properties files, there's no need to specify a section.

# <span id="page-113-0"></span>**The Credstash Lookup**

New in version 2.0.

Credstash is a small utility for managing secrets using AWS's KMS and DynamoDB: [https://github.com/fugue/](https://github.com/fugue/credstash) [credstash](https://github.com/fugue/credstash)

First, you need to store your secrets with credstash:

```
credstash put my-github-password secure123
```

```
# my-github-password has been stored
```
Example usage:

```
---
- name: "Test credstash lookup plugin -- get my github password"
 debug: msg="Credstash lookup! {{ lookup('credstash', 'my-github-password') }}"
```
You can specify regions or tables to fetch secrets from:

```
---
- name: "Test credstash lookup plugin -- get my other password from us-west-1"
 debug: msg="Credstash lookup! {{ lookup('credstash', 'my-other-password', region=
\rightarrow 'us-west-1') }}"
- name: "Test credstash lookup plugin -- get the company's github password"
 debug: msg="Credstash lookup! {{ lookup('credstash', 'company-github-password', "
˓→table='company-passwords') }}"
```
If you use the context feature when putting your secret, you can get it by passing a dictionary to the context option like this:

```
---
- name: test
 hosts: localhost
 vars:
   context:
     app: my_app
     environment: production
 tasks:
 - name: "Test credstash lookup plugin -- get the password with a context passed as
˓→a variable"
   debug: msg="{{ lookup('credstash', 'some-password', context=context) }}"
```

```
- name: "Test credstash lookup plugin -- get the password with a context defined,
˓→here"
   debug: msg="{{ lookup('credstash', 'some-password', context=dict(app='my_app',
˓→environment='production')) }}"
```
If you're not using 2.0 yet, you can do something similar with the credstash tool and the pipe lookup (see below):

```
debug: msg="Poor man's credstash lookup! { { lookup('pipe', 'credstash -r us-west-1.
˓→get my-other-password') }}"
```
### <span id="page-114-0"></span>**The DNS Lookup (dig)**

New in version 1.9.0.

Warning: This lookup depends on the [dnspython](http://www.dnspython.org/) library.

The dig lookup runs queries against DNS servers to retrieve DNS records for a specific name (*FQDN* - fully qualified domain name). It is possible to lookup any DNS record in this manner.

There is a couple of different syntaxes that can be used to specify what record should be retrieved, and for which name. It is also possible to explicitly specify the DNS server(s) to use for lookups.

In its simplest form, the dig lookup plugin can be used to retrieve an IPv4 address (DNS A record) associated with *FQDN*:

Note: If you need to obtain the AAAA record (IPv6 address), you must specify the record type explicitly. Syntax for specifying the record type is described below.

Note: The trailing dot in most of the examples listed is purely optional, but is specified for completeness/correctness sake.

- debug: msg="The IPv4 address for example.com. is {{ lookup('dig', 'example.com.')}}"

In addition to (default) A record, it is also possible to specify a different record type that should be queried. This can be done by either passing-in additional parameter of format qtype=TYPE to the dig lookup, or by appending /TYPE to the *FQDN* being queried. For example:

```
- debug: msg="The TXT record for example.org. is {{ lookup('dig', 'example.org.',
\rightarrow'qtype=TXT') }}"
- debug: msg="The TXT record for example.org. is {{ lookup('dig', 'example.org./TXT')
\rightarrow } }"
```
If multiple values are associated with the requested record, the results will be returned as a comma-separated list. In such cases you may want to pass option wantlist=True to the plugin, which will result in the record values being returned as a list over which you can iterate later on:

```
- debug: msq="One of the MX records for qmail.com. is \{ \} item \}"
 with_items: "{{ lookup('dig', 'gmail.com./MX', wantlist=True) }}"
```
In case of reverse DNS lookups (PTR records), you can also use a convenience syntax of format IP\_ADDRESS/PTR. The following three lines would produce the same output:

```
- debug: msg="Reverse DNS for 192.0.2.5 is {{ lookup('dig', '192.0.2.5/PTR') }}"
- debug: msg="Reverse DNS for 192.0.2.5 is \{\} lookup('dig', '5.2.0.192.in-addr.arpa./
\rightarrowPTR') }}"
- debug: msg="Reverse DNS for 192.0.2.5 is {{ lookup('dig', '5.2.0.192.in-addr.arpa.',
ightharpoonup 'qtype=PTR') }}"
```
By default, the lookup will rely on system-wide configured DNS servers for performing the query. It is also possible to explicitly specify DNS servers to query using the @DNS\_SERVER\_1,DNS\_SERVER\_2,...,DNS\_SERVER\_N notation. This needs to be passed-in as an additional parameter to the lookup. For example:

```
- debug: msg="Querying 198.51.100.23 for IPv4 address for example.com. produces {I_{\text{L}}}˓→lookup('dig', 'example.com', '@198.51.100.23') }}"
```
In some cases the DNS records may hold a more complex data structure, or it may be useful to obtain the results in a form of a dictionary for future processing. The  $\text{di}\,q$  lookup supports parsing of a number of such records, with the result being returned as a dictionary. This way it is possible to easily access such nested data. This return format can be requested by passing-in the  $f$ lat=0 option to the lookup. For example:

```
- debug: msg="XMPP service for gmail.com. is available at {{ item.target }} on port {
˓→{ item.port }}"
 with_items: "{{ lookup('dig', '_xmpp-server._tcp.gmail.com./SRV', 'flat=0', _
˓→wantlist=True) }}"
```
Take note that due to the way Ansible lookups work, you must pass the wantlist=True argument to the lookup, otherwise Ansible will report errors.

Currently the dictionary results are supported for the following records:

Note: *ALL* is not a record per-se, merely the listed fields are available for any record results you retrieve in the form of a dictionary.

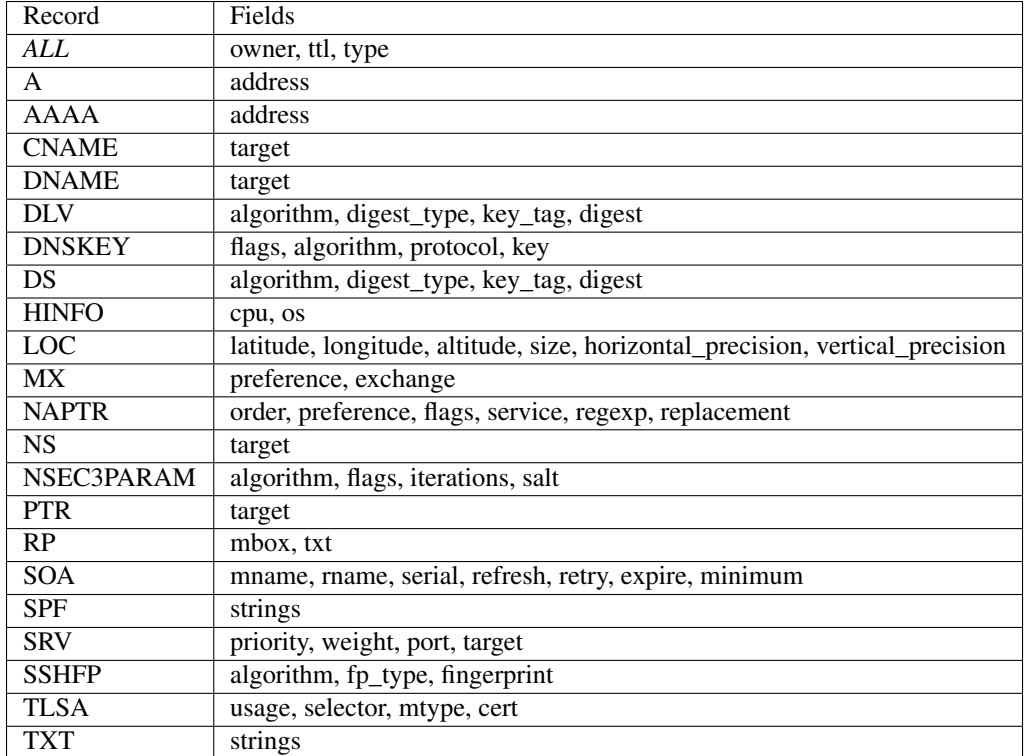

# <span id="page-116-0"></span>**MongoDB Lookup**

New in version 2.3.

Warning: This lookup depends on the [pymongo 2.4+](http://www.mongodb.org/) library.

The MongoDB lookup runs the *find()* command on a given *collection* on a given *MongoDB* server.

The result is a list of jsons, so slightly different from what PyMongo returns. In particular, *timestamps* are converted to epoch integers.

Currently, the following parameters are supported.

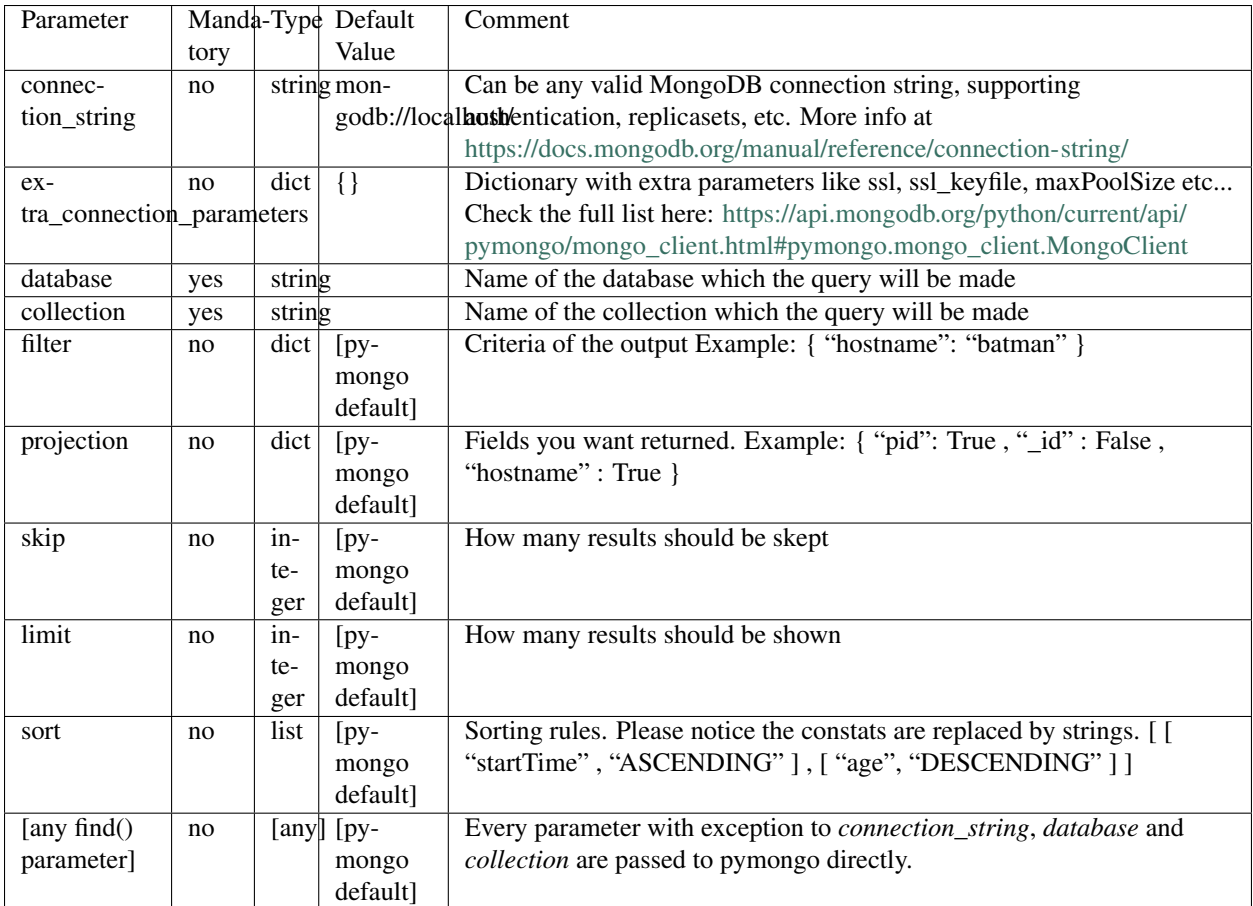

Please check [https://api.mongodb.org/python/current/api/pymongo/collection.html?highlight=find#pymongo.](https://api.mongodb.org/python/current/api/pymongo/collection.html?highlight=find#pymongo.collection.Collection.find) [collection.Collection.find](https://api.mongodb.org/python/current/api/pymongo/collection.html?highlight=find#pymongo.collection.Collection.find) for more detais.

Since there are too many parameters for this lookup method, below is a sample playbook which shows its usage and a nice way to feed the parameters:

```
---
- hosts: all
 gather_facts: false
 vars:
   mongodb_parameters:
     #optional parameter, default = "mongodb://localhost/"
     # connection_string: "mongodb://localhost/"
     # extra_connection_parameters: { "ssl" : True , "ssl_certfile": /etc/self_
˓→signed_certificate.pem" }
     #mandatory parameters
     database: 'local'
     collection: "startup_log"
     #optional query parameters
     #we accept any parameter from the normal mongodb query.
     # the official documentation is here
     # https://api.mongodb.org/python/current/api/pymongo/collection.html?
˓→highlight=find#pymongo.collection.Collection.find
     # filter: { "hostname": "batman" }
     projection: { "pid": True , "_id" : False , "hostname" : True }
```

```
# skip: 0
    limit: 1
    # sort: [ [ "startTime" , "ASCENDING" ] , [ "age", "DESCENDING" ] ]
tasks:
 - debug: msg="Mongo has already started with the following PID [{{ item.pid }}]"
    with_mongodb: "{{mongodb_parameters}}"
```
Sample output:

```
mdiez@batman:~/ansible$ ansible-playbook m.yml -i localhost.ini
PLAY [all] *********************************************************************
TASK [debug] *******************************************************************
Sunday 20 March 2016 22:40:39 +0200 (0:00:00.023)ok: [localhost] => (item={u'hostname': u'batman', u'pid': 60639L}) => {
    "item": {
       "hostname": "batman",
       "pid": 60639
    },
    "msg": "Mongo has already started with the following PID [60639]"
}
PLAY RECAP *********************************************************************
                          : ok=1 changed=0 unreachable=0 failed=0
Sunday 20 March 2016 22:40:39 +0200 (0:00:00.067) 0:00:00.091 ***********
===============================================================================
debug ------------------------------------------------------------------- 0.07s
mdiez@batman:~/ansible$
```
# <span id="page-118-0"></span>**More Lookups**

Various *lookup plugins* allow additional ways to iterate over data. In *[Loops](#page-127-0)* you will learn how to use them to walk over collections of numerous types. However, they can also be used to pull in data from remote sources, such as shell commands or even key value stores. This section will cover lookup plugins in this capacity.

Here are some examples:

```
---
- hosts: all
 tasks:
     - debug: msq="{{ lookup('env','HOME') }} is an environment variable"
     - name: lines will iterate over each line from stdout of a command
       debug: msg="{f \text{ item } } item }) is a line from the result of this command"
       with_lines: cat /etc/motd
     - debug: msg="f{ } lookup('pipe','date') } is the raw result of running this.
˓→command"
     - name: Always use quote filter to make sure your variables are safe to use with
˓→shell
```

```
debug: msg="{f} lookup('pipe','getent ' + myuser|quote ) }}"
     - name: Quote variables with lines also as it executes shell
      debug: msg="{f \text{ item }} } is a line from myfile"
      with_lines: "cat {{myfile|quote}}"
     - name: redis_kv lookup requires the Python redis package
      debug: msg="{{\{ { \text{ lookup} \}} \setminus { \text{redis\_kv'} }, \text{ 'redis: // local host:6379, somekey'} } \} is.˓→value in Redis for somekey"
     - name: dnstxt lookup requires the Python dnspython package
      debug: msg="{f \text{loop}}('dustxt', 'example.com') } is a DNS TXT record for.
˓→example.com"
     - debug: msg="{{ lookup('template', './some_template.j2') }} is a value from
˓→evaluation of this template"
     # Since 2.4, you can pass in variables during evaluation
    - debug: msg="{{ lookup('template', './some_template.j2', template_
˓→vars=dict(x=42)) }} is evaluated with x=42"
     - name: loading a json file from a template as a string
      debug: msg="{{ lookup('template', './some_json.json.j2', convert_data=False) }}
˓→ is a value from evaluation of this template"
     - debug: msg="{{ lookup('etcd', 'foo') }} is a value from a locally running etcd"
     # shelvefile lookup retrieves a string value corresponding to a key inside a
˓→Python shelve file
     - debug: msg="{{ lookup('shelvefile', 'file=path_to_some_shelve_file.db key=key_
˓→to_retrieve') }}
     # The following lookups were added in 1.9
     # url lookup splits lines by default, an option to disable this was added in 2.4
    - debug: msg="{fitem}}"with_url:
            - 'https://github.com/gremlin.keys'
     # outputs the cartesian product of the supplied lists
     - debug: msg="{fitem}}"with_cartesian:
            - "{\{{list1}\}\}"
            - "{\{{list2}\}}"
            - [1, 2, 3, 4, 5, 6]
     - name: Added in 2.3 allows using the system's keyring
       debug: msg={{lookup('keyring','myservice myuser')}}
```
As an alternative, you can also assign lookup plugins to variables or use them elsewhere. These macros are evaluated each time they are used in a task (or template):

```
vars:
 motd_value: "{{ lookup('file', '/etc/motd') }}"
tasks:
  - debug: msg="motd value is {{ motd_value }}"
```
#### See also:

*[Playbooks](#page-54-0)* An introduction to playbooks *[Conditionals](#page-121-0)* Conditional statements in playbooks *[Variables](#page-74-0)* All about variables *[Loops](#page-127-0)* Looping in playbooks [User Mailing List](http://groups.google.com/group/ansible-devel) Have a question? Stop by the google group! [irc.freenode.net](http://irc.freenode.net) #ansible IRC chat channel

# **Python Version and Templating**

Jinja2 templates leverage Python data types and standard functions. This makes for a rich set of operations that can be performed on data. However, this also means that certain specifics of the underlying Python becomes visible to template authors. Since Ansible playbooks use Jinja2 for templates and variables, this means that playbook authors need to be aware of these specifics as well.

Unless otherwise noted, these differences are only of interest when running Ansible in Python2 versus Python3. Changes within Python2 and Python3 are generally small enough that they are not visible at the jinja2 level.

# <span id="page-120-0"></span>**Dictionary Views**

In Python2, the [dict.keys\(\)](https://docs.python.org/3/library/stdtypes.html#dict.keys), [dict.values\(\)](https://docs.python.org/3/library/stdtypes.html#dict.values), and [dict.items\(\)](https://docs.python.org/3/library/stdtypes.html#dict.items) methods returns a list. Jinja2 returns that to Ansible via a string representation that Ansible can turn back into a list. In Python3, those methods return a [dictionary view](https://docs.python.org/3/library/stdtypes.html#dict-views) object. The string representation that Jinja2 returns for dictionary views cannot be parsed back into a [list](http://jinja.pocoo.org/docs/templates/#list) by Ansible. It is, however, easy to make this portable by using the list filter whenever using  $dict$ .keys(), [dict.values\(\)](https://docs.python.org/3/library/stdtypes.html#dict.values), or [dict.items\(\)](https://docs.python.org/3/library/stdtypes.html#dict.items):

```
vars:
  hosts:
   testhost1: 127.0.0.2
    testhost2: 127.0.0.3
tasks:
  - debug:
     msg: ' { { item } }'
    # Only works with Python 2
    #with_items: "{{ hosts.keys() }}"
    # Works with both Python 2 and Python 3
    with_items: "{f} hosts.keys() | list }"
```
# **dict.iteritems()**

In Python2, dictionaries have [iterkeys\(\)](https://docs.python.org/2/library/stdtypes.html#dict.iterkeys), [itervalues\(\)](https://docs.python.org/2/library/stdtypes.html#dict.itervalues), and [iteritems\(\)](https://docs.python.org/2/library/stdtypes.html#dict.iteritems) methods. These methods have been removed in Python3. Playbooks and Jinja2 templates should use [dict.keys\(\)](https://docs.python.org/3/library/stdtypes.html#dict.keys), [dict.values\(\)](https://docs.python.org/3/library/stdtypes.html#dict.values), and [dict.items\(\)](https://docs.python.org/3/library/stdtypes.html#dict.items) in order to be compatible with both Python2 and Python3:

```
vars:
 hosts:
    testhost1: 127.0.0.2
    testhost2: 127.0.0.3
tasks:
  - debug:
```

```
msg: '{{ item }}'
# Only works with Python 2
#with_items: "{{ hosts.iteritems() }}"
# Works with both Python 2 and Python 3
with_items: "({} hosts.items() | list })"
```
# See also:

• The *[Dictionary Views](#page-120-0)* entry for information on why the [list filter](http://jinja.pocoo.org/docs/templates/#list) is necessary here.

# See also:

*[Playbooks](#page-54-0)* An introduction to playbooks

*[Conditionals](#page-121-0)* Conditional statements in playbooks

*[Loops](#page-127-0)* Looping in playbooks

*[Roles](#page-65-0)* Playbook organization by roles

*[Best Practices](#page-145-0)* Best practices in playbooks

[User Mailing List](http://groups.google.com/group/ansible-devel) Have a question? Stop by the google group!

[irc.freenode.net](http://irc.freenode.net) #ansible IRC chat channel

# <span id="page-121-0"></span>**Conditionals**

# **Topics**

# • *[Conditionals](#page-121-0)*

- *[The When Statement](#page-121-1)*
- *[Loops and Conditionals](#page-123-0)*
- *[Loading in Custom Facts](#page-124-0)*
- *[Applying 'when' to roles, imports, and includes](#page-124-1)*
- *[Conditional Imports](#page-125-0)*
- *[Selecting Files And Templates Based On Variables](#page-126-0)*
- *[Register Variables](#page-126-1)*

Often the result of a play may depend on the value of a variable, fact (something learned about the remote system), or previous task result. In some cases, the values of variables may depend on other variables. Further, additional groups can be created to manage hosts based on whether the hosts match other criteria. There are many options to control execution flow in Ansible. More examples of supported conditionals can be located here: [http://jinja.pocoo.org/docs/](http://jinja.pocoo.org/docs/dev/templates/#comparisons) [dev/templates/#comparisons](http://jinja.pocoo.org/docs/dev/templates/#comparisons)

Let's dig into what they are.

# <span id="page-121-1"></span>**The When Statement**

Sometimes you will want to skip a particular step on a particular host. This could be something as simple as not installing a certain package if the operating system is a particular version, or it could be something like performing some cleanup steps if a filesystem is getting full.

This is easy to do in Ansible with the *when* clause, which contains a raw Jinja2 expression without double curly braces (see *[Variables](#page-74-0)*). It's actually pretty simple:

```
tasks:
 - name: "shut down Debian flavored systems"
   command: /sbin/shutdown -t now
   when: ansible_os_family == "Debian"
    # note that Ansible facts and vars like ansible_os_family can be used
    # directly in conditionals without double curly braces
```
You can also use parentheses to group conditions:

```
tasks:
  - name: "shut down CentOS 6 and Debian 7 systems"
   command: /sbin/shutdown -t now
   when: (ansible_distribution == "CentOS" and ansible_distribution_major_version ==
˓→"6") or
          (ansible_distribution == "Debian" and ansible_distribution_major_version ==
\rightarrow"7")
```
Multiple conditions that all need to be true (a logical 'and') can also be specified as a list:

```
tasks:
 - name: "shut down CentOS 6 systems"
   command: /sbin/shutdown -t now
   when:
      - ansible_distribution == "CentOS"
      - ansible_distribution_major_version == "6"
```
A number of Jinja2 "filters" can also be used in when statements, some of which are unique and provided by Ansible. Suppose we want to ignore the error of one statement and then decide to do something conditionally based on success or failure:

```
tasks:
 - command: /bin/false
   register: result
   ignore_errors: True
 - command: /bin/something
   when: result|failed
 # In older versions of ansible use (success, now both are valid but succeeded uses
˓→the correct tense.
 - command: /bin/something_else
   when: result|succeeded
  - command: /bin/still/something_else
   when: result|skipped
```
Note: the filters have been updated in 2.1 so both *success* and *succeeded* work (*fail*/*failed*, etc).

Note that was a little bit of foreshadowing on the 'register' statement. We'll get to it a bit later in this chapter.

As a reminder, to see what facts are available on a particular system, you can do:

ansible hostname.example.com -m setup

Tip: Sometimes you'll get back a variable that's a string and you'll want to do a math operation comparison on it. You can do this like so:

```
tasks:
 - shell: echo "only on Red Hat 6, derivatives, and later"
   when: ansible_os_family == "RedHat" and ansible_lsb.major_release|int >= 6
```
Note: the above example requires the lsb\_release package on the target host in order to return the ansible\_lsb.major\_release fact.

Variables defined in the playbooks or inventory can also be used. An example may be the execution of a task based on a variable's boolean value:

vars: epic: true

Then a conditional execution might look like:

```
tasks:
    - shell: echo "This certainly is epic!"
      when: epic
```
or:

```
tasks:
    - shell: echo "This certainly isn't epic!"
      when: not epic
```
If a required variable has not been set, you can skip or fail using Jinja2's *defined* test. For example:

```
tasks:
   - shell: echo "I've got '{{ foo }}' and am not afraid to use it!"
     when: foo is defined
   - fail: msg="Bailing out. this play requires 'bar'"
      when: bar is undefined
```
This is especially useful in combination with the conditional import of vars files (see below). As the examples show, you don't need to use *{{ }}* to use variables inside conditionals, as these are already implied.

# <span id="page-123-0"></span>**Loops and Conditionals**

Combining *when* with *with\_items* (see *[Loops](#page-127-0)*), be aware that the *when* statement is processed separately for each item. This is by design:

```
tasks:
    - command: echo {{ item }}
     with_items: [ 0, 2, 4, 6, 8, 10 ]
      when: item > 5
```
If you need to skip the whole task depending on the loop variable being defined, used the *|default* filter to provide an empty iterator:

```
command: echo \{ \} item \}with_items: "{{ mylist|default([]) }}"
when: item > 5
```
If using *with\_dict* which does not take a list:

```
- command: echo \{ \} item.key \}with_dict: "{f \text{mydict}} default({}) }}"
 when: item.value > 5
```
# <span id="page-124-0"></span>**Loading in Custom Facts**

It's also easy to provide your own facts if you want, which is covered in *[Developing Modules](#page-258-0)*. To run them, just make a call to your own custom fact gathering module at the top of your list of tasks, and variables returned there will be accessible to future tasks:

```
tasks:
   - name: gather site specific fact data
     action: site_facts
   - command: /usr/bin/thingy
      when: my_custom_fact_just_retrieved_from_the_remote_system == '1234'
```
#### <span id="page-124-1"></span>**Applying 'when' to roles, imports, and includes**

Note that if you have several tasks that all share the same conditional statement, you can affix the conditional to a task include statement as below. All the tasks get evaluated, but the conditional is applied to each and every task:

```
- import_tasks: tasks/sometasks.yml
 when: "'reticulating splines' in output"
```
Note: In versions prior to 2.0 this worked with task includes but not playbook includes. 2.0 allows it to work with both.

Or with a role:

```
- hosts: webservers
 roles:
    - { role: debian_stock_config, when: ansible_os_family == 'Debian' }
```
You will note a lot of 'skipped' output by default in Ansible when using this approach on systems that don't match the criteria. Read up on the 'group\_by' module in the *[About Modules](#page-190-0)* docs for a more streamlined way to accomplish the same thing.

When used with *include* \* tasks instead of imports, the conditional is applied only to the include task itself and not any other tasks within the included file(s). A common situation where this distinction is important is as follows:

```
# include a file to define a variable when it is not already defined
# main.yml
- include_tasks: other_tasks.yml
 when: x is not defined
# other_tasks.yml
```

```
set_fact:
   x: foo
- debug:
   var: x
```
In the above example, if import\_tasks had been used instead both included tasks would have also been skipped. With include\_tasks instead, the tasks are executed as expected because the conditional is not applied to them.

### <span id="page-125-0"></span>**Conditional Imports**

Note: This is an advanced topic that is infrequently used. You can probably skip this section.

Sometimes you will want to do certain things differently in a playbook based on certain criteria. Having one playbook that works on multiple platforms and OS versions is a good example.

As an example, the name of the Apache package may be different between CentOS and Debian, but it is easily handled with a minimum of syntax in an Ansible Playbook:

```
---
- hosts: all
 remote_user: root
 vars_files:
   - "vars/common.yml"
   - [ "vars/{{ ansible_os_family }}.yml", "vars/os_defaults.yml" ]
 tasks:
  - name: make sure apache is started
   service: name={{ apache }} state=started
```
Note: The variable 'ansible\_os\_family' is being interpolated into the list of filenames being defined for vars\_files.

As a reminder, the various YAML files contain just keys and values:

```
---
# for vars/CentOS.yml
apache: httpd
somethingelse: 42
```
How does this work? If the operating system was 'CentOS', the first file Ansible would try to import would be 'vars/CentOS.yml', followed by '/vars/os\_defaults.yml' if that file did not exist. If no files in the list were found, an error would be raised. On Debian, it would instead first look towards 'vars/Debian.yml' instead of 'vars/CentOS.yml', before falling back on 'vars/os\_defaults.yml'. Pretty simple.

To use this conditional import feature, you'll need facter or ohai installed prior to running the playbook, but you can of course push this out with Ansible if you like:

```
# for facter
ansible -m yum -a "pkg=facter state=present"
ansible -m yum -a "pkg=ruby-json state=present"
# for ohai
ansible -m yum -a "pkg=ohai state=present"
```
Ansible's approach to configuration – separating variables from tasks, keeps your playbooks from turning into arbitrary code with ugly nested ifs, conditionals, and so on - and results in more streamlined  $\&$  auditable configuration rules – especially because there are a minimum of decision points to track.

### <span id="page-126-0"></span>**Selecting Files And Templates Based On Variables**

Note: This is an advanced topic that is infrequently used. You can probably skip this section.

Sometimes a configuration file you want to copy, or a template you will use may depend on a variable. The following construct selects the first available file appropriate for the variables of a given host, which is often much cleaner than putting a lot of if conditionals in a template.

The following example shows how to template out a configuration file that was very different between, say, CentOS and Debian:

```
- name: template a file
 template: src={{ item }} dest=/etc/myapp/foo.conf
 with_first_found:
   - files:
      - {{ ansible_distribution }}.conf
      - default.conf
     paths:
      - search_location_one/somedir/
      - /opt/other_location/somedir/
```
### <span id="page-126-1"></span>**Register Variables**

Often in a playbook it may be useful to store the result of a given command in a variable and access it later. Use of the command module in this way can in many ways eliminate the need to write site specific facts, for instance, you could test for the existence of a particular program.

The 'register' keyword decides what variable to save a result in. The resulting variables can be used in templates, action lines, or *when* statements. It looks like this (in an obviously trivial example):

```
- name: test play
 hosts: all
 tasks:
     - shell: cat /etc/motd
       register: motd_contents
     - shell: echo "motd contains the word hi"
       when: motd_contents.stdout.find('hi') != -1
```
As shown previously, the registered variable's string contents are accessible with the 'stdout' value. The registered result can be used in the "with items" of a task if it is converted into a list (or already is a list) as shown below. "stdout\_lines" is already available on the object as well though you could also call "home\_dirs.stdout.split()" if you wanted, and could split by other fields:

```
- name: registered variable usage as a with_items list
 hosts: all
 tasks:
```

```
- name: retrieve the list of home directories
 command: ls /home
 register: home_dirs
- name: add home dirs to the backup spooler
 file: path=/mnt/bkspool/{{ item }} src=/home/{{ item }} state=link
 with_items: "{{ home_dirs.stdout_lines }}"
  # same as with_items: "{{ home_dirs.stdout.split() }}"
```
As shown previously, the registered variable's string contents are accessible with the 'stdout' value. You may check the registered variable's string contents for emptiness:

```
- name: check registered variable for emptiness
 hosts: all
 tasks:
     - name: list contents of directory
       command: ls mydir
       register: contents
     - name: check contents for emptiness
       debug: msg="Directory is empty"
       when: contents.stdout == ""
```
### See also:

*[Playbooks](#page-54-0)* An introduction to playbooks *[Roles](#page-65-0)* Playbook organization by roles *[Best Practices](#page-145-0)* Best practices in playbooks *[Variables](#page-74-0)* All about variables [User Mailing List](http://groups.google.com/group/ansible-devel) Have a question? Stop by the google group! [irc.freenode.net](http://irc.freenode.net) #ansible IRC chat channel

# <span id="page-127-0"></span>**Loops**

Often you'll want to do many things in one task, such as create a lot of users, install a lot of packages, or repeat a polling step until a certain result is reached.

This chapter is all about how to use loops in playbooks.

# **Topics**

• *[Loops](#page-127-0)*

- *[Standard Loops](#page-128-0)*
- *[Nested Loops](#page-129-0)*
- *[Looping over Hashes](#page-130-0)*
- *[Looping over Files](#page-130-1)*
- *[Looping over Fileglobs](#page-131-0)*
- *[Looping over Filetrees](#page-131-1)*
- *[Looping over Parallel Sets of Data](#page-133-0)*
- *[Looping over Subelements](#page-133-1)*
- *[Looping over Integer Sequences](#page-134-0)*
- *[Random Choices](#page-135-0)*
- *[Do-Until Loops](#page-135-1)*
- *[Finding First Matched Files](#page-136-0)*
- *[Iterating Over The Results of a Program Execution](#page-136-1)*
- *[Looping Over A List With An Index](#page-137-0)*
- *[Using ini file with a loop](#page-137-1)*
- *[Flattening A List](#page-138-0)*
- *[Using register with a loop](#page-139-0)*
- *[Looping over the inventory](#page-140-0)*
- *[Loop Control](#page-141-0)*
- *[Loops and Includes in 2.0](#page-142-0)*
- *[Writing Your Own Iterators](#page-142-1)*

### <span id="page-128-0"></span>**Standard Loops**

To save some typing, repeated tasks can be written in short-hand like so:

```
- name: add several users
 user:
   name: " {\{ \} item } "
   state: present
   groups: "wheel"
 with_items:
    - testuser1
     - testuser2
```
If you have defined a YAML list in a variables file, or the 'vars' section, you can also do:

with\_items:  $"({}$  (somelist  $})"$ 

The above would be the equivalent of:

```
- name: add user testuser1
 user:
   name: "testuser1"
   state: present
   groups: "wheel"
- name: add user testuser2
 user:
   name: "testuser2"
```

```
state: present
groups: "wheel"
```
The yum and apt modules use with\_items to execute fewer package manager transactions.

Note that the types of items you iterate over with 'with\_items' do not have to be simple lists of strings. If you have a list of hashes, you can reference subkeys using things like:

```
- name: add several users
 user:
   name: "{f \text{ item.name }} }</state: present
   groups: "{{ item.groups }}"
 with_items:
   - { name: 'testuser1', groups: 'wheel' }
   - { name: 'testuser2', groups: 'root' }
```
Also be aware that when combining *when* with *with\_items* (or any other loop statement), the *when* statement is processed separately for each item. See *[The When Statement](#page-121-1)* for an example.

Loops are actually a combination of things *with\_* + *lookup()*, so any lookup plugin can be used as a source for a loop, 'items' is lookup.

Please note that with\_items flattens the first depth of the list it is provided and can yield unexpected results if you pass a list which is composed of lists. You can work around this by wrapping your nested list inside a list:

```
# This will run debug three times since the list is flattened
- debug:
   msg: "{{ item }}"
 vars:
   nested_list:
      - - one
        - two
       - three
 with_items: "({ nested_list })"# This will run debug once with the three items
- debug:
   msg: "{{ item }}"
 vars:
   nested_list:
     - - one
       - two
       - three
 with items:
    - "{{ nested_list }}"
```
### <span id="page-129-0"></span>**Nested Loops**

Loops can be nested as well:

```
- name: give users access to multiple databases
 mysql_user:
   name: " {\{ \} item[0] } } }"
   priv: "{{ item[1] }}.*:ALL"
   append_privs: yes
   password: "foo"
```

```
with_nested:
  - [ 'alice', 'bob' ]
  - [ 'clientdb', 'employeedb', 'providerdb' ]
```
As with the case of 'with\_items' above, you can use previously defined variables.:

```
- name: here, 'users' contains the above list of employees
 mysql_user:
   name: " \{ \} item[0] } } }"
   priv: "{{ item[1] }}.*:ALL"
   append_privs: yes
   password: "foo"
 with nested:
   - "\{{ users }}"
   - [ 'clientdb', 'employeedb', 'providerdb' ]
```
### <span id="page-130-0"></span>**Looping over Hashes**

New in version 1.5.

Suppose you have the following variable:

```
---
users:
 alice:
   name: Alice Appleworth
   telephone: 123-456-7890
 bob:
   name: Bob Bananarama
    telephone: 987-654-3210
```
And you want to print every user's name and phone number. You can loop through the elements of a hash using with dict like this:

```
tasks:
 - name: Print phone records
   debug:
     msg: "User {{ item.key }} is {{ item.value.name }} ({{ item.value.telephone }})"
   with_dict: "({ users }}"
```
### <span id="page-130-1"></span>**Looping over Files**

with\_file iterates over the content of a list of files, *item* will be set to the content of each file in sequence. It can be used like this:

```
---
- hosts: all
 tasks:
    # emit a debug message containing the content of each file.
   - debug:
       msg: " { { item } }"
      with_file:
```

```
- first_example_file
- second_example_file
```
Assuming that first\_example\_file contained the text "hello" and second\_example\_file contained the text "world", this would result in:

```
TASK [debug msg={{ item }}] ******************************************************
ok: [localhost] \Rightarrow (item = hello) \Rightarrow"item": "hello",
    "msg": "hello"
}
ok: [localhost] => (item=world) => {
    "item": "world",
    "msg": "world"
}
```
#### <span id="page-131-0"></span>**Looping over Fileglobs**

with\_fileglob matches all files in a single directory, non-recursively, that match a pattern. It calls [Python's glob](https://docs.python.org/2/library/glob.html) [library,](https://docs.python.org/2/library/glob.html) and can be used like this:

```
---
- hosts: all
 tasks:
   # first ensure our target directory exists
   - name: Ensure target directory exists
     file:
       dest: "/etc/fooapp"
       state: directory
    # copy each file over that matches the given pattern
   - name: Copy each file over that matches the given pattern
     copy:
       src: "{{ item }}"
       dest: "/etc/fooapp/"
       owner: "root"
       mode: 0600
     with_fileglob:
       - "/playbooks/files/fooapp/*"
```
Note: When using a relative path with with\_fileglob in a role, Ansible resolves the path relative to the *roles/<rolename>/files* directory.

### <span id="page-131-1"></span>**Looping over Filetrees**

with filetree recursively matches all files in a directory tree, enabling you to template a complete tree of files on a target system while retaining permissions and ownership.

The filetree lookup-plugin supports directories, files and symlinks, including SELinux and other file properties. Here is a complete list of what each file object consists of:

• src

- root
- path
- mode
- state
- owner
- group
- seuser
- serole
- setype
- selevel
- uid
- gid
- size
- mtime
- ctime

If you provide more than one path, it will implement a with first found logic, and will not process entries it already processed in previous paths. This enables the user to merge different trees in order of importance, or add role\_vars specific paths to influence different instances of the same role.

Here is an example of how we use with\_filetree within a role. The web/ path is relative to either  $r$  oles/ $\langle$  roles/ $\rangle$ files/ or files/:

```
---
- name: Create directories
 file:
   path: /web/ { { item.path } }
   state: directory
   mode: '{{ item.mode }}'
  with_filetree: web/
  when: item.state == 'directory'
- name: Template files
 template:
   src: '{{ item.src }}'
   dest: /web/ { { item.path } }
   mode: '{{ item.mode }}'
  with_filetree: web/
 when: item.state == 'file'
- name: Recreate symlinks
 file:
   src: '{{ item.src }}'
   dest: /web/ { { item.path } }
   state: link
   force: yes
   mode: '{{ item.mode }}'
  with_filetree: web/
  when: item.state == 'link'
```
The following properties are also available:

- root: allows filtering by original location
- path: contains the relative path to root
- uidi, gid: force-create by exact id, rather than by name
- size, mtime, ctime: filter out files by size, mtime or ctime

# <span id="page-133-0"></span>**Looping over Parallel Sets of Data**

Suppose you have the following variable data:

```
---
alpha: [ 'a', 'b', 'c', 'd' ]
numbers: [ 1, 2, 3, 4 ]
```
...and you want the set of  $(a, 1)$  and  $(b, 2)$ . Use 'with\_together' to get this:

```
tasks:
    - debug:
         msg: "{{ item.0 }} and {{ item.1 }}"
       with_together:
         - "\{{ alpha }}"
         - "{f \nmid \text{numbers} \nmid}"
```
### <span id="page-133-1"></span>**Looping over Subelements**

Suppose you want to do something like loop over a list of users, creating them, and allowing them to login by a certain set of SSH keys.

In this example, we'll assume you have the following defined and loaded in via "vars\_files" or maybe a "group\_vars/all" file:

```
---
users:
  - name: alice
   authorized:
      - /tmp/alice/onekey.pub
      - /tmp/alice/twokey.pub
   mysql:
        password: mysql-password
        hosts:
          - "%"
          - "127.0.0.1"
          - "::1"
          - "localhost"
        privs:
          - "*.*: SELECT"
          - "DB1.*:ALL"
  - name: bob
   authorized:
      - /tmp/bob/id_rsa.pub
   mysql:
        password: other-mysql-password
        hosts:
          - "db1"
```
privs:  $-$  " $\star$ .  $\star$ : SELECT" - "DB2.\*:ALL"

You could loop over these subelements like this:

```
- name: Create User
 user:
   name: "{f \text{ item.name }}state: present
   generate_ssh_key: yes
 with_items:
   - "{f} users } "
- name: Set authorized ssh key
 authorized_key:
   user: "{f \text{ item.0.name }}key: "{f} lookup('file', item.1) }}"
 with_subelements:
     - "\{{ users }}"
     - authorized
```
Given the mysql hosts and privs subkey lists, you can also iterate over a list in a nested subkey:

```
- name: Setup MySQL users
 mysql_user:
   name: "{f \text{ item.0.name }}}}</password: "{{ item.0.mysql.password }}"
   host: "{ { item.1 } }"
   priv: \sqrt[n]{f} item.0.mysql.privs | join('/') }}
 with subelements:
   - "\{{ users }}"
    - mysql.hosts
```
Subelements walks a list of hashes (aka dictionaries) and then traverses a list with a given (nested sub-)key inside of those records.

Optionally, you can add a third element to the subelements list, that holds a dictionary of flags. Currently you can add the 'skip\_missing' flag. If set to True, the lookup plugin will skip the lists items that do not contain the given subkey. Without this flag, or if that flag is set to False, the plugin will yield an error and complain about the missing subkey.

The authorized\_key pattern is exactly where it comes up most.

# <span id="page-134-0"></span>**Looping over Integer Sequences**

with sequence generates a sequence of items. You can specify a start value, an end value, an optional "stride" value that specifies the number of steps to increment the sequence, and an optional printf-style format string.

Arguments should be specified as key=value pair strings.

A simple shortcut form of the arguments string is also accepted: [start-]end[/stride][:format].

Numerical values can be specified in decimal, hexadecimal (0x3f8) or octal (0600). Negative numbers are not supported. This works as follows:

```
---
- hosts: all
```

```
tasks:
  # create groups
  - group:
     name: "evens"
     state: present
  - group:
     name: "odds"
      state: present
  # create some test users
  - user:
      name: "{f} item }"
      state: present
     groups: "evens"
   with_sequence: start=0 end=32 format=testuser%02x
  # create a series of directories with even numbers for some reason
  - file:
      dest: "/var/stuff/{{ item }}"
      state: directory
   with_sequence: start=4 end=16 stride=2
  # a simpler way to use the sequence plugin
  # create 4 groups
  - group:
      name: "group{{ item }}"
      state: present
    with_sequence: count=4
```
# <span id="page-135-0"></span>**Random Choices**

The 'random choice' feature can be used to pick something at random. While it's not a load balancer (there are modules for those), it can somewhat be used as a poor man's load balancer in a MacGyver like situation:

```
- debug:
   msg: "{{ item }}"
 with_random_choice:
    - "go through the door"
    - "drink from the goblet"
    - "press the red button"
    - "do nothing"
```
One of the provided strings will be selected at random.

At a more basic level, they can be used to add chaos and excitement to otherwise predictable automation environments.

# <span id="page-135-1"></span>**Do-Until Loops**

New in version 1.4.

Sometimes you would want to retry a task until a certain condition is met. Here's an example:

```
- shell: /usr/bin/foo
 register: result
 until: result.stdout.find("all systems go") != -1
```
retries: 5 delay: 10

The above example run the shell module recursively till the module's result has "all systems go" in its stdout or the task has been retried for 5 times with a delay of 10 seconds. The default value for "retries" is 3 and "delay" is 5.

The task returns the results returned by the last task run. The results of individual retries can be viewed by -vv option. The registered variable will also have a new key "attempts" which will have the number of the retries for the task.

Note: If the "until" parameter isn't defined, the value for the "retries" parameter is forced to 1.

# <span id="page-136-0"></span>**Finding First Matched Files**

Note: This is an uncommon thing to want to do, but we're documenting it for completeness. You probably won't be reaching for this one often.

This isn't exactly a loop, but it's close. What if you want to use a reference to a file based on the first file found that matches a given criteria, and some of the filenames are determined by variable names? Yes, you can do that as follows:

```
- name: INTERFACES | Create Ansible header for /etc/network/interfaces
 template:
   src: "({} (item })"dest: "/etc/foo.conf"
 with_first_found:
   - "{{ ansible_virtualization_type }}_foo.conf"
   - "default_foo.conf"
```
This tool also has a long form version that allows for configurable search paths. Here's an example:

```
- name: some configuration template
 template:
   src: "{f} item }"
   dest: "/etc/file.cfg"
   mode: 0444
   owner: "root"
   group: "root"
 with_first_found:
    - files:
       - "{{ inventory_hostname }}/etc/file.cfg"
     paths:
       - ../../../templates.overwrites
       - ../../../templates
    - files:
       - etc/file.cfg
     paths:
        - templates
```
### <span id="page-136-1"></span>**Iterating Over The Results of a Program Execution**

Note: This is an uncommon thing to want to do, but we're documenting it for completeness. You probably won't be reaching for this one often.

Sometimes you might want to execute a program, and based on the output of that program, loop over the results of that line by line. Ansible provides a neat way to do that, though you should remember, this is always executed on the control machine, not the remote machine:

```
- name: Example of looping over a command result
 shell: "/usr/bin/frobnicate {{ item }}"
 with_lines:
   - "/usr/bin/frobnications_per_host --param {{ inventory_hostname }}"
```
Ok, that was a bit arbitrary. In fact, if you're doing something that is inventory related you might just want to write a dynamic inventory source instead (see *[Dynamic Inventory](#page-22-0)*), but this can be occasionally useful in quick-and-dirty implementations.

Should you ever need to execute a command remotely, you would not use the above method. Instead do this:

```
- name: Example of looping over a REMOTE command result
 shell: "/usr/bin/something"
 register: command_result
- name: Do something with each result
 shell: "/usr/bin/something_else --param {{ item }}"
 with items:
   - "{{ command_result.stdout_lines }}"
```
#### <span id="page-137-0"></span>**Looping Over A List With An Index**

Note: This is an uncommon thing to want to do, but we're documenting it for completeness. You probably won't be reaching for this one often.

New in version 1.3.

If you want to loop over an array and also get the numeric index of where you are in the array as you go, you can also do that. It's uncommonly used:

```
- name: indexed loop demo
 debug:
   msq: "at array position {{ item.0 }} there is a value {{ item.1 }}"
 with_indexed_items:
   - "\{ { some_list } }"
```
# <span id="page-137-1"></span>**Using ini file with a loop**

New in version 2.0.

The ini plugin can use regexp to retrieve a set of keys. As a consequence, we can loop over this set. Here is the ini file we'll use:

```
[section1]
value1=section1/value1
```

```
value2=section1/value2
[section2]
value1=section2/value1
value2=section2/value2
```
Here is an example of using with\_ini:

```
- debug:
   msg: "{{ item }}"
 with_ini:
   - value[1-2]
    - section: section1
   - file: "lookup.ini"
   - re: true
```
And here is the returned value:

{

```
"changed": false,
    "msq": "All items completed",
    "results": [
        {
            "invocation": {
                "module_args": "msg=\"section1/value1\"",
                "module_name": "debug"
            },
            "item": "section1/value1",
            "msg": "section1/value1",
            "verbose_always": true
        },
        {
            "invocation": {
                "module_args": "msg=\"section1/value2\"",
                "module_name": "debug"
            },
            "item": "section1/value2",
            "msg": "section1/value2",
            "verbose_always": true
        }
   ]
}
```
### <span id="page-138-0"></span>**Flattening A List**

Note: This is an uncommon thing to want to do, but we're documenting it for completeness. You probably won't be reaching for this one often.

In rare instances you might have several lists of lists, and you just want to iterate over every item in all of those lists. Assume a really crazy hypothetical datastructure:

```
# file: roles/foo/vars/main.yml
packages_base:
```
----

```
- [ 'foo-package', 'bar-package' ]
packages_apps:
  - [ ['one-package', 'two-package' ]]
  - [ ['red-package'], ['blue-package']]
```
As you can see the formatting of packages in these lists is all over the place. How can we install all of the packages in both lists?:

```
- name: flattened loop demo
 yum:
   name: " ({ item } }"
   state: present
 with_flattened:
    - "\{ { packages_base }}"
     - "{{ packages_apps }}"
```
That's how!

# <span id="page-139-0"></span>**Using register with a loop**

After using register with a loop, the data structure placed in the variable will contain a results attribute that is a list of all responses from the module.

Here is an example of using register with with\_items:

```
- shell: "echo \{ \} item \}"
 with_items:
   - "one"
    - "two"
 register: echo
```
This differs from the data structure returned when using register without a loop:

```
{
    "changed": true,
    "msg": "All items completed",
    "results": [
        {
            "changed": true,
            "cmd": "echo \"one\" ",
            "delta": "0:00:00.003110",
            "end": "2013-12-19 12:00:05.187153",
            "invocation": {
                "module_args": "echo \"one\"",
                "module_name": "shell"
            },
            "item": "one",
            "rc": 0,
            "start": "2013-12-19 12:00:05.184043",
            "stderr": "",
            "stdout": "one"
        },
        {
            "changed": true,
            "cmd": "echo \"two\" ",
            "delta": "0:00:00.002920",
            "end": "2013-12-19 12:00:05.245502",
```

```
"invocation": {
                "module_args": "echo \"two\"",
                "module_name": "shell"
            },
            "item": "two",
            "rc": 0,
            "start": "2013-12-19 12:00:05.242582",
            "stderr": "",
            "stdout": "two"
       }
   ]
}
```
Subsequent loops over the registered variable to inspect the results may look like:

```
- name: Fail if return code is not 0
 fail:
   msq: "The command ({f \text{ item.cmd } }) did not have a 0 return code"
 when: item.rc != 0
 with_items: "{{ echo.results }}"
```
During iteration, the result of the current item will be placed in the variable:

```
- shell: echo "{f \text{ item }}with_items:
   - one
   - two
 register: echo
 changed_when: echo.stdout != "one"
```
# <span id="page-140-0"></span>**Looping over the inventory**

If you wish to loop over the inventory, or just a subset of it, there is multiple ways. One can use a regular with\_items with the ansible\_play\_batch or groups variables, like this:

```
# show all the hosts in the inventory
- debug:
   msg: " ({ item } }"
 with_items:
   - "\{{ groups['all'] }}"
# show all the hosts in the current play
- debug:
   msq: "{{ item }}"
 with items:
   - "{{ ansible_play_batch }}"
```
There is also a specific lookup plugin inventory\_hostnames that can be used like this:

```
# show all the hosts in the inventory
- debug:
   msg: " { { item } }"
 with_inventory_hostnames:
   - all
# show all the hosts matching the pattern, ie all but the group www
```

```
- debug:
  msg: "{{ item }}"
with_inventory_hostnames:
  - all:!www
```
More information on the patterns can be found on *[Patterns](#page-29-0)*

# <span id="page-141-0"></span>**Loop Control**

New in version 2.1.

In 2.0 you are again able to use *with\_* loops and task includes (but not playbook includes). This adds the ability to loop over the set of tasks in one shot. Ansible by default sets the loop variable *item* for each loop, which causes these nested loops to overwrite the value of *item* from the "outer" loops. As of Ansible 2.1, the *loop\_control* option can be used to specify the name of the variable to be used for the loop:

```
# main.yml
- include_tasks: inner.yml
 with items:
   -1- 2
   - 3
 loop_control:
   loop_var: outer_item
# inner.yml
- debug:
   msg: "outer item={{ outer_item }} inner item={{ item }}"
 with items:
   - a
    - b
    - c
```
Note: If Ansible detects that the current loop is using a variable which has already been defined, it will raise an error to fail the task.

#### New in version 2.2.

When using complex data structures for looping the display might get a bit too "busy", this is where the C(label) directive comes to help:

```
- name: create servers
 digital_ocean:
   name: "{{ item.name }}"
   state: present
 with_items:
   - name: server1
     disks: 3gb
     ram: 15Gb
     network:
       nic01: 100Gb
       nic02: 10Gb
       ...
 loop_control:
   label: " { {item.name } }"
```
This will now display just the 'label' field instead of the whole structure per 'item', it defaults to '"{{item}}"' to display things as usual.

New in version 2.2.

Another option to loop control is C(pause), which allows you to control the time (in seconds) between execution of items in a task loop.:

```
# main.yml
- name: create servers, pause 3s before creating next
 digital_ocean:
   name: "{f} item }"
   state: present
 with_items:
    - server1
    - server2
 loop_control:
   pause: 3
```
### <span id="page-142-0"></span>**Loops and Includes in 2.0**

Because *loop\_control* is not available in Ansible 2.0, when using an include with a loop you should use *set\_fact* to save the "outer" loops value for *item*:

```
# main.yml
- include_tasks: inner.yml
  with_items:
    -1- 2- 3
# inner.yml
- set_fact:
   outer_item: "{{ item }}"
- debug:
   msg: "outer item={{ outer_item }} inner item={{ item }}"
  with_items:
    - a
    - b
    - c
```
# <span id="page-142-1"></span>**Writing Your Own Iterators**

While you ordinarily shouldn't have to, should you wish to write your own ways to loop over arbitrary data structures, you can read *[Developing Plugins](#page-300-0)* for some starter information. Each of the above features are implemented as plugins in ansible, so there are many implementations to reference.

See also:

*[Playbooks](#page-54-0)* An introduction to playbooks *[Roles](#page-65-0)* Playbook organization by roles *[Best Practices](#page-145-0)* Best practices in playbooks *[Conditionals](#page-121-0)* Conditional statements in playbooks *[Variables](#page-74-0)* All about variables

[User Mailing List](http://groups.google.com/group/ansible-devel) Have a question? Stop by the google group!

[irc.freenode.net](http://irc.freenode.net) #ansible IRC chat channel

# **Blocks**

In 2.0 we added a block feature to allow for logical grouping of tasks and even in play error handling. Most of what you can apply to a single task can be applied at the block level, which also makes it much easier to set data or directives common to the tasks. This does not mean the directive affects the block itself, but is inherited by the tasks enclosed by a block. i.e. a *when* will be applied to the tasks, not the block itself.

Listing 1.1: Block example

```
tasks:
 - name: Install Apache
   block:
      - yum: name={{ item }} state=installed
        with_items:
          - httpd
          - memcached
      - template: src=templates/src.j2 dest=/etc/foo.conf
      - service: name=bar state=started enabled=True
    when: ansible_distribution == 'CentOS'
    become: true
    become_user: root
```
In the example above, each of the 3 tasks will be executed after appending the *when* condition from the block and evaluating it in the task's context. Also they inherit the privilege escalation directives enabling "become to root" for all the enclosed tasks.

New in version 2.3: The name: keyword for blocks: was added in Ansible 2.3.

# **Error Handling**

Blocks also introduce the ability to handle errors in a way similar to exceptions in most programming languages.

Listing 1.2: Block error handling example

```
tasks:
 - name: Attempt and gracefull roll back demo
  block:
     - debug: msg='I execute normally'
     - command: /bin/false
     - debug: msq='I never execute, due to the above task failing'
  rescue:
     - debug: msg='I caught an error'
     - command: /bin/false
     - debug: msg='I also never execute :-('
  always:
     - debug: msg="this always executes"
```
The tasks in the block would execute normally, if there is any error the rescue section would get executed with whatever you need to do to recover from the previous error. The always section runs no matter what previous error did or did not occur in the block and rescue sections. It should be noted that the play continues if a
rescue section completes successfully as it 'erases' the error status (but not the reporting), this means it won't trigger max\_fail\_percentage nor any\_errors\_fatal configurations but will appear in the playbook statistics.

Another example is how to run handlers after an error occurred :

Listing 1.3: Block run handlers in error handling

```
tasks:
  - name: Attempt and gracefull roll back demo
   block:
      - debug: msg='I execute normally'
       notify: run me even after an error
      - command: /bin/false
    rescue:
      - name: make sure all handlers run
       meta: flush_handlers
 handlers:
   - name: run me even after an error
     debug: msg='this handler runs even on error'
```
#### See also:

*[Playbooks](#page-54-0)* An introduction to playbooks

*[Roles](#page-65-0)* Playbook organization by roles

[User Mailing List](http://groups.google.com/group/ansible-devel) Have a question? Stop by the google group!

[irc.freenode.net](http://irc.freenode.net) #ansible IRC chat channel

# **Strategies**

In 2.0 we added a new way to control play execution, strategy, by default plays will still run as they used to, with what we call the linear strategy. All hosts will run each task before any host starts the next task, using the number of forks (default 5) to parallelize.

The serial directive can 'batch' this behaviour to a subset of the hosts, which then run to completion of the play before the next 'batch' starts.

A second strategy ships with ansible free, which allows each host to run until the end of the play as fast as it can.:

```
- hosts: all
 strategy: free
 tasks:
 ...
```
### **Strategy Plugins**

The strategies are implemented via a new type of plugin, this means that in the future new execution types can be added, either locally by users or to Ansible itself by a code contribution.

One example is debug strategy. See *[Playbook Debugger](#page-161-0)* for details.

See also:

*[Playbooks](#page-54-0)* An introduction to playbooks

*[Roles](#page-65-0)* Playbook organization by roles

[User Mailing List](http://groups.google.com/group/ansible-devel) Have a question? Stop by the google group!

[irc.freenode.net](http://irc.freenode.net) #ansible IRC chat channel

# <span id="page-145-0"></span>**Best Practices**

Here are some tips for making the most of Ansible and Ansible playbooks.

You can find some example playbooks illustrating these best practices in our [ansible-examples repository.](https://github.com/ansible/ansible-examples) (NOTE: These may not use all of the features in the latest release, but are still an excellent reference!).

# **Topics** • *[Best Practices](#page-145-0)* – *[Content Organization](#page-145-1)* \* *[Directory Layout](#page-146-0)* \* *[Alternative Directory Layout](#page-146-1)* \* *[Use Dynamic Inventory With Clouds](#page-147-0)* \* *[How to Differentiate Staging vs Production](#page-147-1)* \* *[Group And Host Variables](#page-148-0)* \* *[Top Level Playbooks Are Separated By Role](#page-149-0)* \* *[Task And Handler Organization For A Role](#page-149-1)* \* *[What This Organization Enables \(Examples\)](#page-150-0)* \* *[Deployment vs Configuration Organization](#page-151-0)* – *[Staging vs Production](#page-151-1)* – *[Rolling Updates](#page-151-2)* – *[Always Mention The State](#page-151-3)* – *[Group By Roles](#page-151-4)* – *[Operating System and Distribution Variance](#page-152-0)* – *[Bundling Ansible Modules With Playbooks](#page-152-1)* – *[Whitespace and Comments](#page-152-2)* – *[Always Name Tasks](#page-153-0)* – *[Keep It Simple](#page-153-1)* – *[Version Control](#page-153-2)* – *[Variables and Vaults](#page-153-3)*

# <span id="page-145-1"></span>**Content Organization**

The following section shows one of many possible ways to organize playbook content.

Your usage of Ansible should fit your needs, however, not ours, so feel free to modify this approach and organize as you see fit.

One crucial way to organize your playbook content is Ansible's "roles" organization feature, which is documented as part of the main playbooks page. You should take the time to read and understand the roles documentation which is available here: *[Roles](#page-65-0)*.

# <span id="page-146-0"></span>**Directory Layout**

The top level of the directory would contain files and directories like so:

```
production \# inventory file for production servers
staging \# inventory file for staging environment
group_vars/
  group1 # here we assign variables to particular groups<br>group2 # # ""group2
host_vars/
  hostname1 # if systems need specific variables, put them here
  hostname2 # " "library/ # if any custom modules, put them here (optional)
module\_utils/ \# if any custom module_utils to support modules, put them,
˓→here (optional)
filter_plugins/ # if any custom filter plugins, put them here (optional)
site.yml # master playbook
webservers.yml # playbook for webserver tier
dbservers.yml # playbook for dbserver tier
roles/
   common/ # this hierarchy represents a "role"
      \text{tasks}/main.yml # <-- tasks file can include smaller files if warranted
      handlers/ #
         main.yml # <-- handlers file
      templates/ # <-- files for use with the template resource
         ntp.conf.j2 # <------- templates end in .j2
      files/ #
          bar.txt # \leftarrow files for use with the copy resource
          foo.sh # \leftarrow script files for use with the script resource
      vars/
          main.yml # <-- variables associated with this role
      defaults/
          main.yml # <-- default lower priority variables for this role
      meta/main.yml # <-- role dependencies
      library/ # roles can also include custom modules
      module_utils/ # roles can also include custom module_utils
      lookup_plugins/ # or other types of plugins, like lookup in this case
   webtier/ \# same kind of structure as "common" was above, done for.
˓→the webtier role
   monitoring/ \# ""<br>fooapp/ \# ""
   fooapp/
```
# **Alternative Directory Layout**

Alternatively you can put each inventory file with its group\_vars/host\_vars in a separate directory. This is particularly useful if your group\_vars/host\_vars don't have that much in common in different environments. The layout could look something like this:

```
inventories/
  production/
     hosts # inventory file for production servers
     group_vars/
        group1 # here we assign variables to particular groups
        qroup2 \# ""
     host_vars/
        hostname1 # if systems need specific variables, put them here
        hostname2 \# ""
  staging/
     hosts * inventory file for staging environment
     group_vars/
        group1 # here we assign variables to particular groups<br>group2 # \frac{m}{f}group2
     host_vars/
       stagehost1 # if systems need specific variables, put them here<br>stagehost2 # ""
        stagehost2
library/
module_utils/
filter_plugins/
site.yml
webservers.yml
dbservers.yml
roles/
   common/
   webtier/
   monitoring/
   fooapp/
```
This layout gives you more flexibility for larger environments, as well as a total separation of inventory variables between different environments. The downside is that it is harder to maintain, because there are more files.

# <span id="page-147-0"></span>**Use Dynamic Inventory With Clouds**

If you are using a cloud provider, you should not be managing your inventory in a static file. See *[Dynamic Inventory](#page-22-0)*.

This does not just apply to clouds – If you have another system maintaining a canonical list of systems in your infrastructure, usage of dynamic inventory is a great idea in general.

# <span id="page-147-1"></span>**How to Differentiate Staging vs Production**

If managing static inventory, it is frequently asked how to differentiate different types of environments. The following example shows a good way to do this. Similar methods of grouping could be adapted to dynamic inventory (for instance, consider applying the AWS tag "environment:production", and you'll get a group of systems automatically discovered named "ec2\_tag\_environment\_production".

Let's show a static inventory example though. Below, the *production* file contains the inventory of all of your production hosts.

It is suggested that you define groups based on purpose of the host (roles) and also geography or datacenter location (if applicable):

```
# file: production
[atlanta-webservers]
www-atl-1.example.com
www-atl-2.example.com
[boston-webservers]
www-bos-1.example.com
www-bos-2.example.com
[atlanta-dbservers]
db-atl-1.example.com
db-atl-2.example.com
[boston-dbservers]
db-bos-1.example.com
# webservers in all geos
[webservers:children]
atlanta-webservers
boston-webservers
# dbservers in all geos
[dbservers:children]
atlanta-dbservers
boston-dbservers
# everything in the atlanta geo
[atlanta:children]
atlanta-webservers
atlanta-dbservers
# everything in the boston geo
[boston:children]
boston-webservers
boston-dbservers
```
# <span id="page-148-0"></span>**Group And Host Variables**

This section extends on the previous example.

Groups are nice for organization, but that's not all groups are good for. You can also assign variables to them! For instance, atlanta has its own NTP servers, so when setting up ntp.conf, we should use them. Let's set those now:

```
---
# file: group_vars/atlanta
ntp: ntp-atlanta.example.com
backup: backup-atlanta.example.com
```
Variables aren't just for geographic information either! Maybe the webservers have some configuration that doesn't make sense for the database servers:

```
---
# file: group_vars/webservers
apacheMaxRequestsPerChild: 3000
apacheMaxClients: 900
```
If we had any default values, or values that were universally true, we would put them in a file called group\_vars/all:

```
---
# file: group_vars/all
ntp: ntp-boston.example.com
backup: backup-boston.example.com
```
We can define specific hardware variance in systems in a host\_vars file, but avoid doing this unless you need to:

```
---
# file: host_vars/db-bos-1.example.com
foo_agent_port: 86
bar_agent_port: 99
```
Again, if we are using dynamic inventory sources, many dynamic groups are automatically created. So a tag like "class:webserver" would load in variables from the file "group\_vars/ec2\_tag\_class\_webserver" automatically.

#### <span id="page-149-0"></span>**Top Level Playbooks Are Separated By Role**

In site.yml, we import a playbook that defines our entire infrastructure. This is a very short example, because it's just importing some other playbooks:

```
---
# file: site.yml
- import_playbook: webservers.yml
 - import_playbook: dbservers.yml
```
In a file like webservers.yml (also at the top level), we map the configuration of the webservers group to the roles performed by the webservers group:

```
---
# file: webservers.yml
- hosts: webservers
 roles:
    - common
    - webtier
```
The idea here is that we can choose to configure our whole infrastructure by "running" site.yml or we could just choose to run a subset by running webservers.yml. This is analogous to the "–limit" parameter to ansible but a little more explicit:

```
ansible-playbook site.yml --limit webservers
ansible-playbook webservers.yml
```
#### <span id="page-149-1"></span>**Task And Handler Organization For A Role**

Below is an example tasks file that explains how a role works. Our common role here just sets up NTP, but it could do more if we wanted:

```
---
# file: roles/common/tasks/main.yml
- name: be sure ntp is installed
 yum: name=ntp state=installed
 tags: ntp
- name: be sure ntp is configured
 template: src=ntp.conf.j2 dest=/etc/ntp.conf
 notify:
   - restart ntpd
 tags: ntp
- name: be sure ntpd is running and enabled
 service: name=ntpd state=started enabled=yes
 tags: ntp
```
Here is an example handlers file. As a review, handlers are only fired when certain tasks report changes, and are run at the end of each play:

```
---
# file: roles/common/handlers/main.yml
- name: restart ntpd
 service: name=ntpd state=restarted
```
See *[Roles](#page-65-0)* for more information.

### <span id="page-150-0"></span>**What This Organization Enables (Examples)**

Above we've shared our basic organizational structure.

Now what sort of use cases does this layout enable? Lots! If I want to reconfigure my whole infrastructure, it's just:

ansible-playbook -i production site.yml

What about just reconfiguring NTP on everything? Easy.:

ansible-playbook -i production site.yml --tags ntp

What about just reconfiguring my webservers?:

ansible-playbook -i production webservers.yml

What about just my webservers in Boston?:

ansible-playbook -i production webservers.yml --limit boston

What about just the first 10, and then the next 10?:

```
ansible-playbook -i production webservers.yml --limit boston[1:10]
ansible-playbook -i production webservers.yml --limit boston[11:20]
```
And of course just basic ad-hoc stuff is also possible.:

```
ansible boston -i production -m ping
ansible boston -i production -m command -a '/sbin/reboot'
```
And there are some useful commands to know (at least in 1.1 and higher):

```
# confirm what task names would be run if I ran this command and said "just ntp tasks"
ansible-playbook -i production webservers.yml --tags ntp --list-tasks
# confirm what hostnames might be communicated with if I said "limit to boston"
ansible-playbook -i production webservers.yml --limit boston --list-hosts
```
# <span id="page-151-0"></span>**Deployment vs Configuration Organization**

The above setup models a typical configuration topology. When doing multi-tier deployments, there are going to be some additional playbooks that hop between tiers to roll out an application. In this case, 'site.yml' may be augmented by playbooks like 'deploy\_exampledotcom.yml' but the general concepts can still apply.

Consider "playbooks" as a sports metaphor – you don't have to just have one set of plays to use against your infrastructure all the time – you can have situational plays that you use at different times and for different purposes.

Ansible allows you to deploy and configure using the same tool, so you would likely reuse groups and just keep the OS configuration in separate playbooks from the app deployment.

### <span id="page-151-1"></span>**Staging vs Production**

As also mentioned above, a good way to keep your staging (or testing) and production environments separate is to use a separate inventory file for staging and production. This way you pick with -i what you are targeting. Keeping them all in one file can lead to surprises!

Testing things in a staging environment before trying in production is always a great idea. Your environments need not be the same size and you can use group variables to control the differences between those environments.

### <span id="page-151-2"></span>**Rolling Updates**

Understand the 'serial' keyword. If updating a webserver farm you really want to use it to control how many machines you are updating at once in the batch.

See *[Delegation, Rolling Updates, and Local Actions](#page-164-0)*.

### <span id="page-151-3"></span>**Always Mention The State**

The 'state' parameter is optional to a lot of modules. Whether 'state=present' or 'state=absent', it's always best to leave that parameter in your playbooks to make it clear, especially as some modules support additional states.

### <span id="page-151-4"></span>**Group By Roles**

We're somewhat repeating ourselves with this tip, but it's worth repeating. A system can be in multiple groups. See *[Inventory](#page-14-0)* and *[Patterns](#page-29-0)*. Having groups named after things like *webservers* and *dbservers* is repeated in the examples because it's a very powerful concept.

This allows playbooks to target machines based on role, as well as to assign role specific variables using the group variable system.

See *[Roles](#page-65-0)*.

## <span id="page-152-0"></span>**Operating System and Distribution Variance**

**---**

When dealing with a parameter that is different between two different operating systems, a great way to handle this is by using the group\_by module.

This makes a dynamic group of hosts matching certain criteria, even if that group is not defined in the inventory file:

```
# talk to all hosts just so we can learn about them
- hosts: all
 tasks:
    - group_by: key=os_{{ ansible_distribution }}
# now just on the CentOS hosts...
- hosts: os_CentOS
 gather_facts: False
 tasks:
    - # tasks that only happen on CentOS go here
```
This will throw all systems into a dynamic group based on the operating system name.

If group-specific settings are needed, this can also be done. For example:

```
---
# file: group_vars/all
asdf: 10
---
# file: group_vars/os_CentOS
asdf: 42
```
In the above example, CentOS machines get the value of '42' for asdf, but other machines get '10'. This can be used not only to set variables, but also to apply certain roles to only certain systems.

Alternatively, if only variables are needed:

```
- hosts: all
 tasks:
   - include vars: "os {{ ansible distribution }}.yml"
   - debug: var=asdf
```
This will pull in variables based on the OS name.

### <span id="page-152-1"></span>**Bundling Ansible Modules With Playbooks**

If a playbook has a ./library directory relative to its YAML file, this directory can be used to add ansible modules that will automatically be in the ansible module path. This is a great way to keep modules that go with a playbook together. This is shown in the directory structure example at the start of this section.

#### <span id="page-152-2"></span>**Whitespace and Comments**

Generous use of whitespace to break things up, and use of comments (which start with '#'), is encouraged.

# <span id="page-153-0"></span>**Always Name Tasks**

It is possible to leave off the 'name' for a given task, though it is recommended to provide a description about why something is being done instead. This name is shown when the playbook is run.

# <span id="page-153-1"></span>**Keep It Simple**

When you can do something simply, do something simply. Do not reach to use every feature of Ansible together, all at once. Use what works for you. For example, you will probably not need vars, vars\_files, vars\_prompt and --extra-vars all at once, while also using an external inventory file.

If something feels complicated, it probably is, and may be a good opportunity to simplify things.

# <span id="page-153-2"></span>**Version Control**

Use version control. Keep your playbooks and inventory file in git (or another version control system), and commit when you make changes to them. This way you have an audit trail describing when and why you changed the rules that are automating your infrastructure.

# <span id="page-153-3"></span>**Variables and Vaults**

For general maintenance, it is often easier to use  $q_{\text{rep}}$ , or similar tools, to find variables in your Ansible setup. Since vaults obscure these variables, it is best to work with a layer of indirection. When running a playbook, Ansible finds the variables in the unencrypted file and all sensitive variables come from the encrypted file.

A best practice approach for this is to start with a group\_vars/ subdirectory named after the group. Inside of this subdirectory, create two files named vars and vault. Inside of the vars file, define all of the variables needed, including any sensitive ones. Next, copy all of the sensitive variables over to the vault file and prefix these variables with vault\_. You should adjust the variables in the vars file to point to the matching vault\_ variables using jinja2 syntax, and ensure that the vault file is vault encrypted.

This best practice has no limit on the amount of variable and vault files or their names.

# See also:

*[YAML Syntax](#page-384-0)* Learn about YAML syntax *[Playbooks](#page-54-0)* Review the basic playbook features *[About Modules](#page-190-0)* Learn about available modules *[Developing Modules](#page-258-0)* Learn how to extend Ansible by writing your own modules

*[Patterns](#page-29-0)* Learn about how to select hosts

[GitHub examples directory](https://github.com/ansible/ansible-examples) Complete playbook files from the github project source

[Mailing List](http://groups.google.com/group/ansible-project) Questions? Help? Ideas? Stop by the list on Google Groups

# **Playbooks: Special Topics**

Here are some playbook features that not everyone may need to learn, but can be quite useful for particular applications. Browsing these topics is recommended as you may find some useful tips here, but feel free to learn the basics of Ansible first and adopt these only if they seem relevant or useful to your environment.

# <span id="page-154-0"></span>**Become (Privilege Escalation)**

Ansible can use existing privilege escalation systems to allow a user to execute tasks as another.

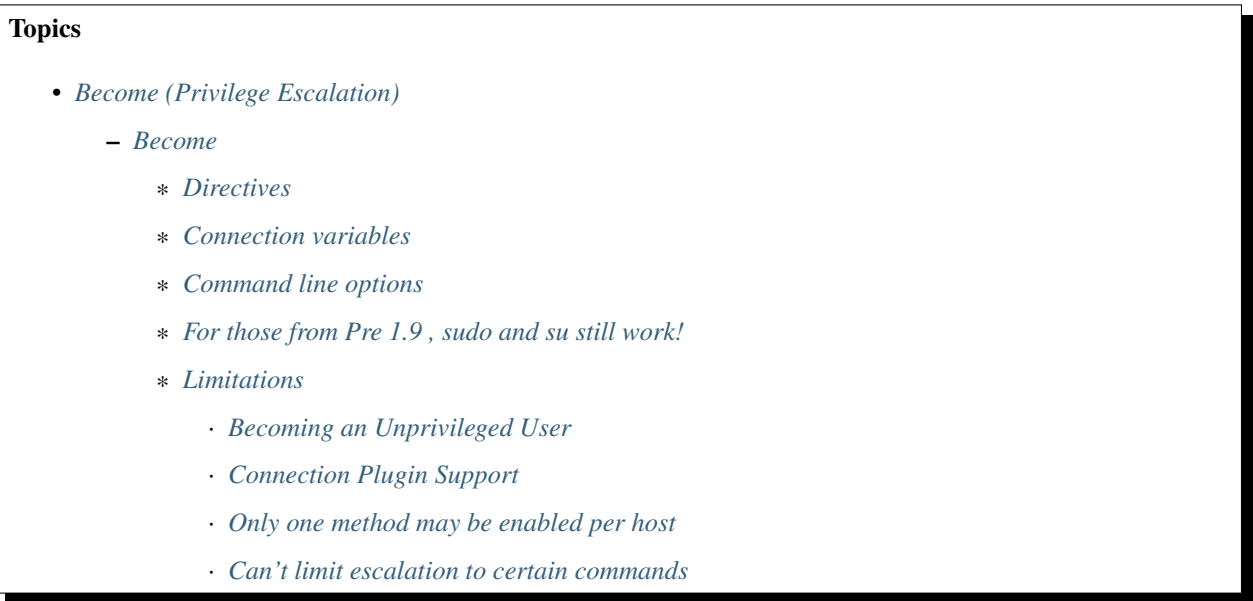

### <span id="page-154-1"></span>**Become**

Ansible allows you to 'become' another user, different from the user that logged into the machine (remote user). This is done using existing privilege escalation tools, which you probably already use or have configured, like *sudo*, *su*, *pfexec*, *doas*, *pbrun*, *dzdo*, *ksu* and others.

Note: Before 1.9 Ansible mostly allowed the use of *sudo* and a limited use of *su* to allow a login/remote user to become a different user and execute tasks, create resources with the 2nd user's permissions. As of 1.9 *become* supersedes the old sudo/su, while still being backwards compatible. This new system also makes it easier to add other privilege escalation tools like *pbrun* (Powerbroker), *pfexec*, *dzdo* (Centrify), and others.

Note: Become vars & directives are independent, i.e. setting *become\_user* does not set *become*.

# <span id="page-154-2"></span>**Directives**

These can be set from play to task level, but are overridden by connection variables as they can be host specific.

become set to 'true'/'yes' to activate privilege escalation.

- **become** user set to user with desired privileges the user you 'become', NOT the user you login as. Does NOT imply *become: yes*, to allow it to be set at host level.
- **become\_method** (at play or task level) overrides the default method set in ansible.cfg, set to *sudo*/*su*/*pbrun*/*pfexec*/*doas*/*dzdo*/*ksu*
- become\_flags (at play or task level) permit to use specific flags for the tasks or role. One common use is to change user to nobody when the shell is set to no login. Added in Ansible 2.2.

For example, to manage a system service (which requires root privileges) when connected as a non-root user (this takes advantage of the fact that the default value of become\_user is root):

```
- name: Ensure the httpd service is running
 service:
   name: httpd
   state: started
 become: true
```
To run a command as the apache user:

```
- name: Run a command as the apache user
 command: somecommand
 become: true
 become_user: apache
```
To do something as the nobody user when the shell is nologin:

```
- name: Run a command as nobody
 command: somecommand
 become: true
 become_method: su
 become_user: nobody
 become_flags: '-s /bin/sh'
```
### <span id="page-155-0"></span>**Connection variables**

Each allows you to set an option per group and/or host, these are normally defined in inventory but can be used as normal variables.

ansible\_become equivalent of the become directive, decides if privilege escalation is used or not.

ansible\_become\_method allows to set privilege escalation method

ansible\_become\_user allows to set the user you become through privilege escalation, does not imply *ansible\_become: True*

ansible\_become\_pass allows you to set the privilege escalation password

For example, if you want to run all tasks as root on a server named webserver, but you can only connect as the manager user, you could use an inventory entry like this:

webserver ansible\_user=manager ansible\_become=true

### <span id="page-155-1"></span>**Command line options**

- --ask-become-pass, -K ask for privilege escalation password, does not imply become will be used
- -become, -b run operations with become (no password implied)
- --become-method=BECOME\_METHOD privilege escalation method to use (default=sudo), valid choices: [ sudo | su | pbrun | pfexec | doas | dzdo | ksu ]
- $-$ **become-user=BECOME\_USER** run operations as this user (default=root), does not imply become/-b

# <span id="page-156-0"></span>**For those from Pre 1.9 , sudo and su still work!**

For those using old playbooks will not need to be changed, even though they are deprecated, sudo and su directives, variables and options will continue to work. It is recommended to move to become as they may be retired at one point. You cannot mix directives on the same object (become and sudo) though, Ansible will complain if you try to.

Become will default to using the old sudo/su configs and variables if they exist, but will override them if you specify any of the new ones.

# <span id="page-156-1"></span>**Limitations**

Although privilege escalation is mostly intuitive, there are a few limitations on how it works. Users should be aware of these to avoid surprises.

### <span id="page-156-2"></span>**Becoming an Unprivileged User**

Ansible 2.0.x and below has a limitation with regards to becoming an unprivileged user that can be a security risk if users are not aware of it. Ansible modules are executed on the remote machine by first substituting the parameters into the module file, then copying the file to the remote machine, and finally executing it there.

Everything is fine if the module file is executed without using become, when the become\_user is root, or when the connection to the remote machine is made as root. In these cases the module file is created with permissions that only allow reading by the user and root.

The problem occurs when the become\_user is an unprivileged user. Ansible 2.0.x and below make the module file world readable in this case, as the module file is written as the user that Ansible connects as, but the file needs to be readable by the user Ansible is set to become.

Note: In Ansible 2.1, this window is further narrowed: If the connection is made as a privileged user (root), then Ansible 2.1 and above will use chown to set the file's owner to the unprivileged user being switched to. This means both the user making the connection and the user being switched to via become must be unprivileged in order to trigger this problem.

If any of the parameters passed to the module are sensitive in nature, then those pieces of data are located in a world readable module file for the duration of the Ansible module execution. Once the module is done executing, Ansible will delete the temporary file. If you trust the client machines then there's no problem here. If you do not trust the client machines then this is a potential danger.

Ways to resolve this include:

- Use pipelining. When pipelining is enabled, Ansible doesn't save the module to a temporary file on the client. Instead it pipes the module to the remote python interpreter's stdin. Pipelining does not work for non-python modules.
- (Available in Ansible 2.1) Install POSIX.1e filesystem acl support on the managed host. If the temporary directory on the remote host is mounted with POSIX acls enabled and the **setfacl** tool is in the remote PATH then Ansible will use POSIX acls to share the module file with the second unprivileged user instead of having to make the file readable by everyone.
- Don't perform an action on the remote machine by becoming an unprivileged user. Temporary files are protected by UNIX file permissions when you become root or do not use become. In Ansible 2.1 and above, UNIX file permissions are also secure if you make the connection to the managed machine as root and then use become to an unprivileged account.

Warning: Although the Solaris ZFS filesystem has filesystem ACLs, the ACLs are not POSIX.1e filesystem acls (they are NFSv4 ACLs instead). Ansible cannot use these ACLs to manage its temp file permissions so you may have to resort to allow world readable tmpfiles if the remote machines use ZFS.

Changed in version 2.1.

In addition to the additional means of doing this securely, Ansible 2.1 also makes it harder to unknowingly do this insecurely. Whereas in Ansible 2.0.x and below, Ansible will silently allow the insecure behaviour if it was unable to find another way to share the files with the unprivileged user, in Ansible 2.1 and above Ansible defaults to issuing an error if it can't do this securely. If you can't make any of the changes above to resolve the problem, and you decide that the machine you're running on is secure enough for the modules you want to run there to be world readable, you can turn on allow\_world\_readable\_tmpfiles in the ansible.cfg file. Setting allow\_world\_readable\_tmpfiles will change this from an error into a warning and allow the task to run as it did prior to 2.1.

# <span id="page-157-0"></span>**Connection Plugin Support**

Privilege escalation methods must also be supported by the connection plugin used. Most connection plugins will warn if they do not support become. Some will just ignore it as they always run as root (jail, chroot, etc).

# <span id="page-157-1"></span>**Only one method may be enabled per host**

Methods cannot be chained. You cannot use sudo  $/\text{bin/su}$  - to become a user, you need to have privileges to run the command as that user in sudo or be able to su directly to it (the same for pbrun, pfexec or other supported methods).

# <span id="page-157-2"></span>**Can't limit escalation to certain commands**

Privilege escalation permissions have to be general. Ansible does not always use a specific command to do something but runs modules (code) from a temporary file name which changes every time. If you have '/sbin/service' or '/bin/chmod' as the allowed commands this will fail with ansible as those paths won't match with the temporary file that ansible creates to run the module.

# See also:

[Mailing List](http://groups.google.com/group/ansible-project) Questions? Help? Ideas? Stop by the list on Google Groups

[irc.freenode.net](http://irc.freenode.net) #ansible IRC chat channel

# **Asynchronous Actions and Polling**

By default tasks in playbooks block, meaning the connections stay open until the task is done on each node. This may not always be desirable, or you may be running operations that take longer than the SSH timeout.

The easiest way to do this is to kick them off all at once and then poll until they are done.

You will also want to use asynchronous mode on very long running operations that might be subject to timeout.

To launch a task asynchronously, specify its maximum runtime and how frequently you would like to poll for status. The default poll value is 10 seconds if you do not specify a value for *poll*:

**---** - hosts: all remote\_user: root tasks: - name: simulate long running op (15 sec), wait for up to 45 sec, poll every 5 sec command: /bin/sleep 15 async: 45 poll: 5

Note: There is no default for the async time limit. If you leave off the 'async' keyword, the task runs synchronously, which is Ansible's default.

Alternatively, if you do not need to wait on the task to complete, you may "fire and forget" by specifying a poll value of 0:

```
---
- hosts: all
 remote_user: root
 tasks:
 - name: simulate long running op, allow to run for 45 sec, fire and forget
   command: /bin/sleep 15
   async: 45
   poll: 0
```
Note: You shouldn't "fire and forget" with operations that require exclusive locks, such as yum transactions, if you expect to run other commands later in the playbook against those same resources.

Note: Using a higher value for  $-\text{forks}$  will result in kicking off asynchronous tasks even faster. This also increases the efficiency of polling.

If you would like to perform a variation of the "fire and forget" where you "fire and forget, check on it later" you can perform a task similar to the following:

```
---
# Requires ansible 1.8+
- name: 'YUM - fire and forget task'
 yum: name=docker-io state=installed
 async: 1000
 poll: 0
 register: yum_sleeper
- name: 'YUM - check on fire and forget task'
 async_status: jid={{ yum_sleeper.ansible_job_id }}
 register: job_result
 until: job_result.finished
 retries: 30
```
Note: If the value of async: is not high enough, this will cause the "check on it later" task to fail because the temporary status file that the async\_status: is looking for will not have been written or no longer exist

If you would like to run multiple asynchronous tasks while limiting the amount of tasks running concurrently, you can do it this way:

```
#####################
# main.yml
#####################
- name: Run items asynchronously in batch of two items
 vars:
   sleep_durations:
     - 1
      - 2
     - 3
     - 4
      - 5
   durations: "{{ item }}"
 include_tasks: execute_batch.yml
 with_items:
   - "{{ sleep_durations | batch(2) | list }}"
#####################
# execute_batch.yml
#####################
- name: Async sleeping for batched_items
 command: sleep {{ async_item }}
 async: 45
 poll: 0
 with_items: "{{ durations }}"
 loop_control:
   loop_var: "async_item"
 register: async_results
- name: Check sync status
 async_status:
   jid: "{{ async_result_item.ansible_job_id }}"
 with_items: "{{ async_results.results }}"
 loop_control:
   loop_var: "async_result_item"
 register: async_poll_results
 until: async_poll_results.finished
 retries: 30
```
### See also:

*[Playbooks](#page-54-0)* An introduction to playbooks

[User Mailing List](http://groups.google.com/group/ansible-devel) Have a question? Stop by the google group!

[irc.freenode.net](http://irc.freenode.net) #ansible IRC chat channel

# <span id="page-159-0"></span>**Check Mode ("Dry Run")**

New in version 1.1.

### **Topics**

- *[Check Mode \("Dry Run"\)](#page-159-0)*
	- *[Enabling or disabling check mode for tasks](#page-160-0)*
	- *[Information about check mode in variables](#page-161-1)*
	- *[Showing Differences with](#page-161-2)* --diff

When ansible-playbook is executed with  $--check$  it will not make any changes on remote systems. Instead, any module instrumented to support 'check mode' (which contains most of the primary core modules, but it is not required that all modules do this) will report what changes they would have made rather than making them. Other modules that do not support check mode will also take no action, but just will not report what changes they might have made.

Check mode is just a simulation, and if you have steps that use conditionals that depend on the results of prior commands, it may be less useful for you. However it is great for one-node-at-time basic configuration management use cases.

#### Example:

ansible-playbook foo.yml --check

# <span id="page-160-0"></span>**Enabling or disabling check mode for tasks**

New in version 2.2.

Sometimes you may want to modify the check mode behavior of individual tasks. This is done via the check\_mode option, which can be added to tasks.

There are two options:

- 1. Force a task to run in check mode, even when the playbook is called without  $-\text{check}$ . This is called check\_mode: yes.
- 2. Force a task to run in normal mode and make changes to the system, even when the playbook is called with --check. This is called check\_mode: no.

Note: Prior to version 2.2 only the equivalent of check mode: no existed. The notation for that was always\_run: yes.

Instead of yes/no you can use a Jinja2 expression, just like the when clause.

#### Example:

```
tasks:
  - name: this task will make changes to the system even in check mode
    command: /something/to/run --even-in-check-mode
   check_mode: no
 - name: this task will always run under checkmode and not change the system
    lineinfile: line="important config" dest=/path/to/myconfig.conf state=present
    check_mode: yes
```
Running single tasks with check\_mode: yes can be useful to write tests for ansible modules, either to test the module itself or to the conditions under which a module would make changes. With register (see *[Conditionals](#page-121-0)*) you can check the potential changes.

### <span id="page-161-1"></span>**Information about check mode in variables**

New in version 2.1.

If you want to skip, or ignore errors on some tasks in check mode you can use a boolean magic variable ansible\_check\_mode which will be set to True during check mode.

Example:

```
tasks:
 - name: this task will be skipped in check mode
   git: repo=ssh://git@github.com/mylogin/hello.git dest=/home/mylogin/hello
   when: not ansible_check_mode
 - name: this task will ignore errors in check mode
   git: repo=ssh://git@github.com/mylogin/hello.git dest=/home/mylogin/hello
   ignore_errors: "{{ ansible_check_mode }}"
```
### <span id="page-161-2"></span>**Showing Differences with --diff**

New in version 1.1.

The  $-\text{diff}$  option to ansible-playbook works great with  $-\text{check}$  (detailed above) but can also be used by itself. When this flag is supplied and the module supports this, Ansible will report back the changes made or, if used with  $--check$ , the changes that would have been made. This is mostly used in modules that manipulate files (i.e. template) but other modules might also show 'before and after' information (i.e. user). Since the diff feature produces a large amount of output, it is best used when checking a single host at a time. For example:

ansible-playbook foo.yml --check --diff --limit foo.example.com

# <span id="page-161-0"></span>**Playbook Debugger**

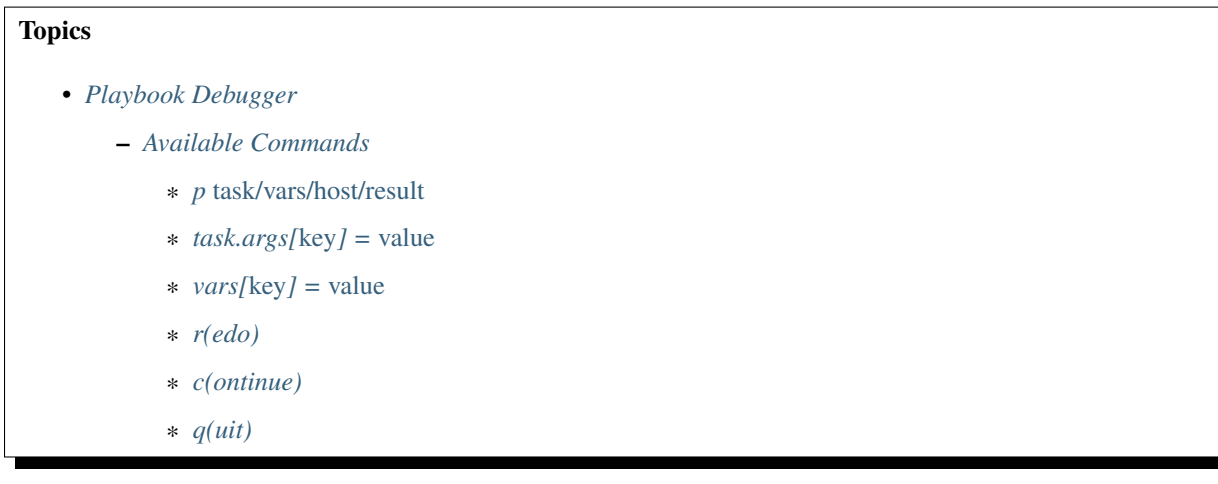

In 2.1 we added a debug strategy. This strategy enables you to invoke a debugger when a task has failed. You have access to all of the features of the debugger in the context of the failed task. You can then, for example, check or set the value of variables, update module arguments, and re-run the failed task with the new variables and arguments to help resolve the cause of the failure.

To use the debug strategy, change the strategy attribute like this:

```
- hosts: test
 strategy: debug
 tasks:
 ...
```
For example, run the playbook below:

```
- hosts: test
 strategy: debug
 gather_facts: no
 vars:
   var1: value1
 tasks:
   - name: wrong variable
     ping: data={{ wrong_var }}
```
The debugger is invoked since the *wrong\_var* variable is undefined.

Let's change the module's arguments and run the task again

```
PLAY ***************************************************************************
TASK [wrong variable] **********************************************************
fatal: [192.0.2.10]: FAILED! => {"failed": true, "msq": "ERROR! 'wrong_var' is.
˓→undefined"}
Debugger invoked
(debug) p result
{'msg': u"ERROR! 'wrong_var' is undefined", 'failed': True}
(debug) p task.args
{u'data': u'{{ wrong_var }}'}
(debug) task.args['data'] = '{{ var1 }}'
(debug) p task.args
{u'data': '{{ var1 }}'}
(debug) redo
ok: [192.0.2.10]
PLAY RECAP *********************************************************************
                         : ok=1 changed=0 unreachable=0 failed=0
```
This time, the task runs successfully!

### <span id="page-162-0"></span>**Available Commands**

#### <span id="page-162-1"></span>**p** *task/vars/host/result*

Print values used to execute a module:

```
(debug) p task
TASK: install package
(debug) p task.args
```

```
\{u'name': u'ff~pkq_name~}(debug) p vars
{u'ansible_all_ipv4_addresses': [u'192.0.2.10'],
u'ansible_architecture': u'x86_64',
...
}
(debug) p vars['pkg_name']
u'bash'
(debug) p host
192.0.2.10
(debug) p result
{'_ansible_no_log': False,
'changed': False,
u'failed': True,
 ...
u'msg': u"No package matching 'not_exist' is available"}
```
# <span id="page-163-0"></span>**task.args[***key***] =** *value*

Update module's argument.

If you run a playbook like this:

```
- hosts: test
 strategy: debug
 gather_facts: yes
 vars:
   pkg_name: not_exist
 tasks:
   - name: install package
     apt: name={{ pkg_name }}
```
Debugger is invoked due to wrong package name, so let's fix the module's args:

```
(debug) p task.args
\{u'name': u' { \{pkq_name\} }' }
(debug) task.args['name'] = 'bash'
(debug) p task.args
{u'name': 'bash'}
(debug) redo
```
Then the task runs again with new args.

### <span id="page-163-1"></span>**vars[***key***] =** *value*

Update vars.

Let's use the same playbook above, but fix vars instead of args:

```
(debug) p vars['pkg_name']
u'not_exist'
(debug) vars['pkg_name'] = 'bash'
(debug) p vars['pkg_name']
'bash'
(debug) redo
```
Then the task runs again with new vars.

# <span id="page-164-1"></span>**r(edo)**

Run the task again.

# <span id="page-164-2"></span>**c(ontinue)**

Just continue.

# <span id="page-164-3"></span>**q(uit)**

Quit from the debugger. The playbook execution is aborted.

# See also:

*[Playbooks](#page-54-0)* An introduction to playbooks

[User Mailing List](http://groups.google.com/group/ansible-devel) Have a question? Stop by the google group!

[irc.freenode.net](http://irc.freenode.net) #ansible IRC chat channel

# <span id="page-164-0"></span>**Delegation, Rolling Updates, and Local Actions**

# **Topics**

- *[Delegation, Rolling Updates, and Local Actions](#page-164-0)*
	- *[Rolling Update Batch Size](#page-165-0)*
	- *[Maximum Failure Percentage](#page-166-0)*
	- *[Delegation](#page-166-1)*
	- *[Delegated facts](#page-167-0)*
	- *[Run Once](#page-168-0)*
	- *[Local Playbooks](#page-168-1)*
	- *[Interrupt execution on any error](#page-169-0)*

Being designed for multi-tier deployments since the beginning, Ansible is great at doing things on one host on behalf of another, or doing local steps with reference to some remote hosts.

This in particular is very applicable when setting up continuous deployment infrastructure or zero downtime rolling updates, where you might be talking with load balancers or monitoring systems.

Additional features allow for tuning the orders in which things complete, and assigning a batch window size for how many machines to process at once during a rolling update.

This section covers all of these features. For examples of these items in use, [please see the ansible-examples repository.](https://github.com/ansible/ansible-examples/) There are quite a few examples of zero-downtime update procedures for different kinds of applications.

You should also consult the *[About Modules](#page-190-0)* section, various modules like 'ec2\_elb', 'nagios', and 'bigip\_pool', and 'netscaler' dovetail neatly with the concepts mentioned here.

You'll also want to read up on *[Roles](#page-65-0)*, as the 'pre\_task' and 'post\_task' concepts are the places where you would typically call these modules.

Be aware that certain tasks are impossible to delegate, i.e. *include*, *add\_host*, *debug*, etc as they always execute on the controller.

#### <span id="page-165-0"></span>**Rolling Update Batch Size**

New in version 0.7.

By default, Ansible will try to manage all of the machines referenced in a play in parallel. For a rolling updates use case, you can define how many hosts Ansible should manage at a single time by using the ''serial" keyword:

```
- name: test play
 hosts: webservers
 serial: 3
```
In the above example, if we had 100 hosts, 3 hosts in the group 'webservers' would complete the play completely before moving on to the next 3 hosts.

The ''serial" keyword can also be specified as a percentage in Ansible 1.8 and later, which will be applied to the total number of hosts in a play, in order to determine the number of hosts per pass:

```
- name: test play
 hosts: webservers
 serial: "30%"
```
If the number of hosts does not divide equally into the number of passes, the final pass will contain the remainder.

As of Ansible 2.2, the batch sizes can be specified as a list, as follows:

```
- name: test play
 hosts: webservers
 serial:
 -1- 5
 - 10
```
In the above example, the first batch would contain a single host, the next would contain 5 hosts, and (if there are any hosts left), every following batch would contain 10 hosts until all available hosts are used.

It is also possible to list multiple batch sizes as percentages:

```
- name: test play
 hosts: webservers
 serial:
 - "10%"
 - "20%"
  - 1100 \degree
```
You can also mix and match the values:

```
- name: test play
 hosts: webservers
 serial:
 - 1
 -5- "20%"
```
Note: No matter how small the percentage, the number of hosts per pass will always be 1 or greater.

#### <span id="page-166-0"></span>**Maximum Failure Percentage**

New in version 1.3.

By default, Ansible will continue executing actions as long as there are hosts in the group that have not yet failed. In some situations, such as with the rolling updates described above, it may be desirable to abort the play when a certain threshold of failures have been reached. To achieve this, as of version 1.3 you can set a maximum failure percentage on a play as follows:

```
- hosts: webservers
 max_fail_percentage: 30
 serial: 10
```
In the above example, if more than 3 of the 10 servers in the group were to fail, the rest of the play would be aborted.

Note: The percentage set must be exceeded, not equaled. For example, if serial were set to 4 and you wanted the task to abort when 2 of the systems failed, the percentage should be set at 49 rather than 50.

### <span id="page-166-1"></span>**Delegation**

**---**

New in version 0.7.

This isn't actually rolling update specific but comes up frequently in those cases.

If you want to perform a task on one host with reference to other hosts, use the 'delegate to' keyword on a task. This is ideal for placing nodes in a load balanced pool, or removing them. It is also very useful for controlling outage windows. Be aware that it does not make sense to delegate all tasks, debug, add\_host, include, etc always get executed on the controller. Using this with the 'serial' keyword to control the number of hosts executing at one time is also a good idea:

```
- hosts: webservers
 serial: 5
 tasks:
 - name: take out of load balancer pool
   command: /usr/bin/take_out_of_pool {{ inventory_hostname }}
   delegate_to: 127.0.0.1
 - name: actual steps would go here
   yum: name=acme-web-stack state=latest
 - name: add back to load balancer pool
   command: /usr/bin/add_back_to_pool {{ inventory_hostname }}
   delegate_to: 127.0.0.1
```
These commands will run on 127.0.0.1, which is the machine running Ansible. There is also a shorthand syntax that you can use on a per-task basis: 'local\_action'. Here is the same playbook as above, but using the shorthand syntax for delegating to 127.0.0.1:

```
---
# . . .
 tasks:
 - name: take out of load balancer pool
   local_action: command /usr/bin/take_out_of_pool {{ inventory_hostname }}
# \ldots- name: add back to load balancer pool
   local_action: command /usr/bin/add_back_to_pool {{ inventory_hostname }}
```
A common pattern is to use a local action to call 'rsync' to recursively copy files to the managed servers. Here is an example:

```
---
# ...
 tasks:
 - name: recursively copy files from management server to target
   local_action: command rsync -a /path/to/files {{ inventory_hostname }}:/path/to/
˓→target/
```
Note that you must have passphrase-less SSH keys or an ssh-agent configured for this to work, otherwise rsync will need to ask for a passphrase.

In case you have to specify more arguments you can use the following syntax:

```
---
# . . .
 tasks:
 - name: Send summary mail
   local_action:
     module: mail
     subject: "Summary Mail"
     to: "{{ mail_recipient }}"
     body: "{f} mail_body }}'
   run_once: True
```
The *ansible\_host* variable (*ansible\_ssh\_host* in 1.x or specific to ssh/paramiko plugins) reflects the host a task is delegated to.

## <span id="page-167-0"></span>**Delegated facts**

New in version 2.0.

By default, any fact gathered by a delegated task are assigned to the *inventory\_hostname* (the current host) instead of the host which actually produced the facts (the delegated to host). In 2.0, the directive *delegate\_facts* may be set to *True* to assign the task's gathered facts to the delegated host instead of the current one.:

```
- hosts: app_servers
 tasks:
   - name: gather facts from db servers
     setup:
```

```
delegate_to: "{{item}}"
delegate_facts: True
with_items: "{{groups['dbservers']}}"
```
The above will gather facts for the machines in the dbservers group and assign the facts to those machines and not to app\_servers. This way you can lookup *hostvars['dbhost1']['default\_ipv4']['address']* even though dbservers were not part of the play, or left out by using *–limit*.

### <span id="page-168-0"></span>**Run Once**

New in version 1.7.

In some cases there may be a need to only run a task one time and only on one host. This can be achieved by configuring "run\_once" on a task:

```
---
# ...
 tasks:
    # ...
    - command: /opt/application/upgrade_db.py
      run_once: true
    # ...
```
This can be optionally paired with "delegate\_to" to specify an individual host to execute on:

```
- command: /opt/application/upgrade_db.py
 run_once: true
 delegate_to: web01.example.org
```
When "run\_once" is not used with "delegate\_to" it will execute on the first host, as defined by inventory, in the group(s) of hosts targeted by the play - e.g. webservers[0] if the play targeted "hosts: webservers".

This approach is similar to applying a conditional to a task such as:

command: /opt/application/upgrade\_db.py when: inventory\_hostname == webservers[0]

Note: When used together with "serial", tasks marked as "run\_once" will be run on one host in *each* serial batch. If it's crucial that the task is run only once regardless of "serial" mode, use when: inventory\_hostname == ansible\_play\_hosts[0] construct.

### <span id="page-168-1"></span>**Local Playbooks**

It may be useful to use a playbook locally, rather than by connecting over SSH. This can be useful for assuring the configuration of a system by putting a playbook in a crontab. This may also be used to run a playbook inside an OS installer, such as an Anaconda kickstart.

To run an entire playbook locally, just set the "hosts:" line to "hosts: 127.0.0.1" and then run the playbook like so:

ansible-playbook playbook.yml --connection=local

Alternatively, a local connection can be used in a single playbook play, even if other plays in the playbook use the default remote connection type:

```
- hosts: 127.0.0.1
 connection: local
```
#### <span id="page-169-0"></span>**Interrupt execution on any error**

With the ''any\_errors\_fatal" option, any failure on any host in a multi-host play will be treated as fatal and Ansible will exit immediately without waiting for the other hosts.

Sometimes "serial" execution is unsuitable; the number of hosts is unpredictable (because of dynamic inventory) and speed is crucial (simultaneous execution is required), but all tasks must be 100% successful to continue playbook execution.

For example, consider a service located in many datacenters with some load balancers to pass traffic from users to the service. There is a deploy playbook to upgrade service deb-packages. The playbook has the stages:

- disable traffic on load balancers (must be turned off simultaneously)
- gracefully stop the service
- upgrade software (this step includes tests and starting the service)
- enable traffic on the load balancers (which should be turned on simultaneously)

The service can't be stopped with "alive" load balancers; they must be disabled first. Because of this, the second stage can't be played if any server failed in the first stage.

For datacenter "A", the playbook can be written this way:

```
---
- hosts: load balancers dc a
 any_errors_fatal: True
 tasks:
 - name: 'shutting down datacenter [ A ]'
   command: /usr/bin/disable-dc
- hosts: frontends_dc_a
 tasks:
  - name: 'stopping service'
   command: /usr/bin/stop-software
 - name: 'updating software'
   command: /usr/bin/upgrade-software
- hosts: load balancers dc a
 tasks:
  - name: 'Starting datacenter [ A ]'
   command: /usr/bin/enable-dc
```
In this example Ansible will start the software upgrade on the front ends only if all of the load balancers are successfully disabled.

#### See also:

*[Playbooks](#page-54-0)* An introduction to playbooks

[Ansible Examples on GitHub](https://github.com/ansible/ansible-examples) Many examples of full-stack deployments

[User Mailing List](http://groups.google.com/group/ansible-devel) Have a question? Stop by the google group!

[irc.freenode.net](http://irc.freenode.net) #ansible IRC chat channel

# **Setting the Environment (and Working With Proxies)**

New in version 1.1.

It is quite possible that you may need to get package updates through a proxy, or even get some package updates through a proxy and access other packages not through a proxy. Or maybe a script you might wish to call may also need certain environment variables set to run properly.

Ansible makes it easy for you to configure your environment by using the 'environment' keyword. Here is an example:

```
- hosts: all
 remote_user: root
 tasks:
   - apt: name=cobbler state=installed
      environment:
       http_proxy: http://proxy.example.com:8080
```
The environment can also be stored in a variable, and accessed like so:

```
- hosts: all
 remote_user: root
 # here we make a variable named "proxy_env" that is a dictionary
 vars:
   proxy_env:
     http_proxy: http://proxy.example.com:8080
 tasks:
   - apt: name=cobbler state=installed
     environment: "{{proxy_env}}"
```
You can also use it at a play level:

```
- hosts: testhost
 roles:
    - php
    - nginx
 environment:
   http_proxy: http://proxy.example.com:8080
```
While just proxy settings were shown above, any number of settings can be supplied. The most logical place to define an environment hash might be a group\_vars file, like so:

```
---
# file: group_vars/boston
ntp_server: ntp.bos.example.com
backup: bak.bos.example.com
proxy_env:
```

```
http_proxy: http://proxy.bos.example.com:8080
https_proxy: http://proxy.bos.example.com:8080
```
# **Working With Language-Specific Version Managers**

Some language-specific version managers (such as rbenv and nvm) require environment variables be set while these tools are in use. When using these tools manually, they usually require sourcing some environment variables via a script or lines added to your shell configuration file. In Ansible, you can instead use the environment directive:

```
---
### A playbook demonstrating a common npm workflow:
# - Check for package.json in the application directory
# - If package.json exists:
# * Run npm prune
# * Run npm install
- hosts: application
 become: false
 vars:
   node_app_dir: /var/local/my_node_app
 environment:
   NVM_DIR: /var/local/nvm
   PATH: /var/local/nvm/versions/node/v4.2.1/bin: { { ansible_env.PATH }}
 tasks:
  - name: check for package.json
   stat:
     path: '{{ node_app_dir }}/package.json'
   register: packagejson
 - name: npm prune
   command: npm prune
   args:
     chdir: '{{ node_app_dir }}'
   when: packagejson.stat.exists
 - name: npm install
   npm:
     path: '{{ node_app_dir }}'
   when: packagejson.stat.exists
```
You might also want to simply specify the environment for a single task:

```
---
- name: install ruby 2.3.1
 command: rbenv install { { rbenv_ruby_version } }
 args:
   creates: '{{ rbenv_root }}/versions/{{ rbenv_ruby_version }}/bin/ruby'
 vars:
   rbenv_root: /usr/local/rbenv
   rbenv_ruby_version: 2.3.1
 environment:
   CONFIGURE_OPTS: '--disable-install-doc'
   RBENV_ROOT: '{{ rbenv_root }}'
```

```
PATH: '{ } rbenv_root }}/bin:{ }{ rbenv_root }}/shims:{{ rbenv_plugins }}/ruby-build/
˓→bin:{{ ansible_env.PATH }}'
```
Note: environment: is not currently supported for Windows targets

### See also:

*[Playbooks](#page-54-0)* An introduction to playbooks

[User Mailing List](http://groups.google.com/group/ansible-devel) Have a question? Stop by the google group!

[irc.freenode.net](http://irc.freenode.net) #ansible IRC chat channel

# <span id="page-172-0"></span>**Error Handling In Playbooks**

# **Topics**

- *[Error Handling In Playbooks](#page-172-0)*
	- *[Ignoring Failed Commands](#page-172-1)*
	- *[Resetting Unreachable Hosts](#page-173-0)*
	- *[Handlers and Failure](#page-173-1)*
	- *[Controlling What Defines Failure](#page-173-2)*
	- *[Overriding The Changed Result](#page-174-0)*
	- *[Aborting the play](#page-174-1)*

Ansible normally has defaults that make sure to check the return codes of commands and modules and it fails fast – forcing an error to be dealt with unless you decide otherwise.

Sometimes a command that returns different than 0 isn't an error. Sometimes a command might not always need to report that it 'changed' the remote system. This section describes how to change the default behavior of Ansible for certain tasks so output and error handling behavior is as desired.

#### <span id="page-172-1"></span>**Ignoring Failed Commands**

New in version 0.6.

Generally playbooks will stop executing any more steps on a host that has a task fail. Sometimes, though, you want to continue on. To do so, write a task that looks like this:

```
- name: this will not be counted as a failure
 command: /bin/false
 ignore_errors: yes
```
Note that the above system only governs the return value of failure of the particular task, so if you have an undefined variable used or a syntax error, it will still raise an error that users will need to address. Note that this will not prevent failures on connection or execution issues. This feature only works when the task must be able to run and return a value of 'failed'.

# <span id="page-173-0"></span>**Resetting Unreachable Hosts**

New in version 2.2.

Connection failures set hosts as 'UNREACHABLE', which will remove them from the list of active hosts for the run. To recover from these issues you can use *meta: clear\_host\_errors* to have all currently flagged hosts reactivated, so subsequent tasks can try to use them again.

### <span id="page-173-1"></span>**Handlers and Failure**

New in version 1.9.1.

When a task fails on a host, handlers which were previously notified will *not* be run on that host. This can lead to cases where an unrelated failure can leave a host in an unexpected state. For example, a task could update a configuration file and notify a handler to restart some service. If a task later on in the same play fails, the service will not be restarted despite the configuration change.

You can change this behavior with the  $-$ force-handlers command-line option, or by including force\_handlers: True in a play, or force\_handlers = True in ansible.cfg. When handlers are forced, they will run when notified even if a task fails on that host. (Note that certain errors could still prevent the handler from running, such as a host becoming unreachable.)

### <span id="page-173-2"></span>**Controlling What Defines Failure**

New in version 1.4.

Suppose the error code of a command is meaningless and to tell if there is a failure what really matters is the output of the command, for instance if the string "FAILED" is in the output.

Ansible in 1.4 and later provides a way to specify this behavior as follows:

```
- name: Fail task when the command error output prints FAILED
 command: /usr/bin/example-command -x -y -z
 register: command_result
 failed_when: "'FAILED' in command_result.stderr"
```
or based on the return code:

```
- name: Fail task when both files are identical
 raw: diff foo/file1 bar/file2
 register: diff_cmd
 failed_when: diff\_cmd.rc == 0 or diff\_cmd.rc >= 2
```
In previous version of Ansible, this can be still be accomplished as follows:

```
- name: this command prints FAILED when it fails
 command: /usr/bin/example-command -x -y -z
 register: command_result
 ignore_errors: True
- name: fail the play if the previous command did not succeed
 fail: msg="the command failed"
 when: "'FAILED' in command_result.stderr"
```
# <span id="page-174-0"></span>**Overriding The Changed Result**

New in version 1.3.

When a shell/command or other module runs it will typically report "changed" status based on whether it thinks it affected machine state.

Sometimes you will know, based on the return code or output that it did not make any changes, and wish to override the "changed" result such that it does not appear in report output or does not cause handlers to fire:

```
tasks:
  - shell: /usr/bin/billybass --mode="take me to the river"
    register: bass_result
   changed_when: "bass_result.rc != 2"
  # this will never report 'changed' status
  - shell: wall 'beep'
    changed_when: False
```
# <span id="page-174-1"></span>**Aborting the play**

Sometimes it's desirable to abort the entire play on failure, not just skip remaining tasks for a host.

The any\_errors\_fatal play option will mark all hosts as failed if any fails, causing an immediate abort:

```
- hosts: somehosts
 any_errors_fatal: true
 roles:
   - myrole
```
for finer-grained control max\_fail\_percentage can be used to abort the run after a given percentage of hosts has failed.

See also:

*[Playbooks](#page-54-0)* An introduction to playbooks

*[Best Practices](#page-145-0)* Best practices in playbooks

*[Conditionals](#page-121-0)* Conditional statements in playbooks

*[Variables](#page-74-0)* All about variables

[User Mailing List](http://groups.google.com/group/ansible-devel) Have a question? Stop by the google group!

[irc.freenode.net](http://irc.freenode.net) #ansible IRC chat channel

# <span id="page-174-2"></span>**Advanced Syntax**

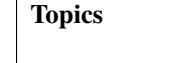

- *[Advanced Syntax](#page-174-2)*
	- *[YAML tags and Python types](#page-175-0)*
		- \* *[Unsafe or Raw Strings](#page-175-1)*

This page describes advanced YAML syntax that enables you to have more control over the data placed in YAML files used by Ansible.

# <span id="page-175-0"></span>**YAML tags and Python types**

The documentation covered here is an extension of the documentation that can be found in the [PyYAML Documenta](http://pyyaml.org/wiki/PyYAMLDocumentation#YAMLtagsandPythontypes)[tion](http://pyyaml.org/wiki/PyYAMLDocumentation#YAMLtagsandPythontypes)

### <span id="page-175-1"></span>**Unsafe or Raw Strings**

As of Ansible 2.0, there is an internal data type for declaring variable values as "unsafe". This means that the data held within the variables value should be treated as unsafe preventing unsafe character subsitition and information disclosure.

Jinja2 contains functionality for escaping, or telling Jinja2 to not template data by means of functionality such as {% raw %} ... {% endraw %}, however this uses a more comprehensive implementation to ensure that the value is never templated.

Using YAML tags, you can also mark a value as "unsafe" by using the !unsafe tag such as:

```
---
my_unsafe_variable: !unsafe 'this variable has {{ characters that should not be
˓→treated as a jinja2 template'
```
In a playbook, this may look like:

```
---
hosts: all
vars:
    my_unsafe_variable: !unsafe 'unsafe value'
tasks:
    ...
```
For complex variables such as hashes or arrays, ! unsafe should be used on the individual elements such as:

```
---
my_unsafe_array:
   - !unsafe 'unsafe element'
    - 'safe element'
my_unsafe_hash:
    unsafe_key: !unsafe 'unsafe value'
```
## See also:

*[Variables](#page-74-0)* All about variables

[User Mailing List](http://groups.google.com/group/ansible-project) Have a question? Stop by the google group!

[irc.freenode.net](http://irc.freenode.net) #ansible IRC chat channel

# **Plugins**

Plugins are pieces of code that augment Ansible's core functionality. Ansible uses a plugin architecture to enable a rich, flexible and expandible feature set.

Ansible ships with a number of handy plugins, and you can easily write your own.

This section covers the various types of plugins that are included with Ansible:

# <span id="page-176-2"></span>**Action Plugins**

Action plugins act in conjunction with *[modules](#page-190-0)* to execute the actions required by playbook tasks. They usually execute automatically in the background doing prerequisite work before modules execute.

The 'normal' action plugin is used for modules that do not already have an action plugin.

# **Enabling Action Plugins**

You can enable a custom action plugin by either dropping it into the action\_plugins directory adjacent to your play, inside a role, or by putting it in one of the action plugin directory sources configured in ansible.cfg.

### See also:

*[Cache Plugins](#page-176-0)* Ansible Cache plugins

*[Callback Plugins](#page-177-0)* Ansible callback plugins

*[Connection Plugins](#page-179-0)* Ansible connection plugins

*[Inventory Plugins](#page-181-0)* Ansible inventory plugins

*[Shell Plugins](#page-181-1)* Ansible Shell plugins

*[Strategy Plugins](#page-182-0)* Ansible Strategy plugins

*[Vars Plugins](#page-183-0)* Ansible Vars plugins

[User Mailing List](http://groups.google.com/group/ansible-devel) Have a question? Stop by the google group!

[irc.freenode.net](http://irc.freenode.net) #ansible IRC chat channel

# **Topics**

- *[Cache Plugins](#page-176-0)*
	- *[Enabling Cache Plugins](#page-176-1)*
	- *[Plugin List](#page-177-1)*

# <span id="page-176-0"></span>**Cache Plugins**

Cache plugin implement a backend caching mechanism that allows Ansible to store gathered facts or inventory source data without the performance hit of retrieving them from source.

The default cache plugin is the memory plugin, which only caches the data for the current execution of Ansible. Other plugins with persistent storage are available to allow caching the data across runs.

# <span id="page-176-1"></span>**Enabling Cache Plugins**

Only one cache plugin can be active at a time.

You can enable a cache plugin in the Ansible configuration, either via environment variable:

```
export ANSIBLE_CACHE_PLUGIN=jsonfile
```
or in the ansible.cfg file:

**[defaults]** fact\_caching=redis

You will also need to configure other settings specific to each plugin. Consult the individual plugin documentation or the Ansible configuration for more details.

# <span id="page-177-1"></span>**Plugin List**

You can use ansible-doc -t cache -l to see the list of available plugins. Use ansible-doc -t cache <plugin name> to see specific documentation and examples.

### See also:

*[Action Plugins](#page-176-2)* Ansible Action plugins

*[Callback Plugins](#page-177-0)* Ansible callback plugins

*[Connection Plugins](#page-179-0)* Ansible connection plugins

*[Inventory Plugins](#page-181-0)* Ansible inventory plugins

*[Shell Plugins](#page-181-1)* Ansible Shell plugins

*[Strategy Plugins](#page-182-0)* Ansible Strategy plugins

*[Vars Plugins](#page-183-0)* Ansible Vars plugins

[User Mailing List](http://groups.google.com/group/ansible-devel) Have a question? Stop by the google group!

[irc.freenode.net](http://irc.freenode.net) #ansible IRC chat channel

# **Topics**

- *[Callback Plugins](#page-177-0)*
	- *[Example Callback Plugins](#page-178-0)*
	- *[Enabling Callback Plugins](#page-178-1)*
		- \* *[Managing stdout](#page-178-2)*
		- \* *[Managing AdHoc](#page-178-3)*
	- *[Plugin List](#page-178-4)*

# <span id="page-177-0"></span>**Callback Plugins**

Callback plugins enable adding new behaviors to Ansible when responding to events. By default, callback plugins control most of the output you see when running the command line programs, but can also be used to add additional output, integrate with other tools and marshall the events to a storage backend.

### <span id="page-178-0"></span>**Example Callback Plugins**

The log\_plays callback is an example of how to record playbook events to a log file, and the mail callback/mail callback sends email on playbook failures.

The osx\_say callback responds with computer synthesized speech on OS X in relation to playbook events.

# <span id="page-178-1"></span>**Enabling Callback Plugins**

You can activate a custom callback by either dropping it into a callback\_plugins directory adjacent to your play, inside a role, or by putting it in one of the callback directory sources configured in ansible.cfg.

Plugins are loaded in alphanumeric order. For example, a plugin implemented in a file named *1\_first.py* would run before a plugin file named *2\_second.py*.

Most callbacks shipped with Ansible are disabled by default and need to be whitelisted in your ansible.cfg file in order to function. For example:

```
#callback_whitelist = timer, mail, profile_roles
```
#### <span id="page-178-2"></span>**Managing stdout**

You can only have one plugin be the main manager of your console output. If you want to replace the default, you should define CALLBACK\_TYPE = stdout in the subclass and then configure the stdout plugin in ansible.cfg. For example:

```
stdout_callback = dense
```
or for my custom callback:

stdout\_callback = mycallback

This only affects ../ansible-playbook by default.

### <span id="page-178-3"></span>**Managing AdHoc**

The ansible AdHoc command specifically uses a different callback plugin for stdout, so there is an extra setting in ansible.cfg you need to add to use the stdout callback defined above:

```
[defaults]
bin_ansible_callbacks=True
```
You can also set this as an environment variable:

```
export ANSIBLE LOAD CALLBACK PLUGINS=1
```
### <span id="page-178-4"></span>**Plugin List**

You can use ansible-doc -t callback -1 to see the list of available plugins. Use ansible-doc -t callback <plugin name> to see specific documents and examples.

#### See also:

*[Playbooks](#page-54-0)* An introduction to playbooks

*[Inventory Plugins](#page-181-0)* Ansible inventory plugins

*[Filters](#page-90-0)* Jinja2 filter plugins

*[Tests](#page-105-0)* Jinja2 test plugins

*[Lookups](#page-108-0)* Jinja2 lookup plugins

*[Vars Plugins](#page-183-0)* Ansible vars plugins

[User Mailing List](http://groups.google.com/group/ansible-devel) Have a question? Stop by the google group!

[irc.freenode.net](http://irc.freenode.net) #ansible IRC chat channel

#### **Topics**

- *[Connection Plugins](#page-179-0)*
	- *[ssh Plugins](#page-179-1)*
	- *[Using Connection Plugins](#page-180-0)*
	- *[Enabling Connection Plugins](#page-180-1)*
	- *[Plugin List](#page-180-2)*

# <span id="page-179-0"></span>**Connection Plugins**

Connection plugins allow Ansible to connect to the target hosts so it can execute tasks on them. Ansible ships with many connection plugins, but only one can be used per host at a time.

By default, Ansible ships with several plugins. The most commonly used are the 'paramiko' SSH, native ssh (just called 'ssh'), and 'local' connection types. All of these can be used in playbooks and with /usr/bin/ansible to decide how you want to talk to remote machines.

The basics of these connection types are covered in the *[Getting Started](#page-11-0)* section.

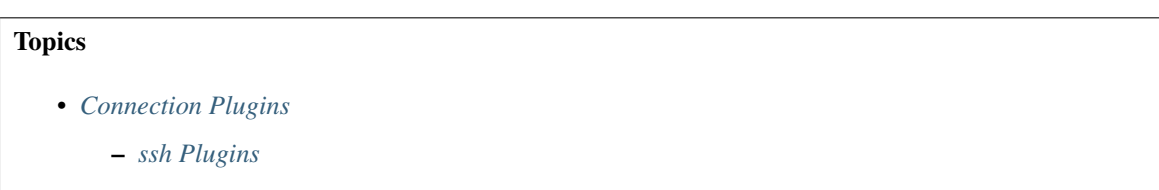

- *[Using Connection Plugins](#page-180-0)*
- *[Enabling Connection Plugins](#page-180-1)*
- *[Plugin List](#page-180-2)*

### <span id="page-179-1"></span>**ssh Plugins**

Because ssh is the default protocol used in system administration and the protocol most used in Ansible, ssh options are included in the command line tools. See ../ansible-playbook for more details.
## **Using Connection Plugins**

The transport can be changed via configuration, in the command line  $(-c, -\text{connection})$ , as a keyword (connection) in your play or by setting the a connection variable (ansible\_connection), most often, in your inventory. For example, for windows machines you might want o use the winrm plugin instead.

Most connection plugins can operate with a minimum configuration. By default they use the inventory\_hostname and defaults to find the target host.

Plugins are self-documenting. Each plugin should document its configuration options. The following are connection variables common to most connection plugins:

:ref:ansible\_host The name of the host to connect to, if different from the inventory\_hostname.

:ref:ansible\_port The ssh port number. For ssh and paramiko the default value is 22.

:ref:ansible\_user The default user name to use for log in. Most plugins default to the current user running Ansible.

Each plugin might also have a specific version of a variable that overrides the general version. For example, ansible\_ssh\_host for the ssh plugin.

## **Enabling Connection Plugins**

You can extend Ansible to support other transports (such as SNMP or message bus) by dropping a custom plugin into the connection\_plugins directory.

## **Plugin List**

You can use ansible-doc -t connection -1 to see the list of available plugins. Use ansible-doc -t connection <plugin name> to see detailed documentation and examples.

#### See also:

*[Playbooks](#page-54-0)* An introduction to playbooks

*[Callback Plugins](#page-177-0)* Ansible callback plugins

*[Filters](#page-90-0)* Jinja2 filter plugins

*[Tests](#page-105-0)* Jinja2 test plugins

*[Lookups](#page-108-0)* Jinja2 lookup plugins

*[Vars Plugins](#page-183-0)* Ansible vars plugins

[User Mailing List](http://groups.google.com/group/ansible-devel) Have a question? Stop by the google group!

[irc.freenode.net](http://irc.freenode.net) #ansible IRC chat channel

#### **Topics**

- *[Inventory Plugins](#page-181-0)*
	- *[Enabling Inventory Plugins](#page-181-1)*
	- *[Plugin List](#page-181-2)*

### <span id="page-181-0"></span>**Inventory Plugins**

Inventory plugins allow users to point at data sources to compile the inventory of hosts that Ansible uses to target tasks, either via the -i /path/to/file and/or-i 'host1, host2 command line parameters or from other configuration sources.

## <span id="page-181-1"></span>**Enabling Inventory Plugins**

Most inventory plugins shipped with Ansible are disabled by default and need to be whitelisted in your ansible.cfg file in order to function. This is how the default whitelist looks in the config file that ships with Ansible:

```
[inventory]
enable_plugins = host_list, script, yaml, ini
```
This list also establishes the order in which each plugin tries to parse an inventory source. Any plugins left out of the list will not be considered, so you can 'optimize' your inventory loading by minimizing it to what you actually use. For example:

```
[inventory]
enable_plugins = advanced_host_list, constructed, yaml
```
## <span id="page-181-2"></span>**Plugin List**

You can use ansible-doc -t inventory -1 to see the list of available plugins. Use ansible-doc -t inventory <plugin name> to see plugin-specific documentation and examples.

#### See also:

*[Playbooks](#page-54-0)* An introduction to playbooks

*[Callback Plugins](#page-177-0)* Ansible callback plugins

*[Connection Plugins](#page-179-0)* Ansible connection plugins

*[Filters](#page-90-0)* Jinja2 filter plugins

*[Tests](#page-105-0)* Jinja2 test plugins

*[Lookups](#page-108-0)* Jinja2 lookup plugins

*[Vars Plugins](#page-183-0)* Ansible vars plugins

[User Mailing List](http://groups.google.com/group/ansible-devel) Have a question? Stop by the google group!

[irc.freenode.net](http://irc.freenode.net) #ansible IRC chat channel

#### <span id="page-181-3"></span>**Shell Plugins**

Shell plugins work transparently to ensure that the basic commands Ansible runs are properly formated to work with the target machine.

## **Enabling Shell Plugins**

Warning: These plugins should not be reconfigured unless you have a restricted or exotic setup in which the default /bin/sh is not a POSIX compatible shell or not availble for execution.

In addition to modifying the default configuration settings in ../config, you can use a 'connection variable' ansible shell type to select a shell plugin, and update the ansible executable to match.

See also:

*[Playbooks](#page-54-0)* An introduction to playbooks

*[Inventory Plugins](#page-181-0)* Ansible inventory plugins

*[Callback Plugins](#page-177-0)* Ansible callback plugins

*[Filters](#page-90-0)* Jinja2 filter plugins

*[Tests](#page-105-0)* Jinja2 test plugins

*[Lookups](#page-108-0)* Jinja2 lookup plugins

[User Mailing List](http://groups.google.com/group/ansible-devel) Have a question? Stop by the google group!

[irc.freenode.net](http://irc.freenode.net) #ansible IRC chat channel

## **Topics**

- *[Strategy Plugins](#page-182-0)*
	- *[Enabling Strategy Plugins](#page-182-1)*
	- *[Plugin List](#page-183-1)*

## <span id="page-182-0"></span>**Strategy Plugins**

Strategy plugins control the flow of play execution by handling task and host scheduling.

## <span id="page-182-1"></span>**Enabling Strategy Plugins**

Only one strategy plugin can be used in a play, but you can use different ones for each play in a playbook or Ansible run. The default is the linear plugin. You can change this default in Ansible configuration using an environment variable:

export ANSIBLE\_STRATEGY=free

or in the *ansible.cfg* file:

```
[defaults]
strategy=linear
```
You can also specify the strategy plugin in the play via the strategy keyword:

```
- hosts: all
 strategy: debug
 tasks:
   - copy: src=myhosts dest=/etc/hosts
    notify: restart_tomcat
   - package: name=tomcat state=present
 handlers:
   - name: restart_tomcat
     service: name=tomcat state=restarted
```
## <span id="page-183-1"></span>**Plugin List**

You can use ansible-doc -t strategy -1 to see the list of available plugins. Use ansible-doc -t strategy <plugin name> to see plugin-specific specific documentation and examples.

#### See also:

*[Playbooks](#page-54-0)* An introduction to playbooks

*[Inventory Plugins](#page-181-0)* Ansible inventory plugins

*[Callback Plugins](#page-177-0)* Ansible callback plugins

*[Filters](#page-90-0)* Jinja2 filter plugins

*[Tests](#page-105-0)* Jinja2 test plugins

*[Lookups](#page-108-0)* Jinja2 lookup plugins

[User Mailing List](http://groups.google.com/group/ansible-devel) Have a question? Stop by the google group!

[irc.freenode.net](http://irc.freenode.net) #ansible IRC chat channel

## **Topics**

- *[Vars Plugins](#page-183-0)*
	- *[Enabling Vars Plugins](#page-183-2)*
	- *[Plugin Lists](#page-184-0)*

## <span id="page-183-0"></span>**Vars Plugins**

Vars plugins inject additional variable data into Ansible runs that did not come from an inventory source, playbook, or command line. Playbook constructs like 'host\_vars' and 'group\_vars' work using vars plugins.

Vars plugins were partially implented in Ansible 2.0 and rewritten to be fully implemented starting with Ansible 2.4.

The host\_group\_vars plugin shipped with Ansible enables reading variables from host\_vars and group\_vars.

## <span id="page-183-2"></span>**Enabling Vars Plugins**

You can activate a custom vars plugins by either dropping it into a vars plugins directory adjacent to your play, inside a role, or by putting it in one of the directory sources configured in ansible.cfg.

### <span id="page-184-0"></span>**Plugin Lists**

You can use ansible-doc -t vars -1 to see the list of available plugins. Use ansible-doc -t vars <plugin name> to see specific plugin-specific documentation and examples.

#### See also:

*[Action Plugins](#page-176-0)* Ansible Action plugins *[Cache Plugins](#page-176-1)* Ansible Cache plugins *[Callback Plugins](#page-177-0)* Ansible callback plugins *[Connection Plugins](#page-179-0)* Ansible connection plugins *[Inventory Plugins](#page-181-0)* Ansible inventory plugins *[Shell Plugins](#page-181-3)* Ansible Shell plugins *[Strategy Plugins](#page-182-0)* Ansible Strategy plugins [User Mailing List](http://groups.google.com/group/ansible-devel) Have a question? Stop by the google group! [irc.freenode.net](http://irc.freenode.net) #ansible IRC chat channel See also: *[Playbooks](#page-54-0)* An introduction to playbooks config Ansible configuration documentation and settings *[Command Line Tools](#page-202-0)* Ansible tools, description and options [User Mailing List](http://groups.google.com/group/ansible-devel) Have a question? Stop by the google group!

[irc.freenode.net](http://irc.freenode.net) #ansible IRC chat channel

## **Prompts**

When running a playbook, you may wish to prompt the user for certain input, and can do so with the 'vars\_prompt' section.

A common use for this might be for asking for sensitive data that you do not want to record.

This has uses beyond security, for instance, you may use the same playbook for all software releases and would prompt for a particular release version in a push-script.

Here is a most basic example:

```
---
- hosts: all
 remote_user: root
 vars:
   from: "camelot"
 vars_prompt:
   - name: "name"
    prompt: "what is your name?"
   - name: "quest"
    prompt: "what is your quest?"
   - name: "favcolor"
     prompt: "what is your favorite color?"
```
Note: Prompts for individual vars\_prompt variables will be skipped for any variable that is already defined through the command line --extra-vars option, or when running from a non-interactive session (such as cron or Ansible Tower). See *[Passing Variables On The Command Line](#page-84-0)* in the /Variables/ chapter.

If you have a variable that changes infrequently, it might make sense to provide a default value that can be overridden. This can be accomplished using the default argument:

```
vars_prompt:
  - name: "release_version"
   prompt: "Product release version"
    default: "1.0"
```
An alternative form of vars\_prompt allows for hiding input from the user, and may later support some other options, but otherwise works equivalently:

```
vars_prompt:
  - name: "some_password"
   prompt: "Enter password"
   private: yes
  - name: "release_version"
   prompt: "Product release version"
    private: no
```
If [Passlib](https://passlib.readthedocs.io/en/stable/) is installed, vars\_prompt can also crypt the entered value so you can use it, for instance, with the user module to define a password:

```
vars_prompt:
 - name: "my_password2"
  prompt: "Enter password2"
   private: yes
   encrypt: "sha512_crypt"
   confirm: yes
   salt_size: 7
```
You can use any crypt scheme supported by 'Passlib':

- *des\_crypt* DES Crypt
- *bsdi\_crypt* BSDi Crypt
- *bigcrypt* BigCrypt
- *crypt16* Crypt16
- *md5\_crypt* MD5 Crypt
- *bcrypt* BCrypt
- *sha1\_crypt* SHA-1 Crypt
- *sun\_md5\_crypt* Sun MD5 Crypt
- *sha256\_crypt* SHA-256 Crypt
- *sha512\_crypt* SHA-512 Crypt
- *apr\_md5\_crypt* Apache's MD5-Crypt variant
- *phpass* PHPass' Portable Hash
- *pbkdf2\_digest* Generic PBKDF2 Hashes
- *cta\_pbkdf2\_sha1* Cryptacular's PBKDF2 hash
- *dlitz\_pbkdf2\_sha1* Dwayne Litzenberger's PBKDF2 hash
- *scram* SCRAM Hash
- *bsd\_nthash* FreeBSD's MCF-compatible nthash encoding

However, the only parameters accepted are 'salt' or 'salt\_size'. You can use your own salt using 'salt', or have one generated automatically using 'salt\_size'. If nothing is specified, a salt of size 8 will be generated.

#### See also:

*[Playbooks](#page-54-0)* An introduction to playbooks

*[Conditionals](#page-121-0)* Conditional statements in playbooks

*[Variables](#page-74-0)* All about variables

[User Mailing List](http://groups.google.com/group/ansible-devel) Have a question? Stop by the google group!

[irc.freenode.net](http://irc.freenode.net) #ansible IRC chat channel

# **Tags**

If you have a large playbook it may become useful to be able to run a specific part of the configuration without running the whole playbook.

Both plays and tasks support a "tags:" attribute for this reason. You can ONLY filter tasks based on tags from the command line with --tags or --skip-tags. Adding "tags:" in any part of a play (including roles) adds those tags to the contained tasks.

Example:

```
tasks:
    - yum: name={{ item }} state=installed
     with_items:
         - httpd
         - memcached
      tags:
         - packages
    - template: src=templates/src.j2 dest=/etc/foo.conf
      tags:
         - configuration
```
If you wanted to just run the "configuration" and "packages" part of a very long playbook, you could do this:

ansible-playbook example.yml --tags "configuration, packages"

On the other hand, if you want to run a playbook *without* certain tasks, you could do this:

```
ansible-playbook example.yml --skip-tags "notification"
```
## **Tag Reuse**

You can apply the same tag name to more than one task, in the same file or included files. This will run all tasks with that tag.

Example:

```
---
# file: roles/common/tasks/main.yml
- name: be sure ntp is installed
yum: name=ntp state=installed
 tags: ntp
- name: be sure ntp is configured
 template: src=ntp.conf.j2 dest=/etc/ntp.conf
 notify:
   - restart ntpd
 tags: ntp
- name: be sure ntpd is running and enabled
 service: name=ntpd state=started enabled=yes
 tags: ntp
```
## **Tag Inheritance**

You can apply tags to more than tasks, but they ONLY affect the tasks themselves. Applying tags anywhere else is just a convenience so you don't have to write it on every task:

```
- hosts: all
  tags:
    - bar
  tasks:
    ...
- hosts: all
 tags: ['foo']
  tasks:
    ...
```
You may also apply tags to roles:

```
roles:
 - { role: webserver, port: 5000, tags: [ 'web', 'foo' ] }
```
And import/include statements:

```
- import_tasks: foo.yml
 tags: [web, foo]
```
or:

```
- include_tasks: foo.yml
 tags: [web,foo]
```
All of these apply the specified tags to EACH task inside the play, included file, or role, so that these tasks can be selectively run when the playbook is invoked with the corresponding tags.

Tags are inherited *down* the dependency chain. In order for tags to be applied to a role and all its dependencies, the tag should be applied to the role, not to all the tasks within a role.

You can see which tags are applied to tasks by running ansible-playbook with the  $-$ list-tasks option. You can display all tags using the  $-$ list-tags option.

## **Special Tags**

There is a special always tag that will always run a task, unless specifically skipped  $(-\text{-skip-tags always})$ 

Example:

```
tasks:
    - debug: msg="Always runs"
      tags:
        - always
    - debug: msg="runs when you use tag1"
      tags:
        - tag1
```
There are another 3 special keywords for tags, tagged, untagged and all, which run only tagged, only untagged and all tasks respectively.

By default ansible runs as if  $-\text{tags}$  all had been specified.

#### See also:

*[Playbooks](#page-54-0)* An introduction to playbooks

*[Roles](#page-65-0)* Playbook organization by roles

[User Mailing List](http://groups.google.com/group/ansible-devel) Have a question? Stop by the google group!

[irc.freenode.net](http://irc.freenode.net) #ansible IRC chat channel

# <span id="page-188-0"></span>**Using Vault in playbooks**

## **Topics**

- *[Using Vault in playbooks](#page-188-0)*
	- *[Running a Playbook With Vault](#page-189-0)*
	- *[Single Encrypted Variable](#page-189-1)*
	- *[Using encrypt\\_string](#page-190-0)*

New in Ansible 1.5, "Vault" is a feature of ansible that allows keeping sensitive data such as passwords or keys in encrypted files, rather than as plaintext in your playbooks or roles. These vault files can then be distributed or placed in source control.

To enable this feature, a command line tool, *ansible-vault* is used to edit files, and a command line flag *–ask-vault-pass* or *–vault-password-file* is used. Alternately, you may specify the location of a password file or command Ansible to always prompt for the password in your ansible.cfg file. These options require no command line flag usage.

For best practices advice, refer to *[Variables and Vaults](#page-153-0)*.

### <span id="page-189-0"></span>**Running a Playbook With Vault**

To run a playbook that contains vault-encrypted data files, you must pass one of two flags. To specify the vaultpassword interactively:

ansible-playbook site.yml --ask-vault-pass

This prompt will then be used to decrypt (in memory only) any vault encrypted files that are accessed. Currently this requires that all files be encrypted with the same password.

Alternatively, passwords can be specified with a file or a script, the script version will require Ansible 1.7 or later. When using this flag, ensure permissions on the file are such that no one else can access your key and do not add your key to source control:

```
ansible-playbook site.yml --vault-password-file ~/.vault_pass.txt
ansible-playbook site.yml --vault-password-file ~/.vault_pass.py
```
The password should be a string stored as a single line in the file.

Note: You can also set ANSIBLE\_VAULT\_PASSWORD\_FILE environment variable, e.g. ANSIBLE VAULT PASSWORD FILE= $\sim$ /.vault pass.txt and Ansible will automatically search for the password in that file.

If you are using a script instead of a flat file, ensure that it is marked as executable, and that the password is printed to standard output. If your script needs to prompt for data, prompts can be sent to standard error.

This is something you may wish to do if using Ansible from a continuous integration system like Jenkins.

(The *–vault-password-file* option can also be used with the ansible-pull command if you wish, though this would require distributing the keys to your nodes, so understand the implications – vault is more intended for push mode).

## <span id="page-189-1"></span>**Single Encrypted Variable**

As of version 2.3, Ansible can now use a vaulted variable that lives in an otherwise 'clear text' YAML file:

```
notsecret: myvalue
mysecret: !vault |
          $ANSIBLE_VAULT;1.1;AES256
˓→66386439653236336462626566653063336164663966303231363934653561363964363833313662
˓→6431626536303530376336343832656537303632313433360a626438346336353331386135323734
˓→62656361653630373231613662633962316233633936396165386439616533353965373339616234
˓→3430613539666330390a313736323265656432366236633330313963326365653937323833366536
          34623731376664623134383463316265643436343438623266623965636363326136
other_plain_text: othervalue
```
To create a vaulted variable, use the ansible-vault encrypt\_string command. See *[Using encrypt\\_string](#page-190-0)* for details.

This vaulted variable will be decrypted with the supplied vault secret and used as a normal variable. The ansible-vault command line supports stdin and stdout for encrypting data on the fly, which can be used from your favorite editor to create these vaulted variables; you just have to be sure to add the !vault tag so both Ansible and YAML are aware of the need to decrypt. The | is also required, as vault encryption results in a multi-line string.

## <span id="page-190-0"></span>**Using encrypt\_string**

This command will output a string in the above format ready to be included in a YAML file. The string to encrypt can be provided via stdin, command line args, or via an interactive prompt.

See *[Use encrypt\\_string to create encrypted variables to embed in yaml](#page-198-0)*.

## **Start and Step**

This shows a few alternative ways to run playbooks. These modes are very useful for testing new plays or debugging.

#### **Start-at-task**

If you want to start executing your playbook at a particular task, you can do so with the --start-at-task option:

ansible-playbook playbook.yml --start-at-task="install packages"

The above will start executing your playbook at a task named "install packages".

#### **Step**

Playbooks can also be executed interactively with  $--step$ :

ansible-playbook playbook.yml --step

This will cause ansible to stop on each task, and ask if it should execute that task. Say you had a task called "configure ssh", the playbook run will stop and ask:

Perform task: configure ssh (y/n/c):

Answering "y" will execute the task, answering "n" will skip the task, and answering "c" will continue executing all the remaining tasks without asking.

# <span id="page-190-1"></span>**About Modules**

# **Introduction**

Modules (also referred to as "task plugins" or "library plugins") are the ones that do the actual work in ansible, they are what gets executed in each playbook task. But you can also run a single one using the 'ansible' command.

Let's review how we execute three different modules from the command line:

```
ansible webservers -m service -a "name=httpd state=started"
ansible webservers -m ping
ansible webservers -m command -a "/sbin/reboot -t now"
```
Each module supports taking arguments. Nearly all modules take key=value arguments, space delimited. Some modules take no arguments, and the command/shell modules simply take the string of the command you want to run.

From playbooks, Ansible modules are executed in a very similar way:

```
- name: reboot the servers
 action: command /sbin/reboot -t now
```
Which can be abbreviated to:

```
- name: reboot the servers
 command: /sbin/reboot -t now
```
Another way to pass arguments to a module is using yaml syntax also called 'complex args'

```
- name: restart webserver
 service:
   name: httpd
   state: restarted
```
All modules technically return JSON format data, though if you are using the command line or playbooks, you don't really need to know much about that. If you're writing your own module, you care, and this means you do not have to write modules in any particular language – you get to choose.

Modules should be idempotent, and should avoid making any changes if they detect that the current state matches the desired final state. When using Ansible playbooks, these modules can trigger 'change events' in the form of notifying 'handlers' to run additional tasks.

Documentation for each module can be accessed from the command line with the ansible-doc tool:

```
ansible-doc yum
```
A list of all installed modules is also available:

ansible-doc -l

#### See also:

*[Introduction To Ad-Hoc Commands](#page-31-0)* Examples of using modules in /usr/bin/ansible

*[Playbooks](#page-54-0)* Examples of using modules with /usr/bin/ansible-playbook

*[Developing Modules](#page-258-0)* How to write your own modules

*[Python API](#page-316-0)* Examples of using modules with the Python API

[Mailing List](http://groups.google.com/group/ansible-project) Questions? Help? Ideas? Stop by the list on Google Groups

[irc.freenode.net](http://irc.freenode.net) #ansible IRC chat channel

# <span id="page-191-0"></span>**Return Values**

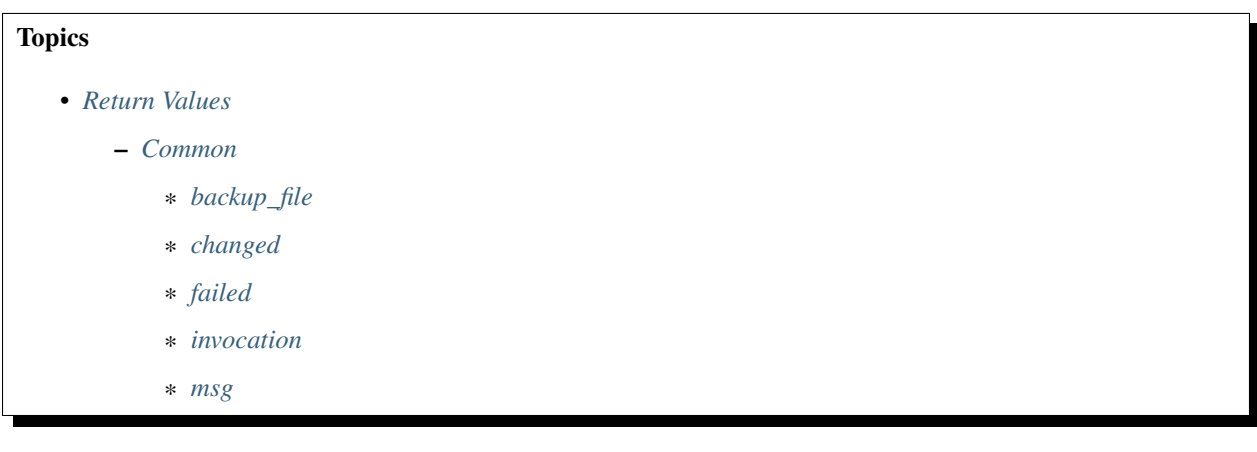

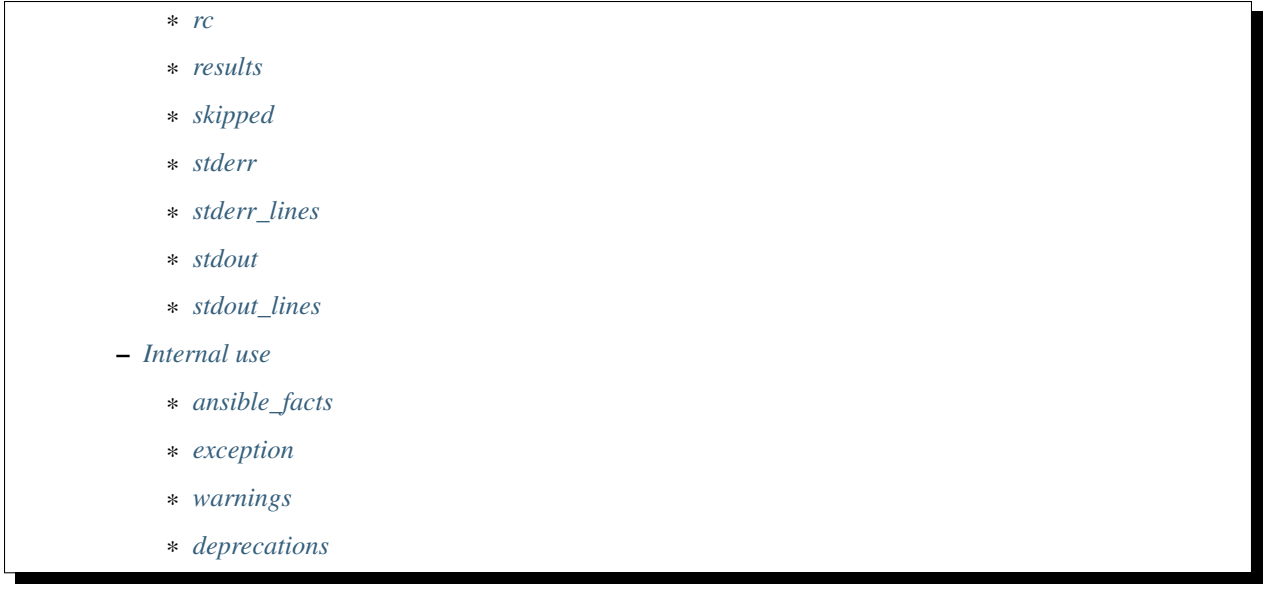

Ansible modules normally return a data structure that can be registered into a variable, or seen directly when output by the *ansible* program. Each module can optionally document its own unique return values (visible through ansible-doc and [https://docs.ansible.com\)](https://docs.ansible.com).

This document covers return values common to all modules.

Note: Some of these keys might be set by Ansible itself once it processes the module's return information.

## <span id="page-192-0"></span>**Common**

## <span id="page-192-1"></span>**backup\_file**

For those modules that implement *backup=no|yes* when manipulating files, a path to the backup file created.

### <span id="page-192-2"></span>**changed**

A boolean indicating if the task had to make changes.

## <span id="page-192-3"></span>**failed**

A boolean that indicates if the task was failed or not.

### <span id="page-192-4"></span>**invocation**

Information on how the module was invoked.

#### <span id="page-192-5"></span>**msg**

A string with a generic message relayed to the user.

#### <span id="page-193-0"></span>**rc**

Some modules execute command line utilities or are geared for executing commands directly (raw, shell, command, etc), this field contains 'return code' of these utilities.

#### <span id="page-193-1"></span>**results**

If this key exists, it indicates that a loop was present for the task and that it contains a list of the normal module 'result' per item.

### <span id="page-193-2"></span>**skipped**

A boolean that indicates if the task was skipped or not

#### <span id="page-193-3"></span>**stderr**

Some modules execute command line utilities or are geared for executing commands directly (raw, shell, command, etc), this field contains the error output of these utilities.

#### <span id="page-193-4"></span>**stderr\_lines**

When *stderr* is returned we also always provide this field which is a list of strings, one item per line from the original.

### <span id="page-193-5"></span>**stdout**

Some modules execute command line utilities or are geared for executing commands directly (raw, shell, command, etc). This field contains the normal output of these utilities.

#### <span id="page-193-6"></span>**stdout\_lines**

When *stdout* is returned, Ansible always provides a list of strings, each containing one item per line from the original output.

#### <span id="page-193-7"></span>**Internal use**

These keys can be added by modules but will be removed from registered variables; they are 'consumed' by Ansible itself.

#### <span id="page-193-8"></span>**ansible\_facts**

This key should contain a dictionary which will be appended to the facts assigned to the host. These will be directly accessible and don't require using a registered variable.

### <span id="page-194-0"></span>**exception**

This key can contain traceback information caused by an exception in a module. It will only be displayed on high verbosity (-vvv).

### <span id="page-194-1"></span>**warnings**

This key contains a list of strings that will be presented to the user.

## <span id="page-194-2"></span>**deprecations**

This key contains a list of dictionaries that will be presented to the user. Keys of the dictionaries are *msg* and *version*, values are string, value for the *version* key can be an empty string.

#### See also:

*[About Modules](#page-190-1)* Learn about available modules [GitHub Core modules directory](https://github.com/ansible/ansible-modules-core/tree/devel) Browse source of core modules [Github Extras modules directory](https://github.com/ansible/ansible-modules-extras/tree/devel) Browse source of extras modules. [Mailing List](http://groups.google.com/group/ansible-devel) Development mailing list [irc.freenode.net](http://irc.freenode.net) #ansible IRC chat channel

# **Module Maintenance & Support**

To help identify maintainers and understand how the included modules are officially supported, each module now has associated metadata that provides additional clarity for maintenance and support.

## **Core**

Core modules are maintained by the Ansible Engineering Team. These modules are integral to the basic foundations of the Ansible distribution.

## **Network**

Network modules are maintained by the Ansible Network Team. Please note there are additional networking modules that are categorized as Certified or Community not maintained by Ansible.

## **Certified**

Certified modules are part of a future planned program currently in development.

## **Community**

Community modules are submitted and maintained by the Ansible community. These modules are not maintained by Ansible, and are included as a convenience.

## **Issue Reporting**

If you believe you have found a bug in a module and are already running the latest stable or development version of Ansible, first look at the [issue tracker in the Ansible repo](https://github.com/ansible/ansible/issues) to see if an issue has already been filed. If not, please file one.

Should you have a question rather than a bug report, inquiries are welcome on the [ansible-project Google group](https://groups.google.com/forum/#%21forum/ansible-project) or on Ansible's "#ansible" channel, located on irc.freenode.net.

For development-oriented topics, use the [ansible-devel Google group](https://groups.google.com/forum/#%21forum/ansible-devel) or Ansible's #ansible and #ansible-devel channels, located on irc.freenode.net. You should also read *[Community Information & Contributing](#page-351-0)*, *[Testing Ansible](#page-321-0)*, and *[Developing Modules](#page-258-0)*.

The modules are hosted on GitHub in a subdirectory of the [Ansible](https://github.com/ansible/ansible/tree/devel/lib/ansible/modules) repo.

NOTE: If you have a Red Hat Ansible Engine product subscription, please follow the standard issue reporting process via the Red Hat Customer Portal.

## **Support**

For more information on how included Ansible modules are supported by Red Hat, please refer to the following [knowledgebase article](https://access.redhat.com/articles/3166901) as well as other resources on the [Red Hat Customer Portal.](https://access.redhat.com/)

### See also:

*[Introduction To Ad-Hoc Commands](#page-31-0)* Examples of using modules in /usr/bin/ansible

*[Playbooks](#page-54-0)* Examples of using modules with /usr/bin/ansible-playbook

*[Developing Modules](#page-258-0)* How to write your own modules

*[Python API](#page-316-0)* Examples of using modules with the Python API

[Mailing List](http://groups.google.com/group/ansible-project) Questions? Help? Ideas? Stop by the list on Google Groups

[irc.freenode.net](http://irc.freenode.net) #ansible IRC chat channel

Ansible ships with a number of modules (called the 'module library') that can be executed directly on remote hosts or through *[Playbooks](#page-54-0)*.

Users can also write their own modules. These modules can control system resources, like services, packages, or files (anything really), or handle executing system commands.

## See also:

*[Introduction To Ad-Hoc Commands](#page-31-0)* Examples of using modules in /usr/bin/ansible

*[Playbooks](#page-54-0)* Examples of using modules with /usr/bin/ansible-playbook

*[Developing Modules](#page-258-0)* How to write your own modules

*[Python API](#page-316-0)* Examples of using modules with the Python API

[Mailing List](http://groups.google.com/group/ansible-project) Questions? Help? Ideas? Stop by the list on Google Groups

[irc.freenode.net](http://irc.freenode.net) #ansible IRC chat channel

# <span id="page-195-0"></span>**Ansible Vault**

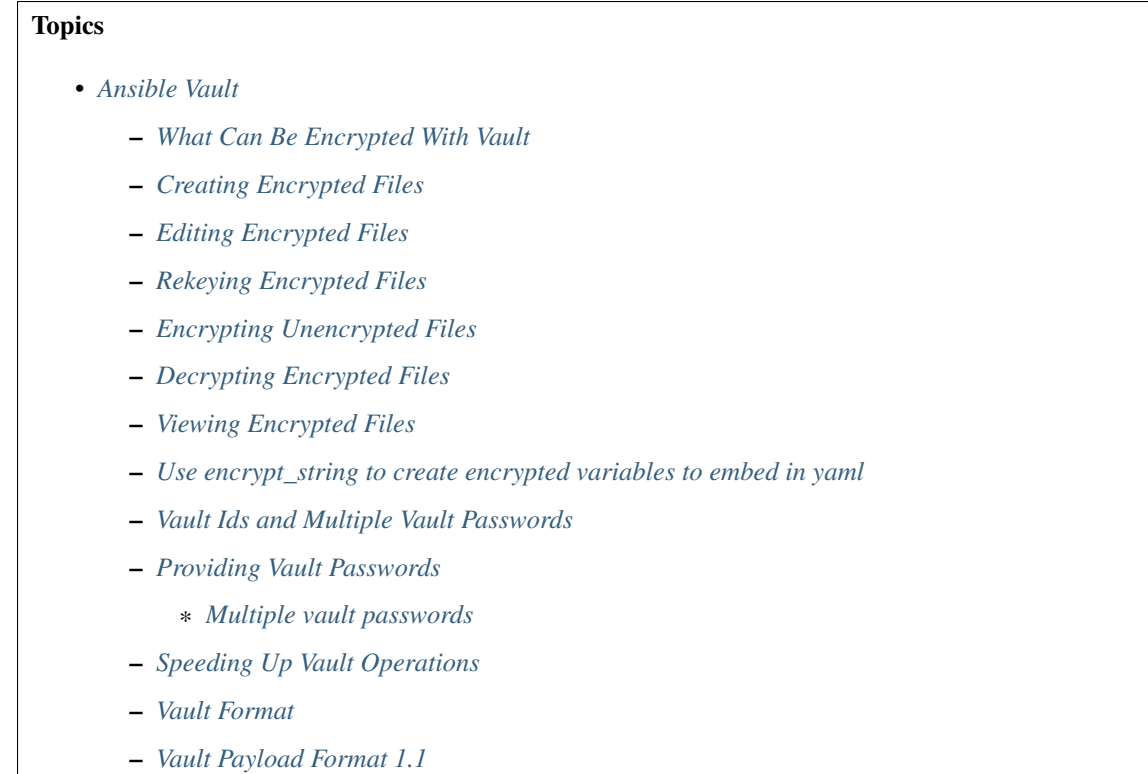

New in Ansible 1.5, "Vault" is a feature of ansible that allows keeping sensitive data such as passwords or keys in encrypted files, rather than as plaintext in your playbooks or roles. These vault files can then be distributed or placed in source control.

To enable this feature, a command line tool - ansible-vault - is used to edit files, and a command line flag (--ask-vault-pass or --vault-password-file) is used. Alternately, you may specify the location of a password file or command Ansible to always prompt for the password in your ansible.cfg file. These options require no command line flag usage.

For best practices advice, refer to *[Variables and Vaults](#page-153-0)*.

# <span id="page-196-0"></span>**What Can Be Encrypted With Vault**

The vault feature can encrypt any structured data file used by Ansible. This can include "group\_vars/" or "host\_vars/" inventory variables, variables loaded by "include vars" or "vars files", or variable files passed on the ansible-playbook command line with "-e @file.yml" or "-e @file.json". Role variables and defaults are also included!

Ansible tasks, handlers, and so on are also data so these can be encrypted with vault as well. To hide the names of variables that you're using, you can encrypt the task files in their entirety. However, that might be a little too much and could annoy your coworkers :)

The vault feature can also encrypt arbitrary files, even binary files. If a vault-encrypted file is given as the 'src' argument to the copy, template, unarchive, script or assemble modules, the file will be placed at the destination on the target host decrypted (assuming a valid vault password is supplied when running the play).

As of version 2.3, Ansible also supports encrypting single values inside a YAML file, using the *!vault* tag to let YAML and Ansible know it uses special processing. This feature is covered in more details below.

## <span id="page-197-0"></span>**Creating Encrypted Files**

To create a new encrypted data file, run the following command:

ansible-vault create foo.yml

First you will be prompted for a password. The password used with vault currently must be the same for all files you wish to use together at the same time.

After providing a password, the tool will launch whatever editor you have defined with \$EDITOR, and defaults to vi (before 2.1 the default was vim). Once you are done with the editor session, the file will be saved as encrypted data.

The default cipher is AES (which is shared-secret based).

## <span id="page-197-1"></span>**Editing Encrypted Files**

To edit an encrypted file in place, use the ansible-vault edit command. This command will decrypt the file to a temporary file and allow you to edit the file, saving it back when done and removing the temporary file:

ansible-vault edit foo.yml

## <span id="page-197-2"></span>**Rekeying Encrypted Files**

Should you wish to change your password on a vault-encrypted file or files, you can do so with the rekey command:

ansible-vault rekey foo.yml bar.yml baz.yml

This command can rekey multiple data files at once and will ask for the original password and also the new password.

## <span id="page-197-3"></span>**Encrypting Unencrypted Files**

If you have existing files that you wish to encrypt, use the ansible-vault encrypt command. This command can operate on multiple files at once:

ansible-vault encrypt foo.yml bar.yml baz.yml

## <span id="page-197-4"></span>**Decrypting Encrypted Files**

If you have existing files that you no longer want to keep encrypted, you can permanently decrypt them by running the ansible-vault decrypt command. This command will save them unencrypted to the disk, so be sure you do not want ansible-vault edit instead:

```
ansible-vault decrypt foo.yml bar.yml baz.yml
```
# <span id="page-197-5"></span>**Viewing Encrypted Files**

#### *Available since Ansible 1.8*

If you want to view the contents of an encrypted file without editing it, you can use the ansible-vault view command:

```
ansible-vault view foo.yml bar.yml baz.yml
```
## <span id="page-198-0"></span>Use encrypt string to create encrypted variables to embed in yaml

The ansible-vault encrypt\_string command will encrypt and format a provided string into a format that can be included in ansible-playbook YAML files.

To encrypt a string provided as a cli arg:

ansible-vault encrypt\_string --vault-id a\_password\_file 'foobar' --name 'the\_secret'

Result:

```
some_foo: !vault |
     $ANSIBLE_VAULT;1.1;AES256
      62313365396662343061393464336163383764373764613633653634306231386433626436623361
      6134333665353966363534333632666535333761666131620a663537646436643839616531643561
      63396265333966386166373632626539326166353965363262633030333630313338646335303630
      3438626666666137650a353638643435666633633964366338633066623234616432373231333331
      6564
```
To use a vault-id label for 'dev' vault-id:

```
ansible-vault encrypt_string --vault-id dev@password 'foooodev' --name 'the_dev_secret
˓→'
```
Result:

```
the_dev_secret: !vault |
          $ANSIBLE_VAULT;1.2;AES256;dev
˓→30613233633461343837653833666333643061636561303338373661313838333565653635353162
˓→3263363434623733343538653462613064333634333464660a663633623939393439316636633863
˓→61636237636537333938306331383339353265363239643939666639386530626330633337633833
˓→6664656334373166630a363736393262666465663432613932613036303963343263623137386239
        6330
```
To encrypt a string read from stdin and name it 'db\_password':

```
echo 'letmein' | ansible-vault encrypt_string --vault-id dev@password --stdin-name
˓→'db_password'
```
Result:

```
Reading plaintext input from stdin. (ctrl-d to end input)
db_password: !vault |
          $ANSIBLE_VAULT;1.2;AES256;dev
˓→61323931353866666336306139373937316366366138656131323863373866376666353364373761
˓→3539633234313836346435323766306164626134376564330a373530313635343535343133316133
˓→36643666306434616266376434363239346433643238336464643566386135356334303736353136
```

```
˓→6565633133366366360a326566323363363936613664616364623437336130623133343530333739
         3039
```
To be prompted for a string to encrypt, encrypt it, and give it the name 'new\_user\_password':

```
ansible-vault encrypt_string --vault-id dev@./password --stdin-name 'new_user_password
˓→'
```
Output:

Reading plaintext input from stdin. (ctrl-d to end input)

User enters 'hunter42' and hits ctrl-d.

Result:

```
new_user_password: !vault |
          $ANSIBLE_VAULT;1.2;AES256;dev
˓→37636561366636643464376336303466613062633537323632306566653533383833366462366662
˓→6565353063303065303831323539656138653863353230620a653638643639333133306331336365
˓→62373737623337616130386137373461306535383538373162316263386165376131623631323434
˓→3866363862363335620a376466656164383032633338306162326639643635663936623939666238
          3161
```
See also *[Single Encrypted Variable](#page-189-1)*

# <span id="page-199-0"></span>**Vault Ids and Multiple Vault Passwords**

*Available since Ansible 2.4*

A vault id is an identifier for one or more vault secrets. Since Ansible 2.4, Ansible supports multiple vault passwords. Vault ids is a way to provide a label for a particular vault password.

Vault encrypted content can specify which vault id it was encrypted with.

Prior to Ansible 2.4, only one vault password could be used at a time. Post Ansible 2.4, multiple vault passwords can be used each time Ansible runs, so any vault files or vars that needed to be decrypted all had to use the same password.

Since Ansible 2.4, vault files or vars can be that are encrypted with different passwords can be used at the same time.

For example, a playbook can now include a vars file encrypted with a 'dev' vault id and a 'prod' vault id.

# <span id="page-199-1"></span>**Providing Vault Passwords**

Since Ansible 2.4, the recommended way to provide a vault password from the cli is to use the  $-\text{vault-id}$  cli option.

For example, to use a password store in the text file /path/to/my/vault-password-file:

ansible-playbook --vault-id /path/to/my/vault-password-file site.yml

To prompt for a password:

ansible-playbook --vault-id @prompt site.yml

To get the password from a vault password executable script  $my$ -vault-password.py:

ansible-playbook --vault-id my-vault-password.py

The value for  $-\nu$  ault-id can specify the type of vault id (prompt, a file path, etc) and a label for the vault id ('dev', 'prod', 'cloud', etc)

For example, to use a password file dev-password for the vault-id 'dev':

ansible-playbook --vault-id dev@dev-password site.yml

To prompt for the 'dev' vault id:

ansible-playbook --vault-id dev@prompt site.yml

*Prior to Ansible 2.4*

To be prompted for a vault password, use the  $--$ ask-vault-pass cli option:

ansible-playbook --ask-vault-pass site.yml

To specify a vault password in a text file 'dev-password', use the --vault-password-file option:

ansible-playbook --vault-password-file dev-password site.yml

There is a config option (DEFAULT\_VAULT\_PASSWORD\_FILE) to specify a vault password file to use without requiring the --vault-password-file cli option.

#### <span id="page-200-0"></span>**Multiple vault passwords**

Since Ansible 2.4 and later support using multiple vault passwords,  $-\text{vault}-i\text{d}$  can be provided multiple times.

If multiple vault passwords are provided, by default Ansible will attempt to decrypt vault content by trying each vault secret in the order they were provided on the command line.

For example, to use a 'dev' password read from a file and to be prompted for the 'prod' password:

ansible-playbook --vault-id dev@dev-password --vault-id prod@prompt site.yml

In the above case, the 'dev' password will be tried first, then the 'prod' password for cases where Ansible doesn't know which vault id is used to encrypt something.

If the vault content was encrypted using  $a -\text{vault}-i d$  option, then the label of the vault id is stored with the vault content. When Ansible knows the right vault-id, it will try the matching vault id's secret first before trying the rest of the vault-ids.

There is a config option (DEFAULT\_VAULT\_ID\_MATCH) to force the vault content's vault id label to match with one of the provided vault ids. But the default is to try the matching id first, then try the other vault ids in order.

There is also a config option (DEFAULT\_VAULT\_IDENTITY\_LIST) to specify a default list of vault ids to use. For example, instead of requiring the cli option on every use, the (DEFAULT\_VAULT\_IDENTITY\_LIST) config option can be used:

ansible-playbook --vault-id dev@dev-password --vault-id prod@prompt site.yml

The --vault-id can be used in lieu of the --vault-password-file or --ask-vault-pass options, or it can be used in combination with them.

When using ansible-vault commands that encrypt content (ansible-vault encrypt, ansible-vault encrypt\_string, etc) only one vault-id can be used.

**Note:** Prior to Ansible 2.4, only one vault password could be used in each Ansible run. The  $-\text{vault}-\text{i}d$  option is not support prior to Ansible 2.4.

# <span id="page-201-0"></span>**Speeding Up Vault Operations**

By default, Ansible uses PyCrypto to encrypt and decrypt vault files. If you have many encrypted files, decrypting them at startup may cause a perceptible delay. To speed this up, install the cryptography package:

pip install cryptography

# <span id="page-201-1"></span>**Vault Format**

A vault encrypted file is a UTF-8 encoded txt file.

The file format includes a new line terminated header.

For example:

\$ANSIBLE\_VAULT;1.1;AES256

The header contains the vault format id, the vault format version, and a cipher id, seperated by semi-colons ';'

The first field \$ANSIBLE\_VAULT is the format id. Currently \$ANSIBLE\_VAULT is the only valid file format id. This is used to identify files that are vault encrypted (via vault.is\_encrypted\_file()).

The second field (*1.1*) is the vault format version. All supported versions of ansible will currently default to '1.1'.

The '1.0' format is supported for reading only (and will be converted automatically to the '1.1' format on write). The format version is currently used as an exact string compare only (version numbers are not currently 'compared').

The third field (AES256) identifies the cipher algorithmn used to encrypt the data. Currently, the only supported cipher is 'AES256'. [vault format 1.0 used 'AES', but current code always uses 'AES256']

Note: In the future, the header could change. Anything after the vault id and version can be considered to depend on the vault format version. This includes the cipher id, and any additional fields that could be after that.

The rest of the content of the file is the 'vaulttext'. The vaulttext is a text armored version of the encrypted ciphertext. Each line will be 80 characters wide, except for the last line which may be shorter.

# <span id="page-201-2"></span>**Vault Payload Format 1.1**

The vaulttext is a concatenation of the ciphertext and a SHA256 digest with the result 'hexlifyied'.

'hexlify' refers to the hexlify() method of pythons binascii module.

hexlify()'ied result of:

- hexlify()'ed string of the salt, followed by a newline  $(n')$
- hexlify()'ed string of the crypted HMAC, followed by a newline. The HMAC is:
- a [RFC2104](https://www.ietf.org/rfc/rfc2104.txt) style HMAC
	- \* inputs are:
		- · The AES256 encrypted ciphertext
		- · A PBKDF2 key. This key, the cipher key, and the cipher iv are generated from:
		- · the salt, in bytes
		- · 10000 iterations
		- · SHA256() algorithmn
		- · the first 32 bytes are the cipher key
		- · the second 32 bytes are the HMAC key
		- · remaining 16 bytes are the cipher iv
- hexlify()'ed string of the ciphertext. The ciphertext is:
- AES256 encrypted data. The data is encrypted using:
	- \* AES-CTR stream cipher
	- \* b\_pkey1
	- \* iv
	- \* a 128 bit counter block seeded from an integer iv
	- \* the plaintext
		- · the original plaintext
		- · padding up to the AES256 blocksize. (The data used for padding is based on [RFX5652\)](https://tools.ietf.org/html/rfc5652#section-6.3)

# <span id="page-202-0"></span>**Command Line Tools**

Most users are familiar with *ansible* and *ansible-playbook*, but those are not the only utilities Ansible provides. Below you is a complete list of Ansible utilities. Each page contains a description of the utility and a listing of supported parameters.

# **Detailed Guides**

This section is new and evolving. The idea here is to explore particular use cases in greater depth and provide a more "top down" explanation of some basic features.

# **Amazon Web Services Guide**

## **Introduction**

Ansible contains a number of modules for controlling Amazon Web Services (AWS). The purpose of this section is to explain how to put Ansible modules together (and use inventory scripts) to use Ansible in AWS context.

Requirements for the AWS modules are minimal.

All of the modules require and are tested against recent versions of boto. You'll need this Python module installed on your control machine. Boto can be installed from your OS distribution or python's "pip install boto".

Whereas classically ansible will execute tasks in its host loop against multiple remote machines, most cloud-control steps occur on your local machine with reference to the regions to control.

In your playbook steps we'll typically be using the following pattern for provisioning steps:

```
- hosts: localhost
 connection: local
 gather_facts: False
 tasks:
   - ...
```
#### **Authentication**

Authentication with the AWS-related modules is handled by either specifying your access and secret key as ENV variables or module arguments.

For environment variables:

```
export AWS_ACCESS_KEY_ID='AK123'
export AWS_SECRET_ACCESS_KEY='abc123'
```
For storing these in a vars\_file, ideally encrypted with ansible-vault:

```
---
ec2 access key: "--REMOVED--"
ec2_secret_key: "--REMOVED--"
```
Note that if you store your credentials in vars\_file, you need to refer to them in each AWS-module. For example:

```
- ec2
 aws_access_key: "{{ec2_access_key}}"
 aws_secret_key: "{{ec2_secret_key}}"
 image: "..."
```
## **Provisioning**

The ec2 module provisions and de-provisions instances within EC2.

An example of making sure there are only 5 instances tagged 'Demo' in EC2 follows.

In the example below, the "exact\_count" of instances is set to 5. This means if there are 0 instances already existing, then 5 new instances would be created. If there were 2 instances, only 3 would be created, and if there were 8 instances, 3 instances would be terminated.

What is being counted is specified by the "count\_tag" parameter. The parameter "instance\_tags" is used to apply tags to the newly created instance.:

```
# demo_setup.yml
- hosts: localhost
 connection: local
 gather_facts: False
 tasks:
    - name: Provision a set of instances
      ec2:
```

```
key_name: my_key
  group: test
   instance_type: t2.micro
  image: " {\{ \} ami_id {\}}wait: true
  exact_count: 5
  count_tag:
     Name: Demo
   instance_tags:
     Name: Demo
register: ec2
```
The data about what instances are created is being saved by the "register" keyword in the variable named "ec2".

From this, we'll use the add\_host module to dynamically create a host group consisting of these new instances. This facilitates performing configuration actions on the hosts immediately in a subsequent task.:

```
# demo_setup.yml
- hosts: localhost
  connection: local
  gather_facts: False
 tasks:
    - name: Provision a set of instances
      ec2:
         key_name: my_key
         group: test
         instance_type: t2.micro
         image: " {\{ \text{ami_id } \}}wait: true
         exact_count: 5
         count_tag:
            Name: Demo
         instance_tags:
           Name: Demo
      register: ec2
  - name: Add all instance public IPs to host group
     add_host: hostname={{ item.public_ip }} groups=ec2hosts
     with_items: " {\{ } ec2.instances } } }"
```
With the host group now created, a second play at the bottom of the same provisioning playbook file might now have some configuration steps:

```
# demo_setup.yml
- name: Provision a set of instances
hosts: localhost
 # ... AS ABOVE ...
- hosts: ec2hosts
 name: configuration play
 user: ec2-user
 gather_facts: true
 tasks:
```

```
- name: Check NTP service
  service: name=ntpd state=started
```
#### **Host Inventory**

Once your nodes are spun up, you'll probably want to talk to them again. With a cloud setup, it's best to not maintain a static list of cloud hostnames in text files. Rather, the best way to handle this is to use the ec2 dynamic inventory script. See *[Dynamic Inventory](#page-22-0)*.

This will also dynamically select nodes that were even created outside of Ansible, and allow Ansible to manage them.

See *[Dynamic Inventory](#page-22-0)* for how to use this, then flip back over to this chapter.

#### **Tags And Groups And Variables**

When using the ec2 inventory script, hosts automatically appear in groups based on how they are tagged in EC2.

For instance, if a host is given the "class" tag with the value of "webserver", it will be automatically discoverable via a dynamic group like so:

```
- hosts: tag_class_webserver
 tasks:
    - ping
```
Using this philosophy can be a great way to keep systems separated by the function they perform.

In this example, if we wanted to define variables that are automatically applied to each machine tagged with the 'class' of 'webserver', 'group\_vars' in ansible can be used. See *[Splitting Out Host and Group Specific Data](#page-18-0)*.

Similar groups are available for regions and other classifications, and can be similarly assigned variables using the same mechanism.

#### **Autoscaling with Ansible Pull**

Amazon Autoscaling features automatically increase or decrease capacity based on load. There are also Ansible modules shown in the cloud documentation that can configure autoscaling policy.

When nodes come online, it may not be sufficient to wait for the next cycle of an ansible command to come along and configure that node.

To do this, pre-bake machine images which contain the necessary ansible-pull invocation. Ansible-pull is a command line tool that fetches a playbook from a git server and runs it locally.

One of the challenges of this approach is that there needs to be a centralized way to store data about the results of pull commands in an autoscaling context. For this reason, the autoscaling solution provided below in the next section can be a better approach.

Read ansible-pull for more information on pull-mode playbooks.

## **Autoscaling with Ansible Tower**

*[Ansible Tower](#page-351-1)* also contains a very nice feature for auto-scaling use cases. In this mode, a simple curl script can call a defined URL and the server will "dial out" to the requester and configure an instance that is spinning up. This can be a great way to reconfigure ephemeral nodes. See the Tower install and product documentation for more details.

A benefit of using the callback in Tower over pull mode is that job results are still centrally recorded and less information has to be shared with remote hosts.

## **Ansible With (And Versus) CloudFormation**

CloudFormation is a Amazon technology for defining a cloud stack as a JSON document.

Ansible modules provide an easier to use interface than CloudFormation in many examples, without defining a complex JSON document. This is recommended for most users.

However, for users that have decided to use CloudFormation, there is an Ansible module that can be used to apply a CloudFormation template to Amazon.

When using Ansible with CloudFormation, typically Ansible will be used with a tool like Packer to build images, and CloudFormation will launch those images, or ansible will be invoked through user data once the image comes online, or a combination of the two.

Please see the examples in the Ansible CloudFormation module for more details.

## **AWS Image Building With Ansible**

Many users may want to have images boot to a more complete configuration rather than configuring them entirely after instantiation. To do this, one of many programs can be used with Ansible playbooks to define and upload a base image, which will then get its own AMI ID for usage with the ec2 module or other Ansible AWS modules such as ec2\_asg or the cloudformation module. Possible tools include Packer, aminator, and Ansible's ec2\_ami module.

Generally speaking, we find most users using Packer.

See the Packer documentation of the [Ansible local Packer provisioner](https://www.packer.io/docs/provisioners/ansible-local.html) and [Ansible remote Packer provisioner.](https://www.packer.io/docs/provisioners/ansible.html)

If you do not want to adopt Packer at this time, configuring a base-image with Ansible after provisioning (as shown above) is acceptable.

## **Next Steps: Explore Modules**

Ansible ships with lots of modules for configuring a wide array of EC2 services. Browse the "Cloud" category of the module documentation for a full list with examples.

#### See also:

*[About Modules](#page-190-1)* All the documentation for Ansible modules

*[Playbooks](#page-54-0)* An introduction to playbooks

*[Delegation, Rolling Updates, and Local Actions](#page-164-0)* Delegation, useful for working with loud balancers, clouds, and locally executed steps.

[User Mailing List](http://groups.google.com/group/ansible-devel) Have a question? Stop by the google group!

[irc.freenode.net](http://irc.freenode.net) #ansible IRC chat channel

# **Getting Started with Azure**

Ansible includes a suite of modules for interacting with Azure Resource Manager, giving you the tools to easily create and orchestrate infrastructure on the Microsoft Azure Cloud.

### **Requirements**

Using the Azure Resource Manager modules requires having specific Azure SDK modules installed on the host running Ansible.

```
$ pip install ansible[azure]
```
If you are running Ansible from source, you can install the dependencies from the root directory of the Ansible repo.

```
$ pip install .[azure]
```
### **Authenticating with Azure**

Using the Azure Resource Manager modules requires authenticating with the Azure API. You can choose from two authentication strategies:

- Active Directory Username/Password
- Service Principal Credentials

Follow the directions for the strategy you wish to use, then proceed to *[Providing Credentials to Azure Modules](#page-208-0)* for instructions on how to actually use the modules and authenticate with the Azure API.

### **Using Service Principal**

There is now a detailed official tutorial describing [how to create a service principal.](https://azure.microsoft.com/en-us/documentation/articles/resource-group-create-service-principal-portal/)

After stepping through the tutorial you will have:

- Your Client ID, which is found in the "client id" box in the "Configure" page of your application in the Azure portal
- Your Secret key, generated when you created the application. You cannot show the key after creation. If you lost the key, you must create a new one in the "Configure" page of your application.
- And finally, a tenant ID. It's a UUID (e.g. ABCDEFGH-1234-ABCD-1234-ABCDEFGHIJKL) pointing to the AD containing your application. You will find it in the URL from within the Azure portal, or in the "view endpoints" of any given URL.

#### **Using Active Directory Username/Password**

To create an Active Directory username/password:

- Connect to the Azure Classic Portal with your admin account
- Create a user in your default AAD. You must NOT activate Multi-Factor Authentication
- Go to Settings Administrators
- Click on Add and enter the email of the new user.
- Check the checkbox of the subscription you want to test with this user.
- Login to Azure Portal with this new user to change the temporary password to a new one. You will not be able to use the temporary password for OAuth login.

#### <span id="page-208-0"></span>**Providing Credentials to Azure Modules**

The modules offer several ways to provide your credentials. For a CI/CD tool such as Ansible Tower or Jenkins, you will most likely want to use environment variables. For local development you may wish to store your credentials in a file within your home directory. And of course, you can always pass credentials as parameters to a task within a playbook. The order of precedence is parameters, then environment variables, and finally a file found in your home directory.

### <span id="page-208-1"></span>**Using Environment Variables**

To pass service principal credentials via the environment, define the following variables:

- AZURE\_CLIENT\_ID
- AZURE\_SECRET
- AZURE\_SUBSCRIPTION\_ID
- AZURE\_TENANT

To pass Active Directory username/password via the environment, define the following variables:

- AZURE\_AD\_USER
- AZURE\_PASSWORD
- AZURE\_SUBSCRIPTION\_ID

### <span id="page-208-2"></span>**Storing in a File**

When working in a development environment, it may be desirable to store credentials in a file. The modules will look for credentials in \$HOME/.azure/credentials. This file is an ini style file. It will look as follows:

```
[default]
subscription_id=xxxxxxx-xxxx-xxxx-xxxx-xxxxxxxxxxxx
client_id=xxxxxxx-xxxx-xxxx-xxxx-xxxxxxxxxxxx
secret=xxxxxxxxxxxxxxxxx
tenant=xxxxxxx-xxxx-xxxx-xxxx-xxxxxxxxxxxx
```
It is possible to store multiple sets of credentials within the credentials file by creating multiple sections. Each section is considered a profile. The modules look for the [default] profile automatically. Define AZURE\_PROFILE in the environment or pass a profile parameter to specify a specific profile.

#### **Passing as Parameters**

If you wish to pass credentials as parameters to a task, use the following parameters for service principal:

- client id
- secret
- subscription\_id
- tenant

Or, pass the following parameters for Active Directory username/password:

• ad\_user

- password
- subscription\_id

### **Other Cloud Environments**

To use an Azure Cloud other than the default public cloud (eg, Azure China Cloud, Azure US Government Cloud, Azure Stack), pass the "cloud\_environment" argument to modules, configure it in a credential profile, or set the "AZURE\_CLOUD\_ENVIRONMENT" environment variable. The value is either a cloud name as defined by the Azure Python SDK (eg, "AzureChinaCloud", "AzureUSGovernment"; defaults to "AzureCloud") or an Azure metadata discovery URL (for Azure Stack).

### **Creating Virtual Machines**

There are two ways to create a virtual machine, both involving the azure rm virtualmachine module. We can either create a storage account, network interface, security group and public IP address and pass the names of these objects to the module as parameters, or we can let the module do the work for us and accept the defaults it chooses.

### **Creating Individual Components**

An Azure module is available to help you create a storage account, virtual network, subnet, network interface, security group and public IP. Here is a full example of creating each of these and passing the names to the azure\_rm\_virtualmachine module at the end:

```
- name: Create storage account
 azure_rm_storageaccount:
   resource_group: Testing
   name: testaccount001
   account_type: Standard_LRS
- name: Create virtual network
 azure_rm_virtualnetwork:
   resource_group: Testing
   name: testvn001
   address_prefixes: "10.10.0.0/16"
- name: Add subnet
 azure_rm_subnet:
  resource_group: Testing
   name: subnet001
   address_prefix: "10.10.0.0/24"
   virtual_network: testvn001
- name: Create public ip
 azure_rm_publicipaddress:
   resource_group: Testing
   allocation_method: Static
   name: publicip001
- name: Create security group that allows SSH
 azure_rm_securitygroup:
   resource_group: Testing
   name: secgroup001
   rules:
     - name: SSH
```

```
protocol: Tcp
       destination_port_range: 22
       access: Allow
       priority: 101
       direction: Inbound
- name: Create NIC
 azure_rm_networkinterface:
   resource_group: Testing
   name: testnic001
   virtual_network: testvn001
   subnet: subnet001
   public_ip_name: publicip001
   security_group: secgroup001
- name: Create virtual machine
 azure_rm_virtualmachine:
  resource_group: Testing
   name: testvm001
   vm_size: Standard_D1
   storage_account: testaccount001
  storage_container: testvm001
   storage_blob: testvm001.vhd
   admin_username: admin
   admin_password: Password!
   network_interfaces: testnic001
   image:
     offer: CentOS
     publisher: OpenLogic
     sku: '7.1'
     version: latest
```
Each of the Azure modules offers a variety of parameter options. Not all options are demonstrated in the above example. See each individual module for further details and examples.

## **Creating a Virtual Machine with Default Options**

If you simply want to create a virtual machine without specifying all the details, you can do that as well. The only caveat is that you will need a virtual network with one subnet already in your resource group. Assuming you have a virtual network already with an existing subnet, you can run the following to create a VM:

```
azure_rm_virtualmachine:
 resource_group: Testing
 name: testvm10
 vm_size: Standard_D1
 admin_username: chouseknecht
 ssh_password: false
 ssh_public_keys: "{{ ssh_keys }}"
 image:
   offer: CentOS
   publisher: OpenLogic
   sku: '7.1'
   version: latest
```
## **Dynamic Inventory Script**

If you are not familiar with Ansible's dynamic inventory scripts, check out [Intro to Dynamic Inventory.](http://docs.ansible.com/ansible/intro_dynamic_inventory.html)

The Azure Resource Manager inventory script is called azure\_rm.py. It authenticates with the Azure API exactly the same as the Azure modules, which means you will either define the same environment variables described above in *[Using Environment Variables](#page-208-1)*, create a \$HOME/.azure/credentials file (also described above in *[Storing in a File](#page-208-2)*), or pass command line parameters. To see available command line options execute the following:

\$ ./ansible/contrib/inventory/azure\_rm.py --help

As with all dynamic inventory scripts, the script can be executed directly, passed as a parameter to the ansible command, or passed directly to ansible-playbook using the -i option. No matter how it is executed the script produces JSON representing all of the hosts found in your Azure subscription. You can narrow this down to just hosts found in a specific set of Azure resource groups, or even down to a specific host.

For a given host, the inventory script provides the following host variables:

```
{
  "ansible_host": "XXX.XXX.XXX.XXX",
  "computer_name": "computer_name2",
 "fqdn": null,
 "id": "/subscriptions/subscription-id/resourceGroups/galaxy-production/providers/
˓→Microsoft.Compute/virtualMachines/object-name",
 "image": {
   "offer": "CentOS",
   "publisher": "OpenLogic",
   "sku": "7.1",
   "version": "latest"
  },
  "location": "westus",
  "mac_address": "00-00-5E-00-53-FE",
  "name": "object-name",
  "network_interface": "interface-name",
 "network_interface_id": "/subscriptions/subscription-id/resourceGroups/galaxy-
˓→production/providers/Microsoft.Network/networkInterfaces/object-name1",
 "network_security_group": null,
 "network_security_group_id": null,
  "os_disk": {
   "name": "object-name",
    "operating_system_type": "Linux"
  },
  "plan": null,
  "powerstate": "running",
  "private_ip": "172.26.3.6",
  "private_ip_alloc_method": "Static",
  "provisioning_state": "Succeeded",
  "public_ip": "XXX.XXX.XXX.XXX",
 "public_ip_alloc_method": "Static",
 "public_ip_id": "/subscriptions/subscription-id/resourceGroups/galaxy-production/
˓→providers/Microsoft.Network/publicIPAddresses/object-name",
 "public_ip_name": "object-name",
 "resource_group": "galaxy-production",
 "security_group": "object-name",
 "security_group_id": "/subscriptions/subscription-id/resourceGroups/galaxy-
˓→production/providers/Microsoft.Network/networkSecurityGroups/object-name",
  "tags": {
    "db": "mysql"
  },
```

```
"type": "Microsoft.Compute/virtualMachines",
"virtual_machine_size": "Standard_DS4"
```
## **Host Groups**

}

By default hosts are grouped by:

- azure (all hosts)
- location name
- resource group name
- security group name
- tag key
- tag key\_value

You can control host groupings and host selection by either defining environment variables or creating an azure\_rm.ini file in your current working directory.

NOTE: An .ini file will take precedence over environment variables.

NOTE: The name of the .ini file is the basename of the inventory script (i.e. 'azure rm') with a '.ini' extension. This allows you to copy, rename and customize the inventory script and have matching .ini files all in the same directory.

Control grouping using the following variables defined in the environment:

- AZURE GROUP BY RESOURCE GROUP=yes
- AZURE\_GROUP\_BY\_LOCATION=yes
- AZURE\_GROUP\_BY\_SECURITY\_GROUP=yes
- AZURE\_GROUP\_BY\_TAG=yes

Select hosts within specific resource groups by assigning a comma separated list to:

• AZURE\_RESOURCE\_GROUPS=resource\_group\_a,resource\_group\_b

Select hosts for specific tag key by assigning a comma separated list of tag keys to:

• AZURE TAGS=key1, key2, key3

Select hosts for specific locations by assigning a comma separated list of locations to:

• AZURE\_LOCATIONS=eastus,eastus2,westus

Or, select hosts for specific tag key:value pairs by assigning a comma separated list key:value pairs to:

• AZURE TAGS=key1:value1,key2:value2

If you don't need the powerstate, you can improve performance by turning off powerstate fetching:

• AZURE\_INCLUDE\_POWERSTATE=no

A sample azure\_rm.ini file is included along with the inventory script in contrib/inventory. An .ini file will contain the following:

```
[azure]
# Control which resource groups are included. By default all resources groups are
˓→included.
# Set resource_groups to a comma separated list of resource groups names.
```

```
#resource_groups=
# Control which tags are included. Set tags to a comma separated list of keys or,
˓→key:value pairs
#tags=
# Control which locations are included. Set locations to a comma separated list of.
\rightarrowlocations.
#locations=
# Include powerstate. If you don't need powerstate information, turning it off.
˓→improves runtime performance.
# Valid values: yes, no, true, false, True, False, 0, 1.
include_powerstate=yes
# Control grouping with the following boolean flags. Valid values: yes, no, true,
˓→false, True, False, 0, 1.
group_by_resource_group=yes
group_by_location=yes
group_by_security_group=yes
group_by_tag=yes
```
## **Examples**

Here are some examples using the inventory script:

```
# Execute /bin/uname on all instances in the Testing resource group
$ ansible -i azure_rm.py Testing -m shell -a "/bin/uname -a"
# Use the inventory script to print instance specific information
$ ./ansible/contrib/inventory/azure_rm.py --host my_instance_host_name --resource-
˓→groups=Testing --pretty
# Use the inventory script with ansible-playbook
$ ansible-playbook -i ./ansible/contrib/inventory/azure_rm.py test_playbook.yml
```
Here is a simple playbook to exercise the Azure inventory script:

```
- name: Test the inventory script
 hosts: azure
 connection: local
 gather_facts: no
 tasks:
   - debug: msg="{{ inventory_hostname }} has powerstate {{ powerstate }}"
```
You can execute the playbook with something like:

\$ ansible-playbook -i ./ansible/contrib/inventory/azure\_rm.py test\_azure\_inventory.yml

## **Rackspace Cloud Guide**

**Introduction**

Note: This section of the documentation is under construction. We are in the process of adding more examples about the Rackspace modules and how they work together. Once complete, there will also be examples for Rackspace Cloud in [ansible-examples.](https://github.com/ansible/ansible-examples/)

Ansible contains a number of core modules for interacting with Rackspace Cloud.

The purpose of this section is to explain how to put Ansible modules together (and use inventory scripts) to use Ansible in a Rackspace Cloud context.

Prerequisites for using the rax modules are minimal. In addition to ansible itself, all of the modules require and are tested against pyrax 1.5 or higher. You'll need this Python module installed on the execution host.

pyrax is not currently available in many operating system package repositories, so you will likely need to install it via pip:

```
$ pip install pyrax
```
The following steps will often execute from the control machine against the Rackspace Cloud API, so it makes sense to add localhost to the inventory file. (Ansible may not require this manual step in the future):

**[localhost]** localhost ansible\_connection=local

In playbook steps, we'll typically be using the following pattern:

```
- hosts: localhost
 connection: local
 gather_facts: False
 tasks:
```
#### **Credentials File**

The *rax.py* inventory script and all *rax* modules support a standard *pyrax* credentials file that looks like:

```
[rackspace_cloud]
username = myraxusername
api_key = d41d8cd98f00b204e9800998ecf8427e
```
Setting the environment parameter RAX\_CREDS\_FILE to the path of this file will help Ansible find how to load this information.

More information about this credentials file can be found at [https://github.com/rackspace/pyrax/blob/master/docs/](https://github.com/rackspace/pyrax/blob/master/docs/getting_started.md#authenticating) [getting\\_started.md#authenticating](https://github.com/rackspace/pyrax/blob/master/docs/getting_started.md#authenticating)

#### **Running from a Python Virtual Environment (Optional)**

Most users will not be using virtualenv, but some users, particularly Python developers sometimes like to.

There are special considerations when Ansible is installed to a Python virtualenv, rather than the default of installing at a global scope. Ansible assumes, unless otherwise instructed, that the python binary will live at /usr/bin/python. This is done via the interpreter line in modules, however when instructed by setting the inventory variable 'ansible python interpreter', Ansible will use this specified path instead to find Python. This can be a cause of confusion as one may assume that modules running on 'localhost', or perhaps running via 'local\_action', are using the virtualenv Python interpreter. By setting this line in the inventory, the modules will execute in the virtualenv interpreter and have available the virtualenv packages, specifically pyrax. If using virtualenv, you may wish to modify your localhost inventory definition to find this location as follows:

**[localhost]** localhost ansible\_connection=local ansible\_python\_interpreter=/path/to/ansible\_venv/ ˓<sup>→</sup>bin/python

Note: pyrax may be installed in the global Python package scope or in a virtual environment. There are no special considerations to keep in mind when installing pyrax.

## **Provisioning**

Now for the fun parts.

The 'rax' module provides the ability to provision instances within Rackspace Cloud. Typically the provisioning task will be performed from your Ansible control server (in our example, localhost) against the Rackspace cloud API. This is done for several reasons:

- Avoiding installing the pyrax library on remote nodes
- No need to encrypt and distribute credentials to remote nodes
- Speed and simplicity

Note: Authentication with the Rackspace-related modules is handled by either specifying your username and API key as environment variables or passing them as module arguments, or by specifying the location of a credentials file.

Here is a basic example of provisioning an instance in ad-hoc mode:

```
$ ansible localhost -m rax -a "name=awx flavor=4 image=ubuntu-1204-lts-precise-
˓→pangolin wait=yes" -c local
```
Here's what it would look like in a playbook, assuming the parameters were defined in variables:

```
tasks:
 - name: Provision a set of instances
    local_action:
       module: rax
       name: "{{ rax_name }}"
        flavor: "{{ rax_flavor }}"
        image: "{{ rax_image }}"
        count: "{{ rax_count }}"
        group: "{{ group }}"
        wait: yes
    register: rax
```
The rax module returns data about the nodes it creates, like IP addresses, hostnames, and login passwords. By registering the return value of the step, it is possible used this data to dynamically add the resulting hosts to inventory (temporarily, in memory). This facilitates performing configuration actions on the hosts in a follow-on task. In the following example, the servers that were successfully created using the above task are dynamically added to a group called "raxhosts", with each nodes hostname, IP address, and root password being added to the inventory.

Note: Ansible 2.0 has deprecated the "ssh" from ansible\_ssh\_user, ansible\_ssh\_host, and ansible\_ssh\_port to become ansible\_user, ansible\_host, and ansible\_port. If you are using
a version of Ansible prior to 2.0, you should continue using the older style variables (ansible ssh  $*$ ). These shorter variables are ignored, without warning, in older versions of Ansible.

```
- name: Add the instances we created (by public IP) to the group 'raxhosts'
 local_action:
     module: add_host
     hostname: "{{ item.name }}"
     ansible host: "{{ item.rax accessipv4 }}"
     ansible_ssh_pass: "{{ item.rax_adminpass }}"
     groups: raxhosts
 with_items: "{{ rax.success }}"
 when: rax.action == 'create'
```
With the host group now created, the next play in this playbook could now configure servers belonging to the raxhosts group.

```
- name: Configuration play
 hosts: raxhosts
 user: root
 roles:
    - ntp
    - webserver
```
The method above ties the configuration of a host with the provisioning step. This isn't always what you want, and leads us to the next section.

#### **Host Inventory**

Once your nodes are spun up, you'll probably want to talk to them again. The best way to handle this is to use the "rax" inventory plugin, which dynamically queries Rackspace Cloud and tells Ansible what nodes you have to manage. You might want to use this even if you are spinning up cloud instances via other tools, including the Rackspace Cloud user interface. The inventory plugin can be used to group resources by metadata, region, OS, etc. Utilizing metadata is highly recommended in "rax" and can provide an easy way to sort between host groups and roles. If you don't want to use the rax.py dynamic inventory script, you could also still choose to manually manage your INI inventory file, though this is less recommended.

In Ansible it is quite possible to use multiple dynamic inventory plugins along with INI file data. Just put them in a common directory and be sure the scripts are chmod +x, and the INI-based ones are not.

#### **rax.py**

To use the rackspace dynamic inventory script, copy rax. py into your inventory directory and make it executable. You can specify a credentials file for rax.py utilizing the RAX\_CREDS\_FILE environment variable.

Note: Dynamic inventory scripts (like rax.py) are saved in /usr/share/ansible/inventory if Ansible has been installed globally. If installed to a virtualenv, the inventory scripts are installed to  $\frac{SVIRTUALENV}{Share}/$ inventory.

Note: Users of *[Ansible Tower](#page-351-0)* will note that dynamic inventory is natively supported by Tower, and all you have to do is associate a group with your Rackspace Cloud credentials, and it will easily synchronize without going through these steps:

\$ RAX\_CREDS\_FILE=~/.raxpub ansible all -i rax.py -m setup

rax.py also accepts a RAX\_REGION environment variable, which can contain an individual region, or a comma separated list of regions.

When using rax.py, you will not have a 'localhost' defined in the inventory.

As mentioned previously, you will often be running most of these modules outside of the host loop, and will need 'localhost' defined. The recommended way to do this, would be to create an inventory directory, and place both the rax.py script and a file containing localhost in it.

Executing ansible or ansible-playbook and specifying the inventory directory instead of an individual file, will cause ansible to evaluate each file in that directory for inventory.

Let's test our inventory script to see if it can talk to Rackspace Cloud.

```
$ RAX_CREDS_FILE=~/.raxpub ansible all -i inventory/ -m setup
```
Assuming things are properly configured, the rax. py inventory script will output information similar to the following information, which will be utilized for inventory and variables.

```
{
    "ORD": [
        "test"
   ],
    "_meta": {
        "hostvars": {
            "test": {
                "ansible_host": "198.51.100.1",
                "rax_accessipv4": "198.51.100.1",
                "rax_accessipv6": "2001:DB8::2342",
                "rax_addresses": {
                    "private": [
                         {
                             "addr": "192.0.2.2",
                             "version": 4
                         }
                    ],
                     "public": [
                         {
                             "addr": "198.51.100.1",
                             "version": 4
                         },
                         {
                             "addr": "2001:DB8::2342",
                             "version": 6
                         }
                    ]
                },
                "rax_config_drive": "",
                "rax_created": "2013-11-14T20:48:22Z",
                "rax_flavor": {
                    "id": "performance1-1",
                    "links": [
                         {
                             "href": "https://ord.servers.api.rackspacecloud.com/
˓→111111/flavors/performance1-1",
                             "rel": "bookmark"
```

```
}
                    ]
                },
                "rax_hostid":
˓→"e7b6961a9bd943ee82b13816426f1563bfda6846aad84d52af45a4904660cde0",
                "rax_human_id": "test",
                "rax_id": "099a447b-a644-471f-87b9-a7f580eb0c2a",
                "rax_image": {
                    "id": "b211c7bf-b5b4-4ede-a8de-a4368750c653",
                    "links": [
                         {
                             "href": "https://ord.servers.api.rackspacecloud.com/
˓→111111/images/b211c7bf-b5b4-4ede-a8de-a4368750c653",
                             "rel": "bookmark"
                        }
                    ]
                },
                "rax_key_name": null,
                "rax_links": [
                    {
                         "href": "https://ord.servers.api.rackspacecloud.com/v2/111111/
˓→servers/099a447b-a644-471f-87b9-a7f580eb0c2a",
                        "rel": "self"
                    },
                    {
                        "href": "https://ord.servers.api.rackspacecloud.com/111111/
˓→servers/099a447b-a644-471f-87b9-a7f580eb0c2a",
                        "rel": "bookmark"
                    }
                \frac{1}{2},
                "rax_metadata": {
                    "foo": "bar"
                },
                "rax_name": "test",
                "rax_name_attr": "name",
                "rax_networks": {
                    "private": [
                        "192.0.2.2"
                    ],
                    "public": [
                        "198.51.100.1",
                         "2001:DB8::2342"
                    ]
                },
                "rax_os-dcf_diskconfig": "AUTO",
                "rax_os-ext-sts_power_state": 1,
                "rax_os-ext-sts_task_state": null,
                "rax_os-ext-sts_vm_state": "active",
                "rax_progress": 100,
                "rax_status": "ACTIVE",
                "rax_tenant_id": "111111",
                "rax_updated": "2013-11-14T20:49:27Z",
                "rax_user_id": "22222"
           }
       }
   }
}
```
#### **Standard Inventory**

When utilizing a standard ini formatted inventory file (as opposed to the inventory plugin), it may still be advantageous to retrieve discoverable hostvar information from the Rackspace API.

This can be achieved with the rax\_facts module and an inventory file similar to the following:

```
[test_servers]
hostname1 rax_region=ORD
hostname2 rax_region=ORD
```

```
- name: Gather info about servers
 hosts: test_servers
 gather_facts: False
 tasks:
   - name: Get facts about servers
     local_action:
       module: rax_facts
       credentials: ~/.raxpub
       name: "{{ inventory_hostname }}"
       region: "{{ rax_region }}"
   - name: Map some facts
     set_fact:
       ansible_host: "{{ rax_accessipv4 }}"
```
While you don't need to know how it works, it may be interesting to know what kind of variables are returned.

The rax\_facts module provides facts as followings, which match the rax.py inventory script:

```
{
    "ansible_facts": {
        "rax_accessipv4": "198.51.100.1",
        "rax_accessipv6": "2001:DB8::2342",
        "rax_addresses": {
            "private": [
                 {
                     "addr": "192.0.2.2",
                     "version": 4
                 }
            \frac{1}{2},
            "public": [
                 {
                     "addr": "198.51.100.1",
                     "version": 4
                },
                 {
                     "addr": "2001:DB8::2342",
                     "version": 6
                 }
            ]
        },
        "rax_config_drive": "",
        "rax_created": "2013-11-14T20:48:22Z",
        "rax_flavor": {
            "id": "performance1-1",
            "links": [
                 {
                     "href": "https://ord.servers.api.rackspacecloud.com/111111/
 ˓→flavors/performance1-1",
```

```
"rel": "bookmark"
                }
           ]
        },
        "rax_hostid":
˓→"e7b6961a9bd943ee82b13816426f1563bfda6846aad84d52af45a4904660cde0",
        "rax_human_id": "test",
        "rax_id": "099a447b-a644-471f-87b9-a7f580eb0c2a",
        "rax_image": {
            "id": "b211c7bf-b5b4-4ede-a8de-a4368750c653",
            "links": [
                {
                    "href": "https://ord.servers.api.rackspacecloud.com/111111/images/
˓→b211c7bf-b5b4-4ede-a8de-a4368750c653",
                    "rel": "bookmark"
                }
           ]
       },
        "rax_key_name": null,
        "rax_links": [
           {
                "href": "https://ord.servers.api.rackspacecloud.com/v2/111111/servers/
˓→099a447b-a644-471f-87b9-a7f580eb0c2a",
                "rel": "self"
            },
            {
                "href": "https://ord.servers.api.rackspacecloud.com/111111/servers/
˓→099a447b-a644-471f-87b9-a7f580eb0c2a",
                "rel": "bookmark"
            }
       ],
        "rax_metadata": {
           "foo": "bar"
        },
        "rax_name": "test",
        "rax_name_attr": "name",
        "rax_networks": {
            "private": [
                "192.0.2.2"
            \frac{1}{2},
            "public": [
                "198.51.100.1",
                "2001:DB8::2342"
           ]
        },
        "rax_os-dcf_diskconfig": "AUTO",
        "rax_os-ext-sts_power_state": 1,
        "rax_os-ext-sts_task_state": null,
        "rax_os-ext-sts_vm_state": "active",
        "rax_progress": 100,
        "rax_status": "ACTIVE",
        "rax_tenant_id": "111111",
        "rax_updated": "2013-11-14T20:49:27Z",
        "rax_user_id": "22222"
   },
   "changed": false
}
```
## **Use Cases**

This section covers some additional usage examples built around a specific use case.

### **Network and Server**

Create an isolated cloud network and build a server

```
- name: Build Servers on an Isolated Network
 hosts: localhost
 connection: local
 gather_facts: False
 tasks:
   - name: Network create request
     local_action:
       module: rax_network
       credentials: ~/.raxpub
       label: my-net
       cidr: 192.168.3.0/24
       region: IAD
       state: present
   - name: Server create request
     local_action:
       module: rax
       credentials: ~/.raxpub
       name: web%04d.example.org
       flavor: 2
       image: ubuntu-1204-lts-precise-pangolin
       disk_config: manual
       networks:
         - public
         - my-net
       region: IAD
       state: present
       count: 5
       exact_count: yes
       group: web
       wait: yes
       wait_timeout: 360
     register: rax
```
#### **Complete Environment**

Build a complete webserver environment with servers, custom networks and load balancers, install nginx and create a custom index.html

```
---
- name: Build environment
 hosts: localhost
 connection: local
 gather_facts: False
 tasks:
   - name: Load Balancer create request
     local_action:
```

```
module: rax_clb
   credentials: ~/.raxpub
   name: my-lb
   port: 80
   protocol: HTTP
   algorithm: ROUND_ROBIN
   type: PUBLIC
   timeout: 30
   region: IAD
   wait: yes
   state: present
   meta:
     app: my-cool-app
 register: clb
- name: Network create request
 local_action:
   module: rax_network
   credentials: ~/.raxpub
   label: my-net
   cidr: 192.168.3.0/24
   state: present
   region: IAD
 register: network
- name: Server create request
 local_action:
   module: rax
   credentials: ~/.raxpub
   name: web%04d.example.org
   flavor: performance1-1
   image: ubuntu-1204-lts-precise-pangolin
   disk_config: manual
   networks:
     - public
     - private
     - my-net
   region: IAD
   state: present
   count: 5
   exact_count: yes
   group: web
   wait: yes
 register: rax
- name: Add servers to web host group
 local_action:
   module: add_host
   hostname: "{{ item.name }}"
   ansible_host: "{{ item.rax_accessipv4 }}"
   ansible_ssh_pass: "{{ item.rax_adminpass }}"
   ansible_user: root
   groups: web
 with_items: "{{ rax.success }}"
 when: rax.action == 'create'
- name: Add servers to Load balancer
 local_action:
```

```
module: rax_clb_nodes
       credentials: ~/.raxpub
       load_balancer_id: "{{ clb.balancer.id }}"
       address: "{{ item.rax_networks.private|first }}"
       port: 80
       condition: enabled
       type: primary
       wait: yes
       region: IAD
     with_items: "{{ rax.success }}"
     when: rax.action == 'create'
- name: Configure servers
 hosts: web
 handlers:
   - name: restart nginx
     service: name=nginx state=restarted
 tasks:
   - name: Install nginx
     apt: pkg=nginx state=latest update_cache=yes cache_valid_time=86400
     notify:
       - restart nginx
   - name: Ensure nginx starts on boot
     service: name=nginx state=started enabled=yes
   - name: Create custom index.html
     copy: content="{{ inventory_hostname }}" dest=/usr/share/nginx/www/index.html
           owner=root group=root mode=0644
```
## **RackConnect and Managed Cloud**

When using RackConnect version 2 or Rackspace Managed Cloud there are Rackspace automation tasks that are executed on the servers you create after they are successfully built. If your automation executes before the RackConnect or Managed Cloud automation, you can cause failures and un-usable servers.

These examples show creating servers, and ensuring that the Rackspace automation has completed before Ansible continues onwards.

For simplicity, these examples are joined, however both are only needed when using RackConnect. When only using Managed Cloud, the RackConnect portion can be ignored.

The RackConnect portions only apply to RackConnect version 2.

## **Using a Control Machine**

```
- name: Create an exact count of servers
 hosts: localhost
 connection: local
 gather_facts: False
 tasks:
   - name: Server build requests
     local_action:
       module: rax
```

```
credentials: ~/.raxpub
       name: web%03d.example.org
       flavor: performance1-1
       image: ubuntu-1204-lts-precise-pangolin
       disk_config: manual
       region: DFW
       state: present
       count: 1
       exact_count: yes
       group: web
       wait: yes
     register: rax
   - name: Add servers to in memory groups
     local_action:
       module: add_host
       hostname: "{{ item.name }}"
       ansible_host: "{{ item.rax_accessipv4 }}"
       ansible_ssh_pass: "{{ item.rax_adminpass }}"
       ansible_user: root
       rax_id: "{{ item.rax_id }}"
       groups: web,new_web
     with_items: "{{ rax.success }}"
     when: rax.action == 'create'
- name: Wait for rackconnect and managed cloud automation to complete
 hosts: new_web
 gather_facts: false
 tasks:
   - name: Wait for rackconnnect automation to complete
     local_action:
       module: rax_facts
       credentials: ~/.raxpub
       id: "{{ rax_id }}"
       region: DFW
     register: rax_facts
     until: rax_facts.ansible_facts['rax_metadata']['rackconnect_automation_status
˓→']|default('') == 'DEPLOYED'
     retries: 30
     delay: 10
   - name: Wait for managed cloud automation to complete
     local_action:
       module: rax_facts
       credentials: ~/.raxpub
       id: "{{ rax_id }}"
       region: DFW
     register: rax_facts
     until: rax_facts.ansible_facts['rax_metadata']['rax_service_level_automation
˓→']|default('') == 'Complete'
     retries: 30
     delay: 10
- name: Update new_web hosts with IP that RackConnect assigns
 hosts: new_web
 gather_facts: false
 tasks:
   - name: Get facts about servers
```

```
local_action:
       module: rax_facts
       name: "{{ inventory_hostname }}"
       region: DFW
    - name: Map some facts
     set_fact:
       ansible_host: "{{ rax_accessipv4 }}"
- name: Base Configure Servers
 hosts: web
 roles:
   - role: users
    - role: openssh
     opensshd_PermitRootLogin: "no"
   - role: ntp
```
## **Using Ansible Pull**

```
---
- name: Ensure Rackconnect and Managed Cloud Automation is complete
 hosts: all
 connection: local
 tasks:
   - name: Check for completed bootstrap
     stat:
       path: /etc/bootstrap_complete
     register: bootstrap
   - name: Get region
     command: xenstore-read vm-data/provider_data/region
     register: rax_region
     when: bootstrap.stat.exists != True
   - name: Wait for rackconnect automation to complete
     uri:
       url: "https://{{ rax_region.stdout|trim }}.api.rackconnect.rackspace.com/v1/
˓→automation_status?format=json"
      return_content: yes
     register: automation_status
     when: bootstrap.stat.exists != True
     until: automation_status['automation_status']|default('') == 'DEPLOYED'
     retries: 30
     delay: 10
   - name: Wait for managed cloud automation to complete
     wait_for:
       path: /tmp/rs_managed_cloud_automation_complete
       delay: 10
     when: bootstrap.stat.exists != True
   - name: Set bootstrap completed
     file:
       path: /etc/bootstrap_complete
       state: touch
```

```
owner: root
        group: root
       mode: 0400
- name: Base Configure Servers
 hosts: all
 connection: local
 roles:
    - role: users
   - role: openssh
     opensshd_PermitRootLogin: "no"
    - role: ntp
```
### **Using Ansible Pull with XenStore**

```
---
- name: Ensure Rackconnect and Managed Cloud Automation is complete
 hosts: all
 connection: local
 tasks:
   - name: Check for completed bootstrap
     stat:
       path: /etc/bootstrap_complete
     register: bootstrap
   - name: Wait for rackconnect_automation_status xenstore key to exist
     command: xenstore-exists vm-data/user-metadata/rackconnect_automation_status
     register: rcas_exists
     when: bootstrap.stat.exists != True
     failed_when: rcas_exists.rc|int > 1
     until: rcas_exists.rc|int == 0
     retries: 30
     delay: 10
   - name: Wait for rackconnect automation to complete
     command: xenstore-read vm-data/user-metadata/rackconnect_automation_status
     register: rcas
     when: bootstrap.stat.exists != True
     until: rcas.stdout|replace('"', '') == 'DEPLOYED'
     retries: 30
     delay: 10
   - name: Wait for rax_service_level_automation xenstore key to exist
     command: xenstore-exists vm-data/user-metadata/rax_service_level_automation
     register: rsla_exists
     when: bootstrap.stat.exists != True
     failed_when: rsla_exists.rc|int > 1
     until: rsla_exists.rc|int == 0
     retries: 30
     delay: 10
   - name: Wait for managed cloud automation to complete
     command: xenstore-read vm-data/user-metadata/rackconnect_automation_status
     register: rsla
```

```
when: bootstrap.stat.exists != True
      until: rsla.stdout|replace('"', '') == 'DEPLOYED'
      retries: 30
      delay: 10
    - name: Set bootstrap completed
      file:
       path: /etc/bootstrap_complete
       state: touch
       owner: root
       group: root
       mode: 0400
- name: Base Configure Servers
 hosts: all
 connection: local
 roles:
   - role: users
    - role: openssh
     opensshd_PermitRootLogin: "no"
    - role: ntp
```
### **Advanced Usage**

### **Autoscaling with Tower**

*[Ansible Tower](#page-351-0)* also contains a very nice feature for auto-scaling use cases. In this mode, a simple curl script can call a defined URL and the server will "dial out" to the requester and configure an instance that is spinning up. This can be a great way to reconfigure ephemeral nodes. See the Tower documentation for more details.

A benefit of using the callback in Tower over pull mode is that job results are still centrally recorded and less information has to be shared with remote hosts.

## **Orchestration in the Rackspace Cloud**

Ansible is a powerful orchestration tool, and rax modules allow you the opportunity to orchestrate complex tasks, deployments, and configurations. The key here is to automate provisioning of infrastructure, like any other piece of software in an environment. Complex deployments might have previously required manual manipulation of load balancers, or manual provisioning of servers. Utilizing the rax modules included with Ansible, one can make the deployment of additional nodes contingent on the current number of running nodes, or the configuration of a clustered application dependent on the number of nodes with common metadata. One could automate the following scenarios, for example:

- Servers that are removed from a Cloud Load Balancer one-by-one, updated, verified, and returned to the load balancer pool
- Expansion of an already-online environment, where nodes are provisioned, bootstrapped, configured, and software installed
- A procedure where app log files are uploaded to a central location, like Cloud Files, before a node is decommissioned

• Servers and load balancers that have DNS records created and destroyed on creation and decommissioning, respectively

## **Google Cloud Platform Guide**

#### **Introduction**

Note: This section of the documentation is under construction. We are in the process of adding more examples about all of the GCE modules and how they work together. Upgrades via github pull requests are welcomed!

Ansible contains modules for managing Google Compute Engine resources, including creating instances, controlling network access, working with persistent disks, and managing load balancers. Additionally, there is an inventory plugin that can automatically suck down all of your GCE instances into Ansible dynamic inventory, and create groups by tag and other properties.

The GCE modules all require the apache-libcloud module which you can install from pip:

```
$ pip install apache-libcloud
```
Note: If you're using Ansible on Mac OS X, libcloud also needs to access a CA cert chain. You'll need to download one (you can get one for [here.](http://curl.haxx.se/docs/caextract.html))

#### **Credentials**

To work with the GCE modules, you'll first need to get some credentials in the JSON format:

- 1. [Create a Service Account](https://developers.google.com/identity/protocols/OAuth2ServiceAccount#creatinganaccount)
- 2. [Download JSON credentials](https://support.google.com/cloud/answer/6158849?hl=en&ref_topic=6262490#serviceaccounts)

There are three different ways to provide credentials to Ansible so that it can talk with Google Cloud for provisioning and configuration actions:

**Note:** If you would like to use JSON credentials you must have libcloud  $\geq 0.17.0$ 

- by providing to the modules directly
- by populating a secrets.py file
- by setting environment variables

#### **Calling Modules By Passing Credentials**

For the GCE modules you can specify the credentials as arguments:

- service\_account\_email: email associated with the project
- credentials\_file: path to the JSON credentials file
- project\_id: id of the project

For example, to create a new instance using the cloud module, you can use the following configuration:

```
name: Create instance(s)
hosts: localhost
connection: local
gather_facts: no
vars:
  service_account_email: unique-id@developer.gserviceaccount.com
 credentials_file: /path/to/project.json
  project_id: project-id
 machine_type: n1-standard-1
  image: debian-7
tasks:
 - name: Launch instances
   gce:
       instance_names: dev
       machine_type: "{{ machine_type }}"
       image: "{{ image }}"
       service_account_email: "{{ service_account_email }}"
       credentials_file: "{{ credentials_file }}"
       project_id: "{{ project_id }}"
```
When running Ansible inside a GCE VM you can use the service account credentials from the local metadata server by setting both service\_account\_email and credentials\_file to a blank string.

## **Configuring Modules with secrets.py**

Create a file secrets.py looking like following, and put it in some folder which is in your \$PYTHONPATH:

```
GCE_PARAMS = ('i...@project.googleusercontent.com', '/path/to/project.json')
GCE_KEYWORD_PARAMS = {'project': 'project_id'}
```
Ensure to enter the email address from the created services account and not the one from your main account.

Now the modules can be used as above, but the account information can be omitted.

If you are running Ansible from inside a GCE VM with an authorized service account you can set the email address and credentials path as follows so that get automatically picked up:

```
GCE\_PARAMS = ('', '')GCE_KEYWORD_PARAMS = {'project': 'project_id', 'datacenter': ''}
```
## **Configuring Modules with Environment Variables**

Set the following environment variables before running Ansible in order to configure your credentials:

GCE\_EMAIL GCE\_PROJECT GCE\_CREDENTIALS\_FILE\_PATH

#### **GCE Dynamic Inventory**

The best way to interact with your hosts is to use the gce inventory plugin, which dynamically queries GCE and tells Ansible what nodes can be managed.

Note that when using the inventory script  $\sigma e \cdot py$ , you also need to populate the  $\sigma e \cdot \text{ini}$  file that you can find in the contrib/inventory directory of the ansible checkout.

To use the GCE dynamic inventory script, copy gce.py from contrib/inventory into your inventory directory and make it executable. You can specify credentials for  $qce.py$  using the  $GCE_INT_PATH$  environment variable – the default is to look for gce.ini in the same directory as the inventory script.

Let's see if inventory is working:

```
$ ./gce.py --list
```
You should see output describing the hosts you have, if any, running in Google Compute Engine.

Now let's see if we can use the inventory script to talk to Google.

```
$ GCE_INI_PATH=~/.gce.ini ansible all -i gce.py -m setup
hostname | success >> {
  "ansible_facts": {
    "ansible_all_ipv4_addresses": [
      "x.x.x.x"
    ],
```
As with all dynamic inventory scripts in Ansible, you can configure the inventory path in ansible.cfg. The recommended way to use the inventory is to create an inventory directory, and place both the gce.py script and a file containing localhost in it. This can allow for cloud inventory to be used alongside local inventory (such as a physical datacenter) or machines running in different providers.

Executing ansible or ansible-playbook and specifying the inventory directory instead of an individual file will cause ansible to evaluate each file in that directory for inventory.

Let's once again use our inventory script to see if it can talk to Google Cloud:

```
$ ansible all -i inventory/ -m setup
hostname | success >> {
  "ansible_facts": {
    "ansible_all_ipv4_addresses": [
         "x.x.x.x"
    \frac{1}{\sqrt{2}}
```
The output should be similar to the previous command. If you're wanting less output and just want to check for SSH connectivity, use "-m" ping instead.

#### **Use Cases**

For the following use case, let's use this small shell script as a wrapper.

```
#!/usr/bin/env bash
PLAYBOOK="$1"
if [[ -z $PLAYBOOK ]]; then
 echo "You need to pass a playbook as argument to this script."
  exit 1
fi
```

```
export SSL_CERT_FILE=$(pwd)/cacert.pem
export ANSIBLE HOST KEY CHECKING=False
if [[ ! -f "$SSL_CERT_FILE" ]]; then
curl -O http://curl.haxx.se/ca/cacert.pem
fi
ansible-playbook -v -i inventory/ "$PLAYBOOK"
```
## **Create an instance**

The GCE module provides the ability to provision instances within Google Compute Engine. The provisioning task is typically performed from your Ansible control server against Google Cloud's API.

A playbook would looks like this:

```
- name: Create instance(s)
 hosts: localhost
 gather_facts: no
 connection: local
 vars:
   machine_type: n1-standard-1 # default
   image: debian-7
   service_account_email: unique-id@developer.gserviceaccount.com
   credentials_file: /path/to/project.json
   project_id: project-id
 tasks:
    - name: Launch instances
     gce:
         instance_names: dev
         machine_type: "{{ machine_type }}"
         image: "{{ image }}"
         service_account_email: "{{ service_account_email }}"
         credentials_file: "{{ credentials_file }}"
         project_id: "{{ project_id }}"
         tags: webserver
     register: gce
   - name: Wait for SSH to come up
     wait_for: host={{ item.public_ip }} port=22 delay=10 timeout=60
     with_items: "{{ gce.instance_data }}"
   - name: Add host to groupname
     add_host: hostname={{ item.public_ip }} groupname=new_instances
     with_items: "{{ gce.instance_data }}"
- name: Manage new instances
 hosts: new_instances
 connection: ssh
 sudo: True
 roles:
   - base_configuration
   - production_server
```
Note that use of the "add host" module above creates a temporary, in-memory group. This means that a play in the same playbook can then manage machines in the 'new\_instances' group, if so desired. Any sort of arbitrary configuration is possible at this point.

## **Configuring instances in a group**

All of the created instances in GCE are grouped by tag. Since this is a cloud, it's probably best to ignore hostnames and just focus on group management.

Normally we'd also use roles here, but the following example is a simple one. Here we will also use the "gce\_net" module to open up access to port 80 on these nodes.

The variables in the 'vars' section could also be kept in a 'vars\_files' file or something encrypted with Ansible-vault, if you so choose. This is just a basic example of what is possible:

```
- name: Setup web servers
 hosts: tag_webserver
 gather_facts: no
 vars:
   machine_type: n1-standard-1 # default
   image: debian-7
   service_account_email: unique-id@developer.gserviceaccount.com
   credentials_file: /path/to/project.json
   project_id: project-id
 roles:
   - name: Install lighttpd
     apt: pkg=lighttpd state=installed
     sudo: True
   - name: Allow HTTP
     local_action: gce_net
     args:
       fwname: "all-http"
       name: "default"
       allowed: "tcp:80"
       state: "present"
       service_account_email: "{{ service_account_email }}"
       credentials_file: "{{ credentials_file }}"
       project_id: "{{ project_id }}"
```
By pointing your browser to the IP of the server, you should see a page welcoming you.

Upgrades to this documentation are welcome, hit the github link at the top right of this page if you would like to make additions!

# **CloudStack Cloud Guide**

## **Introduction**

The purpose of this section is to explain how to put Ansible modules together to use Ansible in a CloudStack context. You will find more usage examples in the details section of each module.

Ansible contains a number of extra modules for interacting with CloudStack based clouds. All modules support check mode, are designed to be idempotent, have been created and tested, and are maintained by the community.

Note: Some of the modules will require domain admin or root admin privileges.

#### **Prerequisites**

Prerequisites for using the CloudStack modules are minimal. In addition to Ansible itself, all of the modules require the python library cs [https://pypi.python.org/pypi/cs.](https://pypi.python.org/pypi/cs)

You'll need this Python module installed on the execution host, usually your workstation.

\$ pip install cs

Or alternatively starting with Debian 9 and Ubuntu 16.04:

\$ sudo apt install python-cs

Note: cs also includes a command line interface for ad-hoc interaction with the CloudStack API e.g.  $\frac{2}{3}$  cs listVirtualMachines state=Running.

#### **Limitations and Known Issues**

VPC support has been improved since Ansible 2.3 but is still not yet fully implemented. The community is working on the VPC integration.

#### **Credentials File**

You can pass credentials and the endpoint of your cloud as module arguments, however in most cases it is a far less work to store your credentials in the cloudstack.ini file.

The python library cs looks for the credentials file in the following order (last one wins):

- A .cloudstack.ini (note the dot) file in the home directory.
- A CLOUDSTACK\_CONFIG environment variable pointing to an .ini file.
- A cloudstack.ini (without the dot) file in the current working directory, same directory as your playbooks are located.

The structure of the ini file must look like this:

```
$ cat $HOME/.cloudstack.ini
[cloudstack]
endpoint = https://cloud.example.com/client/api
key = api key
secret = api secret
timeout = 30
```
Note: The section [cloudstack] is the default section. CLOUDSTACK\_REGION environment variable can be used to define the default section.

New in version 2.4.

The ENV variables support  $CLOUDSTACK_+$  as written in the documentation of the library cs, like e.g CLOUDSTACK\_TIMEOUT, CLOUDSTACK\_METHOD, etc. has been implemented into Ansible. It is even possible to have some incomplete config in your cloudstack.ini:

```
$ cat $HOME/.cloudstack.ini
[cloudstack]
endpoint = https://cloud.example.com/client/api
timeout = 30
```
and fulfill the missing data by either setting ENV variables or tasks params:

```
---
- name: provision our VMs
hosts: cloud-vm
 connection: local
 tasks:
   - name: ensure VMs are created and running
     cs_instance:
       api_key: your api key
       api_secret: your api secret
       ...
```
### **Regions**

If you use more than one CloudStack region, you can define as many sections as you want and name them as you like, e.g.:

```
$ cat $HOME/.cloudstack.ini
[exoscale]
endpoint = https://api.exoscale.ch/compute
key = api key
secret = api secret
[exmaple_cloud_one]
endpoint = https://cloud-one.example.com/client/api
key = api key
secret = api secret
[exmaple_cloud_two]
endpoint = https://cloud-two.example.com/client/api
key = api key
secret = api secret
```
Hint: Sections can also be used to for login into the same region using different accounts.

By passing the argument api\_region with the CloudStack modules, the region wanted will be selected.

```
- name: ensure my ssh public key exists on Exoscale
 local_action: cs_sshkeypair
  name: my-ssh-key
   public_key: "{{ lookup('file', '~/.ssh/id_rsa.pub') }}"
   api_region: exoscale
```
Or by looping over a regions list if you want to do the task in every region:

```
- name: ensure my ssh public key exists in all CloudStack regions
 local_action: cs_sshkeypair
   name: my-ssh-key
   public_key: "{{ lookup('file', '~/.ssh/id_rsa.pub') }}"
   api_region: "{{ item }}"
   with_items:
     - exoscale
     - exmaple_cloud_one
     - exmaple_cloud_two
```
### **Environment Variables**

New in version 2.3.

Since Ansible 2.3 it is possible to use environment variables for domain (CLOUDSTACK DOMAIN), account (CLOUDSTACK\_ACCOUNT), project (CLOUDSTACK\_PROJECT), VPC (CLOUDSTACK\_VPC) and zone (CLOUDSTACK\_ZONE). This simplifies the tasks by not repeating the arguments for every tasks.

Below you see an example how it can be used in combination with Ansible's block feature:

```
- hosts: cloud-vm
 tasks:
   - block:
       - name: ensure my ssh public key
         local action:
           module: cs_sshkeypair
           name: my-ssh-key
           public_key: "{{ lookup('file', '~/.ssh/id_rsa.pub') }}"
        - name: ensure my ssh public key
         local_action:
           module: cs_instance:
             display_name: "{{ inventory_hostname_short }}"
             template: Linux Debian 7 64-bit 20GB Disk
             service_offering: "{{ cs_offering }}"
             ssh_key: my-ssh-key
             state: running
      environment:
       CLOUDSTACK_DOMAIN: root/customers
       CLOUDSTACK_PROJECT: web-app
       CLOUDSTACK_ZONE: sf-1
```
**Note:** You are still able overwrite the environment variables using the module arguments, e.g. zone:  $sf-2$ 

Note: Unlike CLOUDSTACK\_REGION these additional environment variables are ingored in the CLI cs.

#### **Use Cases**

The following should give you some ideas how to use the modules to provision VMs to the cloud. As always, there isn't only one way to do it. But as always: keep it simple for the beginning is always a good start.

#### **Use Case: Provisioning in a Advanced Networking CloudStack setup**

Our CloudStack cloud has an advanced networking setup, we would like to provision web servers, which get a static NAT and open firewall ports 80 and 443. Further we provision database servers, to which we do not give any access to. For accessing the VMs by SSH we use a SSH jump host.

This is how our inventory looks like:

```
[cloud-vm:children]
webserver
db-server
jumphost
[webserver]
web-01.example.com public_ip=198.51.100.20
web-02.example.com public_ip=198.51.100.21
[db-server]
db-01.example.com
db-02.example.com
[jumphost]
jump.example.com public_ip=198.51.100.22
```
As you can see, the public IPs for our web servers and jumphost has been assigned as variable public\_ip directly in the inventory.

The configure the jumphost, web servers and database servers, we use group\_vars. The group\_vars directory contains 4 files for configuration of the groups: cloud-vm, jumphost, webserver and db-server. The cloud-vm is there for specifying the defaults of our cloud infrastructure.

```
# file: group_vars/cloud-vm
---
cs_offering: Small
cs_firewall: []
```
Our database servers should get more CPU and RAM, so we define to use a Large offering for them.

```
# file: group_vars/db-server
---
cs_offering: Large
```
The web servers should get a Small offering as we would scale them horizontally, which is also our default offering. We also ensure the known web ports are opened for the world.

```
# file: group_vars/webserver
---
cs_firewall:
 - { port: 80 }
 - { port: 443 }
```
Further we provision a jump host which has only port 22 opened for accessing the VMs from our office IPv4 network.

```
# file: group_vars/jumphost
---
cs_firewall:
 - { port: 22, cidr: "17.17.17.0/24" }
```
Now to the fun part. We create a playbook to create our infrastructure we call it  $infra$ .  $yml$ :

```
# file: infra.yaml
---
- name: provision our VMs
 hosts: cloud-vm
 connection: local
 tasks:
   - name: ensure VMs are created and running
     cs_instance:
       name: "{{ inventory_hostname_short }}"
       template: Linux Debian 7 64-bit 20GB Disk
       service_offering: "{{ cs_offering }}"
       state: running
   - name: ensure firewall ports opened
     cs_firewall:
       ip_address: "{{ public_ip }}"
       port: "{{ item.port }}"
       cidr: "{{ item.cidr | default('0.0.0.0/0') }}"
     with_items: "{{ cs_firewall }}"
     when: public_ip is defined
   - name: ensure static NATs
     cs_staticnat: vm="{{ inventory_hostname_short }}" ip_address="{{ public_ip }}"
     when: public_ip is defined
```
In the above play we defined 3 tasks and use the group cloud-vm as target to handle all VMs in the cloud but instead SSH to these VMs, we use connetion=local to execute the API calls locally from our workstation.

In the first task, we ensure we have a running VM created with the Debian template. If the VM is already created but stopped, it would just start it. If you like to change the offering on an existing VM, you must add force: yes to the task, which would stop the VM, change the offering and start the VM again.

In the second task we ensure the ports are opened if we give a public IP to the VM.

In the third task we add static NAT to the VMs having a public IP defined.

**Note:** The public IP addresses must have been acquired in advance, also see  $cs\_ip\_address$ 

Note: For some modules, e.g. cs\_sshkeypair you usually want this to be executed only once, not for every VM. Therefore you would make a separate play for it targeting localhost. You find an example in the use cases below.

#### **Use Case: Provisioning on a Basic Networking CloudStack setup**

A basic networking CloudStack setup is slightly different: Every VM gets a public IP directly assigned and security groups are used for access restriction policy.

This is how our inventory looks like:

```
[cloud-vm:children]
webserver
```
[webserver]

```
web-01.example.com
web-02.example.com
```
The default for your VMs looks like this:

```
# file: group_vars/cloud-vm
---
cs_offering: Small
cs_securitygroups: [ 'default']
```
Our webserver will also be in security group web:

```
# file: group_vars/webserver
---
cs_securitygroups: [ 'default', 'web' ]
```
The playbook looks like the following:

```
# file: infra.yaml
---
- name: cloud base setup
 hosts: localhost
 connection: local
 tasks:
 - name: upload ssh public key
   cs_sshkeypair:
     name: defaultkey
     public_key: "{{ lookup('file', '~/.ssh/id_rsa.pub') }}"
 - name: ensure security groups exist
   cs_securitygroup:
     name: "{{ item }}"
   with_items:
     - default
      - web
 - name: add inbound SSH to security group default
   cs_securitygroup_rule:
     security_group: default
     start_port: "{{ item }}"
     end_port: "{{ item }}"
   with items:
     - 22
 - name: add inbound TCP rules to security group web
   cs_securitygroup_rule:
     security_group: web
     start_port: "{{ item }}"
     end_port: "{{ item }}"
   with_items:
     - 80
     - 443- name: install VMs in the cloud
 hosts: cloud-vm
 connection: local
 tasks:
  - name: create and run VMs on CloudStack
```

```
cs_instance:
   name: "{{ inventory_hostname_short }}"
   template: Linux Debian 7 64-bit 20GB Disk
   service_offering: "{{ cs_offering }}"
   security_groups: "{{ cs_securitygroups }}"
   ssh_key: defaultkey
   state: Running
 register: vm
- name: show VM IP
 debug: msg="VM {{ inventory_hostname }} {{ vm.default_ip }}"
- name: assing IP to the inventory
 set_fact: ansible_ssh_host={{ vm.default_ip }}
- name: waiting for SSH to come up
 wait_for: port=22 host={{ vm.default_ip }} delay=5
```
In the first play we setup the security groups, in the second play the VMs will created be assigned to these groups. Further you see, that we assign the public IP returned from the modules to the host inventory. This is needed as we do not know the IPs we will get in advance. In a next step you would configure the DNS servers with these IPs for accassing the VMs with their DNS name.

In the last task we wait for SSH to be accessible, so any later play would be able to access the VM by SSH without failure.

## **Using Vagrant and Ansible**

#### **Introduction**

[Vagrant](http://vagrantup.com/) is a tool to manage virtual machine environments, and allows you to configure and use reproducible work environments on top of various virtualization and cloud platforms. It also has integration with Ansible as a provisioner for these virtual machines, and the two tools work together well.

This guide will describe how to use Vagrant 1.7+ and Ansible together.

If you're not familiar with Vagrant, you should visit [the documentation.](http://docs.vagrantup.com/v2/)

This guide assumes that you already have Ansible installed and working. Running from a Git checkout is fine. Follow the *[Installation](#page-5-0)* guide for more information.

## **Vagrant Setup**

The first step once you've installed Vagrant is to create a Vagrant file and customize it to suit your needs. This is covered in detail in the Vagrant documentation, but here is a quick example that includes a section to use the Ansible provisioner to manage a single machine:

```
# This guide is optimized for Vagrant 1.7 and above.
# Although versions 1.6.x should behave very similarly, it is recommended
# to upgrade instead of disabling the requirement below.
Vagrant.require_version ">= 1.7.0"
Vagrant.configure(2) do |config|
 config.vm.box = "ubuntu/trusty64"
```

```
# Disable the new default behavior introduced in Vagrant 1.7, to
  # ensure that all Vagrant machines will use the same SSH key pair.
  # See https://github.com/mitchellh/vagrant/issues/5005
 config.ssh.insert_key = false
 config.vm.provision "ansible" do |ansible|
   ansible.verbose = "v"ansible.playbook = "playbook.yml"
 end
end
```
Notice the config. vm. provision section that refers to an Ansible playbook called playbook. yml in the same directory as the Vagrantfile. Vagrant runs the provisioner once the virtual machine has booted and is ready for SSH access.

There are a lot of Ansible options you can configure in your Vagrantfile. Visit the [Ansible Provisioner documen](http://docs.vagrantup.com/v2/provisioning/ansible.html)[tation](http://docs.vagrantup.com/v2/provisioning/ansible.html) for more information.

\$ vagrant up

This will start the VM, and run the provisioning playbook (on the first VM startup).

To re-run a playbook on an existing VM, just run:

\$ vagrant provision

This will re-run the playbook against the existing VM.

Note that having the ansible.verbose option enabled will instruct Vagrant to show the full ansible-playbook command used behind the scene, as illustrated by this example:

```
$ PYTHONUNBUFFERED=1 ANSIBLE_FORCE_COLOR=true ANSIBLE_HOST_KEY_CHECKING=false ANSIBLE_
˓→SSH_ARGS='-o UserKnownHostsFile=/dev/null -o ControlMaster=auto -o
˓→ControlPersist=60s' ansible-playbook --private-key=/home/someone/.vagrant.d/
˓→insecure_private_key --user=vagrant --connection=ssh --limit='machine1' --inventory-
˓→file=/home/someone/coding-in-a-project/.vagrant/provisioners/ansible/inventory/
˓→vagrant_ansible_inventory playbook.yml
```
This information can be quite useful to debug integration issues and can also be used to manually execute Ansible from a shell, as explained in the next section.

#### **Running Ansible Manually**

Sometimes you may want to run Ansible manually against the machines. This is faster than kicking vagrant provision and pretty easy to do.

With our Vagrantfile example, Vagrant automatically creates an Ansible inventory file in .vagrant/ provisioners/ansible/inventory/vagrant\_ansible\_inventory. This inventory is configured according to the SSH tunnel that Vagrant automatically creates. A typical automatically-created inventory file for a single machine environment may look something like this:

```
# Generated by Vagrant
```
default ansible\_ssh\_host=127.0.0.1 ansible\_ssh\_port=2222

If you want to run Ansible manually, you will want to make sure to pass ansible or ansible-playbook commands the correct arguments, at least for the *username*, the *SSH private key* and the *inventory*.

Here is an example using the Vagrant global insecure key (config.ssh.insert key must be set to false in your Vagrantfile):

```
$ ansible-playbook --private-key=~/.vagrant.d/insecure_private_key -u vagrant -i .
˓→vagrant/provisioners/ansible/inventory/vagrant_ansible_inventory playbook.yml
```
Here is a second example using the random private key that Vagrant 1.7+ automatically configures for each new VM (each key is stored in a path like .vagrant/machines/[machine name]/[provider]/private\_key):

```
$ ansible-playbook --private-key=.vagrant/machines/default/virtualbox/private_key -u
˓→vagrant -i .vagrant/provisioners/ansible/inventory/vagrant_ansible_inventory
˓→playbook.yml
```
## **Advanced Usages**

The "Tips and Tricks" chapter of the [Ansible Provisioner documentation](http://docs.vagrantup.com/v2/provisioning/ansible.html) provides detailed information about more advanced Ansible features like:

- how to parallely execute a playbook in a multi-machine environment
- how to integrate a local ansible.cfg configuration file

#### See also:

[Vagrant Home](http://www.vagrantup.com/) The Vagrant homepage with downloads

[Vagrant Documentation](http://docs.vagrantup.com/v2/) Vagrant Documentation

[Ansible Provisioner](http://docs.vagrantup.com/v2/provisioning/ansible.html) The Vagrant documentation for the Ansible provisioner

[Vagrant Issue Tracker](https://github.com/mitchellh/vagrant/issues?q=is%3Aopen+is%3Aissue+label%3Aprovisioners%2Fansible) The open issues for the Ansible provisioner in the Vagrant project

*[Playbooks](#page-54-0)* An introduction to playbooks

# **Continuous Delivery and Rolling Upgrades**

#### **Introduction**

Continuous Delivery is the concept of frequently delivering updates to your software application.

The idea is that by updating more often, you do not have to wait for a specific timed period, and your organization gets better at the process of responding to change.

Some Ansible users are deploying updates to their end users on an hourly or even more frequent basis – sometimes every time there is an approved code change. To achieve this, you need tools to be able to quickly apply those updates in a zero-downtime way.

This document describes in detail how to achieve this goal, using one of Ansible's most complete example playbooks as a template: lamp\_haproxy. This example uses a lot of Ansible features: roles, templates, and group variables, and it also comes with an orchestration playbook that can do zero-downtime rolling upgrades of the web application stack.

#### Note: [Click here for the latest playbooks for this example.](https://github.com/ansible/ansible-examples/tree/master/lamp_haproxy)

The playbooks deploy Apache, PHP, MySQL, Nagios, and HAProxy to a CentOS-based set of servers.

We're not going to cover how to run these playbooks here. Read the included README in the github project along with the example for that information. Instead, we're going to take a close look at every part of the playbook and describe what it does.

## **Site Deployment**

Let's start with site.yml. This is our site-wide deployment playbook. It can be used to initially deploy the site, as well as push updates to all of the servers:

```
---
# This playbook deploys the whole application stack in this site.
# Apply common configuration to all hosts
- hosts: all
  roles:
  - common
# Configure and deploy database servers.
- hosts: dbservers
 roles:
  - db
# Configure and deploy the web servers. Note that we include two roles
# here, the 'base-apache' role which simply sets up Apache, and 'web'
# which includes our example web application.
- hosts: webservers
 roles:
 - base-apache
  - web
# Configure and deploy the load balancer(s).
- hosts: lbservers
  roles:
  - haproxy
# Configure and deploy the Nagios monitoring node(s).
- hosts: monitoring
  roles:
  - base-apache
  - nagios
```
Note: If you're not familiar with terms like playbooks and plays, you should review *[Playbooks](#page-54-0)*.

In this playbook we have 5 plays. The first one targets  $a \perp b$  hosts and applies the common role to all of the hosts. This is for site-wide things like yum repository configuration, firewall configuration, and anything else that needs to apply to all of the servers.

The next four plays run against specific host groups and apply specific roles to those servers. Along with the roles for Nagios monitoring, the database, and the web application, we've implemented a base-apache role that installs and configures a basic Apache setup. This is used by both the sample web application and the Nagios hosts.

## **Reusable Content: Roles**

By now you should have a bit of understanding about roles and how they work in Ansible. Roles are a way to organize content: tasks, handlers, templates, and files, into reusable components.

This example has six roles: common, base-apache, db, haproxy, nagios, and web. How you organize your roles is up to you and your application, but most sites will have one or more common roles that are applied to all systems, and then a series of application-specific roles that install and configure particular parts of the site.

Roles can have variables and dependencies, and you can pass in parameters to roles to modify their behavior. You can read more about roles in the *[Roles](#page-65-0)* section.

#### **Configuration: Group Variables**

Group variables are variables that are applied to groups of servers. They can be used in templates and in playbooks to customize behavior and to provide easily-changed settings and parameters. They are stored in a directory called group\_vars in the same location as your inventory. Here is lamp\_haproxy's group\_vars/all file. As you might expect, these variables are applied to all of the machines in your inventory:

```
---
httpd_port: 80
ntpserver: 192.0.2.23
```
This is a YAML file, and you can create lists and dictionaries for more complex variable structures. In this case, we are just setting two variables, one for the port for the web server, and one for the NTP server that our machines should use for time synchronization.

Here's another group variables file. This is group\_vars/dbservers which applies to the hosts in the dbservers group:

```
---
mysqlservice: mysqld
mysql_port: 3306
dbuser: root
dbname: foodb
upassword: usersecret
```
If you look in the example, there are group variables for the webservers group and the lbservers group, similarly.

These variables are used in a variety of places. You can use them in playbooks, like this, in roles/db/tasks/ main.yml:

```
- name: Create Application Database
 mysql_db: name={{ dbname }} state=present
- name: Create Application DB User
 mysql_user: name={{ dbuser }} password={{ upassword }}
              priv=*.*:ALL host='%' state=present
```
You can also use these variables in templates, like this, in roles/common/templates/ntp.conf.j2:

```
driftfile /var/lib/ntp/drift
restrict 127.0.0.1
restrict -6 ::1
```

```
server { { ntpserver } }
includefile /etc/ntp/crypto/pw
keys /etc/ntp/keys
```
You can see that the variable substitution syntax of  $\{ \}$  and  $\}$  is the same for both templates and variables. The syntax inside the curly braces is Jinja2, and you can do all sorts of operations and apply different filters to the data inside. In templates, you can also use for loops and if statements to handle more complex situations, like this, in roles/common/templates/iptables.j2:

```
{% if inventory_hostname in groups['dbservers'] %}
-A INPUT -p tcp --dport 3306 -j ACCEPT
{% endif %}
```
This is testing to see if the inventory name of the machine we're currently operating on (inventory hostname) exists in the inventory group dbservers. If so, that machine will get an iptables ACCEPT line for port 3306.

Here's another example, from the same template:

```
{% for host in groups['monitoring'] %}
-A INPUT -p tcp -s \{ \} hostvars[host].ansible_default_ipv4.address \}} --dport 5666 -j.
˓→ACCEPT
{% endfor %}
```
This loops over all of the hosts in the group called monitoring, and adds an ACCEPT line for each monitoring hosts' default IPV4 address to the current machine's iptables configuration, so that Nagios can monitor those hosts.

You can learn a lot more about Jinja2 and its capabilities [here,](http://jinja.pocoo.org/docs/) and you can read more about Ansible variables in general in the *[Variables](#page-74-0)* section.

## **The Rolling Upgrade**

Now you have a fully-deployed site with web servers, a load balancer, and monitoring. How do you update it? This is where Ansible's orchestration features come into play. While some applications use the term 'orchestration' to mean basic ordering or command-blasting, Ansible refers to orchestration as 'conducting machines like an orchestra', and has a pretty sophisticated engine for it.

Ansible has the capability to do operations on multi-tier applications in a coordinated way, making it easy to orchestrate a sophisticated zero-downtime rolling upgrade of our web application. This is implemented in a separate playbook, called rolling\_update.yml.

Looking at the playbook, you can see it is made up of two plays. The first play is very simple and looks like this:

```
- hosts: monitoring
 tasks: []
```
What's going on here, and why are there no tasks? You might know that Ansible gathers "facts" from the servers before operating upon them. These facts are useful for all sorts of things: networking information, OS/distribution versions, etc. In our case, we need to know something about all of the monitoring servers in our environment before we perform the update, so this simple play forces a fact-gathering step on our monitoring servers. You will see this pattern sometimes, and it's a useful trick to know.

The next part is the update play. The first part looks like this:

```
- hosts: webservers
 user: root
 serial: 1
```
This is just a normal play definition, operating on the webservers group. The serial keyword tells Ansible how many servers to operate on at once. If it's not specified, Ansible will parallelize these operations up to the default "forks" limit specified in the configuration file. But for a zero-downtime rolling upgrade, you may not want to operate on that many hosts at once. If you had just a handful of webservers, you may want to set serial to 1, for one host at a time. If you have 100, maybe you could set serial to 10, for ten at a time.

Here is the next part of the update play:

```
pre_tasks:
- name: disable nagios alerts for this host webserver service
 nagios: action=disable_alerts host={{ inventory_hostname }} services=webserver
 delegate_to: "{{ item }}"
 with_items: "{{ groups.monitoring }}"
- name: disable the server in haproxy
 shell: echo "disable server myapplb/{{ inventory_hostname }}" | socat stdio /var/
˓→lib/haproxy/stats
 delegate_to: "{{ item }}"
 with_items: "{{ groups.lbservers }}"
```
The pre\_tasks keyword just lets you list tasks to run before the roles are called. This will make more sense in a minute. If you look at the names of these tasks, you can see that we are disabling Nagios alerts and then removing the webserver that we are currently updating from the HAProxy load balancing pool.

The delegate\_to and with\_items arguments, used together, cause Ansible to loop over each monitoring server and load balancer, and perform that operation (delegate that operation) on the monitoring or load balancing server, "on behalf" of the webserver. In programming terms, the outer loop is the list of web servers, and the inner loop is the list of monitoring servers.

Note that the HAProxy step looks a little complicated. We're using HAProxy in this example because it's freely available, though if you have (for instance) an F5 or Netscaler in your infrastructure (or maybe you have an AWS Elastic IP setup?), you can use modules included in core Ansible to communicate with them instead. You might also wish to use other monitoring modules instead of nagios, but this just shows the main goal of the 'pre tasks' section – take the server out of monitoring, and take it out of rotation.

The next step simply re-applies the proper roles to the web servers. This will cause any configuration management declarations in web and base-apache roles to be applied to the web servers, including an update of the web application code itself. We don't have to do it this way–we could instead just purely update the web application, but this is a good example of how roles can be used to reuse tasks:

```
roles:
- common
- base-apache
- web
```
Finally, in the post\_tasks section, we reverse the changes to the Nagios configuration and put the web server back in the load balancing pool:

```
post_tasks:
- name: Enable the server in haproxy
 shell: echo "enable server myapplb/{{ inventory_hostname }}" | socat stdio /var/lib/
˓→haproxy/stats
 delegate_to: "({\iota\text{item}} {\iota})"with_items: "{{ groups.lbservers }}"
```

```
- name: re-enable nagios alerts
 nagios: action=enable alerts host={{ inventory hostname }} services=webserver
 delegate_to: "{{ item }}"
 with_items: "{{ groups.monitoring }}"
```
Again, if you were using a Netscaler or F5 or Elastic Load Balancer, you would just substitute in the appropriate modules instead.

## **Managing Other Load Balancers**

In this example, we use the simple HAProxy load balancer to front-end the web servers. It's easy to configure and easy to manage. As we have mentioned, Ansible has built-in support for a variety of other load balancers like Citrix NetScaler, F5 BigIP, Amazon Elastic Load Balancers, and more. See the *[About Modules](#page-190-0)* documentation for more information.

For other load balancers, you may need to send shell commands to them (like we do for HAProxy above), or call an API, if your load balancer exposes one. For the load balancers for which Ansible has modules, you may want to run them as a local\_action if they contact an API. You can read more about local actions in the *[Delegation, Rolling](#page-164-0) [Updates, and Local Actions](#page-164-0)* section. Should you develop anything interesting for some hardware where there is not a core module, it might make for a good module for core inclusion!

## **Continuous Delivery End-To-End**

Now that you have an automated way to deploy updates to your application, how do you tie it all together? A lot of organizations use a continuous integration tool like [Jenkins](http://jenkins-ci.org/) or [Atlassian Bamboo](https://www.atlassian.com/software/bamboo) to tie the development, test, release, and deploy steps together. You may also want to use a tool like [Gerrit](https://code.google.com/p/gerrit/) to add a code review step to commits to either the application code itself, or to your Ansible playbooks, or both.

Depending on your environment, you might be deploying continuously to a test environment, running an integration test battery against that environment, and then deploying automatically into production. Or you could keep it simple and just use the rolling-update for on-demand deployment into test or production specifically. This is all up to you.

For integration with Continuous Integration systems, you can easily trigger playbook runs using the ansible-playbook command line tool, or, if you're using *[Ansible Tower](#page-351-0)*, the tower-cli or the built-in REST API. (The tower-cli command 'joblaunch' will spawn a remote job over the REST API and is pretty slick).

This should give you a good idea of how to structure a multi-tier application with Ansible, and orchestrate operations upon that app, with the eventual goal of continuous delivery to your customers. You could extend the idea of the rolling upgrade to lots of different parts of the app; maybe add front-end web servers along with application servers, for instance, or replace the SQL database with something like MongoDB or Riak. Ansible gives you the capability to easily manage complicated environments and automate common operations.

#### See also:

[lamp\\_haproxy example](https://github.com/ansible/ansible-examples/tree/master/lamp_haproxy) The lamp\_haproxy example discussed here.

*[Playbooks](#page-54-0)* An introduction to playbooks

*[Roles](#page-65-0)* An introduction to playbook roles

*[Variables](#page-74-0)* An introduction to Ansible variables

[Ansible.com: Continuous Delivery](https://www.ansible.com/ansible-continuous-delivery) An introduction to Continuous Delivery with Ansible

# **Getting Started with Docker**

Ansible offers the following modules for orchestrating Docker containers:

- docker\_service Use your existing Docker compose files to orchestrate containers on a single Docker daemon or on Swarm. Supports compose versions 1 and 2.
- docker\_container Manages the container lifecycle by providing the ability to create, update, stop, start and destroy a container.
- docker\_image Provides full control over images, including: build, pull, push, tag and remove.
- docker\_image\_facts Inspects one or more images in the Docker host's image cache, providing the information as facts for making decision or assertions in a playbook.
- docker\_login Authenticates with Docker Hub or any Docker registry and updates the Docker Engine config file, which in turn provides password-free pushing and pulling of images to and from the registry.
- docker (dynamic inventory) Dynamically builds an inventory of all the available containers from a set of one or more Docker hosts.

Ansible 2.1.0 includes major updates to the Docker modules, marking the start of a project to create a complete and integrated set of tools for orchestrating containers. In addition to the above modules, we are also working on the following:

Still using Dockerfile to build images? Check out [ansible-container,](https://github.com/ansible/ansible-container) and start building images from your Ansible playbooks.

Use the *shipit* command in [ansible-container](https://github.com/ansible/ansible-container) to launch your docker-compose file on [OpenShift.](https://www.openshift.org/) Go from an app on your laptop to a fully scalable app in the cloud in just a few moments.

There's more planned. See the latest ideas and thinking at the [Ansible proposal repo.](https://github.com/ansible/proposals/tree/master/docker)

## **Requirements**

Using the docker modules requires having [docker-py](https://docker-py.readthedocs.org/en/stable/) installed on the host running Ansible. You will need to have  $>=$ 1.7.0 installed.

```
$ pip install 'docker-py>=1.7.0'
```
The docker\_service module also requires [docker-compose](https://github.com/docker/compose)

```
$ pip install 'docker-compose>=1.7.0'
```
## **Connecting to the Docker API**

You can connect to a local or remote API using parameters passed to each task or by setting environment variables. The order of precedence is command line parameters and then environment variables. If neither a command line option or an environment variable is found, a default value will be used. The default values are provided under *[Parameters](#page-247-0)*

#### <span id="page-247-0"></span>**Parameters**

Control how modules connect to the Docker API by passing the following parameters:

- docker host The URL or Unix socket path used to connect to the Docker API. Defaults to unix:// var/run/docker.sock. To connect to a remote host, provide the TCP connection string. For example:  $\text{top}$ ://192.0.2.23:2376. If TLS is used to encrypt the connection to the API, then the module will automatically replace 'tcp' in the connection URL with 'https'.
- api\_version The version of the Docker API running on the Docker Host. Defaults to the latest version of the API supported by docker-py.
- timeout The maximum amount of time in seconds to wait on a response from the API. Defaults to 60 seconds.
- tls Secure the connection to the API by using TLS without verifying the authenticity of the Docker host server. Defaults to False.
- tls\_verify Secure the connection to the API by using TLS and verifying the authenticity of the Docker host server. Default is False.
- cacert\_path Use a CA certificate when performing server verification by providing the path to a CA certificate file.
- cert path Path to the client's TLS certificate file.
- key\_path Path to the client's TLS key file.
- tls\_hostname When verifying the authenticity of the Docker Host server, provide the expected name of the server. Defaults to 'localhost'.
- ssl version Provide a valid SSL version number. Default value determined by docker-py, which at the time of this writing was 1.0

#### **Environment Variables**

Control how the modules connect to the Docker API by setting the following variables in the environment of the host running Ansible:

DOCKER\_HOST The URL or Unix socket path used to connect to the Docker API.

- DOCKER\_API\_VERSION The version of the Docker API running on the Docker Host. Defaults to the latest version of the API supported by docker-py.
- **DOCKER TIMEOUT** The maximum amount of time in seconds to wait on a response from the API.
- DOCKER\_CERT\_PATH Path to the directory containing the client certificate, client key and CA certificate.
- DOCKER\_SSL\_VERSION Provide a valid SSL version number.
- DOCKER\_TLS Secure the connection to the API by using TLS without verifying the authenticity of the Docker Host.
- DOCKER\_TLS\_VERIFY Secure the connection to the API by using TLS and verify the authenticity of the Docker Host.

#### **Dynamic Inventory Script**

The inventory script generates dynamic inventory by making API requests to one or more Docker APIs. It's dynamic because the inventory is generated at run-time rather than being read from a static file. The script generates the inventory by connecting to one or many Docker APIs and inspecting the containers it finds at each API. Which APIs the script contacts can be defined using environment variables or a configuration file.

### **Groups**

The script will create the following host groups:

- container id
- container name
- container short id
- image\_name (image\_<image name>)
- docker\_host
- running
- stopped

## **Examples**

You can run the script interactively from the command line or pass it as the inventory to a playbook. Here are few examples to get you started:

```
# Connect to the Docker API on localhost port 4243 and format the JSON output
DOCKER_HOST=tcp://localhost:4243 ./docker.py --pretty
# Any container's ssh port exposed on 0.0.0.0 will be mapped to
# another IP address (where Ansible will attempt to connect via SSH)
DOCKER_DEFAULT_IP=192.0.2.5 ./docker.py --pretty
# Run as input to a playbook:
ansible-playbook -i ~/projects/ansible/contrib/inventory/docker.py docker_inventory_
˓→test.yml
# Simple playbook to invoke with the above example:
    - name: Test docker_inventory
     hosts: all
     connection: local
     gather_facts: no
      tasks:
        - debug: msg="Container - {{ inventory_hostname }}"
```
## **Configuration**

You can control the behavior of the inventory script by defining environment variables, or creating a docker.yml file (sample provided in ansible/contrib/inventory). The order of precedence is the docker.yml file and then environment variables.

## **Environment Variables**

To connect to a single Docker API the following variables can be defined in the environment to control the connection options. These are the same environment variables used by the Docker modules.

DOCKER\_HOST The URL or Unix socket path used to connect to the Docker API. Defaults to unix://var/run/docker.sock.

- **DOCKER API\_VERSION:** The version of the Docker API running on the Docker Host. Defaults to the latest version of the API supported by docker-py.
- **DOCKER TIMEOUT:** The maximum amount of time in seconds to wait on a response fromm the API. Defaults to 60 seconds.
- **DOCKER TLS:** Secure the connection to the API by using TLS without verifying the authenticity of the Docker host server. Defaults to False.
- **DOCKER TLS VERIFY:** Secure the connection to the API by using TLS and verifying the authenticity of the Docker host server. Default is False
- DOCKER\_TLS\_HOSTNAME: When verifying the authenticity of the Docker Host server, provide the expected name of the server. Defaults to localhost.
- DOCKER\_CERT\_PATH: Path to the directory containing the client certificate, client key and CA certificate.
- DOCKER\_SSL\_VERSION: Provide a valid SSL version number. Default value determined by dockerpy, which at the time of this writing was 1.0

In addition to the connection variables there are a couple variables used to control the execution and output of the script:

DOCKER\_CONFIG\_FILE Path to the configuration file. Defaults to ./docker.yml.

- DOCKER\_PRIVATE\_SSH\_PORT: The private port (container port) on which SSH is listening for connections. Defaults to 22.
- DOCKER\_DEFAULT\_IP: The IP address to assign to ansible\_host when the container's SSH port is mapped to interface '0.0.0.0'.

#### **Configuration File**

Using a configuration file provides a means for defining a set of Docker APIs from which to build an inventory.

The default name of the file is derived from the name of the inventory script. By default the script will look for basename of the script (i.e. docker) with an extension of '.yml'.

You can also override the default name of the script by defining DOCKER\_CONFIG\_FILE in the environment.

Here's what you can define in docker inventory.yml:

defaults Defines a default connection. Defaults will be taken from this and applied to any values not provided for a host defined in the hosts list.

hosts If you wish to get inventory from more than one Docker host, define a hosts list.

For the default host and each host in the hosts list define the following attributes:

```
host:
   description: The URL or Unix socket path used to connect to the Docker API.
   required: yes
tls:
  description: Connect using TLS without verifying the authenticity of the Docker
˓→host server.
  default: false
   required: false
tls_verify:
   description: Connect using TLS without verifying the authenticity of the Docker,
˓→host server.
```

```
default: false
  required: false
cert_path:
  description: Path to the client's TLS certificate file.
  default: null
  required: false
cacert_path:
  description: Use a CA certificate when performing server verification by providing
→the path to a CA certificate file.
  default: null
  required: false
key_path:
  description: Path to the client's TLS key file.
  default: null
  required: false
version:
  description: The Docker API version.
  required: false
  default: will be supplied by the docker-py module.
timeout:
  description: The amount of time in seconds to wait on an API response.
  required: false
  default: 60
default_ip:
  description: The IP address to assign to ansible_host when the container's SSH
˓→port is mapped to interface
  '0.0.0.0'.
  required: false
  default: 127.0.0.1
private_ssh_port:
  description: The port containers use for SSH
  required: false
  default: 22
```
# **Using Ansible with the Packet host**

## **Introduction**

[Packet.net](https://packet.net) is a bare metal infrastructure host that's supported by Ansible ( $>=$ 2.3) via a dynamic inventory script and two cloud modules. The two modules are:

- packet\_sshkey: adds a public SSH key from file or value to the Packet infrastructure. Every subsequently-created device will have this public key installed in .ssh/authorized\_keys.
- packet\_device: manages servers on Packet. You can use this module to create, restart and delete devices.

Note, this guide assumes you are familiar with Ansible and how it works. If you're not, have a look at their [docs](http://docs.ansible.com/) before getting started.
#### **Requirements**

The Packet modules and inventory script connect to the Packet API using the packet-python package. You can install it with pip:

\$ pip install packet-python

In order to check the state of devices created by Ansible on Packet, it's a good idea to install one of the [Packet CLI](https://www.packet.net/developers/integrations/api-cli/) [clients.](https://www.packet.net/developers/integrations/api-cli/) Otherwise you can check them via the [Packet portal.](https://app.packet.net/portal)

To use the modules and inventory script you'll need a Packet API token. You can generate an API token via the Packet portal [here.](https://app.packet.net/portal#/api-keys) The simplest way to authenticate yourself is to set the Packet API token in an environment variable:

\$ export PACKET\_API\_TOKEN=Bfse9F24SFtfs423Gsd3ifGsd43sSdfs

If you're not comfortable exporting your API token, you can pass it as a parameter to the modules.

On Packet, devices and reserved IP addresses belong to [projects.](https://www.packet.net/developers/api/projects/) In order to use the packet\_device module, you need to specify the UUID of the project in which you want to create or manage devices. You can find a project's UUID in the Packet portal [here](https://app.packet.net/portal#/projects/list/table/) (it's just under the project table) or via one of the available [CLIs.](https://www.packet.net/developers/integrations/api-cli/)

If you want to use a new SSH keypair in this tutorial, you can generate it to ./id\_rsa and ./id\_rsa.pub as:

\$ ssh-keygen -t rsa -f ./id\_rsa

If you want to use an existing keypair, just copy the private and public key over to the playbook directory.

### **Device Creation**

The following code block is a simple playbook that creates one [Type 0](https://www.packet.net/bare-metal/servers/type-0/) server (the 'plan' parameter). You have to supply 'plan' and 'operating\_system'. 'location' defaults to 'ewr1' (Parsippany, NJ). You can find all the possible values for the parameters via a [CLI client.](https://www.packet.net/developers/integrations/api-cli/)

```
# playbook_create.yml
- name: create ubuntu device
 hosts: localhost
 tasks:
  - packet_sshkey:
     key_file: ./id_rsa.pub
     label: tutorial key
  - packet_device:
     project_id: <your_project_id>
     hostnames: myserver
     operating_system: ubuntu_16_04
     plan: baremetal_0
     facility: sjc1
```
After running ansible-playbook playbook\_create.yml, you should have a server provisioned on Packet. You can verify via a CLI or in the [Packet portal.](https://app.packet.net/portal#/projects/list/table)

If you get an error with the message "failed to set machine state present, error: Error 404: Not Found", please verify your project UUID.

# **Updating Devices**

The two parameters used to uniquely identify Packet devices are: "device ids" and "hostnames". Both parameters accept either a single string (later converted to a one-element list), or a list of strings.

The 'device\_ids' and 'hostnames' parameters are mutually exclusive. The following values are all acceptable:

- device\_ids: a27b7a83-fc93-435b-a128-47a5b04f2dcf
- hostnames: mydev1
- device\_ids: [a27b7a83-fc93-435b-a128-47a5b04f2dcf, 4887130f-0ccd-49a0-99b0-323c1ceb527b]
- hostnames: [mydev1, mydev2]

In addition, hostnames can contain a special '%d' formatter along with a 'count' parameter that lets you easily expand hostnames that follow a simple name and number pattern; i.e. hostnames: "mydev%d", count: 2 will expand to [mydev1, mydev2].

If your playbook acts on existing Packet devices, you can only pass the 'hostname' and 'device\_ids' parameters. The following playbook shows how you can reboot a specific Packet device by setting the 'hostname' parameter:

```
# playbook_reboot.yml
- name: reboot myserver
 hosts: localhost
 tasks:
 - packet_device:
      project_id: <your_project_id>
     hostnames: myserver
      state: rebooted
```
You can also identify specific Packet devices with the 'device ids' parameter. The device's UUID can be found in the [Packet Portal](https://app.packet.net/portal) or by using a [CLI.](https://www.packet.net/developers/integrations/api-cli/) The following playbook removes a Packet device using the 'device\_ids' field:

```
# playbook_remove.yml
- name: remove a device
 hosts: localhost
 tasks:
  - packet_device:
     project_id: <your_project_id>
     device_ids: <myserver_device_id>
     state: absent
```
### **More Complex Playbooks**

In this example, we'll create a CoreOS cluster with [user data.](https://support.packet.net/en/support/solutions/articles/22000058261-the-basics-of-cloud-config-and-user-data)

The CoreOS cluster will use [etcd](https://coreos.com/etcd/) for discovery of other servers in the cluster. Before provisioning your servers, you'll need to generate a discovery token for your cluster:

\$ curl -w "\n" 'https://discovery.etcd.io/new?size=3'

The following playbook will create an SSH key, 3 Packet servers, and then wait until SSH is ready (or until 5 minutes passed). Make sure to substitute the discovery token URL in 'user data', and the 'project id' before running ansible-playbook. Also, feel free to change 'plan' and 'facility'.

```
# playbook_coreos.yml
- name: Start 3 CoreOS nodes in Packet and wait until SSH is ready
 hosts: localhost
 tasks:
 - packet_sshkey:
     key_file: ./id_rsa.pub
     label: new
 - packet_device:
     hostnames: [coreos-one, coreos-two, coreos-three]
     operating_system: coreos_beta
     plan: baremetal_0
     facility: ewr1
     project_id: <your_project_id>
     wait: true
     user_data: |
       #cloud-config
       coreos:
         etcd2:
           discovery: https://discovery.etcd.io/<token>
           advertise-client-urls: http://$private_ipv4:2379,http://$private_ipv4:4001
           initial-advertise-peer-urls: http://$private_ipv4:2380
           listen-client-urls: http://0.0.0.0:2379,http://0.0.0.0:4001
           listen-peer-urls: http://$private_ipv4:2380
         fleet:
           public-ip: $private_ipv4
         units:
           - name: etcd2.service
             command: start
           - name: fleet.service
             command: start
   register: newhosts
 - name: wait for ssh
   wait_for:
     delay: 1
     host: "{{ item.public_ipv4 }}"
     port: 22
     state: started
     timeout: 500
   with_items: "{{ newhosts.devices }}"
```
As with most Ansible modules, the default states of the Packet modules are idempotent, meaning the resources in your project will remain the same after re-runs of a playbook. Thus, we can keep the packet\_sshkey module call in our playbook. If the public key is already in your Packet account, the call will have no effect.

The second module call provisions 3 Packet Type 0 (specified using the 'plan' parameter) servers in the project identified via the 'project\_id' parameter. The servers are all provisioned with CoresOS beta (the 'operating\_system' parameter) and are customized with cloud-config user data passed to the 'user\_data' parameter.

The packet\_device module has a boolean 'wait' parameter that defaults to 'false'. If set to 'true', Ansible will wait until the GET API call for a device will contain an Internet-routeable IP address. The 'wait' parameter allows us to use the IP address of the device as soon as it's available.

Run the playbook:

```
$ ansible-playbook playbook_coreos.yml
```
Once the playbook quits, your new devices should be reachable via SSH. Try to connect to one and check if etcd has started properly:

```
tomk@work $ ssh -i id_rsa core@$one_of_the_servers_ip
core@coreos-one ~ $ etcdctl cluster-health
```
Once you create a couple of devices, you might appreciate the dynamic inventory script...

### **Dynamic Inventory Script**

The dynamic inventory script queries the Packet API for a list of hosts, and exposes it to Ansible so you can easily identify and act on Packet devices. You can find it in Ansible's git repo at [contrib/inventory/packet\\_net.py.](https://github.com/ansible/ansible/blob/devel/contrib/inventory/packet_net.py)

The inventory script is configurable via a [ini file.](https://github.com/ansible/ansible/blob/devel/contrib/inventory/packet_net.ini)

If you want to use the inventory script, you must first export your Packet API token to a PACKET\_API\_TOKEN environment variable.

You can either copy the inventory and ini config out from the cloned git repo, or you can download it to your working directory like so:

```
$ wget https://github.com/ansible/ansible/raw/devel/contrib/inventory/packet_net.py
$ chmod +x packet_net.py
$ wget https://github.com/ansible/ansible/raw/devel/contrib/inventory/packet_net.ini
```
In order to understand what the inventory script gives to Ansible you can run:

```
$ ./packet_net.py --list
```
It should print a JSON document looking similar to following trimmed dictionary:

```
{
 "_meta": {
   "hostvars": {
     "147.75.64.169": {
       "packet_billing_cycle": "hourly",
       "packet_created_at": "2017-02-09T17:11:26Z",
       "packet_facility": "ewr1",
       "packet_hostname": "coreos-two",
       "packet_href": "/devices/d0ab8972-54a8-4bff-832b-28549d1bec96",
       "packet_id": "d0ab8972-54a8-4bff-832b-28549d1bec96",
       "packet_locked": false,
       "packet_operating_system": "coreos_beta",
       "packet_plan": "baremetal_0",
       "packet_state": "active",
       "packet_updated_at": "2017-02-09T17:16:35Z",
       "packet_user": "core",
       "packet_userdata": "#cloud-config\ncoreos:\n etcd2:\n discovery: https://
→discovery.etcd.io/e0c8a4a9b8fe61acd51ec599e2a4f68e\n advertise-client-urls:
˓→http://$private_ipv4:2379,http://$private_ipv4:4001\n initial-advertise-peer-
˓→urls: http://$private_ipv4:2380\n listen-client-urls: http://0.0.0.0:2379,http://
˓→0.0.0.0:4001\n listen-peer-urls: http://$private_ipv4:2380\n fleet:\n public-
→ip: $private_ipv4\n units:\n - name: etcd2.service\n command: start\n
˓→name: fleet.service\n command: start"
     }
```

```
}
  },
  "baremetal_0": [
   "147.75.202.255",
   "147.75.202.251",
    "147.75.202.249",
    "147.75.64.129",
    "147.75.192.51",
    "147.75.64.169"
 \vert,
  "coreos_beta": [
   "147.75.202.255",
    "147.75.202.251",
    "147.75.202.249",
    "147.75.64.129",
    "147.75.192.51",
    "147.75.64.169"
 \frac{1}{2},
  "ewr1": [
    "147.75.64.129",
    "147.75.192.51",
    "147.75.64.169"
 ],
  "sjc1": [
    "147.75.202.255",
    "147.75.202.251",
    "147.75.202.249"
 \perp,
  "coreos-two": [
    "147.75.64.169"
 \vert,
  "d0ab8972-54a8-4bff-832b-28549d1bec96": [
    "147.75.64.169"
 ]
}
```
In the ['\_meta']['hostvars'] key, there is a list of devices (uniquely identified by their public IPv4 address) with their parameters. The other keys under ['\_meta'] are lists of devices grouped by some parameter. Here, it is type (all devices are of type baremetal\_0), operating system, and facility (ewr1 and sjc1).

In addition to the parameter groups, there are also one-item groups with the UUID or hostname of the device.

You can now target groups in playbooks! The following playbook will install a role that supplies resources for an Ansible target into all devices in the "coreos\_beta" group:

```
# playbook_bootstrap.yml
- hosts: coreos_beta
 gather_facts: false
 roles:
    - defunctzombie.coreos-boostrap
```
Don't forget to supply the dynamic inventory in the  $-i$  argument!

\$ ansible-playbook -u core -i packet\_net.py playbook\_bootstrap.yml

If you have any questions or comments let us know! [help@packet.net](mailto:help@packet.net)

Pending topics may include: Docker, Jenkins, Google Compute Engine, Linode/DigitalOcean, Continuous Deploy-

ment, and more.

# **Developer Information**

# **Ansible Developer Guide**

Welcome to the Ansible Developer Guide!

The purpose of this guide is to document all of the paths available to you for interacting and shaping Ansible with code, ranging from developing modules and plugins to helping to develop the Ansible Core Engine via pull requests.

To get started, select one of the following topics.

# **Ansible Architecture**

Ansible is a radically simple IT automation engine that automates cloud provisioning, configuration management, application deployment, intra-service orchestration, and many other IT needs.

Being designed for multi-tier deployments since day one, Ansible models your IT infrastructure by describing how all of your systems inter-relate, rather than just managing one system at a time.

It uses no agents and no additional custom security infrastructure, so it's easy to deploy - and most importantly, it uses a very simple language (YAML, in the form of Ansible Playbooks) that allow you to describe your automation jobs in a way that approaches plain English.

In this section, we'll give you a really quick overview of how Ansible works so you can see how the pieces fit together.

# **Modules**

Ansible works by connecting to your nodes and pushing out small programs, called "Ansible Modules" to them. These programs are written to be resource models of the desired state of the system. Ansible then executes these modules (over SSH by default), and removes them when finished.

Your library of modules can reside on any machine, and there are no servers, daemons, or databases required. Typically you'll work with your favorite terminal program, a text editor, and probably a version control system to keep track of changes to your content.

# **Plugins**

Plugins are pieces of code that augment Ansible's core functionality. Ansible ships with a number of handy plugins, and you can easily write your own.

# **Inventory**

By default, Ansible represents what machines it manages using a very simple INI file that puts all of your managed machines in groups of your own choosing.

To add new machines, there is no additional SSL signing server involved, so there's never any hassle deciding why a particular machine didn't get linked up due to obscure NTP or DNS issues.

If there's another source of truth in your infrastructure, Ansible can also plugin to that, such as drawing inventory, group, and variable information from sources like EC2, Rackspace, OpenStack, and more.

Here's what a plain text inventory file looks like:

```
---
[webservers]
www1.example.com
www2.example.com
[dbservers]
db0.example.com
db1.example.com
```
Once inventory hosts are listed, variables can be assigned to them in simple text files (in a subdirectory called 'group\_vars/' or 'host\_vars/' or directly in the inventory file.

Or, as already mentioned, use a dynamic inventory to pull your inventory from data sources like EC2, Rackspace, or OpenStack.

#### **Playbooks**

Playbooks can finely orchestrate multiple slices of your infrastructure topology, with very detailed control over how many machines to tackle at a time. This is where Ansible starts to get most interesting.

Ansible's approach to orchestration is one of finely-tuned simplicity, as we believe your automation code should make perfect sense to you years down the road and there should be very little to remember about special syntax or features.

Here's what a simple playbook looks like:

```
---
- hosts: webservers
serial: 5 # update 5 machines at a time
roles:
- common
- webapp
- hosts: content_servers
roles:
- common
- content
```
### **Extending Ansible with Plug-ins and the API**

Should you want to write your own, Ansible modules can be written in any language that can return JSON (Ruby, Python, bash, etc). Inventory can also plug in to any datasource by writing a program that speaks to that datasource and returns JSON. There's also various Python APIs for extending Ansible's connection types (SSH is not the only transport possible), callbacks (how Ansible logs, etc), and even for adding new server side behaviors.

#### <span id="page-258-0"></span>**Developing Modules**

**Topics** 

• *[Developing Modules](#page-258-0)*

– *[Welcome](#page-259-0)*

- *[Should You Develop A Module?](#page-259-1)*
- *[How To Develop A Module](#page-259-2)*
- *[Appendix: Module Utilities](#page-260-0)*

# <span id="page-259-0"></span>**Welcome**

This section discusses how to develop, debug, review, and test modules.

Ansible modules are reusable, standalone scripts that can be used by the Ansible API, or by the **ansible** or **ansible-playbook** programs. They return information to ansible by printing a JSON string to stdout before exiting. They take arguments in one of several ways which we'll go into as we work through this tutorial.

See *[About Modules](#page-190-0)* for a list of existing modules.

Modules can be written in any language and are found in the path specified by ANSIBLE\_LIBRARY or the --module-path command line option or in the [library section of the Ansible configuration file.](http://docs.ansible.com/ansible/intro_configuration.html#library)

# <span id="page-259-1"></span>**Should You Develop A Module?**

Before diving into the work of creating a new module, you should think about whether you actually *should* develop a module. Ask the following questions:

1. Does a similar module already exist?

There are a lot of existing modules available, you should check out the list of existing modules at *[About Modules](#page-190-0)*

2. Has someone already worked on a similar Pull Request?

It's possible that someone has already started developing a similar PR. There are a few ways to find open module Pull Requests:

- [GitHub new module PRs](https://github.com/ansible/ansible/labels/new_module)
- [All updates to modules](https://github.com/ansible/ansible/labels/module)
- [New module PRs listed by directory](https://ansible.sivel.net/pr/byfile.html) search for *lib/ansible/modules/*

If you find an existing PR that looks like it addresses the issue you are trying to solve, please provide feedback on the PR - this will speed up getting the PR merged.

3. Should you use or develop an action plugin instead?

Action plugins get run on the master instead of on the target. For modules like file/copy/template, some of the work needs to be done on the master before the module executes on the target. Action plugins execute first on the master and can then execute the normal module on the target if necessary.

For more information about action plugins, [read the action plugins documentation here.](https://docs.ansible.com/ansible/dev_guide/developing_plugins.html)

4. Should you use a role instead?

Check out the roles documentation [available here.](http://docs.ansible.com/ansible/playbooks_reuse_roles.html#roles)

# <span id="page-259-2"></span>**How To Develop A Module**

The following topics will discuss how to develop and work with modules:

*[Ansible Module Development Walkthrough](#page-262-0)* A general overview of how to develop, debug, and test modules.

*[Windows Ansible Module Development Walkthrough](#page-267-0)* A general overview of how to develop, debug and test Windows modules.

*[Documenting Your Module](#page-273-0)* How to include in-line documentation in your module.

*[Conventions, Best Practices, and Pitfalls](#page-281-0)* Best practices, recommendations, and things to avoid.

*[Contributing Your Module to Ansible](#page-284-0)* Checklist for contributing your module to Ansible.

*[Testing Ansible](#page-321-0)* Developing unit and integration tests.

*[Ansible and Python 3](#page-310-0)* Adding Python 3 support to modules (all new modules must be Python-2.6 and Python-3.5 compatible).

*[Information for submitting a group of modules](#page-288-0)* A guide for partners wanting to submit multiple modules.

#### See also:

*[About Modules](#page-190-0)* Learn about available modules

*[Developing Plugins](#page-300-0)* Learn about developing plugins

*[Python API](#page-316-0)* Learn about the Python API for playbook and task execution

[GitHub modules directory](https://github.com/ansible/ansible/tree/devel/lib/ansible/modules) Browse module source code

[Mailing List](http://groups.google.com/group/ansible-devel) Development mailing list

[irc.freenode.net](http://irc.freenode.net) #ansible IRC chat channel

#### <span id="page-260-0"></span>**Appendix: Module Utilities**

Ansible provides a number of module utilities that provide helper functions that you can use when developing your own modules. The *basic.py* module utility provides the main entry point for accessing the Ansible library, and all Ansible modules must, at minimum, import from basic.py:

from ansible.module\_utils.basic import \*

The following is a list of module utils files and a general description. The module utility source code lives in the *./lib/module\_utils* directory under your main Ansible path - for more details on any specific module utility, please see the source code.

- a10.py Utilities used by the a10\_server module to manage A10 Networks devices.
- aireos.py Definitions and helper functions for modules that manage Cisco WLC devices.
- api.py Adds shared support for generic API modules.
- aos.py Module support utilities for managing Apstra AOS Server.
- aruba.py Helper functions for modules working with Aruba networking devices.
- asa.py Module support utilities for managing Cisco ASA network devices.
- azure\_rm\_common.py Definitions and utilities for Microsoft Azure Resource Manager template deployments.
- basic.py General definitions and helper utilities for Ansible modules.
- cloudstack.py Utilities for CloudStack modules.
- database.py Miscellaneous helper functions for PostGRES and MySQL
- docker\_common.py Definitions and helper utilities for modules working with Docker.
- ec2.py Definitions and utilities for modules working with Amazon EC2
- eos.py Helper functions for modules working with EOS networking devices.
- f5.py Helper functions for modules working with F5 networking devices.
- facts.py Helper functions for modules that return facts.
- gce.py Definitions and helper functions for modules that work with Google Compute Engine resources.
- ios.py Definitions and helper functions for modules that manage Cisco IOS networking devices
- iosxr.py Definitions and helper functions for modules that manage Cisco IOS-XR networking devices
- ismount.py Contains single helper function that fixes os.path.ismount
- junos.py Definitions and helper functions for modules that manage Junos networking devices
- known\_hosts.py utilities for working with known\_hosts file
- manageiq.py Functions and utilities for modules that work with ManageIQ platform and its resources.
- mysql.py Allows modules to connect to a MySQL instance
- netapp.py Functions and utilities for modules that work with the NetApp storage platforms.
- netcfg.py Configuration utility functions for use by networking modules
- netcmd.py Defines commands and comparison operators for use in networking modules
- netscaler.py Utilities specifically for the netscaler network modules.
- network.py Functions for running commands on networking devices
- nxos.py Contains definitions and helper functions specific to Cisco NXOS networking devices
- openstack.py Utilities for modules that work with Openstack instances.
- openswitch.py Definitions and helper functions for modules that manage OpenSwitch devices
- powershell.ps1 Utilities for working with Microsoft Windows clients
- pure.py Functions and utilities for modules that work with the Pure Storage storage platforms.
- pycompat24.py Exception workaround for Python 2.4.
- rax.py Definitions and helper functions for modules that work with Rackspace resources.
- redhat.py Functions for modules that manage Red Hat Network registration and subscriptions
- service.py Contains utilities to enable modules to work with Linux services (placeholder, not in use).
- shell.py Functions to allow modules to create shells and work with shell commands
- six/\_init\_\_.py Bundled copy of the [Six Python library](https://pythonhosted.org/six/) to aid in writing code compatible with both Python 2 and Python 3.
- splitter, py String splitting and manipulation utilities for working with Jinja2 templates
- urls.py Utilities for working with http and https requests
- vca.py Contains utilities for modules that work with VMware vCloud Air
- vmware.py Contains utilities for modules that work with VMware vSphere VMs
- vyos.py Definitions and functions for working with VyOS networking

### <span id="page-262-0"></span>**Ansible Module Development Walkthrough**

In this section, we will walk through developing, testing, and debugging an Ansible module.

What's covered in this section:

- *[Environment setup](#page-262-1)*
- *[New module development](#page-262-2)*
- *Local/direct module testing*
- *[Playbook module testing](#page-265-0)*
- *[Debugging \(local\)](#page-266-0)*
- *[Debugging \(remote\)](#page-266-1)*
- *[Unit testing](#page-266-2)*
- Integration testing (coming soon)
- *[Communication and development support](#page-267-1)*
- *[Credit](#page-267-2)*

#### <span id="page-262-1"></span>**Environment setup**

- 1. Clone the Ansible repository: \$ git clone https://github.com/ansible/ansible.git
- 2. Change directory into the repository root dir: \$ cd ansible
- 3. Create a virtual environment: \$ python3 -m venv venv (or for Python 2 \$ virtualenv venv. Note, this requires you to install the virtualenv package: \$ pip install virtualenv)
- 4. Activate the virtual environment: \$ . venv/bin/activate
- 5. Install development requirements: \$ pip install -r requirements.txt
- 6. Run the environment setup script for each new dev shell process:  $\frac{1}{2}$  . hacking/env-setup

Note: After the initial setup above, every time you are ready to start developing Ansible you should be able to just run the following from the root of the Ansible repo:  $\frac{1}{2}$  . venv/bin/activate  $\frac{1}{2}$  . hacking/env-setup

### <span id="page-262-2"></span>**New module development**

If you are creating a new module that doesn't exist, you would start working on a whole new file. Here is an example:

- Navigate to the directory that you want to develop your new module in. E.g. \$ cd lib/ansible/ modules/cloud/azure/
- Create your new module file: \$ touch my\_new\_test\_module.py
- Paste this example code into the new module file: (explanation in comments)

```
#!/usr/bin/python
ANSIBLE_METADATA = {
    'metadata_version': '1.1',
    'status': ['preview'],
    'supported_by': 'community'
```

```
}
DOCUMENTATION = '''
---module: my_sample_module
short_description: This is my sample module
version_added: "2.4"
description:
    - "This is my longer description explaining my sample module"
options:
   name:
        description:
           - This is the message to send to the sample module
        required: true
   new:
        description:
           - Control to demo if the result of this module is changed or not
        required: false
extends_documentation_fragment:
   - azure
author:
   - Your Name (@yourhandle)
\cdotsEXAMPLES = "''"# Pass in a message
- name: Test with a message
my_new_test_module:
   name: hello world
# pass in a message and have changed true
- name: Test with a message and changed output
 my_new_test_module:
   name: hello world
   new: true
# fail the module
- name: Test failure of the module
 my_new_test_module:
   name: fail me
\mathbf{r}RETURN = '''original_message:
   description: The original name param that was passed in
   type: str
message:
   description: The output message that the sample module generates
''''
from ansible.module_utils.basic import AnsibleModule
```

```
def run_module():
    # define the available arguments/parameters that a user can pass to
    # the module
   module_args = dict(
       name=dict(type='str', required=True),
        new=dict(type='bool', required=False, default=False)
   )
    # seed the result dict in the object
    # we primarily care about changed and state
    # change is if this module effectively modified the target
    # state will include any data that you want your module to pass back
    # for consumption, for example, in a subsequent task
    result = dict(
       changed=False,
       original_message='',
       message=''
    \lambda# the AnsibleModule object will be our abstraction working with Ansible
    # this includes instantiation, a couple of common attr would be the
    # args/params passed to the execution, as well as if the module
    # supports check mode
   module = AnsibleModule(
        argument_spec=module_args,
        supports_check_mode=True
    )
    # if the user is working with this module in only check mode we do not
    # want to make any changes to the environment, just return the current
    # state with no modifications
    if module.check_mode:
       return result
    # manipulate or modify the state as needed (this is going to be the
    # part where your module will do what it needs to do)
    result['original_message'] = module.params['name']
    result['message'] = 'goodbye'
    # use whatever logic you need to determine whether or not this module
    # made any modifications to your target
    if module.params['new']:
        result['changed'] = True
    # during the execution of the module, if there is an exception or a
    # conditional state that effectively causes a failure, run
    # AnsibleModule.fail_json() to pass in the message and the result
    if module.params['name'] == 'fail me':
       module.fail_json(msg='You requested this to fail', **result)
    # in the event of a successful module execution, you will want to
    # simple AnsibleModule.exit_json(), passing the key/value results
   module.exit_json(**result)
def main():
   run_module()
if __name__ == '__main__':
```
main()

### **Local/direct module testing**

You may want to test the module on the local machine without targeting a remote host. This is a great way to quickly and easily debug a module that can run locally.

• Create an arguments file in /tmp/args. json with the following content: (explanation below)

```
{
    "ANSIBLE_MODULE_ARGS": {
        "name": "hello",
        "new": true
    }
}
```
- If you are using a virtual environment (highly recommended for development) activate it: \$ . venv/bin/ activate
- Setup the environment for development: \$ . hacking/env-setup
- Run your test module locally and directly: \$ python ./my\_new\_test\_module.py /tmp/args. json

This should be working output that resembles something like the following:

```
{"changed": true, "state": {"original_message": "hello", "new_message": "goodbye"},
˓→"invocation": {"module_args": {"name": "hello", "new": true}}}
```
The arguments file is just a basic json config file that you can use to pass the module your parameters to run the module it

#### <span id="page-265-0"></span>**Playbook module testing**

If you want to test your new module, you can now consume it with an Ansible playbook.

- Create a playbook in any directory: \$ touch testmod.yml
- Add the following to the new playbook file:

```
- name: test my new module
 connection: local
 hosts: localhost
 tasks:
  - name: run the new module
   my_new_test_module:
     name: 'hello'
     new: true
   register: testout
  - name: dump test output
   debug:
     msq: '{{ testout }}'
```
• Run the playbook and analyze the output: \$ ansible-playbook ./testmod.yml

# <span id="page-266-0"></span>**Debugging (local)**

If you want to break into a module and step through with the debugger, locally running the module you can do:

- Set a breakpoint in the module: import pdb; pdb.set\_trace()
- Run the module on the local machine: \$ python -m pdb ./my\_new\_test\_module.py ./args. json

### <span id="page-266-1"></span>**Debugging (remote)**

In the event you want to debug a module that is running on a remote target (i.e. not localhost), one way to do this is the following:

- On your controller machine (running Ansible) set *ANSIBLE\_KEEP\_REMOTE\_FILES=1* (this tells Ansible to retain the modules it sends to the remote machine instead of removing them)
- Run your playbook targetting the remote machine and specify  $-\nu \nu \nu \nu$  (the verbose output will show you many things, including the remote location that Ansible uses for the modules)
- Take note of the remote path Ansible used on the remote host
- SSH into the remote target after the completion of the playbook
- Navigate to the directory (most likely it is going to be your ansible remote user defined or implied from the playbook: ~/.ansible/tmp/ansible-tmp-...)
- Here you should see the module that you executed from your Ansible controller, but this is the zipped file that Ansible sent to the remote host. You can run this by specifying python my\_test\_module.py (not necessary)
- To debug, though, we will want to extract this zip out to the original module format: python my\_test\_module.py explode (Ansible will expand the module into ./debug-dir)
- Navigate to . / debug-dir (notice that unzipping has caused the generation of ansible\_module\_my\_test\_module.py)
- Modify or set a breakpoint in the unzipped module
- Ensure that the unzipped module is executable:  $$$  chmod 755 ansible\_module\_my\_test\_module. py
- Run the unzipped module directly passing the args file: \$ ./ansible\_module\_my\_test\_module.py args (args is the file that contains the params that were originally passed. Good for repro and debugging)

# <span id="page-266-2"></span>**Unit testing**

Unit tests for modules will be appropriately located in . /test/units/modules. You must first setup your testing environment. In this example, we're using Python 3.5.

- Install the requirements (outside of your virtual environment): \$ pip3 install -r ./test/runner/ requirements/units.txt
- To run all tests do the following: \$ ansible-test units --python 3.5 (you must run . hacking/env-setup prior to this)

Note: Ansible uses pytest for unit testing.

To run pytest against a single test module, you can do the following (provide the path to the test module appropriately):

```
$ pytest -r a --cov=. --cov-report=html --fulltrace --color yes test/units/
modules/.../test/my_new_test_module.py
```
# **Going Further**

If you are starting new development or fixing a bug, create a new branch:

\$ git checkout -b my-new-branch.

If you are planning on contributing back to the main Ansible repository, fork the Ansible repository into your own GitHub account and develop against the new non-devel branch in your fork. When you believe you have a good working code change, submit a pull request to the Ansible repository.

If you want to submit a new module to the upstream Ansible repo, be sure to run through sanity checks first. For example:

\$ ansible-test sanity -v --docker --python 2.7 MODULE\_NAME

Note that this example requires docker to be installed and running. If you'd rather not use a container for this, you can choose to use  $-\text{tox}$  instead of  $-\text{docker}$ .

### <span id="page-267-1"></span>**Communication and development support**

Join the IRC channel #ansible-devel on freenode for discussions surrounding Ansible development.

For questions and discussions pertaining to using the Ansible product, use the #ansible channel.

### <span id="page-267-2"></span>**Credit**

Thank you to Thomas Stringer [\(@tstringer\)](https://github.com/tstringer) for contributing source material for this topic.

### <span id="page-267-0"></span>**Windows Ansible Module Development Walkthrough**

In this section, we will walk through developing, testing, and debugging an Ansible Windows module.

Because Windows modules are written in Powershell and need to be run on a Windows host, this guide differs from the usual development walkthrough guide.

What's covered in this section:

### **Topics**

- *[Windows Ansible Module Development Walkthrough](#page-267-0)*
- *[Windows environment setup](#page-268-0)*
- *[Windows new module development](#page-268-1)*
- *[Windows playbook module testing](#page-270-0)*
- *[Windows debugging](#page-270-1)*
- *[Windows unit testing](#page-271-0)*
- *[Windows integration testing](#page-271-1)*
- *[Windows communication and development support](#page-272-0)*

#### <span id="page-268-0"></span>**Windows environment setup**

TODO: Add in more information on how to use Vagrant to setup a Windows host.

#### <span id="page-268-1"></span>**Windows new module development**

When creating a new module there are a few things to keep in mind:

- Module code is in Powershell (.ps1) files while the documentation is contained in Python (.py) files of the same name
- Avoid using Write-Host/Debug/Verbose/Error in the module and add what needs to be returned to the \$result variable
- When trying an exception use Fail-Json -obj \$result -message "exception message here" instead
- Most new modules require check mode and integration tests before they are merged into the main Ansible codebase
- Avoid using try/catch statements over a large code block, rather use them for individual calls so the error message can be more descriptive
- Try and catch specific exceptions when using try/catch statements
- Avoid using PSCustomObjects unless necessary
- Look for common functions in ./lib/ansible/module\_utils/powershell/ and use the code there instead of duplicating work. These can be imported by adding the line  $\# \text{Required}$  -Module  $\star$  where  $\ast$ is the filename to import, and will be automatically included with the module code sent to the Windows target when run via Ansible
- Ensure the code runs under Powershell v3 and higher on Windows Server 2008 and higher; if higher minimum Powershell or OS versions are required, ensure the documentation reflects this clearly
- Ansible runs modules under strictmode version 2.0. Be sure to test with that enabled by putting Set-StrictMode -Version 2.0 at the top of your dev script
- Favour native Powershell cmdlets over executable calls if possible
- If adding an object to  $\frac{2}{5}$  result, ensure any trailing slashes are removed or escaped, as Convert To-Json will fail to convert it
- Use the full cmdlet name instead of aliases, e.g. Remove-Item over rm
- Use named parameters with cmdlets, e.g. Remove-Item -Path C:\temp over Remove-Item C:\temp

A very basic powershell module [win\\_environment](https://github.com/ansible/ansible/blob/devel/lib/ansible/modules/windows/win_environment.ps1) is included below. It demonstrates how to implement check-mode and diff-support, and also shows a warning to the user when a specific condition is met.

```
#!powershell
# Copyright: (c) 2015, Jon Hawkesworth (@jhawkesworth) <figs@unity.demon.co.uk>
# GNU General Public License v3.0+ (see COPYING or https://www.gnu.org/licenses/gpl-3.
\rightarrow0.txt)
#Requires -Module Ansible.ModuleUtils.Legacy.psm1
$ErrorActionPreference = "Stop"
$params = Parse-Args -arguments $args -supports_check_mode $true
```

```
$check_mode = Get-AnsibleParam -obj $params -name "_ansible_check_mode" -type "bool" -
˓→default $false
$diff mode = Get-AnsibleParam -obj $params -name " ansible diff" -type "bool" -
˓→default $false
$name = Get-AnsibleParam -obj $params -name "name" -type "str" -failifempty $true
$state = Get-AnsibleParam -obj $params -name "state" -type "str" -default "present" -
˓→validateset "absent","present"
$value = Get-AnsibleParam -obj $params -name "value" -type "str"
$level = Get-AnsibleParam -obj $params -name "level" -type "str" -validateSet "machine
˓→","user","process" -failifempty $true
$before_value = [Environment]::GetEnvironmentVariable($name, $level)
$result = @before_value = $before_value
   changed = $false
   value = $value
}
# When removing environment, set value to $null if set
if ($state -eq "absent" -and $value) {
   Add-Warning -obj $result -message "When removing environment variable '$name' it.
˓→should not have a value '$value' set"
   $value = $null}
if ($state -eq "present" -and $before_value -ne $value) {
   if (-not $check_mode) {
       [Environment]::SetEnvironmentVariable($name, $value, $level)
    }
   $result.changed = $true
   if ($diff_mode) {
        if ($before_value -eq $null) {
            $result.diff = @{
                prepared = " [$level]`n+$name = $value`n"
            }
        } else {
            $result.diff = @{
                prepared = " [$level]`n-$name = $before_value`n+$name = $value`n"
            }
        }
    }
} elseif ($state -eq "absent" -and $before_value -ne $null) {
    if (-not $check mode) {
       [Environment]::SetEnvironmentVariable($name, $null, $level)
    }
    $result.changed = $true
    if ($diff_mode) {
        $result.diff = @{prepared = " [$level]`n-$name = $before_value`n"
        }
    }
```

```
Exit-Json -obj $result
```
}

A slightly more advanced module is [win\\_uri](https://github.com/ansible/ansible/blob/devel/lib/ansible/modules/windows/win_uri.ps1) which additionally shows how to use different parameter types (bool, str, int, list, dict, path) and a selection of choices for parameters, how to fail a module and how to handle exceptions.

When in doubt, look at some of the other core modules and see how things have been implemented there.

Sometimes there are multiple ways that Windows offers to complete a task; this is the order to favour when writing modules:

- Native Powershell cmdlets like Remove-Item -Path C:\temp -Recurse
- .NET classes like [System.IO.Path]::GetRandomFileName()
- WMI objects through the New-CimInstance cmdlet
- COM objects through New-Object -ComObject cmdlet
- Calls to native executables like Secedit.exe

#### <span id="page-270-0"></span>**Windows playbook module testing**

To test a module you can do so with an Ansible playbook.

- Create a playbook in any directory touch testmodule.yml
- Create an inventory file in the same directory touch hosts
- Populate the inventory file with the variables required to connect to a Windows host(s).
- Add the following to the new playbook file:

```
---
- name: test out windows module
 hosts: windows
 tasks:
  - name: test out module
   win module:
     name: test name
```
• Run the playbook ansible-playbook -i hosts testmodule.yml

This can be pretty high level and is useful for seeing how Ansible runs with the new module end to end: but there are better ways to test out the module as shown below.

#### <span id="page-270-1"></span>**Windows debugging**

Debugging a module currently can only be done on a Windows host. This is extremely useful when developing a new module or looking at bug fixes. These are some steps that need to be followed to set this up.

- Copy the module script to the Windows server
- Copy ./lib/ansible/module\_utils/powershell/Ansible.ModuleUtils.Legacy.psm1 to the same directory as the script above
- To stop the script from exiting the editor on a successful run, in Ansible.ModuleUtils.Legacy.psm1 under the function Exit-Json, replace the last two lines of the function with:

ConvertTo-Json -InputObject \$obj -Depth 99

• To stop the script from exiting the editor on a failed run, in Ansible.ModuleUtils.Legacy.psm1 under the function Fail-Json, replace the last two lines of the function with:

Write-Error -Message (ConvertTo-Json -InputObject \$obj -Depth 99)

• Add the following to the start of the module script that was copied to the server:

```
### start setup code
$complex_args = @{
    "_ansible_check_mode" = $false
    "_ansible_diff" = $false
    "path" = "C:\temp"
    "state" = "present"
}
Import-Module -Name .\Ansible.ModuleUtils.Legacy.psm1
### end setup code
```
You can add more args to  $\frac{2}{\pi}$  complex\_args as required by the module. The module can now be run on the Windows host either directly through Powershell or through an IDE.

There are multiple IDEs that can be used to debug a Powershell script, two of the most popular are

- [Powershell ISE](https://msdn.microsoft.com/en-us/powershell/scripting/core-powershell/ise/how-to-debug-scripts-in-windows-powershell-ise)
- [Visual Studio Code](https://blogs.technet.microsoft.com/heyscriptingguy/2017/02/06/debugging-powershell-script-in-visual-studio-code-part-1/)

To be able to view the arguments as passed by Ansible to the module follow these steps.

- Prefix the Ansible command with ANSIBLE\_KEEP\_REMOTE\_FILES=1 to get Ansible to keep the exec files on the server
- Log onto the Windows server using the same user Ansible executed the module as
- Navigate to  $\text{\&TEMP}\$ .., there should be a folder starting with ansible-tmp-
- Inside this folder open up the powershell script for the module
- In this script there is a raw JSON script under  $\frac{1}{2}$  ison\_raw which contains the module arguments under module\_args
- These args can be assigned manually to the  $\frac{2}{3}$  complex\_args variable that is defined on your debug script

### <span id="page-271-0"></span>**Windows unit testing**

Currently there is no mechanism to run unit tests for Powershell modules under Ansible CI. There is work in the pipeline to introduce this in the future, stay tuned.

### <span id="page-271-1"></span>**Windows integration testing**

Integration tests for Ansible modules are typically written as Ansible roles. The test roles are located in ./test/ integration/targets. You must first set up your testing environment, and configure a test inventory for Ansible to connect to. In this example we will set up a test inventory to connect to two hosts and run the integration tests for win\_stat.

• Create a copy of ./test/integration/inventory.winrm.template and just call it inventory. winrm

- Fill in entries under [windows] and set the required vars that are needed to connect to the host
- To execute the integration tests, run ansible-test windows-integration win\_stat- you can replace win\_stat with the role you wish to test

This will execute all the tests currently defined for that role. You can set the verbosity level using the  $-v$  argument just as you would with ansible-playbook.

When developing tests for a new module, it is recommended to test a scenario in check mode and 2 times not in check mode. This ensures that check mode does not make any changes but reports a change, as well as that the 2nd run is idempotent and does not report changes. Following is an example of one way that this can be done:

```
- name: remove a file (check mode)
 win_file:
   path: C:\temp
   state: absent
 register: remove_file_check
 check_mode: yes
- name: get result of remove a file (check mode)
 win command: powershell.exe "if (Test-Path -Path 'C:\temp') { 'true' } else { 'false
˓→' }"
 register: remove_file_actual_check
- name: assert remove a file (check mode)
 assert:
   that:
   - remove_file_check|changed
   - remove_file_actual_check.stdout == 'true\r\n'
- name: remove a file
 win_file:
   path: C:\temp
   state: absent
 register: remove_file
- name: get result of remove a file
 win_command: powershell.exe "if (Test-Path -Path 'C:\temp') { 'true' } else { 'false
˓→' }"
 register: remove_file_actual
- name: assert remove a file
 assert:
   that:
   - remove_file|changed
    - remove_file_actual.stdout == 'false\r\n'
- name: remove a file (idempotent)
 win_file:
   path: C:\temp
   state: absent
 register: remove_file_again
- name: assert remove a file (idempotent)
 assert:
   that:
   - not remove_file_again|changed
```
# **Windows communication and development support**

Join the IRC channel #ansible-devel or #ansible-windows on freenode for discussions surrounding Ansible development for Windows.

For questions and discussions pertaining to using the Ansible product, use the #ansible channel.

# <span id="page-273-0"></span>**Documenting Your Module**

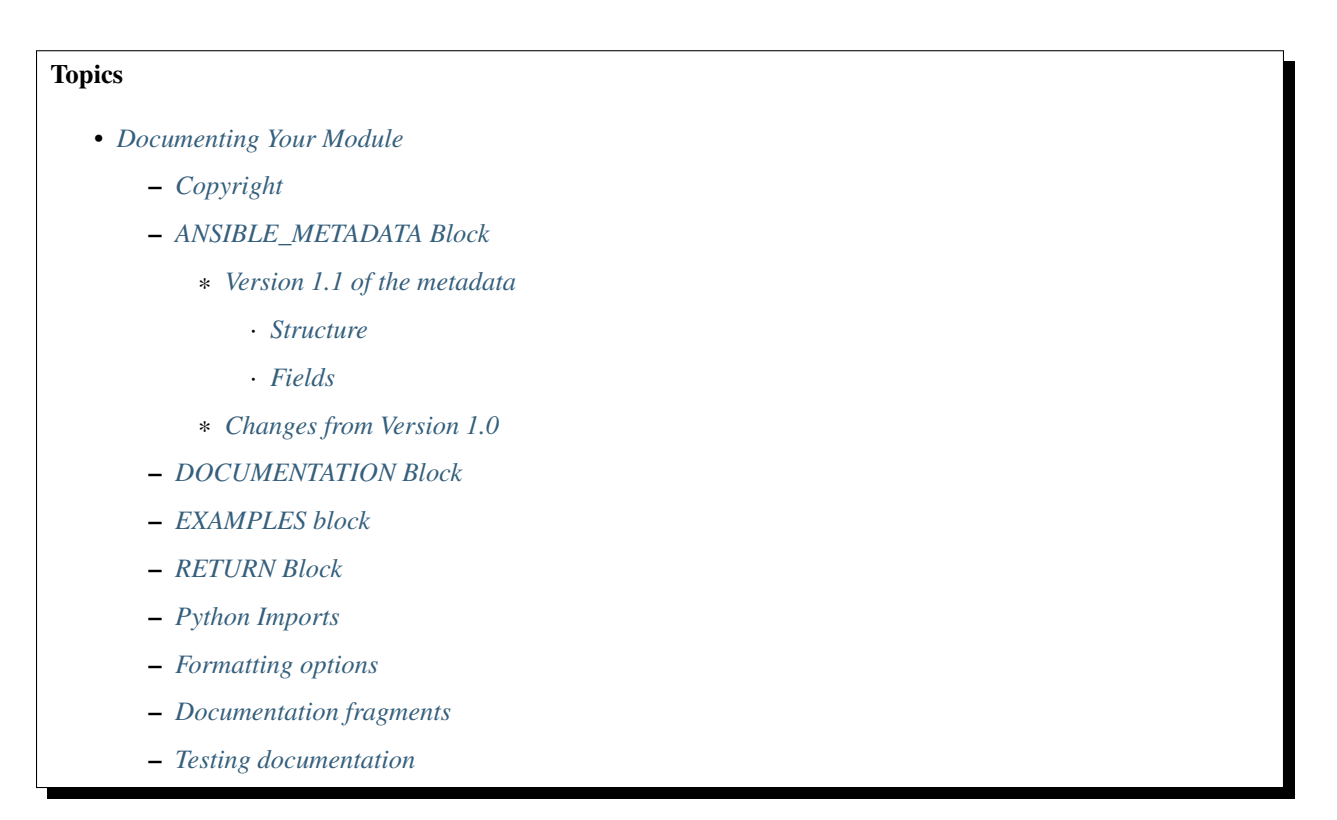

The online module documentation is generated from the modules themselves. As the module documentation is generated from documentation strings contained in the modules, all modules included with Ansible must have a DOCUMENTATION string. This string must be a valid YAML document which conforms to the schema defined below. You may find it easier to start writing your DOCUMENTATION string in an editor with YAML syntax highlighting before you include it in your Python file.

All modules must have the following sections defined in this order:

- 1. Copyright
- 2. ANSIBLE\_METADATA
- 3. DOCUMENTATION
- 4. EXAMPLES
- 5. RETURN
- 6. Python imports

Note: Why don't the imports go first?

Keen Python programmers may notice that contrary to PEP 8's advice we don't put imports at the top of the file. This is because the ANSIBLE\_METADATA through RETURN sections are not used by the module code itself; they are essentially extra docstrings for the file. The imports are placed after these special variables for the same reason as PEP 8 puts the imports after the introductory comments and docstrings. This keeps the active parts of the code together and the pieces which are purely informational apart. The decision to exclude E402 is based on readability (which is what PEP 8 is about). Documentation strings in a module are much more similar to module level docstrings, than code, and are never utilized by the module itself. Placing the imports below this documentation and closer to the code, consolidates and groups all related code in a congruent manner to improve readability, debugging and understanding.

Warning: Why do some modules have imports at the bottom of the file?

If you look at some existing older modules, you may find imports at the bottom of the file. Do not copy that idiom into new modules as it is a historical oddity due to how modules used to be combined with libraries. Over time we're moving the imports to be in their proper place.

# <span id="page-274-0"></span>**Copyright**

The beginning of every module should look about the same. After the shebang, there should be at least two lines covering copyright and licensing of the code.

```
#!/usr/bin/python
# Copyright: (c) 2017, Ansible Project
# GNU General Public License v3.0+ (see COPYING or https://www.gnu.org/licenses/gpl-3.
\rightarrow 0.txt)
```
Every file should have a copyright line with the original copyright holder. Major additions to the module (for instance, rewrites) may add additional copyright lines. Code from the Ansible community should typically be assigned as "Copyright (c) 2017 Ansible Project" which covers all contributors. Any legal questions need to review the source control history, so an exhaustive copyright header is not necessary.

The license declaration should be ONLY one line, not the full GPL prefix. If you notice a module with the full prefix, feel free to switch it to the one-line declaration instead.

When adding a copyright line after completing a significant feature or rewrite, add the newer line above the older one, like so:

```
#!/usr/bin/python
# Copyright: (c) 2017, [New Contributor(s)]
# Copyright: (c) 2015, [Original Contributor(s)]
# GNU General Public License v3.0+ (see COPYING or https://www.gnu.org/licenses/gpl-3.
\rightarrow 0.txt)
```
# <span id="page-274-1"></span>**ANSIBLE\_METADATA Block**

ANSIBLE\_METADATA contains information about the module for use by other tools. At the moment, it informs other tools which type of maintainer the module has and to what degree users can rely on a module's behaviour remaining the same over time.

For new modules, the following block can be simply added into your module

```
ANSIBLE_METADATA = {'metadata_version': '1.1',
                    'status': ['preview'],
                    'supported_by': 'community'}
```
#### Warning:

- metadata\_version is the version of the ANSIBLE\_METADATA schema, *not* the version of the module.
- Promoting a module's status or supported\_by status should only be done by members of the Ansible Core Team.

### Note: Pre-released metadata version

During development of Ansible-2.3, modules had an initial version of the metadata. This version was modified slightly after release to fix some points of confusion. You may occasionally see PRs for modules where the AN-SIBLE\_METADATA doesn't look quite right because of this. Module metadata should be fixed before checking it into the repository.

### <span id="page-275-0"></span>**Version 1.1 of the metadata**

### <span id="page-275-1"></span>**Structure**

```
ANSIBLE_METADATA = {
    'metadata_version': '1.1',
    'supported_by': 'community',
    'status': ['preview', 'deprecated']
}
```
# <span id="page-275-2"></span>**Fields**

metadata\_version An "X.Y" formatted string. X and Y are integers which define the metadata format version. Modules shipped with Ansible are tied to an Ansible release, so we will only ship with a single version of the metadata. We'll increment Y if we add fields or legal values to an existing field. We'll increment X if we remove fields or values or change the type or meaning of a field. Current metadata\_version is "1.1"

supported\_by This field records who supports the module. Default value is community. Values are:

- core
- network
- certified
- community
- curated (Deprecated. Modules in this category should probably be core or certified instead)

For information on what the support level values entail, please see [Modules Support.](http://docs.ansible.com/ansible/modules_support.html)

status This field records information about the module that is important to the end user. It's a list of strings. The default value is a single element list ["preview"]. The following strings are valid statuses and have the following meanings:

- stableinterface This means that the module's parameters are stable. Every effort will be made not to remove parameters or change their meaning. It is not a rating of the module's code quality.
- preview This module is a tech preview. This means it may be unstable, the parameters may change, or it may require libraries or web services that are themselves subject to incompatible changes.
- deprecated This module is deprecated and will no longer be available in a future release.
- removed This module is not present in the release. A stub is kept so that documentation can be built. The documentation helps users port from the removed module to new modules.

# <span id="page-276-0"></span>**Changes from Version 1.0**

metadata\_version Version updated from 1.0 to 1.1

supported\_by All substantive changes were to potential values of the supported\_by field

- Added the certified value
- Deprecated the curated value, modules shipped with Ansible will use certified instead. Third party modules are encouraged not to use this as it is meaningless within Ansible proper.
- Added the network value

### <span id="page-276-1"></span>**DOCUMENTATION Block**

See an example documentation string in the checkout under [examples/DOCUMENTATION.yml.](https://github.com/ansible/ansible/blob/devel/examples/DOCUMENTATION.yml)

Include it in your module file like this:

```
#!/usr/bin/python
# Copyright (c) 2017 [REPLACE THIS]
# GNU General Public License v3.0+ (see COPYING or https://www.gnu.org/licenses/gpl-3.
\rightarrow 0.txt)
DOCUMENTATION = '''
---
module: modulename
short_description: This is a sentence describing the module
# ... snip ...
'''
```
The following fields can be used and are all required unless specified otherwise:

module The name of the module. This must be the same as the filename, without the .py extension.

### short\_description

- A short description which is displayed on the ... / list of all modules page and ansible-doc -l.
- As the short description is displayed by ansible-doc  $-1$  without the category grouping it needs enough detail to explain its purpose without the context of the directory structure in which it lives.
- Unlike description: this field should not have a trailing full stop.

#### description

- A detailed description (generally two or more sentences).
- Must be written in full sentences, i.e. with capital letters and fullstops.
- Shouldn't mention the name module.
- **version** added The version of Ansible when the module was added. This is a *string*, and not a float, i.e. version\_added: "2.1"
- author Name of the module author in the form First Last (@GitHubID). Use a multi-line list if there is more than one author.
- deprecated If this module is deprecated, detail when that happened, and what to use instead, e.g. *Deprecated in 2.3. Use M(whatmoduletouseinstead) instead.* Ensure *CHANGELOG.md* is updated to reflect this.
- options One per module argument:

#### option-name

- Declarative operation (not CRUD)–this makes it easy for a user not to care what the existing state is, just about the final state, for example *online:*, rather than *is\_online:*.
- The name of the option should be consistent with the rest of the module, as well as other modules in the same category.

#### description

- Detailed explanation of what this option does. It should be written in full sentences.
- Should not list the options values (that's what choices: is for, though it should explain *what* the values do if they aren't obvious.
- If an optional parameter is sometimes required this need to be reflected in the documentation, e.g. "Required when I(state=present)."
- Mutually exclusive options must be documented as the final sentence on each of the options.

required Only needed if true, otherwise it is assumed to be false.

#### default

- If *required* is false/missing, *default* may be specified (assumed 'null' if missing).
- Ensure that the default parameter in the docs matches the default parameter in the code.
- The default option must not be listed as part of the description.
- If the option is a boolean value, you can use any of the boolean values recognized by Ansible: (such as true/false or yes/no). Choose the one that reads better in the context of the option.

choices List of option values. Should be absent if empty.

type If an argument is type='bool', this field should be set to type: bool and no choices should be specified.

aliases List of option name aliases; generally not needed.

- version added Only needed if this option was extended after initial Ansible release, i.e. this is greater than the top level *version\_added* field. This is a string, and not a float, i.e. version added: "2.3".
- suboptions If this option takes a dict, you can define it here. See *azure\_rm\_securitygroup*, *os\_ironic\_node* for examples.

requirements List of requirements, and minimum versions (if applicable)

notes Details of any important information that doesn't fit in one of the above sections; for example if check\_mode isn't supported, or a link to external documentation.

### Note:

- The above fields are are all in lowercase.
- If the module doesn't doesn't have any options (for example, it's a \_facts module), you can use options: {}.

### <span id="page-278-0"></span>**EXAMPLES block**

The EXAMPLES section is required for all new modules.

Examples should demonstrate real world usage, and be written in multi-line plain-text YAML format.

Ensure that examples are kept in sync with the options during the PR review and any following code refactor.

As per playbook best practice, a *name:* should be specified.

EXAMPLES string within the module like this:

```
EXAMPLES = \cdot \cdot \cdot- name: Ensure foo is installed
  modulename:
    name: foo
    state: present
'''
```
If the module returns facts that are often needed, an example of how to use them can be helpful.

### <span id="page-278-1"></span>**RETURN Block**

The RETURN section documents what the module returns, and is required for all new modules.

For each value returned, provide a description, in what circumstances the value is returned, the type of the value and a sample. For example, from the copy module:

The following fields can be used and are all required unless specified otherwise.

return name Name of the returned field.

description Detailed description of what this value represents.

returned When this value is returned, such as *always*, on *success*, *always*

type Data type

sample One or more examples.

- **version** added Only needed if this return was extended after initial Ansible release, i.e. this is greater than the top level *version\_added* field. This is a string, and not a float, i.e. version added: "2.3".
- contains Optional, if you set *type: complex* you can detail the dictionary here by repeating the above elements.

return name One per return

description Detailed description of what this value represents.

returned When this value is returned, such as *always*, on *success*, *always*

type Data type

sample One or more examples.

version\_added Only needed if this return was extended after initial Ansible release, i.e. this is greater than the top level *version\_added* field. This is a string, and not a float, i.e. version added: "2.3".

For complex nested returns type can be specified as type: complex.

Example:

```
RETURN = '''dest:
   description: destination file/path
   returned: success
   type: string
   sample: /path/to/file.txt
src:
   description: source file used for the copy on the target machine
   returned: changed
   type: string
   sample: /home/httpd/.ansible/tmp/ansible-tmp-1423796390.97-147729857856000/source
md5sum:
   description: md5 checksum of the file after running copy
   returned: when supported
   type: string
   sample: 2a5aeecc61dc98c4d780b14b330e3282
'''RETURN = '''
packages:
   description: Information about package requirements
   returned: On success
   type: complex
   contains:
       missing:
            description: Packages that are missing from the system
           returned: success
           type: list
            sample:
                - libmysqlclient-dev
                - libxml2-dev
        badversion:
           description: Packages that are installed but at bad versions.
            returned: success
```

```
type: list
            sample:
                - package: libxml2-dev
                  version: 2.9.4+dfsg1-2
                  constraint: ">= 3.0"
'''
```
Note: If your module doesn't return anything (apart from the standard returns), you can use RETURN =  $'$  $\cdots$ .

# <span id="page-280-0"></span>**Python Imports**

Starting with Ansible version 2.2, all new modules are required to use imports in the form:

```
from module_utils.basic import AnsibleModule
```
**Warning:** The use of "wildcard" imports such as from module\_utils.basic import  $\star$  is no longer allowed.

### <span id="page-280-1"></span>**Formatting options**

These formatting functions are  $U($ ) for URLs, I() for option names, C() for files and option values and M() for module names. Module names should be specified as M(module) to create a link to the online documentation for that module.

Example usage:

```
Or if not set the environment variable C(ACME_PASSWORD) will be used.
...
Required if I(state=present)
...
Mutually exclusive with I(project_src) and I(files).
...
See also M(win_copy) or M(win_template).
...
See U(https://www.ansible.com/tower) for an overview.
```
Note: If you wish to refer a collection of modules, use  $C(..)$ , e.g. Refer to the  $C(\text{win\_*)}$  modules.

### <span id="page-280-2"></span>**Documentation fragments**

Some categories of modules share common documentation, such as details on how to authenticate options, or file mode settings. Rather than duplicate that information it can be shared using docs\_fragments.

These shared fragments are similar to the standard documentation block used in a module, they are just contained in a ModuleDocFragment class.

All the existing docs\_fragments can be found in lib/ansible/utils/module\_docs\_fragments/.

To include, simply add in extends documentation fragment: FRAGMENT NAME into your module.

Examples can be found by searching for extends\_documentation\_fragment under the Ansible source tree.

### <span id="page-281-1"></span>**Testing documentation**

Put your completed module file into the lib/ansible/modules/\$CATEGORY/ directory and then run the command: make webdocs. The new 'modules.html' file will be built in the docs/docsite/\_build/html/ \$MODULENAME\_module.html directory.

In order to speed up the build process, you can limit the documentation build to only include modules you specify, or no modules at all. To do this, run the command: MODULES=\$MODULENAME make webdocs. The MODULES environment variable accepts a comma-separated list of module names. To skip building documentation for all modules, specify a non-existent module name, for example: MODULES=none make webdocs.

You may also build a single page of the entire docsite. From ansible/docs/docsite run make htmlsingle rst=[relative path to the .rst file], for example: make htmlsingle rst=dev\_guide/ developing\_modules\_documenting.rst

To test your documentation against your argument\_spec you can use validate-modules. Note that this option isn't currently enabled in Shippable due to the time it takes to run.

```
# If you don't already, ensure you are using your local checkout
source hacking/env-setup
./test/sanity/validate-modules/validate-modules --arg-spec --warnings lib/ansible/
˓→modules/your/modules/
```
Tip: If you're having a problem with the syntax of your YAML you can validate it on the [YAML Lint](http://www.yamllint.com/) website.

For more information in testing, including how to add unit and integration tests, see *[Testing Ansible](#page-321-0)*.

### <span id="page-281-0"></span>**Conventions, Best Practices, and Pitfalls**

As a reminder from the example code above, here are some basic conventions and guidelines:

- If the module is addressing an object, the parameter for that object should be called 'name' whenever possible, or accept 'name' as an alias.
- If you have a company module that returns facts specific to your installations, a good name for this module is *site\_facts*.
- Modules accepting boolean status should generally accept 'yes', 'no', 'true', 'false', or anything else a user may likely throw at them. The AnsibleModule common code supports this with "type='bool"'.
- Include a minimum of dependencies if possible. If there are dependencies, document them at the top of the module file, and have the module raise JSON error messages when the import fails.
- Modules must be self-contained in one file to be auto-transferred by ansible.
- If packaging modules in an RPM, they only need to be installed on the control machine and should be dropped into /usr/share/ansible. This is entirely optional and up to you.
- Modules must output valid JSON only. The top level return type must be a hash (dictionary) although they can be nested. Lists or simple scalar values are not supported, though they can be trivially contained inside a dictionary.
- In the event of failure, a key of 'failed' should be included, along with a string explanation in 'msg'. Modules that raise tracebacks (stacktraces) are generally considered 'poor' modules, though Ansible can deal with these returns and will automatically convert anything unparseable into a failed result. If you are using the AnsibleModule common Python code, the 'failed' element will be included for you automatically when you call 'fail\_json'.
- Return codes from modules are actually not significant, but continue on with 0=success and non-zero=failure for reasons of future proofing.
- As results from many hosts will be aggregated at once, modules should return only relevant output. Returning the entire contents of a log file is generally bad form.

# **Debugging AnsibleModule-based modules**

Tip: If you're using the hacking/test-module script then most of this is taken care of for you. If you need to do some debugging of the module on the remote machine that the module will actually run on or when the module is used in a playbook then you may need to use this information instead of relying on test-module.

Starting with Ansible-2.1.0, AnsibleModule-based modules are put together as a zip file consisting of the module file and the various python module boilerplate inside of a wrapper script instead of as a single file with all of the code concatenated together. Without some help, this can be harder to debug as the file needs to be extracted from the wrapper in order to see what's actually going on in the module. Luckily the wrapper script provides some helper methods to do just that.

If you are using Ansible with the ANSIBLE\_KEEP\_REMOTE\_FILES environment variables to keep the remote module file, here's a sample of how your debugging session will start:

```
$ ANSIBLE_KEEP_REMOTE_FILES=1 ansible localhost -m ping -a 'data=debugging_session' -
\rightarrowvvvv
<127.0.0.1> ESTABLISH LOCAL CONNECTION FOR USER: badger
<127.0.0.1> EXEC /bin/sh -c '( umask 77 && mkdir -p "` echo $HOME/.ansible/tmp/
˓→ansible-tmp-1461434734.35-235318071810595 `" && echo "` echo $HOME/.ansible/tmp/
˓→ansible-tmp-1461434734.35-235318071810595 `" )'
<127.0.0.1> PUT /var/tmp/tmpjdbJ1w TO /home/badger/.ansible/tmp/ansible-tmp-
˓→1461434734.35-235318071810595/ping
<127.0.0.1> EXEC /bin/sh -c 'LANG=en_US.UTF-8 LC_ALL=en_US.UTF-8 LC_MESSAGES=en_US.
˓→UTF-8 /usr/bin/python /home/badger/.ansible/tmp/ansible-tmp-1461434734.35-
˓→235318071810595/ping'
localhost | SUCCESS => {
    "changed": false,
    "invocation": {
        "module_args": {
            "data": "debugging_session"
        },
        "module_name": "ping"
    },
    "ping": "debugging_session"
}
```
Setting ANSIBLE\_KEEP\_REMOTE\_FILES to 1 tells Ansible to keep the remote module files instead of deleting them after the module finishes executing. Giving Ansible the -vvv option makes Ansible more verbose. That way it prints the file name of the temporary module file for you to see.

If you want to examine the wrapper file you can. It will show a small python script with a large, base64 encoded string. The string contains the module that is going to be executed. Run the wrapper's explode command to turn the string into some python files that you can work with:

```
$ python /home/badger/.ansible/tmp/ansible-tmp-1461434734.35-235318071810595/ping
˓→explode
Module expanded into:
/home/badger/.ansible/tmp/ansible-tmp-1461434734.35-235318071810595/debug_dir
```
When you look into the debug\_dir you'll see a directory structure like this:

```
- ansible module ping.py
- args
- ansible
   - _init__.py
    - module_utils
        - basic.py
        - _init__.py
```
- ansible\_module\_ping.py is the code for the module itself. The name is based on the name of the module with a prefix so that we don't clash with any other python module names. You can modify this code to see what effect it would have on your module.
- The args file contains a JSON string. The string is a dictionary containing the module arguments and other variables that Ansible passes into the module to change its behaviour. If you want to modify the parameters that are passed to the module, this is the file to do it in.
- The ansible directory contains code from ansible.module\_utils that is used by the module. Ansible includes files for any :*module:'ansible.module\_utils* imports in the module but not any files from any other module. So if your module uses ansible.module utils.url Ansible will include it for you, but if your module includes requests then you'll have to make sure that the python requests library is installed on the system before running the module. You can modify files in this directory if you suspect that the module is having a problem in some of this boilerplate code rather than in the module code you have written.

Once you edit the code or arguments in the exploded tree you need some way to run it. There's a separate wrapper subcommand for this:

```
$ python /home/badger/.ansible/tmp/ansible-tmp-1461434734.35-235318071810595/ping
˓→execute
{"invocation": {"module_args": {"data": "debugging_session"}}, "changed": false, "ping
˓→": "debugging_session"}
```
This subcommand takes care of setting the PYTHONPATH to use the exploded debug  $dir/ansible/$ module utils directory and invoking the script using the arguments in the args file. You can continue to run it like this until you understand the problem. Then you can copy it back into your real module file and test that the real module works via **ansible** or **ansible-playbook**.

Note: The wrapper provides one more subcommand, excommunicate. This subcommand is very similar to execute in that it invokes the exploded module on the arguments in the args. The way it does this is different, however. excommunicate imports the main () function from the module and then calls that. This makes excommunicate execute the module in the wrapper's process. This may be useful for running the module under some graphical debuggers but it is very different from the way the module is executed by Ansible itself. Some modules may not work with excommunicate or may behave differently than when used with Ansible normally. Those are not bugs in the module; they're limitations of excommunicate. Use at your own risk.

# **Module Paths**

If you are having trouble getting your module "found" by ansible, be sure it is in the ANSIBLE\_LIBRARY environment variable.

If you have a fork of one of the ansible module projects, do something like this:

ANSIBLE\_LIBRARY=~/ansible-modules-core

And this will make the items in your fork be loaded ahead of what ships with Ansible. Just be sure to make sure you're not reporting bugs on versions from your fork!

To be safe, if you're working on a variant on something in Ansible's normal distribution, it's not a bad idea to give it a new name while you are working on it, to be sure you know you're pulling your version.

# **Common Pitfalls**

You should never do this in a module:

**print**("some status message")

Because the output is supposed to be valid JSON.

Modules must not output anything on standard error, because the system will merge standard out with standard error and prevent the JSON from parsing. Capturing standard error and returning it as a variable in the JSON on standard out is fine, and is, in fact, how the command module is implemented.

If a module returns stderr or otherwise fails to produce valid JSON, the actual output will still be shown in Ansible, but the command will not succeed.

Don't write to files directly; use a temporary file and then use the *atomic\_move* function from *ansible.module\_utils.basic* to move the updated temporary file into place. This prevents data corruption and ensures that the correct context for the file is kept.

Avoid creating a module that does the work of other modules; this leads to code duplication and divergence, and makes things less uniform, unpredictable and harder to maintain. Modules should be the building blocks. Instead of creating a module that does the work of other modules, use Plays and Roles instead.

Avoid creating 'caches'. Ansible is designed without a central server or authority, so you cannot guarantee it will not run with different permissions, options or locations. If you need a central authority, have it on top of Ansible (for example, using bastion/cm/ci server or tower); do not try to build it into modules.

Always use the hacking/test-module script when developing modules and it will warn you about these kind of things.

# <span id="page-284-0"></span>**Contributing Your Module to Ansible**

High-quality modules with minimal dependencies can be included in Ansible, but modules (just due to the programming preferences of the developers) will need to be implemented in Python and use the AnsibleModule common code, and should generally use consistent arguments with the rest of the program. Stop by the mailing list to inquire about requirements if you like, and submit a github pull request to the [ansible](https://github.com/ansible/ansible) project. Included modules will ship with ansible, and also have a chance to be promoted to 'core' status, which gives them slightly higher development priority (though they'll work in exactly the same way).

### **Contributing Modules Checklist**

The following checklist items are important guidelines for people who want to contribute to the development of modules to Ansible on GitHub. Please read the guidelines before you submit your PR/proposal.

- The shebang must always be #!/usr/bin/python. This allows ansible\_python\_interpreter to work
- Modules must be written to support Python 2.6. If this is not possible, required minimum Python version and rationale should be explained in the requirements section in DOCUMENTATION. In Ansible-2.3 the minimum requirement for modules was Python-2.4.
- Modules must be written to use proper Python-3 syntax. At some point in the future we'll come up with rules for running on Python-3 but we're not there yet. See *[Ansible and Python 3](#page-310-0)* for help on how to do this.
- Modules must have a metadata section. For the vast majority of new modules, the metadata should look exactly like this:

```
ANSIBLE_METADATA = {'status': ['preview'],
                    'supported_by': 'community',
                    'metadata_version': '1.1'}
```
The complete module metadata specification is here: [Ansible metadata block](https://docs.ansible.com/ansible/dev_guide/developing_modules_documenting.html#ansible-metadata-block)

- Documentation: Make sure it exists
	- Module documentation should briefly and accurately define what each module and option does, and how it works with others in the underlying system. Documentation should be written for broad audience–readable both by experts and non-experts. This documentation is not meant to teach a total novice, but it also should not be reserved for the Illuminati (hard balance).
	- Descriptions should always start with a capital letter and end with a full stop. Consistency always helps.
	- The *required* setting is only required when true, otherwise it is assumed to be false.
	- If *required* is false/missing, *default* may be specified (assumed 'null' if missing). Ensure that the default parameter in docs matches default parameter in code.
	- Documenting *default* is not needed for *required: true*.
	- Remove unnecessary doc like *aliases: []* or *choices: []*.
	- Do not use Boolean values in a choice list . For example, in the list *choices: ['no', 'verify', 'always]*, 'no' will be interpreted as a Boolean value (you can check basic.py for BOOLEANS\_\* constants to see the full list of Boolean keywords). If your option actually is a boolean, just use *type=bool*; there is no need to populate 'choices'.
	- For new modules or options in a module add version\_added. The version should match the value of the current development version and is a string (not a float), so be sure to enclose it in quotes.
	- Verify that arguments in doc and module spec dict are identical.
	- For password / secret arguments no\_log=True should be set.
	- Requirements should be documented, using the *requirements=[]* field.
	- Author should be set, with their name and their github id, at the least.
	- Ensure that you make use of *U()* for URLs, *I()* for option names, *C()* for files and option values, *M()* for module names.
	- If an optional parameter is sometimes required this need to be reflected in the documentation, e.g. "Required when C(state=present)."
- Verify that a GPL 3 License header is included.
- Does module use check\_mode? Could it be modified to use it? Document it. Documentation is everyone's friend.
- Examples–include them whenever possible and make sure they are reproducible.
- Document the return structure of the module. Refer to *[Common](#page-192-0)* and *[Documenting Your Module](#page-273-0)* for additional information.

#### • Predictable user interface: This is a particularly important section as it is also an area where we need significant improvements.

- Name consistency across modules (we've gotten better at this, but we still have many deviations).
- Declarative operation (not CRUD)–this makes it easy for a user not to care what the existing state is, just about the final state. started/stopped, present/absent–don't overload options too much. It is preferable to add a new, simple option than to add choices/states that don't fit with existing ones.
- Keep options small, having them take large data structures might save us a few tasks, but adds a complex requirement that we cannot easily validate before passing on to the module.
- Allow an "expert mode". This may sound like the absolute opposite of the previous one, but it is always best to let expert users deal with complex data. This requires different modules in some cases, so that you end up having one (1) expert module and several 'piecemeal' ones (ec2\_vpc\_net?). The reason for this is not, as many users express, because it allows a single task and keeps plays small (which just moves the data complexity into vars files, leaving you with a slightly different structure in another YAML file). It does, however, allow for a more 'atomic' operation against the underlying APIs and services.

#### • Informative responses: Please note, that for >= 2.0, it is required that return data to be documented.

- Always return useful data, even when there is no change.
- Be consistent about returns (some modules are too random), unless it is detrimental to the state/action.
- Make returns reusable–most of the time you don't want to read it, but you do want to process it and re-purpose it.
- Return diff if in diff mode. This is not required for all modules, as it won't make sense for certain ones, but please attempt to include this when applicable).

#### • Code: This applies to all code in general, but often seems to be missing from modules, so please keep the following in mind

- Validate upfront–fail fast and return useful and clear error messages.
- Defensive programming–modules should be designed simply enough that this should be easy. Modules should always handle errors gracefully and avoid direct stacktraces. Ansible deals with this better in 2.0 and returns them in the results.
- Fail predictably–if we must fail, do it in a way that is the most expected. Either mimic the underlying tool or the general way the system works.
- Modules should not do the job of other modules, that is what roles are for. Less magic is more.
- Don't reinvent the wheel. Part of the problem is that code sharing is not that easy nor documented, we also need to expand our base functions to provide common patterns (retry, throttling, etc).
- Support check mode. This is not required for all modules, as it won't make sense for certain ones, but please attempt to include this when applicable). For more information, refer to *[Check Mode As](#page-368-0) [A Drift Test](#page-368-0)* and *[Check Mode \("Dry Run"\)](#page-159-0)*.
- Exceptions: The module must handle them. (exceptions are bugs)
	- Give out useful messages on what you were doing and you can add the exception message to that.
	- Avoid catchall exceptions, they are not very useful unless the underlying API gives very good error messages pertaining the attempted action.
- Module-dependent guidelines: Additional module guidelines may exist for certain families of modules.
	- Be sure to check out the modules themselves for additional information.

\* [Amazon](https://github.com/ansible/ansible/blob/devel/lib/ansible/modules/cloud/amazon/GUIDELINES.md)

– Modules should make use of the "extends\_documentation\_fragment" to ensure documentation available. For example, the AWS module should include:

```
extends_documentation_fragment:
    - aws
    - ec2
```
- The module must not use sys.exit()  $\rightarrow$  use fail json() from the module object.
- Import custom packages in try/except and handled with fail\_json() in main() e.g.

```
try:
    import foo
    HAS_LIB=True
except:
    HAS_LIB=False
```
- The return structure should be consistent, even if NA/None are used for keys normally returned under other options.
- Are module actions idempotent? If not document in the descriptions or the notes.
- Import ansible.module\_utils code in the same place as you import other libraries. In older code, this was done at the bottom of the file but that's no longer needed.
- Do not use wildcards for importing other python modules (ex: from ansible.module\_utils.basic import \*). This used to be required for code imported from ansible.module\_utils but, from Ansible-2.1 onwards, it's just an outdated and bad practice.
- The module must have a *main* function that wraps the normal execution.
- Call your main () from a conditional so that it would be possible to import them into unittests in the future example

```
if name = ' main ':main()
```
- Try to normalize parameters with other modules, you can have aliases for when user is more familiar with underlying API name for the option
- Being [PEP 8](https://www.python.org/dev/peps/pep-0008/) compliant is a requirement. See testing pep8 for more information.
- Avoid '*action*/*command*', they are imperative and not declarative, there are other ways to express the same thing
- Do not add *list* or *info* state options to an existing module create a new *\_facts* module.
- If you are asking 'how can I have a module execute other modules' ... you want to write a role
- Return values must be able to be serialized as json via the python stdlib json library. basic python types (strings, int, dicts, lists, etc) are serializable. A common pitfall is to try returning an object via exit [son(). Instead, convert the fields you need from the object into the fields of a dictionary and return the dictionary.
- When fetching URLs, please use either fetch url or open url from ansible.module utils.urls rather than urllib2; urllib2 does not natively verify TLS certificates and so is insecure for https.
- facts modules must return facts in the ansible\_facts field of the result dictionary. module\_provided\_facts
- modules that are purely about fact gathering need to implement check\_mode. they should not cause any changes anyway so it should be as simple as adding check\_mode=True when instantiating AnsibleModule. (The reason is that playbooks which conditionalize based on fact information will only conditionalize correctly in check\_mode if the facts are returned in check\_mode).
- Basic auth: module\_utils.api has some helpers for doing basic auth with module\_utils.urls.fetch\_url(). If you use those you may find you also want to fallback on environment variables for default values. If you do that, be sure to use non-generic environment variables (like API\_<MODULENAME>\_USERNAME). Using generic environment variables like API\_USERNAME would conflict between modules.

## **Windows modules checklist**

For a checklist and details on how to write Windows modules please see *[Windows Ansible Module Development](#page-267-0) [Walkthrough](#page-267-0)*

## **Deprecating and making module aliases**

Starting in 1.8, you can deprecate modules by renaming them with a preceding  $\alpha$ , i.e. old cloud.py to \_old\_cloud.py. This keeps the module available, but hides it from the primary docs and listing.

When deprecating a module:

- 1. Set the ANSIBLE\_METADATA *status* to *deprecated*.
- 2. In the DOCUMENTATION section, add a *deprecated* field along the lines of:

deprecated: Deprecated in 2.3. Use M(whatmoduletouseinstead) instead.

3. Add the deprecation to CHANGELOG.md under the ###Deprecations: section.

## **Alias module names**

You can also rename modules and keep an alias to the old name by using a symlink that starts with . This example allows the stat module to be called with fileinfo, making the following examples equivalent:

```
EXAMPLES = ''''ln -s stat.py _fileinfo.py
ansible -m stat -a "path=/tmp" localhost
ansible -m fileinfo -a "path=/tmp" localhost
'''
```
#### <span id="page-288-0"></span>**Information for submitting a group of modules**

## Topics

• *[Information for submitting a group of modules](#page-288-0)*

- *[Submitting a group of modules](#page-289-0)*
- *[Before you start coding](#page-289-1)*
- *[Naming Convention](#page-290-0)*
- *[Speak to us](#page-290-1)*
- *[Where to get support](#page-290-2)*
- *[Your First Pull Request](#page-290-3)*
- *[Subsequent PRs](#page-291-0)*
- *[Finally](#page-291-1)*
- *[New to Git or GitHub](#page-292-0)*

### <span id="page-289-0"></span>**Submitting a group of modules**

This section discusses how to get multiple related modules into Ansible.

This document is intended for both companies wishing to add modules for their own products as well as users of 3rd party products wishing to add Ansible functionality.

It's based on module development best practices that the Ansible core team and community have accumulated.

#### <span id="page-289-1"></span>**Before you start coding**

Although it's tempting to get straight into coding, there are a few things to be aware of first. This list of prerequisites is designed to help ensure that you develop high-quality modules that flow easily through the review process and get into Ansible more quickly.

- Read though all the pages linked off *[Developing Modules](#page-258-0)*; paying particular focus to the *[Contributing Your](#page-284-0) [Module to Ansible](#page-284-0)*.
- For new modules going into Ansible 2.4 we are raising the bar so they must be PEP 8 compliant. See testing\_pep8 for more information.
- Starting with Ansible version 2.4, all new modules must support Python 2.6 and Python 3.5+. If this is an issue, please contact us (see the "Speak to us" section later in this document to learn how).
- All modules shipped with Ansible must be done so under the GPLv3 license. Files under the lib/ansible/ module\_utils/ directory should be done so under the BSD license.
- Have a look at the existing modules and how they've been named in the ../list\_of\_all\_modules, especially in the same functional area (such as cloud, networking, databases).
- Shared code can be placed into lib/ansible/module utils/
- Shared documentation (for example describing common arguments) can be placed in lib/ansible/utils/ module\_docs\_fragments/.
- With great power comes great responsibility: Ansible module maintainers have a duty to help keep modules up to date. As with all successful community projects, module maintainers should keep a watchful eye for reported issues and contributions.
- Although not required, unit and/or integration tests are strongly recommended. Unit tests are especially valuable when external resources (such as cloud or network devices) are required. For more information see dev\_guide/testing and the [Testing Working Group.](https://github.com/ansible/community/blob/master/meetings/README.md) \* Starting with Ansible 2.4 all ../list\_of\_network\_modules MUST have unit tests.

# <span id="page-290-0"></span>**Naming Convention**

As you may have noticed when looking under lib/ansible/modules/ we support up to two directories deep (but no deeper), e.g. *databases/mysql*. This is used to group files on disk as well as group related modules into categories and topics the Module Index, for example: ../list\_of\_database\_modules.

The directory name should represent the *product* or *OS* name, not the company name.

Each module should have the above (or similar) prefix; see existing .../list of all modules for existing examples.

### Note:

- File and directory names are always in lower case
- Words are separated with an underscore (\_) character
- Module names should be in the singular, rather than plural, eg command not commands

## <span id="page-290-1"></span>**Speak to us**

Circulating your ideas before coding is a good way to help you set off in the right direction.

After reading the "Before you start coding" section you will hopefully have a reasonable idea of the structure of your modules.

We've found that writing a list of your proposed module names and a one or two line description of what they will achieve and having that reviewed by Ansible is a great way to ensure the modules fit the way people have used Ansible Modules before, and therefore make them easier to use.

## <span id="page-290-2"></span>**Where to get support**

Ansible has a thriving and knowledgeable community of module developers that is a great resource for getting your questions answered.

On *[Community Information & Contributing](#page-351-0)* you can find how to:

- Subscribe to the Mailing Lists We suggest "Ansible Development List" (for codefreeze info) and "Ansible Announce list"
- #ansible-devel We have found that IRC #ansible-devel on FreeNodes IRC network works best for module developers so we can have an interactive dialogue.
- IRC meetings Join the various weekly IRC meetings [meeting schedule and agenda page](https://github.com/ansible/community/blob/master/meetings/README.md)

## <span id="page-290-3"></span>**Your First Pull Request**

Now that you've reviewed this document, you should be ready to open your first pull request.

The first PR is slightly different to the rest because it:

- defines the namespace
- provides a basis for detailed review that will help shape your future PRs
- may include shared documentation (*docs\_fragments*) that multiple modules require
- may include shared code (*module\_utils*) that multiple modules require

The first PR should include the following files:

- lib/ansible/modules/\$category/\$topic/\_\_init\_\_.py An empty file to initialize namespace and allow Python to import the files. *Required new file*
- lib/ansible/modules/\$category/\$topic/\$yourfirstmodule.py A single module. *Required new file*
- lib/ansible/utils/module docs fragments/\$topic.py Code documentation, such as details regarding common arguments. *Optional new file*
- lib/ansible/module\_utils/\$topic.py Code shared between more than one module, such as common arguments. *Optional new file*
- docs/docsite/rst/dev\_guide/developing\_module\_utilities.rst Document your new *module\_utils* file. *Optional update to existing file*

## And that's it.

Before pushing your PR to GitHub it's a good idea to review the *[Contributing Your Module to Ansible](#page-284-0)* again.

After publishing your PR to [https://github.com/ansible/ansible,](https://github.com/ansible/ansible) a Shippable CI test should run within a few minutes. Check the results (at the end of the PR page) to ensure that it's passing (green). If it's not passing, inspect each of the results. Most of the errors should be self-explanatory and are often related to badly formatted documentation (see *[YAML Syntax](#page-384-0)*) or code that isn't valid Python 2.6 or valid Python 3.5 (see *[Ansible and Python 3](#page-310-0)*). If you aren't sure what a Shippable test message means, copy it into the PR along with a comment and we will review.

If you need further advice, consider join the #ansible-devel IRC channel (see how in the "Where to get support").

We have a ansibullbot helper that comments on GitHub Issues and PRs which should highlight important information.

# <span id="page-291-0"></span>**Subsequent PRs**

By this point you first PR that defined the module namespace should have been merged. You can take the lessons learned from the first PR and apply it to the rest of the modules.

Raise exactly one PR per module for the remaining modules.

Over the years we've experimented with different sized module PRs, ranging from one module to many tens of modules, and during that time we've found the following:

- A PR with a single file gets a higher quality review
- PRs with multiple modules are harder for the creator to ensure all feedback has been applied
- PRs with many modules take a lot more work to review, and tend to get passed over for easier-to-review PRs.

You can raise up to five PRs at one (5 PRs = 5 new modules) **after** your first PR has been merged. We've found this is a good batch size to keep the review process flowing.

## <span id="page-291-1"></span>**Finally**

Now that your modules are integrated there are a few bits of housekeeping to be done

Bot Meta Update *Ansibullbot* so it knows who to notify if/when bugs or PRs are raised against your modules [BOT-](https://github.com/ansible/ansible/blob/devel/.github/BOTMETA.yml)[META.yml.](https://github.com/ansible/ansible/blob/devel/.github/BOTMETA.yml)

If there are multiple people that can be notified, please list them. That avoids waiting on a single person who may be unavailable for any reason. Note that in *BOTMETA.yml* you can take ownership of an entire directory.

Review Module web docs Review the autogenerated module documentation for each of your modules, found in [Module Docs](http://docs.ansible.com/ansible/modules_by_category.html) to ensure they are correctly formatted. If there are any issues please fix by raising a single PR.

If the module documentation hasn't been published live yet, please let a member of the Ansible Core Team know in the #ansible-devel IRC channel.

# <span id="page-292-0"></span>**New to Git or GitHub**

We realise this may be your first use of Git or GitHub. The following guides may be of use:

- [How to create a fork of ansible/ansible](https://help.github.com/articles/fork-a-repo/)
- [How to sync \(update\) your fork](https://help.github.com/articles/syncing-a-fork/)
- [How to create a Pull Request \(PR\)](https://help.github.com/articles/about-pull-requests/)

Please note that in the Ansible Git Repo the main branch is called devel rather than master, which is used in the official GitHub documentation

After your first PR has been merged ensure you "sync your fork" with ansible/ansible to ensure you've pulled in the directory structure and and shared code or documentation previously created.

As stated in the GitHub documentation, always use feature branches for your PRs, never commit directly into *devel*.

## **Modules**

This in-depth dive helps you understand Ansible's program flow to execute modules. It is written for people working on the portions of the Core Ansible Engine that execute a module. Those writing Ansible Modules may also find this in-depth dive to be of interest, but individuals simply using Ansible Modules will not likely find this to be helpful.

## **Types of Modules**

Ansible supports several different types of modules in its code base. Some of these are for backwards compatibility and others are to enable flexibility.

## <span id="page-292-1"></span>**Action Plugins**

Action Plugins look like modules to end users who are writing *[playbooks](#page-382-0)* but they're distinct entities for the purposes of this document. Action Plugins always execute on the controller and are sometimes able to do all work there (for instance, the debug Action Plugin which prints some text for the user to see or the assert Action Plugin which can test whether several values in a playbook satisfy certain criteria.)

More often, Action Plugins set up some values on the controller, then invoke an actual module on the managed node that does something with these values. An easy to understand version of this is the template Action Plugin. The template Action Plugin takes values from the user to construct a file in a temporary location on the controller using variables from the playbook environment. It then transfers the temporary file to a temporary file on the remote system. After that, it invokes the copy module which operates on the remote system to move the file into its final location, sets file permissions, and so on.

## **New-style Modules**

All of the modules that ship with Ansible fall into this category.

New-style modules have the arguments to the module embedded inside of them in some manner. Non-new-style modules must copy a separate file over to the managed node, which is less efficient as it requires two over-the-wire connections instead of only one.

### <span id="page-293-3"></span>**Python**

New-style Python modules use the *[Ansiballz](#page-296-0)* framework for constructing modules. All official modules (shipped with Ansible) use either this or the *[powershell module framework](#page-293-0)*.

These modules use imports from ansible.module\_utils in order to pull in boilerplate module code, such as argument parsing, formatting of return values as *[JSON](#page-381-0)*, and various file operations.

Note: In Ansible, up to version 2.0.x, the official Python modules used the *[Module Replacer](#page-295-0)* framework. For module authors, *[Ansiballz](#page-296-0)* is largely a superset of *[Module Replacer](#page-295-0)* functionality, so you usually do not need to know about one versus the other.

#### <span id="page-293-0"></span>**Powershell**

New-style powershell modules use the *[Module Replacer](#page-295-0)* framework for constructing modules. These modules get a library of powershell code embedded in them before being sent to the managed node.

#### <span id="page-293-2"></span>**JSONARGS**

Scripts can arrange for an argument string to be placed within them by placing the string <<INCLUDE\_ANSIBLE\_MODULE\_JSON\_ARGS>> somewhere inside of the file. The module typically sets a variable to that value like this:

json\_arguments = """<<INCLUDE\_ANSIBLE\_MODULE\_JSON\_ARGS>>"""

Which is expanded as:

```
json_arguments = """{"param1": "test's quotes", "param2": "\"To be or not to be\" -
˓→Hamlet"}"""
```
Note: Ansible outputs a *[JSON](#page-381-0)* string with bare quotes. Double quotes are used to quote string values, double quotes inside of string values are backslash escaped, and single quotes may appear unescaped inside of a string value. To use JSONARGS, your scripting language must have a way to handle this type of string. The example uses Python's triple quoted strings to do this. Other scripting languages may have a similar quote character that won't be confused by any quotes in the JSON or it may allow you to define your own start-of-quote and end-of-quote characters. If the language doesn't give you any of these then you'll need to write a *[non-native JSON module](#page-293-1)* or *[Old-style module](#page-294-0)* instead.

The module typically parses the contents of json\_arguments using a JSON library and then use them as native variables throughout the rest of its code.

#### <span id="page-293-1"></span>**Non-native want JSON modules**

If a module has the string WANT\_JSON in it anywhere, Ansible treats it as a non-native module that accepts a filename as its only command line parameter. The filename is for a temporary file containing a *[JSON](#page-381-0)* string containing the module's parameters. The module needs to open the file, read and parse the parameters, operate on the data, and print its return data as a JSON encoded dictionary to stdout before exiting.

These types of modules are self-contained entities. As of Ansible 2.1, Ansible only modifies them to change a shebang line if present.

### See also:

Examples of Non-native modules written in ruby are in the [Ansible for Rubyists](https://github.com/ansible/ansible-for-rubyists) repository.

## <span id="page-294-2"></span>**Binary Modules**

From Ansible 2.2 onwards, modules may also be small binary programs. Ansible doesn't perform any magic to make these portable to different systems so they may be specific to the system on which they were compiled or require other binary runtime dependencies. Despite these drawbacks, a site may sometimes have no choice but to compile a custom module against a specific binary library if that's the only way they have to get access to certain resources.

Binary modules take their arguments and will return data to Ansible in the same way as *[want JSON modules](#page-293-1)*.

#### See also:

One example of a [binary module](https://github.com/ansible/ansible/blob/devel/test/integration/targets/binary_modules/library/helloworld.go) written in go.

## <span id="page-294-0"></span>**Old-style Modules**

Old-style modules are similar to *[want JSON modules](#page-293-1)*, except that the file that they take contains key=value pairs for their parameters instead of *[JSON](#page-381-0)*.

Ansible decides that a module is old-style when it doesn't have any of the markers that would show that it is one of the other types.

### **How modules are executed**

When a user uses **ansible** or **ansible-playbook**, they specify a task to execute. The task is usually the name of a module along with several parameters to be passed to the module. Ansible takes these values and processes them in various ways before they are finally executed on the remote machine.

#### **executor/task\_executor**

The TaskExecutor receives the module name and parameters that were parsed from the *[playbook](#page-382-0)* (or from the command line in the case of **/usr/bin/ansible**). It uses the name to decide whether it's looking at a module or an *[Action](#page-292-1) [Plugin](#page-292-1)*. If it's a module, it loads the *[Normal Action Plugin](#page-294-1)* and passes the name, variables, and other information about the task and play to that Action Plugin for further processing.

# <span id="page-294-1"></span>**Normal Action Plugin**

The normal Action Plugin executes the module on the remote host. It is the primary coordinator of much of the work to actually execute the module on the managed machine.

- It takes care of creating a connection to the managed machine by instantiating a Connection class according to the inventory configuration for that host.
- It adds any internal Ansible variables to the module's parameters (for instance, the ones that pass along no  $log$ to the module).
- It takes care of creating any temporary files on the remote machine and cleans up afterwards.
- It does the actual work of pushing the module and module parameters to the remote host, although the *[mod](#page-295-1)[ule\\_common](#page-295-1)* code described in the next section does the work of deciding which format those will take.

• It handles any special cases regarding modules (for instance, various complications around Windows modules that must have the same names as Python modules, so that internal calling of modules from other Action Plugins work.)

Much of this functionality comes from the BaseAction class, which lives in plugins/action/*\_init\_.py*. It makes use of Connection and Shell objects to do its work.

Note: When *[tasks](#page-383-0)* are run with the async: parameter, Ansible uses the async Action Plugin instead of the normal Action Plugin to invoke it. That program flow is currently not documented. Read the source for information on how that works.

# <span id="page-295-1"></span>**executor/module\_common.py**

Code in executor/module\_common.py takes care of assembling the module to be shipped to the managed node. The module is first read in, then examined to determine its type. *[PowerShell](#page-293-0)* and *[JSON-args modules](#page-293-2)* are passed through *[Module Replacer](#page-295-0)*. New-style *[Python modules](#page-293-3)* are assembled by *[Ansiballz](#page-296-0)*. *[Non-native-want-JSON](#page-293-1)*, *[Binary](#page-294-2) [modules](#page-294-2)*, and *[Old-Style modules](#page-294-0)* aren't touched by either of these and pass through unchanged. After the assembling step, one final modification is made to all modules that have a shebang line. Ansible checks whether the interpreter in the shebang line has a specific path configured via an ansible\_\$X\_interpreter inventory variable. If it does, Ansible substitutes that path for the interpreter path given in the module. After this, Ansible returns the complete module data and the module type to the *[Normal Action](#page-294-1)* which continues execution of the module.

Next we'll go into some details of the two assembler frameworks.

# <span id="page-295-0"></span>**Module Replacer**

The Module Replacer framework is the original framework implementing new-style modules. It is essentially a preprocessor (like the C Preprocessor for those familiar with that programming language). It does straight substitutions of specific substring patterns in the module file. There are two types of substitutions:

- Replacements that only happen in the module file. These are public replacement strings that modules can utilize to get helpful boilerplate or access to arguments.
	- $-$  from ansible.module utils.MOD LIB NAME import  $*$  is replaced with the contents of the ansible/module\_utils/MOD\_LIB\_NAME.py These should only be used with *[new-style Python](#page-293-3) [modules](#page-293-3)*.
	- #<<INCLUDE\_ANSIBLE\_MODULE\_COMMON>> is equivalent to from ansible. module\_utils.basic import \* and should also only apply to new-style Python modules.
	- # POWERSHELL\_COMMON substitutes the contents of ansible/module\_utils/powershell. ps1. It should only be used with *[new-style Powershell modules](#page-293-0)*.
- Replacements that are used by ansible.module\_utils code. These are internal replacement patterns. They may be used internally, in the above public replacements, but shouldn't be used directly by modules.
	- "<<ANSIBLE\_VERSION>>" is substituted with the Ansible version. In *[new-style Python modules](#page-293-3)* under the *[Ansiballz](#page-296-0)* framework the proper way is to instead instantiate an AnsibleModule and then access the version from : attr: AnsibleModule.ansible\_version.
	- "<<INCLUDE\_ANSIBLE\_MODULE\_COMPLEX\_ARGS>>" is substituted with a string which is the Python repr of the *[JSON](#page-381-0)* encoded module parameters. Using repr on the JSON string makes it safe to embed in a Python file. In new-style Python modules under the Ansiballz framework this is better accessed by instantiating an AnsibleModule and then using AnsibleModule.params.
- <<SELINUX\_SPECIAL\_FILESYSTEMS>> substitutes a string which is a comma separated list of file systems which have a file system dependent security context in SELinux. In new-style Python modules, if you really need this you should instantiate an AnsibleModule and then use AnsibleModule. \_selinux\_special\_fs. The variable has also changed from a comma separated string of file system names to an actual python list of filesystem names.
- $-$  <<INCLUDE ANSIBLE MODULE JSON ARGS>> substitutes the module parameters as a JSON string. Care must be taken to properly quote the string as JSON data may contain quotes. This pattern is not substituted in new-style Python modules as they can get the module parameters another way.
- The string syslog.LOG\_USER is replaced wherever it occurs with the syslog\_facility which was named in ansible.cfg or any ansible\_syslog\_facility inventory variable that applies to this host. In new-style Python modules this has changed slightly. If you really need to access it, you should instantiate an AnsibleModule and then use AnsibleModule.\_syslog\_facility to access it. It is no longer the actual syslog facility and is now the name of the syslog facility. See the *[documentation on internal arguments](#page-297-0)* for details.

# <span id="page-296-0"></span>**Ansiballz**

Ansible 2.1 switched from the *[Module Replacer](#page-295-0)* framework to the Ansiballz framework for assembling modules. The Ansiballz framework differs from module replacer in that it uses real Python imports of things in ansible/ module\_utils instead of merely preprocessing the module. It does this by constructing a zipfile – which includes the module file, files in ansible/module\_utils that are imported by the module, and some boilerplate to pass in the module's parameters. The zipfile is then Base64 encoded and wrapped in a small Python script which decodes the Base64 encoding and places the zipfile into a temp directory on the managed node. It then extracts just the ansible module script from the zip file and places that in the temporary directory as well. Then it sets the PYTHONPATH to find python modules inside of the zip file and invokes **python** on the extracted ansible module.

Note: Ansible wraps the zipfile in the Python script for two reasons:

- for compatibility with Python-2.6 which has a less functional version of Python's -m command line switch.
- so that pipelining will function properly. Pipelining needs to pipe the Python module into the Python interpreter on the remote node. Python understands scripts on stdin but does not understand zip files.

In Ansiballz, any imports of Python modules from the ansible.module\_utils package trigger inclusion of that Python file into the zipfile. Instances of #<<INCLUDE\_ANSIBLE\_MODULE\_COMMON>> in the module are turned into from ansible.module\_utils.basic import \* and ansible/module-utils/basic. py is then included in the zipfile. Files that are included from module\_utils are themselves scanned for imports of other Python modules from module\_utils to be included in the zipfile as well.

Warning: At present, the Ansiballz Framework cannot determine whether an import should be included if it is a relative import. Always use an absolute import that has ansible.module\_utils in it to allow Ansiballz to determine that the file should be included.

## **Passing args**

In *[Module Replacer](#page-295-0)*, module arguments are turned into a JSON-ified string and substituted into the combined module file. In *[Ansiballz](#page-296-0)*, the JSON-ified string is passed into the module via stdin. When a ansible.module\_utils. basic.AnsibleModule is instantiated, it parses this string and places the args into AnsibleModule.params where it can be accessed by the module's other code.

Note: Internally, the AnsibleModule uses the helper function, ansible.module\_utils.basic. load params(), to load the parameters from stdin and save them into an internal global variable. Very dynamic custom modules which need to parse the parameters prior to instantiating an AnsibleModule may use \_load\_params to retrieve the parameters. Be aware that \_load\_params is an internal function and may change in breaking ways if necessary to support changes in the code. However, we'll do our best not to break it gratuitously, which is not something that can be said for either the way parameters are passed or the internal global variable.

## <span id="page-297-0"></span>**Internal arguments**

Both *[Module Replacer](#page-295-0)* and *[Ansiballz](#page-296-0)* send additional arguments to the module beyond those which the user specified in the playbook. These additional arguments are internal parameters that help implement global Ansible features. Modules often do not need to know about these explicitly as the features are implemented in ansible.module\_utils. basic but certain features need support from the module so it's good to know about them.

### **\_ansible\_no\_log**

This is a boolean. If it's True then the playbook specified no log (in a task's parameters or as a play parameter). This automatically affects calls to AnsibleModule.log(). If a module implements its own logging then it needs to check this value. The best way to look at this is for the module to instantiate an AnsibleModule and then check the value of AnsibleModule.no\_log.

Note:  $no\_log$  specified in a module's argument\_spec are handled by a different mechanism.

#### **\_ansible\_debug**

This is a boolean that turns on more verbose logging. If a module uses AnsibleModule.debug() rather than AnsibleModule.log() then the messages are only logged if this is True. This also turns on logging of external commands that the module executes. This can be changed via the debug setting in ansible.cfg or the environment variable ANSIBLE\_DEBUG. If, for some reason, a module must access this, it should do so by instantiating an AnsibleModule and accessing AnsibleModule.\_debug.

#### **\_ansible\_diff**

This boolean is turned on via the  $-\text{diff}$  command line option. If a module supports it, it will tell the module to show a unified diff of changes to be made to templated files. The proper way for a module to access this is by instantiating an AnsibleModule and accessing AnsibleModule.\_diff.

#### **\_ansible\_verbosity**

This value could be used for finer grained control over logging. However, it is currently unused.

#### **\_ansible\_selinux\_special\_fs**

This is a list of names of filesystems which should have a special selinux context. They are used by the AnsibleModule methods which operate on files (changing attributes, moving, and copying). The list of names is set via a comma separated string of filesystem names from ansible.cfg:

```
# ansible.cfg
[selinux]
special_context_filesystems=nfs, vboxsf, fuse, ramfs
```
If a module cannot use the builtin AnsibleModule methods to manipulate files and needs to know about these special context filesystems, it should instantiate an AnsibleModule and then examine the list in AnsibleModule. selinux special fs.

This replaces ansible.module\_utils.basic.SELINUX\_SPECIAL\_FS from *[Module Replacer](#page-295-0)*. In module replacer it was a comma separated string of filesystem names. Under Ansiballz it's an actual list.

New in version 2.1.

#### **\_ansible\_syslog\_facility**

This parameter controls which syslog facility ansible module logs to. It may be set by changing the syslog\_facility value in ansible.cfg. Most modules should just use AnsibleModule.log() which will then make use of this. If a module has to use this on its own, it should instantiate an AnsibleModule and then retrieve the name of the syslog facility from AnsibleModule.\_syslog\_facility. The code will look slightly different than it did under *[Module Replacer](#page-295-0)* due to how hacky the old way was

```
# Old way
import syslog
syslog.openlog(NAME, 0, syslog.LOG_USER)
# New way
import syslog
facility_name = module._syslog_facility
facility = getattr(syslog, facility_name, syslog.LOG_USER)
syslog.openlog(NAME, 0, facility)
```
New in version 2.1.

#### **\_ansible\_version**

This parameter passes the version of ansible that runs the module. To access it, a module should instantiate an AnsibleModule and then retrieve it from AnsibleModule.ansible version. This replaces ansible. module\_utils.basic.ANSIBLE\_VERSION from *[Module Replacer](#page-295-0)*.

New in version 2.1.

### **Special Considerations**

#### **Pipelining**

Ansible can transfer a module to a remote machine in one of two ways:

- it can write out the module to a temporary file on the remote host and then use a second connection to the remote host to execute it with the interpreter that the module needs
- or it can use what's known as pipelining to execute the module by piping it into the remote interpreter's stdin.

Pipelining only works with modules written in Python at this time because Ansible only knows that Python supports this mode of operation. Supporting pipelining means that whatever format the module payload takes before being sent over the wire must be executable by Python via stdin.

### **Why pass args over stdin?**

Passing arguments via stdin was chosen for the following reasons:

- When combined with pipelining, this keeps the module's arguments from temporarily being saved onto disk on the remote machine. This makes it harder (but not impossible) for a malicious user on the remote machine to steal any sensitive information that may be present in the arguments.
- Command line arguments would be insecure as most systems allow unprivileged users to read the full commandline of a process.
- Environment variables are usually more secure than the commandline but some systems limit the total size of the environment. This could lead to truncation of the parameters if we hit that limit.

## **Appendix: Module Utilities**

Ansible provides a number of module utilities that provide helper functions that you can use when developing your own modules. The *basic.py* module utility provides the main entry point for accessing the Ansible library, and all Ansible modules must, at minimum, import from basic.py:

from ansible.module\_utils.basic import \*

The following is a list of module\_utils files and a general description. The module utility source code lives in the *./lib/module\_utils* directory under your main Ansible path - for more details on any specific module utility, please see the source code.

- a10.py Utilities used by the a10\_server module to manage A10 Networks devices.
- aireos.py Definitions and helper functions for modules that manage Cisco WLC devices.
- api.py Adds shared support for generic API modules.
- aos.py Module support utilities for managing Apstra AOS Server.
- aruba.py Helper functions for modules working with Aruba networking devices.
- asa.py Module support utilities for managing Cisco ASA network devices.
- azure\_rm\_common.py Definitions and utilities for Microsoft Azure Resource Manager template deployments.
- basic.py General definitions and helper utilities for Ansible modules.
- cloudstack.py Utilities for CloudStack modules.
- database.py Miscellaneous helper functions for PostGRES and MySQL
- docker\_common.py Definitions and helper utilities for modules working with Docker.
- ec2.py Definitions and utilities for modules working with Amazon EC2
- eos.py Helper functions for modules working with EOS networking devices.
- f5.py Helper functions for modules working with F5 networking devices.
- facts.py Helper functions for modules that return facts.
- gce.py Definitions and helper functions for modules that work with Google Compute Engine resources.
- ios.py Definitions and helper functions for modules that manage Cisco IOS networking devices
- iosxr.py Definitions and helper functions for modules that manage Cisco IOS-XR networking devices
- ismount.py Contains single helper function that fixes os.path.ismount
- junos.py Definitions and helper functions for modules that manage Junos networking devices
- known\_hosts.py utilities for working with known\_hosts file
- manageiq.py Functions and utilities for modules that work with ManageIQ platform and its resources.
- mysql.py Allows modules to connect to a MySQL instance
- netapp.py Functions and utilities for modules that work with the NetApp storage platforms.
- netcfg.py Configuration utility functions for use by networking modules
- netcmd.py Defines commands and comparison operators for use in networking modules
- netscaler.py Utilities specifically for the netscaler network modules.
- network.py Functions for running commands on networking devices
- nxos.py Contains definitions and helper functions specific to Cisco NXOS networking devices
- openstack.py Utilities for modules that work with Openstack instances.
- openswitch.py Definitions and helper functions for modules that manage OpenSwitch devices
- powershell.ps1 Utilities for working with Microsoft Windows clients
- pure.py Functions and utilities for modules that work with the Pure Storage storage platforms.
- pycompat24.py Exception workaround for Python 2.4.
- rax.py Definitions and helper functions for modules that work with Rackspace resources.
- redhat.py Functions for modules that manage Red Hat Network registration and subscriptions
- service.py Contains utilities to enable modules to work with Linux services (placeholder, not in use).
- shell.py Functions to allow modules to create shells and work with shell commands
- six/ init .py Bundled copy of the [Six Python library](https://pythonhosted.org/six/) to aid in writing code compatible with both Python 2 and Python 3.
- splitter.py String splitting and manipulation utilities for working with Jinja2 templates
- urls.py Utilities for working with http and https requests
- vca.py Contains utilities for modules that work with VMware vCloud Air
- vmware.py Contains utilities for modules that work with VMware vSphere VMs
- vyos.py Definitions and functions for working with VyOS networking

## <span id="page-300-0"></span>**Developing Plugins**

#### **Topics**

• *[Developing Plugins](#page-300-0)*

- *[General Guidelines](#page-301-0)*
	- \* *[Raising Errors](#page-301-1)*
	- \* *[String Encoding](#page-301-2)*
	- \* *[Plugin Configuration](#page-302-0)*
	- *[Callback Plugins](#page-302-1)*
	- *[Connection Plugins](#page-303-0)*
	- *[Inventory Plugins](#page-304-0)*
	- *[Lookup Plugins](#page-304-1)*
	- *[Vars Plugins](#page-306-0)*
	- *[Filter Plugins](#page-307-0)*
	- *[Test Plugins](#page-307-1)*
	- *[Distributing Plugins](#page-307-2)*

Plugins are pieces of code that augment Ansible's core functionality. Ansible ships with a number of handy plugins, and you can easily write your own. This section describes the various types of Ansible plugins and how to implement them.

# <span id="page-301-0"></span>**General Guidelines**

This section lists some things that should apply to any type of plugin you develop.

#### <span id="page-301-1"></span>**Raising Errors**

In general, errors encountered during execution should be returned by raising AnsibleError() or similar class with a message describing the error. When wrapping other exceptions into error messages, you should always use the *to\_text* Ansible function to ensure proper string compatibility across Python versions:

```
from ansible.module_utils._text import to_native
try:
   cause_an_exception()
except Exception as e:
   AnsibleError('Something happened, this was original exception: 8s' % to_native(e))
```
Check the different AnsibleError objects and see which one applies the best to your situation.

## <span id="page-301-2"></span>**String Encoding**

Any strings returned by your plugin that could ever contain non-ASCII characters must be converted into Python's unicode type because the strings will be run through jinja2. To do this, you can use:

```
from ansible.module_utils._text import to_text
result_string = to_text(result_string)
```
#### <span id="page-302-0"></span>**Plugin Configuration**

Starting with Ansible version 2.4, we are unifying how each plugin type is configured and how they get those settings. Plugins will be able to declare their requirements and have Ansible provide them with a resolved'configuration. Starting with Ansible 2.4 both callback and connection type plugins can use this system.

Most plugins will be able to use *self.\_options[<optionname>]* to access the settings, except callbacks that use *self.\_plugin\_options[<optionname>]*.

Plugins that support embedded documentation (see *ansible-doc* for the list) are now required to provide well-formed doc strings to be considered for merge into the Ansible repo.

If you inherit from a plugin, you must document the options it takes, either via a documentation fragment or as a copy.

#### <span id="page-302-1"></span>**Callback Plugins**

Callback plugins enable adding new behaviors to Ansible when responding to events. By default, callback plugins control most of the output you see when running the command line programs.

Callback plugins are created by creating a new class with the Base(Callbacks) class as the parent:

```
from ansible.plugins.callback import CallbackBase
class CallbackModule(CallbackBase):
   pass
```
From there, override the specific methods from the CallbackBase that you want to provide a callback for. For plugins intended for use with Ansible version 2.0 and later, you should only override methods that start with *v2*. For a complete list of methods that you can override, please see \_\_init \_\_\_, py in the [lib/ansible/plugins/callback](https://github.com/ansible/ansible/tree/devel/lib/ansible/plugins/callback) directory.

The following is a modified example of how Ansible's timer plugin is implemented, but with an extra option so you can see how configuration works in Ansible version 2.4 and later:

```
# Make coding more python3-ish, this is required for contributions to Ansible
from future import (absolute_import, division, print_function)
__metaclass__ = type
# not only visible to ansible-doc, it also 'declares' the options the plugin requires
˓→and how to configure them.
DOCUMENTATION = '''
 callback: timer
 callback_type: aggregate
 requirements:
    - whitelist in configuration
 short_description: Adds time to play stats
 version_added: "2.0"
 description:
     - This callback just adds total play duration to the play stats.
 options:
   format_string:
     description: format of the string shown to user at play end
     ini:
       - section: callback_timer
         key: format_string
     env:
       - name: ANSIBLE_CALLBACK_TIMER_FORMAT
     default: "Playbook run took %s days, %s hours, %s minutes, %s seconds"
'''
```

```
from datetime import datetime
from ansible.plugins.callback import CallbackBase
class CallbackModule(CallbackBase):
    "''"''"''"This callback module tells you how long your plays ran for.
    "''"''"''"CALLBACK_VERSION = 2.0
   CALLBACK_TYPE = 'aggregate'
   CALLBACK_NAME = 'timer'
    # only needed if you ship it and don't want to enable by default
   CALLBACK_NEEDS_WHITELIST = True
   def __init__(self):
        # make sure the expected objects are present, calling the base's _init_
        super(CallbackModule, self).__init__()
        # start the timer when the plugin is loaded, the first play should start a
˓→few milliseconds after.
       self.start_time = datetime.now()
   def _days_hours_minutes_seconds(self, runtime):
        ''' internal helper method for this callback '''
       minutes = (runtime.seconds // 60) % 60r_seconds = runtime.seconds - (minutes * 60)
       return runtime.days, runtime.seconds // 3600, minutes, r_seconds
    # this is only event we care about for display, when the play shows its summary
˓→stats; the rest are ignored by the base class
   def v2_playbook_on_stats(self, stats):
       end_time = datetime.now()runtime = end time - self.start time
        # Shows the usage of a config option declared in the DOCUMENTATION variable.
˓→Ansible will have set it when it loads the plugin.
        # Also note the use of the display object to print to screen. This is.
˓→available to all callbacks, and you should use this over printing yourself
       self._display.display(self._plugin_options['format_string'] % (self._days_
˓→hours_minutes_seconds(runtime)))
```
Note that the CALLBACK\_VERSION and CALLBACK\_NAME definitions are required for properly functioning plugins for Ansible version 2.0 and later. CALLBACK\_TYPE is mostly needed to distinguish 'stdout' plugins from the rest, since you can only load one plugin that writes to stdout.

# <span id="page-303-0"></span>**Connection Plugins**

Connection plugins allow Ansible to connect to the target hosts so it can execute tasks on them. Ansible ships with many connection plugins, but only one can be used per host at a time.

By default, Ansible ships with several plugins. The most commonly used are the 'paramiko' SSH, native ssh (just called 'ssh'), and 'local' connection types. All of these can be used in playbooks and with /usr/bin/ansible to decide how you want to talk to remote machines.

The basics of these connection types are covered in the *[Getting Started](#page-11-0)* section.

Should you want to extend Ansible to support other transports (SNMP, Message bus, etc) it's as simple as copying the format of one of the existing modules and dropping it into the connection plugins directory.

Ansible version 2.1 introduced the 'smart' connection plugin. The 'smart' connection type allows Ansible to automatically select either the 'paramiko' or 'openssh' connection plugin based on system capabilities, or the 'ssh' connection plugin if OpenSSH supports ControlPersist.

For examples on how to implement a connection plug in, see the source code here: [lib/ansible/plugins/connection.](https://github.com/ansible/ansible/tree/devel/lib/ansible/plugins/connection)

#### <span id="page-304-0"></span>**Inventory Plugins**

Inventory plugins were added in Ansible version 2.4. Inventory plugins parse inventory sources and form an in memory representation of the inventory.

Inventory plugins are invoked via the InventoryManager and are given access to any existing inventory data. They are given an 'inventory source' as supplied to Ansible (via config/options/defaults/etc), which they can either ignore by returning false from the *verify\_file* method, or attempting to parse (with the *parse* method) and return an *AnsibleParserError* on failure.

```
def parse(self, inventory, loader, path, cache=True):
    pass # your code goes here
```
Inventory plugins take the following parameters:

- inventory: inventory object with existing data and the methods to add hosts/groups/variables to inventory
- loader: Ansible's DataLoader. The DataLoader can read files, auto load JSON/YAML and decrypt vaulted data, and cache read files.
- path: string with inventory source (this is usually a path, but is not required)
- cache: indicates whether the plugin should use or avoid caches (cache plugin and/or loader)

Inventory sources are strings. They usually correspond to a file path, but they can also be a comma separated list, a URI, or anything your plugin can use as input. The 'inventory source' provided can be either a string (*host\_list* plugin), a data file (like consumed by the *yaml* and *ini* plugins), a configuration file (see *virtualbox* and *constructed*) or even a script or executable (the *script* uses those).

When using the 'persistent' cache, inventory plugins can also use the configured cache plugin to store and retrieve data to avoid costly external calls.

Inventory plugins normally only execute at the start of a run, before playbooks/plays and roles are found, but they can be 're-executed' via the *meta: refresh inventory* task, which will clear out the existing inventory and rebuild it.

For examples on how to implement a connection plug in, see the source code here: [lib/ansible/plugins/inventory.](https://github.com/ansible/ansible/tree/devel/lib/ansible/plugins/inventory)

#### <span id="page-304-1"></span>**Lookup Plugins**

Lookup plugins are used to pull in data from external data stores. Lookup plugins can be used within playbooks for both looping - playbook language constructs like "with\_fileglob" and "with\_items" are implemented via lookup plugins - and to return values into a variable or parameter.

Here's a simple lookup plugin implementation - this lookup returns the contents of a text file as a variable:

```
# python 3 headers, required if submitting to Ansible
from __future__ import (absolute_import, division, print_function)
 __metaclass__ = type
```

```
DOCUMENTATION = """
     lookup: file
       author: Daniel Hokka Zakrisson <daniel@hozac.com>
       version_added: "0.9"
       short_description: read file contents
        description:
            - This lookup returns the contents from a file on the Ansible controller
˓→'s file system.
       options:
          _terms:
           description: path(s) of files to read
           required: True
        notes:
         - if read in variable context, the file can be interpreted as YAML if the
˓→content is valid to the parser.
          - this lookup does not understand 'globing' - use the fileglob lookup.
˓→instead.
"" "" ""
from ansible.errors import AnsibleError, AnsibleParserError
from ansible.plugins.lookup import LookupBase
try:
   from __main__ import display
except ImportError:
   from ansible.utils.display import Display
   display = Display()
class LookupModule(LookupBase):
   def run(self, terms, variables=None, **kwargs):
        # lookups in general are expected to both take a list as input and output a
\simlist
        # this is done so they work with the looping construct `with_`.
        ret = []for term in terms:
            display.debug("File lookup term: %s" % term)
            # Find the file in the expected search path, using a class method
            # that implements the 'expected' search path for Ansible plugins.
            lookupfile = self.find_file_in_search_path(variables, 'files', term)
            # Don't use print or your own logging, the display class
            # takes care of it in a unified way.
            display.vvvv(u"File lookup using %s as file" % lookupfile)
            try:
                if lookupfile:
                    contents, show_data = self._loader._get_file_contents(lookupfile)
                    ret.append(contents.rstrip())
                else:
                    # Always use ansible error classes to throw 'final' exceptions,
                    # so the Ansible engine will know how to deal with them.
                    # The Parser error indicates invalid options passed
                    raise AnsibleParserError()
            except AnsibleParserError:
```

```
raise AnsibleError("could not locate file in lookup: %s" % term)
```

```
return ret
```
The following is an example of how this lookup is called:

```
---
- hosts: all
 vars:
    contents: "{{ lookup('file', '/etc/foo.txt') }}"
 tasks:
     - debug: msq="the value of foo.txt is \{ \} contents \} as seen today \{ \} lookup(
˓→'pipe', 'date +"%Y-%m-%d"') }}"
```
For more example lookup plugins, check out the source code for the lookup plugins that are included with Ansible here: [lib/ansible/plugins/lookup.](https://github.com/ansible/ansible/tree/devel/lib/ansible/plugins/lookup)

For more usage examples of lookup plugins, see [Using Lookups.](http://docs.ansible.com/ansible/playbooks_lookups.html)

# <span id="page-306-0"></span>**Vars Plugins**

Vars plugins inject additional variable data into Ansible runs that did not come from an inventory source, playbook, or command line. Playbook constructs like 'host\_vars' and 'group\_vars' work using vars plugins.

Vars plugins were partially implemented in Ansible 2.0 and rewritten to be fully implemented starting with Ansible 2.4.

Older plugins used a *run* method as their main body/work:

```
def run(self, name, vault_password=None):
   pass # your code goes here
```
Ansible 2.0 did not pass passwords to older plugins, so vaults were unavailable. Most of the work now happens in the *get vars* method which is called from the VariableManager when needed.

```
def get_vars(self, loader, path, entities):
   pass # your code goes here
```
The parameters are:

- loader: Ansible's DataLoader. The DataLoader can read files, auto load JSON/YAML and decrypt vaulted data, and cache read files.
- path: this is 'directory data' for every inventory source and the current play's playbook directory, so they can search for data in reference to them. *get\_vars* will be called at least once per available path.
- entities: these are host or group names that are pertinent to the variables needed. The plugin will get called once for hosts and again for groups.

This *get vars* method just needs to return a dictionary structure with the variables.

Since Ansible version 2.4, vars plugins only execute as needed when preparing to execute a task. This avoids the costly 'always execute' behavior that occurred during inventory construction in older versions of Ansible.

For implementation examples of vars plugins, check out the source code for the vars plugins that are included with Ansible: [lib/ansible/plugins/vars](https://github.com/ansible/ansible/tree/devel/lib/ansible/plugins/vars) .

#### <span id="page-307-0"></span>**Filter Plugins**

Filter plugins are used for manipulating data. They are a feature of Jinja2 and are also available in Jinja2 templates used by the *template* module. As with all plugins, they can be easily extended, but instead of having a file for each one you can have several per file. Most of the filter plugins shipped with Ansible reside in a *core.py*.

See [lib/ansible/plugins/filter](https://github.com/ansible/ansible/tree/devel/lib/ansible/plugins/filter) for details.

### <span id="page-307-1"></span>**Test Plugins**

Test plugins are for verifying data. They are a feature of Jinja2 and are also available in Jinja2 templates used by the *template* module. As with all plugins, they can be easily extended, but instead of having a file for each one you can have several per file. Most of the test plugins shipped with Ansible reside in a *core.py*. These are specially useful in conjunction with some filter plugins like *map* and *select*; they are also available for conditional directives like *when:*.

See [lib/ansible/plugins/test](https://github.com/ansible/ansible/tree/devel/lib/ansible/plugins/test) for details.

### <span id="page-307-2"></span>**Distributing Plugins**

Plugins are loaded from the library installed path and the configured plugins directory (check your *ansible.cfg*). The location can vary depending on how you installed Ansible (pip, rpm, deb, etc) or by the OS/Distribution/Packager. Plugins are automatically loaded when you have one of the following subfolders adjacent to your playbook or inside a role:

- action\_plugins
- lookup\_plugins
- callback\_plugins
- connection\_plugins
- inventory\_plugins
- filter\_plugins
- strategy\_plugins
- cache\_plugins
- test\_plugins
- shell\_plugins
- vars\_plugins

When shipped as part of a role, the plugin will be available as soon as the role is called in the play.

#### See also:

*[About Modules](#page-190-0)* List of built-in modules

*[Python API](#page-316-0)* Learn about the Python API for task execution

*[Developing Dynamic Inventory Sources](#page-308-0)* Learn about how to develop dynamic inventory sources

*[Developing Modules](#page-258-0)* Learn about how to write Ansible modules

[Mailing List](http://groups.google.com/group/ansible-devel) The development mailing list

[irc.freenode.net](http://irc.freenode.net) #ansible IRC chat channel

### <span id="page-308-0"></span>**Developing Dynamic Inventory Sources**

## **Topics**

- *[Script Conventions](#page-308-1)*
- *[Tuning the External Inventory Script](#page-309-0)*

As described in *[Dynamic Inventory](#page-22-0)*, Ansible can pull inventory information from dynamic sources, including cloud sources.

How do we write a new one?

Simple! We just create a script or program that can print JSON in the right format when fed the proper arguments. You can do this in any language.

### <span id="page-308-1"></span>**Script Conventions**

When the external node script is called with the single argument  $-\frac{1}{3}$ st, the script must output a JSON encoded hash/dictionary of all the groups to be managed to stdout. Each group's value should be either a hash/dictionary containing a list of each host/IP, potential child groups, and potential group variables, or simply a list of host/IP addresses, like so:

```
{
    "databases": {
        "hosts": ["host1.example.com", "host2.example.com"],
        "vars": {
            "a": true
        }
   },
    "webservers": ["host2.example.com", "host3.example.com"],
    "atlanta": {
        "hosts": ["host1.example.com", "host4.example.com", "host5.example.com"],
        "vars": {
            "b": false
       },
        "children": ["marietta", "5points"]
   },
    "marietta": ["host6.example.com"],
    "5points": ["host7.example.com"]
}
```
New in version 1.0.

{

Before version 1.0, each group could only have a list of hostnames/IP addresses, like the webservers, marietta, and 5points groups above.

When called with the arguments --host <hostname> (where <hostname> is a host from above), the script must print either an empty JSON hash/dictionary, or a hash/dictionary of variables to make available to templates and playbooks. Printing variables is optional, if the script does not wish to do this, printing an empty hash/dictionary is the way to go:

```
"favcolor": "red",
"ntpserver": "wolf.example.com",
```
"monitoring": "pack.example.com"

## <span id="page-309-0"></span>**Tuning the External Inventory Script**

New in version 1.3.

}

{

The stock inventory script system detailed above works for all versions of Ansible, but calling  $-$ host for every host can be rather expensive, especially if it involves expensive API calls to a remote subsystem. In Ansible 1.3 or later, if the inventory script returns a top level element called "\_meta", it is possible to return all of the host variables in one inventory script call. When this meta element contains a value for "hostvars", the inventory script will not be invoked with  $-\text{host}$  for each host. This results in a significant performance increase for large numbers of hosts, and also makes client side caching easier to implement for the inventory script.

The data to be added to the top level JSON dictionary looks like this:

```
# results of inventory script as above go here
    # . . .
    "_meta": {
        "hostvars": {
            "moocow.example.com": {
                "asdf" : 1234
            },
            "llama.example.com": {
                "asdf": 5678
            }
        }
    }
}
```
To satisfy the requirements of using \_meta, to prevent ansible from calling your inventory with --host you must at least populate \_meta with an empty hostvars dictionary, such as:

```
# results of inventory script as above go here
    \# ...
    "_meta": {
        "hostvars": {}
    }
}
```
#### See also:

{

*[Python API](#page-316-0)* Python API to Playbooks and Ad Hoc Task Execution

*[Developing Modules](#page-258-0)* How to develop modules

*[Developing Plugins](#page-300-0)* How to develop plugins

[Ansible Tower](https://ansible.com/ansible-tower) REST API endpoint and GUI for Ansible, syncs with dynamic inventory

[Development Mailing List](http://groups.google.com/group/ansible-devel) Mailing list for development topics

[irc.freenode.net](http://irc.freenode.net) #ansible IRC chat channel

# **Developing the Ansible Core Engine**

Although many of the pieces of the Ansible Core Engine are plugins that can be swapped out via playbook directives or configuration, there are still pieces of the Engine that are not modular. The documents here give insight into how those pieces work together.

### See also:

*[Python API](#page-316-0)* Learn about the Python API for task execution

*[Developing Plugins](#page-300-0)* Learn about developing plugins

[Mailing List](http://groups.google.com/group/ansible-devel) The development mailing list

[irc.freenode.net](http://irc.freenode.net) #ansible-devel IRC chat channel

# <span id="page-310-0"></span>**Ansible and Python 3**

Ansible is pursuing a strategy of having one code base that runs on both Python-2 and Python-3 because we want Ansible to be able to manage a wide variety of machines. Contributors to Ansible should be aware of the tips in this document so that they can write code that will run on the same versions of Python as the rest of Ansible.

Ansible can be divided into three overlapping pieces for the purposes of porting:

- 1. Controller-side code. This is the code which runs on the machine where you invoke **/usr/bin/ansible**
- 2. Modules. This is the code which Ansible transmits over the wire and invokes on the managed machine.
- 3. module\_utils code. This is code whose primary purpose is to be used by the modules to perform tasks. However, some controller-side code might use generic functions from here.

Much of the knowledge of porting code will be usable on all three of these pieces but there are some special considerations for some of it as well. Information that is generally applicable to all three places is located in the controller-side section.

## **Minimum Version of Python-3.x and Python-2.x**

In both controller side and module code, we support Python-3.5 or greater and Python-2.6 or greater. Python-3.5 was chosen as a minimum because it is the earliest Python-3 version adopted as the default Python by a Long Term Support (LTS) Linux distribution (in this case, Ubuntu-16.04). Previous LTS Linux distributions shipped with a Python-2 version which users can rely upon instead of the Python-3 version.

For Python-2, the default is for modules to run on at least Python-2.6. This allows users with older distributions that are stuck on Python-2.6 to manage their machines. Modules are allowed to drop support for Python-2.6 when one of their dependent libraries requires a higher version of Python. This is not an invitation to add unnecessary dependent libraries in order to force your module to be usable only with a newer version of Python; instead it is an acknowledgment that some libraries (for instance, boto3 and docker-py) will only function with a newer version of Python.

Note: Python-2.4 Module-side Support:

Support for Python-2.4 and Python-2.5 was dropped in Ansible-2.4. RHEL-5 (and its rebuilds like CentOS-5) were supported until April of 2017. Ansible-2.3 was released in April of 2017 and was the last Ansible release to support Python-2.4 on the module-side.

# **Porting Controller Code to Python 3**

Most of the general tips for porting code to be used on both Python-2 and Python-3 applies to porting controller code. The best place to start learning to port code is [Lennart Regebro's book: Porting to Python 3.](http://python3porting.com/)

The book describes several strategies for porting to Python 3. The one we're using is [to support Python-2 and Python-3](http://python3porting.com/strategies.html#python-2-and-python-3-without-conversion) [from a single code base](http://python3porting.com/strategies.html#python-2-and-python-3-without-conversion)

# **Controller String Strategy**

# **Background**

One of the most essential things to decide upon for porting code to Python-3 is what string model to use. Strings can be an array of bytes (like in C) or they can be an array of text. Text is what we think of as letters, digits, numbers, other printable symbols, and a small number of unprintable "symbols" (control codes).

In Python-2, the two types for these ([str](https://docs.python.org/3/library/stdtypes.html#str) for bytes and unicode for text) are often used interchangeably. When dealing only with ASCII characters, the strings can be combined, compared, and converted from one type to another automatically. When non-ASCII characters are introduced, Python starts throwing exceptions due to not knowing what encoding the non-ASCII characters should be in.

Python-3 changes this behavior by making the separation between [bytes](https://docs.python.org/3/library/stdtypes.html#bytes) ( $bytes$ ) and text ( $str$ ) more strict. Python will throw an exception when trying to combine and compare the two types. The programmer has to explicitly convert from one type to the other to mix values from each.

This change makes it immediately apparent to the programmer when code is mixing the types inappropriately, rather than working until one of their users causes an exception by entering non-ASCII input. However, it forces the programmer to proactively define a strategy for working with strings in their program so that they don't mix text and byte strings unintentionally.

## **Unicode Sandwich**

In controller-side code we use a strategy known as the Unicode Sandwich (named after Python-2's unicode text type). For Unicode Sandwich we know that at the border of our code and the outside world (for example, file and network IO, environment variables, and some library calls) we are going to receive bytes. We need to transform these bytes into text and use that throughout the internal portions of our code. When we have to send those strings back out to the outside world we first convert the text back into bytes. To visualize this, imagine a 'sandwich' consisting of a top and bottom layer of bytes, a layer of conversion between, and all text type in the center.

## **Common Borders**

This is a partial list of places where we have to convert to and from bytes. It's not exhaustive but gives you an idea of where to watch for problems.

## **Reading and writing to files**

In Python-2, reading from files yields bytes. In Python-3, it can yield text. To make code that's portable to both we don't make use of Python-3's ability to yield text but instead do the conversion explicitly ourselves. For example:

```
from ansible.module_utils._text import to_text
with open('filename-with-utf8-data.txt', 'rb') as my_file:
   b data = my file.read()
   try:
        data = to_text(b_data, errors='surrogate_or_strict')
    except UnicodeError:
        # Handle the exception gracefully -- usually by displaying a good
        # user-centric error message that can be traced back to this piece
        # of code.
       pass
```
Note: Much of Ansible assumes that all encoded text is UTF-8. At some point, if there is demand for other encodings we may change that, but for now it is safe to assume that bytes are UTF-8.

Writing to files is the opposite process:

```
from ansible.module_utils._text import to_bytes
with open('filename.txt', 'wb') as my_file:
    my_file.write(to_bytes(some_text_string))
```
Note that we don't have to catch [UnicodeError](https://docs.python.org/3/library/exceptions.html#UnicodeError) here because we're transforming to UTF-8 and all text strings in Python can be transformed back to UTF-8.

#### **Filesystem Interaction**

Dealing with filenames often involves dropping back to bytes because on UNIX-like systems filenames are bytes. On Python-2, if we pass a text string to these functions, the text string will be converted to a byte string inside of the function and a traceback will occur if non-ASCII characters are present. In Python-3, a traceback will only occur if the text string can't be decoded in the current locale, but it's still good to be explicit and have code which works on both versions:

```
import os.path
from ansible.module_utils._text import to_bytes
filename = u'/var/tmp/.txt'
f = open(to_bytes(filename), 'wb')mtime = os.path.getmtime(to_bytes(filename))
b_filename = os.path.expandvars(to_bytes(filename))
if os.path.exists(to_bytes(filename)):
   pass
```
When you are only manipulating a filename as a string without talking to the filesystem (or a C library which talks to the filesystem) you can often get away without converting to bytes:

```
import os.path
os.path.join(u'/var/tmp/café', u'')
os.path.split(u'/var/tmp/café/')
```
On the other hand, if the code needs to manipulate the filename and also talk to the filesystem, it can be more convenient to transform to bytes right away and manipulate in bytes.

Warning: Make sure all variables passed to a function are the same type. If you're working with something like [os.path.join\(\)](https://docs.python.org/3/library/os.path.html#os.path.join) which takes multiple strings and uses them in combination, you need to make sure that all the types are the same (either all bytes or all text). Mixing bytes and text will cause tracebacks.

### **Interacting with Other Programs**

Interacting with other programs goes through the operating system and C libraries and operates on things that the UNIX kernel defines. These interfaces are all byte-oriented so the Python interface is byte oriented as well. On both Python-2 and Python-3, byte strings should be given to Python's subprocess library and byte strings should be expected back from it.

One of the main places in Ansible's controller code that we interact with other programs is the connection plugins' exec\_command methods. These methods transform any text strings they receive in the command (and arguments to the command) to execute into bytes and return stdout and stderr as byte strings Higher level functions (like action plugins' \_low\_level\_execute\_command) transform the output into text strings.

#### **Tips, tricks, and idioms to adopt**

### **Forwards Compatibility Boilerplate**

Use the following boilerplate code at the top of all controller-side modules to make certain constructs act the same way on Python-2 and Python-3:

```
# Make coding more python3-ish
from __future__ import (absolute_import, division, print_function)
 __metaclass__ = type
```
 $metaclass = type$  makes all classes defined in the file into new-style classes without explicitly inheriting from [object](https://docs.python.org/3/library/functions.html#object).

The \_\_future\_\_ imports do the following:

- absolute\_import Makes imports look in sys.path for the modules being imported, skipping the directory in which the module doing the importing lives. If the code wants to use the directory in which the module doing the importing, there's a new dot notation to do so.
- **division** Makes division of integers always return a float. If you need to find the quotient use  $x \text{ } // y$ instead of  $x / y$ .

print\_function Changes [print\(\)](https://docs.python.org/3/library/functions.html#print) from a keyword into a function.

#### See also:

- [PEP 0328: Absolute Imports](https://www.python.org/dev/peps/pep-0328/#guido-s-decision)
- [PEP 0238: Division](https://www.python.org/dev/peps/pep-0238)
- [PEP 3105: Print function](https://www.python.org/dev/peps/pep-3105)

## **Prefix byte strings with "b\_"**

Since mixing text and bytes types leads to tracebacks we want to be clear about what variables hold text and what variables hold bytes. We do this by prefixing any variable holding bytes with b\_. For instance:

```
filename = u'/var/tmp/café.txt'
b_filename = to_bytes(filename)
with open(b_filename) as f:
   data = f.read()
```
We do not prefix the text strings instead because we only operate on byte strings at the borders, so there are fewer variables that need bytes than text.

## **Bundled six**

The third-party [python-six](https://pythonhosted.org/six/) library exists to help projects create code that runs on both Python-2 and Python-3. Ansible includes a version of the library in module\_utils so that other modules can use it without requiring that it is installed on the remote system. To make use of it, import it like this:

**from ansible.module\_utils import** six

Note: Ansible can also use a system copy of six

Ansible will use a system copy of six if the system copy is a later version than the one Ansible bundles.

# **Exceptions**

In order for code to function on Python-2.6+ and Python-3, use the new exception-catching syntax which uses the as keyword:

```
try:
   a = 2/0except ValueError as e:
   module.fail_json(msg="Tried to divide by zero: %s" % e)
```
Do not use the following syntax as it will fail on every version of Python-3:

```
try:
   a = 2/0except ValueError, e:
   module.fail_json(msg="Tried to divide by zero: %s" % e)
```
### **Octal numbers**

In Python-2.x, octal literals could be specified as 0755. In Python-3, octals must be specified as 00755.

### **String formatting**

#### **str.format() compatibility**

Starting in Python-2.6, strings gained a method called format () to put strings together. However, one commonly used feature of format() wasn't added until Python-2.7, so you need to remember not to use it in Ansible code:

```
# Does not work in Python-2.6!
new_string = "Dear {}, Welcome to {}".format(username, location)
# Use this instead
new_string = "Dear \{0\}, Welcome to \{1\}".format(username, location)
```
Both of the format strings above map positional arguments of the format() method into the string. However, the first version doesn't work in Python-2.6. Always remember to put numbers into the placeholders so the code is compatible with Python-2.6.

### See also:

Python documentation on [format strings](https://docs.python.org/2/library/string.html#formatstrings)

# **Use percent format with byte strings**

In Python-3.x, byte strings do not have a format () method. However, it does have support for the older, percentformatting.

b command line = b'ansible-playbook --become-user  $s$  -K  $s$ s'  $\frac{1}{2}$  (user, playbook file)

Note: Percent formatting added in Python-3.5

Percent formatting of byte strings was added back into Python3 in 3.5. This isn't a problem for us because Python-3.5 is our minimum version. However, if you happen to be testing Ansible code with Python-3.4 or earlier, you will find that the byte string formatting here won't work. Upgrade to Python-3.5 to test.

### See also:

Python documentation on [percent formatting](https://docs.python.org/2/library/stdtypes.html#string-formatting)

## **Porting Modules to Python 3**

Ansible modules are slightly harder to port than normal code from other projects. A lot of mocking has to go into unit testing an Ansible module so it's harder to test that your porting has fixed everything or to to make sure that later commits haven't regressed the Python-3 support.

## **Module String Strategy**

There are a large number of modules in Ansible. Most of those are maintained by the Ansible community at large, not by a centralized team. To make life easier on them, it was decided not to break backwards compatibility by mandating that all strings inside of modules are text and converting between text and bytes at the borders; instead, we're using a native string strategy for now.

Native strings refer to the type that Python uses when you specify a bare string literal:

"This is a native string"

In Python-2, these are byte strings. In Python-3 these are text strings. The module\_utils shipped with Ansible attempts to accept native strings as input to its functions and emit native strings as their output. Modules should be coded to expect bytes on Python-2 and text on Python-3.

# **Tips, tricks, and idioms to adopt**

# **Python-2.4 Compatible Exception Syntax**

Until Ansible-2.4, modules needed to be compatible with Python-2.4 as well. Python-2.4 did not understand the new exception-catching syntax so we had to write a compatibility function that could work with both Python-2 and Python-3. You may still see this used in some modules:

```
from ansible.module_utils.pycompat24 import get_exception
try:
   a = 2/0except ValueError:
   e = qet\_exception()module.fail_json(msg="Tried to divide by zero: %s" % e)
```
Unless a change is going to be backported to Ansible-2.3, you should not have to use this in new code.

# **Python 2.4 octal workaround**

Before Ansible-2.4, modules had to be compatible with Python-2.4. Python-2.4 did not understand the new syntax for octal literals so we used the following workaround to specify octal values:

# Can't use 0755 on Python-3 and can't use 0o755 on Python-2.4 EXECUTABLE\_PERMS = int('0755', 8)

Unless a change is going to be backported to Ansible-2.3, you should not have to use this in new code.

## **Porting module\_utils code to Python 3**

module\_utils code is largely like module code. However, some pieces of it are used by the controller as well. Because of this, it needs to be usable with the controller's assumptions. This is most notable in the string strategy.

## **Module\_utils String Strategy**

Module\_utils must use the Native String Strategy. Functions in module\_utils receive either text strings or byte strings and may emit either the same type as they were given or the native string for the Python version they are run on depending on which makes the most sense for that function. Functions which return strings must document whether they return text, byte, or native strings. Module-utils functions are therefore often very defensive in nature, converting from potential text or bytes at the beginning of a function and converting to the native string type at the end.

## <span id="page-316-0"></span>**Python API**

Note: This document is out of date: 'ansible.parsing.dataloader' and 'ansible.runner' are not available in the current version of Ansible.

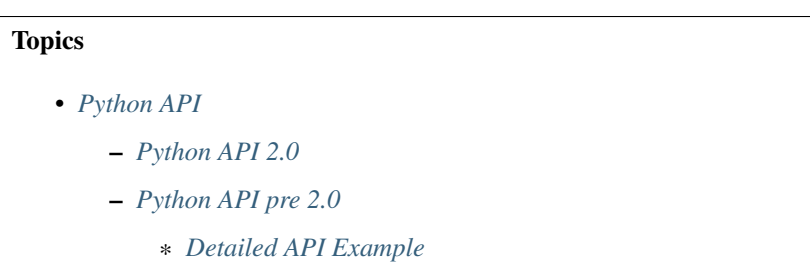

Please note that while we make this API available it is not intended for direct consumption, it is here for the support of the Ansible command line tools. We try not to make breaking changes but we reserve the right to do so at any time if it makes sense for the Ansible toolset.

The following documentation is provided for those that still want to use the API directly, but be mindful this is not something the Ansible team supports.

There are several interesting ways to use Ansible from an API perspective. You can use the Ansible python API to control nodes, you can extend Ansible to respond to various python events, you can write various plugins, and you can plug in inventory data from external data sources. This document covers the execution and Playbook API at a basic level.

If you are looking to use Ansible programmatically from something other than Python, trigger events asynchronously, or have access control and logging demands, take a look at *[Ansible Tower](#page-351-1)* as it has a very nice REST API that provides all of these things at a higher level.

Ansible is written in its own API so you have a considerable amount of power across the board. This chapter discusses the Python API. The Python API is very powerful, and is how the all the ansible CLI tools are implemented. In version 2.0 the core ansible got rewritten and the API was mostly rewritten.

Note: Ansible relies on forking processes, as such the API is not thread safe.

## <span id="page-317-0"></span>**Python API 2.0**

In 2.0 things get a bit more complicated to start, but you end up with much more discrete and readable classes:

```
#!/usr/bin/env python
import json
from collections import namedtuple
from ansible.parsing.dataloader import DataLoader
from ansible.vars.manager import VariableManager
from ansible.inventory.manager import InventoryManager
from ansible.playbook.play import Play
from ansible.executor.task_queue_manager import TaskQueueManager
from ansible.plugins.callback import CallbackBase
class ResultCallback(CallbackBase):
    """A sample callback plugin used for performing an action as results come in
   If you want to collect all results into a single object for processing at
   the end of the execution, look into utilizing the ``json`` callback plugin
   or writing your own custom callback plugin
    """
   def v2_runner_on_ok(self, result, **kwargs):
        """Print a json representation of the result
```

```
This method could store the result in an instance attribute for retrieval.
˓→later
        . . . . .
        host = result._host
        print(json.dumps({host.name: result._result}, indent=4))
Options = namedtuple('Options', ['connection', 'module_path', 'forks', 'become',
˓→'become_method', 'become_user', 'check', 'diff'])
# initialize needed objects
loader = DataLoader()
options = Options(connection='local', module_path='/path/to/mymodules', forks=100,
˓→become=None, become_method=None, become_user=None, check=False,
                  diff=False)
passwords = dict(vault_pass='secret')
# Instantiate our ResultCallback for handling results as they come in
results_callback = ResultCallback()
# create inventory and pass to var manager
inventory = InventoryManager(loader=loader, sources=['localhost'])
variable_manager = VariableManager(loader=loader, inventory=inventory)
# create play with tasks
play_source = dict(
        name = "Ansible Play",
        hosts = 'localhost',
        gather_facts = 'no',
        tasks = [
            dict(action=dict(module='shell', args='ls'), register='shell_out'),
            dict(action=dict(module='debug', args=dict(msg='{{shell_out.stdout}}')))
         ]
   )
play = Play().load(play_source, variable_manager=variable_manager, loader=loader)
# actually run it
tqm = None
try:
   tqm = TaskQueueManager(
              inventory=inventory,
              variable_manager=variable_manager,
              loader=loader,
              options=options,
              passwords=passwords,
              stdout_callback=results_callback, # Use our custom callback instead of
˓→the ``default`` callback plugin
         \rightarrowresult = tqm.run(play)
finally:
   if tqm is not None:
        tqm.cleanup()
```
# <span id="page-318-0"></span>**Python API pre 2.0**

It's pretty simple:

```
import ansible.runner
runner = ansible.runner.Runner(
  module_name='ping',
  module_args='',
  pattern='web*',
  forks=10
)
datastructure = runner.run()
```
The run method returns results per host, grouped by whether they could be contacted or not. Return types are module specific, as expressed in the *[About Modules](#page-190-0)* documentation.:

```
{
    "dark" : {
      "web1.example.com" : "failure message"
    },
    "contacted" : {
       "web2.example.com" : 1
    }
}
```
A module can return any type of JSON data it wants, so Ansible can be used as a framework to rapidly build powerful applications and scripts.

## <span id="page-319-0"></span>**Detailed API Example**

The following script prints out the uptime information for all hosts:

```
#!/usr/bin/python
import ansible.runner
import sys
# construct the ansible runner and execute on all hosts
results = ansible.runner.Runner(
   pattern='*', forks=10,
   module_name='command', module_args='/usr/bin/uptime',
).run()
if results is None:
  print "No hosts found"
  sys.exit(1)
print "UP ***********"
for (hostname, result) in results['contacted'].items():
    if not 'failed' in result:
        print "%s >>> %s" % (hostname, result['stdout'])
print "FAILED *******"
for (hostname, result) in results['contacted'].items():
   if 'failed' in result:
        print "%s >>> %s" % (hostname, result['msg'])
print "DOWN *********"
for (hostname, result) in results['dark'].items():
```
print "%s >>> %s" % (hostname, result)

Advanced programmers may also wish to read the source to ansible itself, for it uses the API (with all available options) to implement the ansible command line tools (lib/ansible/cli/).

#### See also:

*[Developing Dynamic Inventory Sources](#page-308-0)* Developing dynamic inventory integrations

*[Developing Modules](#page-258-0)* How to develop modules

*[Developing Plugins](#page-300-0)* How to develop plugins

[Development Mailing List](http://groups.google.com/group/ansible-devel) Mailing list for development topics

[irc.freenode.net](http://irc.freenode.net) #ansible IRC chat channel

### **Rebasing a Pull Request**

You may find that your pull request (PR) is out-of-date and needs to be rebased. This can happen for several reasons:

- Files modified in your PR are in conflict with changes which have already been merged.
- Your PR is old enough that significant changes to automated test infrastructure have occurred.

Rebasing the branch used to create your PR will resolve both of these issues.

#### **Configuring Your Remotes**

Before you can rebase your PR, you need to make sure you have the proper remotes configured. Assuming you cloned your fork in the usual fashion, the origin remote will point to your fork:

```
$ git remote -v
origin git@github.com:YOUR_GITHUB_USERNAME/ansible.git (fetch)
origin git@github.com:YOUR_GITHUB_USERNAME/ansible.git (push)
```
However, you also need to add a remote which points to the upstream repository:

\$ git remote add upstream https://github.com/ansible/ansible.git

Which should leave you with the following remotes:

```
$ git remote -v
origin git@github.com:YOUR_GITHUB_USERNAME/ansible.git (fetch)
origin git@github.com:YOUR_GITHUB_USERNAME/ansible.git (push)
upstream https://github.com/ansible/ansible.git (fetch)
upstream https://github.com/ansible/ansible.git (push)
```
Checking the status of your branch should show you're up-to-date with your fork at the origin remote:

```
$ git status
On branch YOUR_BRANCH
Your branch is up-to-date with 'origin/YOUR_BRANCH'.
nothing to commit, working tree clean
```
### **Rebasing Your Branch**

Once you have an upstream remote configured, you can rebase the branch for your PR:

```
$ git pull --rebase upstream devel
```
This will replay the changes in your branch on top of the changes made in the upstream devel branch. If there are merge conflicts, you will be prompted to resolve those before you can continue.

Once you've rebased, the status of your branch will have changed:

```
$ git status
On branch YOUR_BRANCH
Your branch and 'origin/YOUR_BRANCH' have diverged,
and have 4 and 1 different commits each, respectively.
 (use "git pull" to merge the remote branch into yours)
nothing to commit, working tree clean
```
Don't worry, this is normal after a rebase. You should ignore the git status instructions to use git pull. We'll cover what to do next in the following section.

## **Updating Your Pull Request**

Now that you've rebased your branch, you need to push your changes to GitHub to update your PR.

Since rebasing re-writes git history, you will need to use a force push:

\$ git push --force

Your PR on GitHub has now been updated. This will automatically trigger testing of your changes. You should check in on the status of your PR after tests have completed to see if further changes are required.

## **Getting Help Rebasing**

For help with rebasing your PR, or other development related questions, join us on our #ansible-devel IRC chat channel on [freenode.net.](https://freenode.net)

#### <span id="page-321-0"></span>**Testing Ansible**

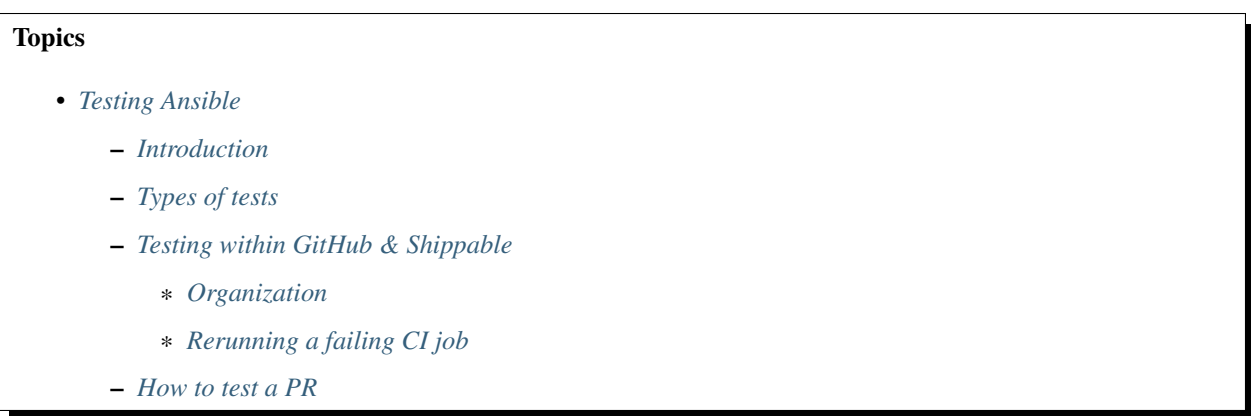

- \* *[Setup: Checking out a Pull Request](#page-324-0)*
- \* *[Testing the Pull Request](#page-325-0)*
- *[Want to know more about testing?](#page-325-1)*

## <span id="page-322-0"></span>**Introduction**

This document describes:

- how Ansible is tested
- how to test Ansible locally
- how to extend the testing capabilities

# <span id="page-322-1"></span>**Types of tests**

At a high level we have the following classifications of tests:

#### compile

- testing compile
- Test python code against a variety of Python versions.

#### sanity

- testing\_sanity
- Sanity tests are made up of scripts and tools used to perform static code analysis.
- The primary purpose of these tests is to enforce Ansible coding standards and requirements.

### integration

- testing\_integration
- Functional tests of modules and Ansible core functionality.

#### units

- testing\_units
- Tests directly against individual parts of the code base.

If you're a developer, one of the most valuable things you can do is look at the GitHub issues list and help fix bugs. We almost always prioritize bug fixing over feature development, so helping to fix bugs is one of the best things you can do.

Even if you're not a developer, helping to test pull requests for bug fixes and features is still immensely valuable.

## <span id="page-322-2"></span>**Testing within GitHub & Shippable**

## <span id="page-322-3"></span>**Organization**

When Pull Requests (PRs) are created they are tested using Shippable, a Continuous Integration (CI) tool. Results are shown at the end of every PR.

When Shippable detects an error and it can be linked back to a file that has been modified in the PR then the relevant lines will be added as a GitHub comment. For example:

```
The test `ansible-test sanity --test pep8` failed with the following errors:
lib/ansible/modules/network/foo/bar.py:509:17: E265 block comment should start with '
˓→# '
The test `ansible-test sanity --test validate-modules` failed with the following
˓→errors:
lib/ansible/modules/network/foo/bar.py:0:0: E307 version_added should be 2.4.
˓→Currently 2.3
lib/ansible/modules/network/foo/bar.py:0:0: E316 ANSIBLE_METADATA.metadata_version:
˓→required key not provided @ data['metadata_version']. Got None
```
From the above example we can see that  $-\text{test}$  pep8 and  $-\text{test}$  validate-modules have identified issues. The commands given allow you to run the same tests locally to ensure you've fixed the issues without having to push your changed to GitHub and wait for Shippable, for example:

If you haven't already got Ansible available, use the local checkout by running:

```
source hacking/env-setup
```
Then run the tests detailed in the GitHub comment:

```
ansible-test sanity --test pep8
ansible-test sanity --test validate-modules
```
If there isn't a GitHub comment stating what's failed you can inspect the results by clicking on the "Details" button under the "checks have failed" message at the end of the PR.

#### <span id="page-323-0"></span>**Rerunning a failing CI job**

Occasionally you may find your PR fails due to a reason unrelated to your change. This could happen for several reasons, including:

- a temporary issue accessing an external resource, such as a yum or git repo
- a timeout creating a virtual machine to run the tests on

If either of these issues appear to be the case, you can rerun the Shippable test by:

- closing and re-opening the PR
- making another change to the PR and pushing to GitHub

If the issue persists, please contact us in #ansible-devel on Freenode IRC.

### <span id="page-323-1"></span>**How to test a PR**

If you're a developer, one of the most valuable things you can do is look at the GitHub issues list and help fix bugs. We almost always prioritize bug fixing over feature development, so helping to fix bugs is one of the best things you can do.

Even if you're not a developer, helping to test pull requests for bug fixes and features is still immensely valuable.

Ideally, code should add tests that prove that the code works. That's not always possible and tests are not always comprehensive, especially when a user doesn't have access to a wide variety of platforms, or is using an API or web
service. In these cases, live testing against real equipment can be more valuable than automation that runs against simulated interfaces. In any case, things should always be tested manually the first time as well.

Thankfully, helping to test Ansible is pretty straightforward, assuming you are familiar with how Ansible works.

#### **Setup: Checking out a Pull Request**

You can do this by:

- checking out Ansible
- making a test branch off the main branch
- merging a GitHub issue
- testing
- commenting on that particular issue on GitHub

Here's how:

Warning: Testing source code from GitHub pull requests sent to us does have some inherent risk, as the source code sent may have mistakes or malicious code that could have a negative impact on your system. We recommend doing all testing on a virtual machine, whether a cloud instance, or locally. Some users like Vagrant or Docker for this, but they are optional. It is also useful to have virtual machines of different Linux or other flavors, since some features (apt vs. yum, for example) are specific to those OS versions.

Create a fresh area to work:

```
git clone https://github.com/ansible/ansible.git ansible-pr-testing
cd ansible-pr-testing
```
Next, find the pull request you'd like to test and make note of the line at the top which describes the source and destination repositories. It will look something like this:

Someuser wants to merge 1 commit into ansible:devel from someuser:feature\_branch\_name

Note: Only test ansible:devel

It is important that the PR request target be ansible:devel, as we do not accept pull requests into any other branch. Dot releases are cherry-picked manually by Ansible staff.

The username and branch at the end are the important parts, which will be turned into git commands as follows:

```
git checkout -b testing_PRXXXX devel
git pull https://github.com/someuser/ansible.git feature_branch_name
```
The first command creates and switches to a new branch named testing\_PRXXXX, where the XXXX is the actual issue number associated with the pull request (for example, 1234). This branch is based on the devel branch. The second command pulls the new code from the users feature branch into the newly created branch.

Note: If the GitHub user interface shows that the pull request will not merge cleanly, we do not recommend proceeding if you are not somewhat familiar with git and coding, as you will have to resolve a merge conflict. This is the responsibility of the original pull request contributor.

Note: Some users do not create feature branches, which can cause problems when they have multiple, unrelated commits in their version of devel. If the source looks like someuser:devel, make sure there is only one commit listed on the pull request.

The Ansible source includes a script that allows you to use Ansible directly from source without requiring a full installation that is frequently used by developers on Ansible.

Simply source it (to use the Linux/Unix terminology) to begin using it immediately:

```
source ./hacking/env-setup
```
This script modifies the PYTHONPATH environment variables (along with a few other things), which will be temporarily set as long as your shell session is open.

#### **Testing the Pull Request**

At this point, you should be ready to begin testing!

Some ideas of what to test are:

- Create a test Playbook with the examples in and check if they function correctly
- Test to see if any Python backtraces returned (that's a bug)
- Test on different operating systems, or against different library versions

Any potential issues should be added as comments on the pull request (and it's acceptable to comment if the feature works as well), remembering to include the output of ansible  $-$ version

Example:

```
Works for me! Tested on `Ansible 2.3.0`. I verified this on CentOS 6.5 and also
˓→Ubuntu 14.04.
```
If the PR does not resolve the issue, or if you see any failures from the unit/integration tests, just include that output instead:

This doesn't work for me.

When I ran this Ubuntu 16.04 it failed with the following:

```
\epsilonsome output
StackTrace
some other output
\epsilon
```
#### **Want to know more about testing?**

If you'd like to know more about the plans for improving testing Ansible then why not join the [Testing Working Group.](https://github.com/ansible/community/blob/master/meetings/README.md)

# **Repo Merge**

## **Background**

On Tuesday 6th December 2016, the Ansible Core Team re-merged the module repositories back into [ansible/ansible](https://github.com/ansible/ansible/) in GitHub. The two module repos will be essentially locked, though they will be kept in place for the existing 2.1 and 2.2 dependencies. Once 2.2 moves out of official support (early 2018), these repositories will be fully readonly for all branches. Until then, any issues/PRs opened there will be auto-closed with a note to open it on [ansible/ansible.](https://github.com/ansible/ansible/)

# **Why Are We Doing This (Again...)?**

For those who've been using Ansible long enough, you know that originally we started with a single repository. The original intention of the core vs. extras split was that core would be better supported/tested/etc. Extras would have been a bit more of a "wild-west" for modules, to allow new modules to make it into the distribution more quickly. Unfortunately this never really worked out, as well as the following:

- 1. Many modules in the core repo were also essentially "grand-fathered" in, despite not having a good set of tests or dedicated maintainers from the community.
- 2. The time in queue for modules to be merged into extras was not really any different from the time to merge modules into core.
- 3. The split introduced a few other problems for contributors such as having to submit multiple related PRs for modules with tests, or for those which rely on action plugins.
- 4. git submodules are notoriously complicated, even for contributors with decent git experience. The constant need to update git submodule pointers for devel and each stable branch can lead to testing surprises and really buys us nothing in terms of flexibility.
- 5. Users can already be confused about where to open issues, especially when the problem appears to be with a module but is actually an action plugin (ie. template) or something more fundamental like includes. Having everything back in one repo makes it easier to link issues, and you're always sure to open a bug report in the right place.

#### **Metadata - Support/Ownership and Module Status**

As part of this move, we will be introducing module metadata, which will contain a couple of pieces of information regarding modules:

- 1. Support Status: This field indicates who supports the module, whether it's the core team, the community, the person who wrote it, or if it is an abandoned module which is not receiving regular updates. The Ansible team has gone through the list of modules and we have marked about 100 of them as "Core Supported", meaning a member of the Ansible core team should be actively fixing bugs on those modules. The vast majority of the rest will be community supported. This is not really a change from the status quo, this just makes it clearer.
- 2. Module Status: This field indicates how well supported that module may be. This generally applies to the maturity of the module's parameters, however, not necessarily its bug status.

The documentation pages for modules will be updated to reflect the above information as well, so that users can evaluate the status of a module before committing to using it in playbooks and roles.

#### **Release and maintenance**

#### **Topics**

- *[Release cycle](#page-327-0)*
- *[Release status](#page-327-1)*
- *[Development and stable version maintenance workflow](#page-327-2)*
	- *[Release candidates](#page-328-0)*
	- *[Feature freeze](#page-328-1)*

#### <span id="page-327-0"></span>**Release cycle**

Ansible is developed and released on a flexible 4 months release cycle. This cycle can be extended in order to allow for larger changes to be properly implemented and tested before a new release is made available.

Ansible supports the two most recent major stable releases. For more information, read about the *[development and](#page-327-2) [stable version maintenance workflow](#page-327-2)*.

If you are using a release of Ansible that is no longer supported, we strongly encourage you to upgrade as soon as possible in order to benefit from the latest features and security fixes.

Older unsupported versions of Ansible can contain unfixed security vulnerabilities (*CVE*).

You can refer to the [porting guides](https://docs.ansible.com/ansible/porting_guides.html) for tips on updating your Ansible playbooks to run on newer versions.

#### <span id="page-327-1"></span>**Release status**

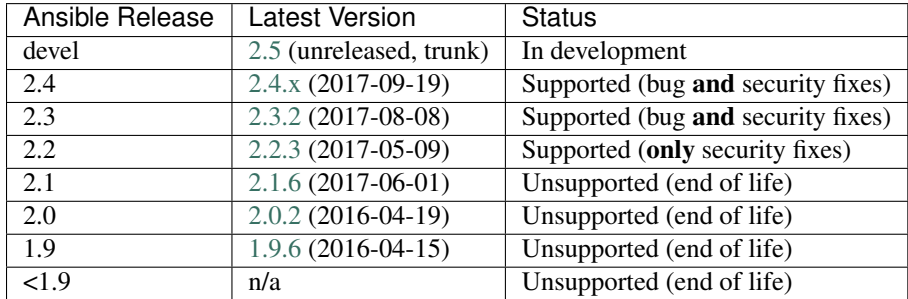

#### <span id="page-327-2"></span>**Development and stable version maintenance workflow**

The Ansible community develops and maintains Ansible on [GitHub.](https://github.com/ansible/ansible)

New modules, plugins, features and bugfixes will always be integrated in what will become the next major version of Ansible. This work is tracked on the devel git branch.

Ansible provides bugfixes and security improvements for the most recent major release while the previous major release will only receive security patches. This work is tracked on the stable-<version> git branches.

The fixes that land in supported stable branches will eventually be released as a new version when necessary.

For more information on the changes included in each new version, you can refer to the [changelog,](https://github.com/ansible/ansible/blob/devel/CHANGELOG.md) available on GitHub.

Note that while there are no guarantees for providing fixes for unsupported releases of Ansible, there can sometimes be exceptions for critical issues.

# <span id="page-328-0"></span>**Release candidates**

Before a new release or version of Ansible can be done, it will typically go through a release candidate process.

This provides the Ansible community the opportunity to test Ansible and report bugs or issues they might come across.

Ansible tags the first release candidate (RC1) which is usually scheduled to last five business days. The final release is done if no major bugs or issues are identified during this period.

If there are major problems with the first candidate, a second candidate will be tagged (RC2) once the necessary fixes have landed. This second candidate lasts for a shorter duration than the first. If no problems have been reported after two business days, the final release is done.

More release candidates can be tagged as required, so long as there are bugs that the Ansible core maintainers consider should be fixed before the final release.

#### <span id="page-328-1"></span>**Feature freeze**

While there is a pending release candidate, the focus of core developers and maintainers will on fixes towards the release candidate.

Merging new features or fixes that are not related to the release candidate may be delayed in order to allow the new release to be shipped as soon as possible.

#### See also:

*[Committers Guidelines \(for people with commit rights to Ansible on GitHub\)](#page-328-2)* Guidelines for Ansible core contributors and maintainers

*[Testing Strategies](#page-368-0)* Testing strategies

*[Community Information & Contributing](#page-351-0)* Community information and contributing

[Ansible Changelog](https://github.com/ansible/ansible/blob/devel/CHANGELOG.md) Documentation of the improvements for each version of Ansible

[Ansible release tarballs](https://releases.ansible.com/ansible/) Ansible release tarballs

[Development Mailing List](http://groups.google.com/group/ansible-devel) Mailing list for development topics

[irc.freenode.net](http://irc.freenode.net) #ansible IRC chat channel

#### <span id="page-328-2"></span>**Committers Guidelines (for people with commit rights to Ansible on GitHub)**

These are the guidelines for people with commit access to Ansible. Committers are essentially acting as members of the Ansible Core team, although not necessarily as an employee of Ansible and Red Hat. Please read the guidelines before you commit.

These guidelines apply to everyone. At the same time, this ISN'T a process document. So just use good judgement. You've been given commit access because we trust your judgement.

That said, use the trust wisely.

If you abuse the trust and break components and builds, etc., the trust level falls and you may be asked not to commit or you may lose access to do so.

#### **Features, High Level Design, and Roadmap**

As a core team member, you are an integral part of the team that develops the roadmap. Please be engaged, and push for the features and fixes that you want to see. Also keep in mind that Red Hat, as a company, will commit to certain

features, fixes, APIs, etc. for various releases. Red Hat, the company, and the Ansible team must get these committed features (etc.) completed and released as scheduled. Obligations to users, the community, and customers must come first. Because of these commitments, a feature you want to develop yourself may not get into a release if it impacts a lot of other parts within Ansible.

Any other new features and changes to high level design should go through the proposal process (TBD), to ensure the community and core team have had a chance to review the idea and approve it. The core team has sole responsibility for merging new features based on proposals.

# **Our Workflow on GitHub**

As a committer, you may already know this, but our workflow forms a lot of our team policies. Please ensure you're aware of the following workflow steps:

- Fork the repository upon which you want to do some work to your own personal repository
- Work on the specific branch upon which you need to commit
- Create a Pull Request back to the Ansible repository and tag the people you would like to review; assign someone as the primary "owner" of your request
- Adjust code as necessary based on the Comments provided
- Ask someone on the Core Team to do a final review and merge

#### **Addendum to workflow for Committers:**

The Core Team is aware that this can be a difficult process at times. Sometimes, the team breaks the rules: Direct commits, merging their own PRs. This section is a set of guidelines. If you're changing a comma in a doc, or making a very minor change, you can use your best judgement. This is another trust thing. The process is critical for any major change, but for little things or getting something done quickly, use your best judgement and make sure people on the team are aware of your work.

#### **Roles on Core**

- Core Committers: Fine to do PRs for most things, but we should have a timebox. Hanging PRs may merge on the judgement of these devs.
- Module Owners: Module Owners own specific modules and have indirect commit access via the current module PR mechanisms.

#### **General Rules**

Individuals with direct commit access to ansible/ansible are entrusted with powers that allow them to do a broad variety of things–probably more than we can write down. Rather than rules, treat these as general *guidelines*, individuals with this power are expected to use their best judgement.

- Don't
	- Commit directly.
	- Merge your own PRs. Someone else should have a chance to review and approve the PR merge. If you are a Core Committer, you have a small amount of leeway here for very minor changes.
	- Forget about alternate environments. Consider the alternatives–yes, people have bad environments, but they are the ones who need us the most.
- Drag your community team members down. Always discuss the technical merits, but you should never address the person's limitations (you can later go for beers and call them idiots, but not in IRC/Github/etc.).
- Forget about the maintenance burden. Some things are really cool to have, but they might not be worth shoehorning in if the maintenance burden is too great.
- Break playbooks. Always keep backwards compatibility in mind.
- Forget to keep it simple. Complexity breeds all kinds of problems.

• Do

- Squash, avoid merges whenever possible, use github's squash commits or cherry pick if needed (bisect thanks you).
- Be active. Committers who have no activity on the project (through merges, triage, commits, etc.) will have their permissions suspended.
- Consider backwards compatibility (goes back to "don't break existing playbooks").
- Write tests. PRs with tests are looked at with more priority than PRs without tests that should have them included. While not all changes require tests, be sure to add them for bug fixes or functionality changes.
- Discuss with other committers, specially when you are unsure of something.
- Document! If your PR is a new feature or a change to behavior, make sure you've updated all associated documentation or have notified the right people to do so. It also helps to add the version of Core against which this documentation is compatible (to avoid confusion with stable versus devel docs, for backwards compatibility, etc.).
- Consider scope, sometimes a fix can be generalized
- Keep it simple, then things are maintainable, debuggable and intelligible.

Committers are expected to continue to follow the same community and contribution guidelines followed by the rest of the Ansible community.

#### **People**

Individuals who've been asked to become a part of this group have generally been contributing in significant ways to the Ansible community for some time. Should they agree, they are requested to add their names and GitHub IDs to this file, in the section below, via a pull request. Doing so indicates that these individuals agree to act in the ways that their fellow committers trust that they will act.

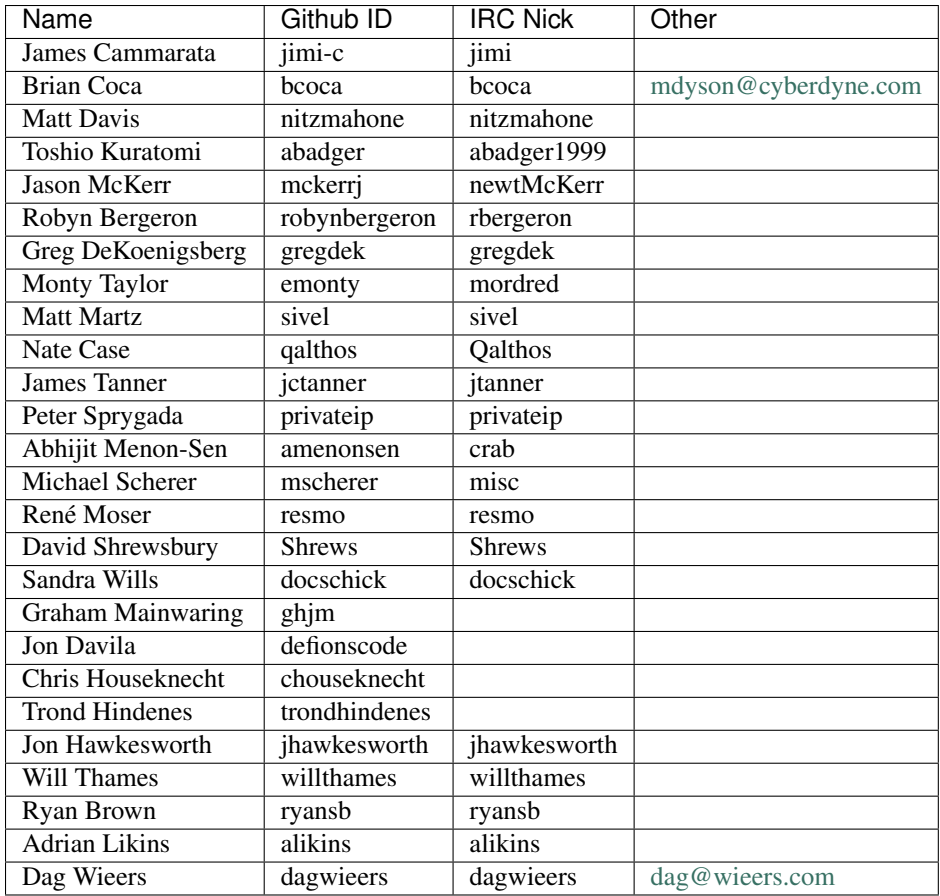

# **Ansible Style Guide**

# **Why Use a Style Guide?**

Style guides are important because they ensure consistency in the content, look, and feel of a book or a website.

Remember, a style guide is only useful if it is used, updated, and enforced. Style Guides are useful for engineeringrelated documentation, sales and marketing materials, support docs, community contributions, and more.

As changes are made to the overall Ansible site design, be sure to update this style guide with those changes. Or, should other resources listed below have major revisions, consider including company information here for ease of reference.

This style guide incorporates current Ansible resources and information so that overall site and documentation consistency can be met.

#### **Resources**

# **Internal resources**

- <https://docs.ansible.com/>
- <https://sites.google.com/a/ansibleworks.com/ansible-intranet/>
- ??? intranet Engineering doc???

# **External Resources**

- <https://www.apstylebook.com>
- <http://www.chicagomanualofstyle.org/home.html>
- <https://www.crockford.com/wrrrld/style.html>
- <http://orwell.ru>
- <http://www.computeruser.com>

# **Basic Rules**

# **Use Standard American English**

Ansible has customers/users all around the globe, but the headquarters is in Durham, NC, in the US. Use Standard American English rather than other variations of the English language.

#### **Write for a Global Audience**

The idea behind global writing is that everything you say should be understandable by those of many different backgrounds and cultures. References, therefore, should be as universal as possible. Avoid idioms and regionalism and maintain a neutral tone that cannot be misinterpreted. Avoid attempts at humor.

## **Follow Naming Conventions**

Always follow naming conventions and trademarks. If you aren't sure how a product should be properly referred to, ask the Engineering Product Manager of that product line (ansible-core or Tower) for information.

#### **Important Information First**

Important information stated at the beginning of a sentence makes it easier to understand.

Unclear: The unwise walking about upon the area near the cliff edge may result in a dangerous fall and therefore it is recommended that one remains a safe distance to maintain personal safety.

Clearer: Danger! Stay away from cliff.

#### **Sentence Structure**

Good sentence structure helps convey information. Try to keep the most important information towards the beginning of the sentence.

Bad: Furthermore, large volumes of water are also required for the process of extraction.

Better: Extraction also requires large volumes of water.

## **Avoid padding**

When reading a piece of technical writing, the audience does not benefit from elaborate prose. They just need information on how to perform a task. Avoid using padding, or filler. Don't use phrases such as, kind of, sort of, and essentially.

#### **Avoid redundant prepositional phrases**

Prepositional phrases, the combination of a preposition with a noun phrase, are among the worst offenders in making text long and tiresome to read. Often, it is possible to replace an entire phrase with a single word.

Use now instead of at this point in time. Use suddenly instead of all of the sudden.

#### **Avoid verbosity**

Write short, succinct sentences. Never say, "...as has been said before," "..each and every," "...point in time," etc. Avoid "...in order to," especially at the beginning of sentences. Every word must contribute meaning to the sentence. Technical writing is information delivery.

#### **Avoid pomposity**

While it is good to have a wide vocabulary, technical writing is not the place for showing off linguistic abilities. Technical writing is about producing clear, plain instructions for a specific audience.

#### **Action verbs, menus, and commands**

We interact with computers in a variety of ways. You can select anything on an application user interface by selecting it using a keyboard or mouse. It is important to use action verbs and software terminology correctly.

The most frequent verbs used in software are:

- Click
- Double-click
- Select
- Type
- Press

Use of an action verb in a sentence (bolded words):

- 1. In the dialog box, click Open.
- 2. Type a name in the text box.
- 3. On the keyboard press Enter.

Use of menu actions and commands in a sentence:

- 1. On the File menu, click Open.
- 2. Type a name in the User Name field.
- 3. In the Open dialog box, click Save.
- 4. On the computer keyboard, press Enter.

5. On the toolbar, click the Open File icon.

Make users aware of where they are in the application. If there is more than one method to perform an action, use the most common method. Define "what, where, and how" in each step of the task or procedure. Describe menu items for the current task left to right, top-down.

# **Voice Style**

The essence of the Ansible writing style is short sentences that flow naturally together. Mix up sentence structures. Vary sentence subjects. Address the reader directly. Ask a question. And when the reader adjusts to the pace of shorter sentences, write a longer one.

- Write how real people speak...
- ...but try to avoid slang and colloquialisms that might not translate well into other languages.
- Say big things with small words.
- Be direct. Tell the reader exactly what you want them to do.
- Be honest.
- Short sentences show confidence.
- Grammar rules are meant to be bent, but only if the reader knows you are doing this.
- Choose words with fewer syllables for faster reading and better understanding.
- Think of copy as one-on-one conversations rather than as a speech. It's more difficult to ignore someone who is speaking to you directly.
- When possible, start task-oriented sentences (those that direct a user to do something) with action words. For example: Find software... Contact support... Install the media.... and so forth.

#### **Active Voice**

Use the active voice ("Start Linuxconf by typing...") rather than passive ("Linuxconf can be started by typing...") whenever possible. Active voice makes for more lively, interesting reading. Also avoid future tense (or using the term "will") whenever possible For example, future tense ("The screen will display...") does not read as well as an active voice ("The screen displays"). Remember, the users you are writing for most often refer to the documentation while they are using the system, not after or in advance of using the system.

#### **Trademark Usage**

Why is it important to use the TM, SM, and ® for our registered marks?

Before a trademark is registered with the United States Patent and Trademark Office it is appropriate to use the TM or SM symbol depending whether the product is for goods or services. It is important to use the TM or SM as it is notification to the public that Ansible claims rights to the mark even though it has not yet been registered.

Once the trademark is registered, it is appropriate to use the symbol in place of the TM or SM. The symbol designation must be used in conjunction with the trademark if Ansible is to fully protect its rights. If we don't protect these marks, we run the risk of losing them in the way of Aspirin or Trampoline or Escalator.

## **General Rules:**

Trademarks should be used on 1st references on a page or within a section.

Use Ansible Tower® or Ansible®, on first reference when referring to products.

Use "Ansible" alone as the company name, as in "Ansible announced quarterly results," which is not marked.

Also add the trademark disclaimer. \* When using Ansible trademarks in the body of written text, you should use the following credit line in a prominent place, usually a footnote.

For Registered Trademarks: - [Name of Trademark] is a registered trademark of Ansible, Inc. in the United States and other countries.

For Unregistered Trademarks (TMs/SMs): - [Name of Trademark] is a trademark of Ansible, Inc. in the United States and other countries.

For registered and unregistered trademarks: - [Name of Trademark] is a registered trademark and [Name of Trademark] is a trademark of Ansible, Inc. in the United States and other countries.

#### **Guidelines for the proper use of trademarks:**

Always distinguish trademarks from surround text with at least initial capital letters or in all capital letters.

Always use proper trademark form and spelling.

Never use a trademark as a noun. Always use a trademark as an adjective modifying the noun.

Correct: Ansible Tower® system performance is incredible.

Incorrect: Ansible's performance is incredible.

Never use a trademark as a verb. Trademarks are products or services, never actions.

Correct: "Orchestrate your entire network using Ansible Tower®."

Incorrect: "Ansible your entire network."

Never modify a trademark to a plural form. Instead, change the generic word from the singular to the plural.

Correct: "Corporate demand for Ansible Tower® configuration software is surging."

Incorrect: "Corporate demand for Ansible is surging."

Never modify a trademark from its possessive form, or make a trademark possessive. Always use it in the form it has been registered.

Never translate a trademark into another language.

Never use trademarks to coin new words or names.

Never use trademarks to create a play on words.

Never alter a trademark in any way including through unapproved fonts or visual identifiers.

Never abbreviate or use any Ansible trademarks as an acronym.

#### **The importance of Ansible trademarks**

The Ansible trademark and the "A" logo in a shaded circle are our most valuable assets. The value of these trademarks encompass the Ansible Brand. Effective trademark use is more than just a name, it defines the level of quality the customer will receive and it ties a product or service to a corporate image. A trademark may serve as the basis for

many of our everyday decisions and choices. The Ansible Brand is about how we treat customers and each other. In order to continue to build a stronger more valuable Brand we must use it in a clear and consistent manner.

The mark consists of the letter "A" in a shaded circle. As of 5/11/15, this was a pending trademark (registration in process).

#### **Common Ansible Trademarks**

- Ansible®
- Ansible Tower®

#### **Other Common Trademarks and Resource Sites:**

- Linux is a registered trademark of Linus Torvalds.
- UNIX<sup>®</sup> is a registered trademark of The Open Group.
- Microsoft, Windows, Vista, XP, and NT are registered trademarks or trademarks of Microsoft Corporation in the United States and/or other countries. [https://www.microsoft.com/en-us/legal/intellectualproperty/trademarks/](https://www.microsoft.com/en-us/legal/intellectualproperty/trademarks/en-us.aspx) [en-us.aspx](https://www.microsoft.com/en-us/legal/intellectualproperty/trademarks/en-us.aspx)
- Apple, Mac, Mac OS, Macintosh, Pages and TrueType are either registered trademarks or trademarks of Apple Computer, Inc. in the United States and/or other countries. [https://www.apple.com/legal/intellectual-property/](https://www.apple.com/legal/intellectual-property/trademark/appletmlist.html) [trademark/appletmlist.html](https://www.apple.com/legal/intellectual-property/trademark/appletmlist.html)
- Adobe, Acrobat, GoLive, InDesign, Illustrator, PostScript , PhotoShop and the OpenType logo are either registered trademarks or trademarks of Adobe Systems Incorporated in the United States and/or other countries. <http://www.adobe.com/legal/permissions/trademarks.html>
- Macromedia and Macromedia Flash are trademarks of Macromedia, Inc. [http://www.adobe.com/legal/](http://www.adobe.com/legal/permissions/trademarks.html) [permissions/trademarks.html](http://www.adobe.com/legal/permissions/trademarks.html)
- IBM is a registered trademark of International Business Machines Corporation. [https://www.ibm.com/legal/us/](https://www.ibm.com/legal/us/en/copytrade.shtml) [en/copytrade.shtml](https://www.ibm.com/legal/us/en/copytrade.shtml)
- Celeron, Celeron Inside, Centrino, Centrino logo, Core Inside, Intel Core, Intel Inside, Intel Inside logo, Itanium, Itanium Inside, Pentium, Pentium Inside,VTune, Xeon, and Xeon Inside are trademarks or registered trademarks of Intel Corporation or its subsidiaries in the United States and other countries. [https://www.intel.com/content/](https://www.intel.com/content/www/us/en/legal/trademarks.html) [www/us/en/legal/trademarks.html](https://www.intel.com/content/www/us/en/legal/trademarks.html)

#### **Grammar and Punctuation**

#### **Common Styles and Usage, and Common Mistakes**

#### **Ansible**

- Write "Ansible." Not "Ansible, Inc." or "AnsibleWorks The only exceptions to this rule are when we're writing legal or financial statements.
- Never use the logotype by itself in body text. Always keep the same font you are using the rest of the sentence.
- A company is singular in the US. In other words, Ansible is an "it," not a "they."

# **Capitalization**

If it's not a real product, service, or department at Ansible, don't capitalize it. Not even if it seems important. Capitalize only the first letter of the first word in headlines.

# **Colon**

A colon is generally used before a list or series: - The Triangle Area consists of three cities: Raleigh, Durham, and Chapel Hill.

But not if the list is a complement or object of an element in the sentence: - Before going on vacation, be sure to (1) set the alarm, (2) cancel the newspaper, and (3) ask a neighbor to collect your mail.

Use a colon after "as follows" and "the following" if the related list comes immediately after: wedge The steps for changing directories are as follows:

- 1. Open a terminal.
- 2. Type cd...

Use a colon to introduce a bullet list (or dash, or icon/symbol of your choice):

In the Properties dialog box, you'll find the following entries:

- Connection name
- Count
- Cost per item

## **Commas**

Use serial commas, the comma before the "and" in a series of three or more items:

• "Item 1, item 2, and item 3."

It's easier to read that way and helps avoid confusion. The primary exception to this you will see is in PR, where it is traditional not to use serial commas because it is often the style of journalists.

Commas are always important, considering the vast difference in meanings of the following two statements.

- Let's eat, Grandma
- Let's eat Grandma.

Correct punctuation could save Grandma's life.

If that does not convince you, maybe this will:

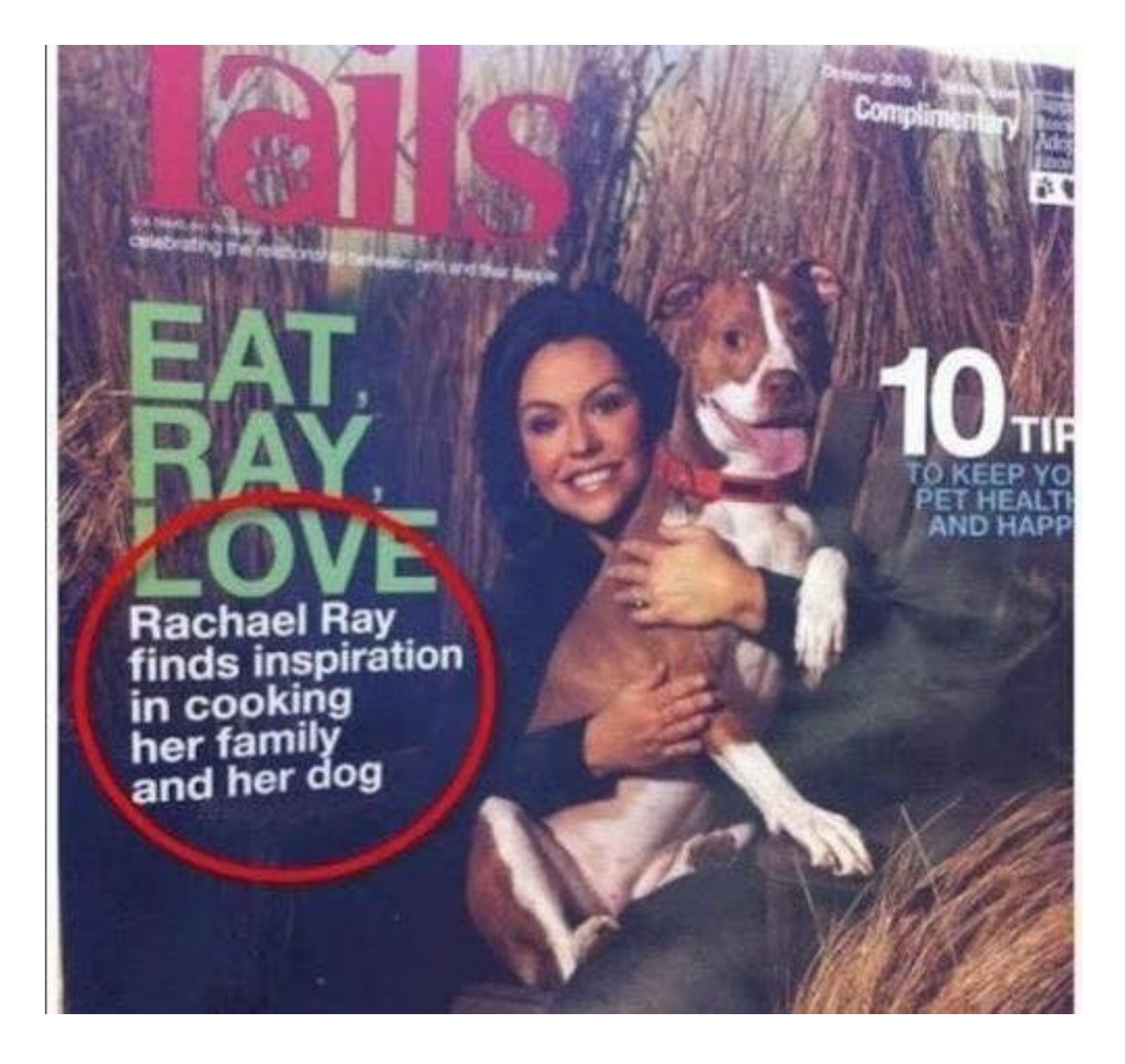

#### **Contractions**

Do not use contractions in Ansible documents.

#### **Em dashes**

When possible, use em-dashes with no space on either side. When full em-dashes aren't available, use double-dashes with no spaces on either side–like this.

A pair of em dashes can be used in place of commas to enhance readability. Note, however, that dashes are always more emphatic than commas.

A pair of em dashes can replace a pair of parentheses. Dashes are considered less formal than parentheses; they are also more intrusive. If you want to draw attention to the parenthetical content, use dashes. If you want to include the parenthetical content more subtly, use parentheses.

Note: When dashes are used in place of parentheses, surrounding punctuation should be omitted. Compare the following examples.

```
Upon discovering the errors (all 124 of them), the publisher immediately recalled the.
\rightarrowbooks.
Upon discovering the errors--all 124 of them--the publisher immediately recalled the
\rightarrowbooks.
```
When used in place of parentheses at the end of a sentence, only a single dash is used.

```
After three weeks on set, the cast was fed up with his direction (or, rather, lack of...
˓→direction).
After three weeks on set, the cast was fed up with his direction--or, rather, lack of
˓→direction.
```
#### **Exclamation points (!)**

Do not use them at the end of sentences. An exclamation point can be used when referring to a command, such as the bang (!) command.

#### **Gender References**

Do not use gender-specific pronouns in documentation. It is far less awkward to read a sentence that uses "they" and "their" rather than "he/she" and "his/hers."

It is fine to use "you" when giving instructions and "the user," "new users," etc. in more general explanations.

Never use "one" in place of "you" when writing technical documentation. Using "one" is far too formal.

Never use "we" when writing. "We" aren't doing anything on the user side. Ansible's products are doing the work as requested by the user.

#### **Hyphen**

The hyphen's primary function is the formation of certain compound terms. Do not use a hyphen unless it serves a purpose. If a compound adjective cannot be misread or, as with many psychological terms, its meaning is established, a hyphen is not necessary.

Use hyphens to avoid ambiguity or confusion:

```
a little-used car
a little used-car
cross complaint
cross-complaint
high-school girl
high schoolgirl
fine-tooth comb (most people do not comb their teeth)
```
third-world war third world war

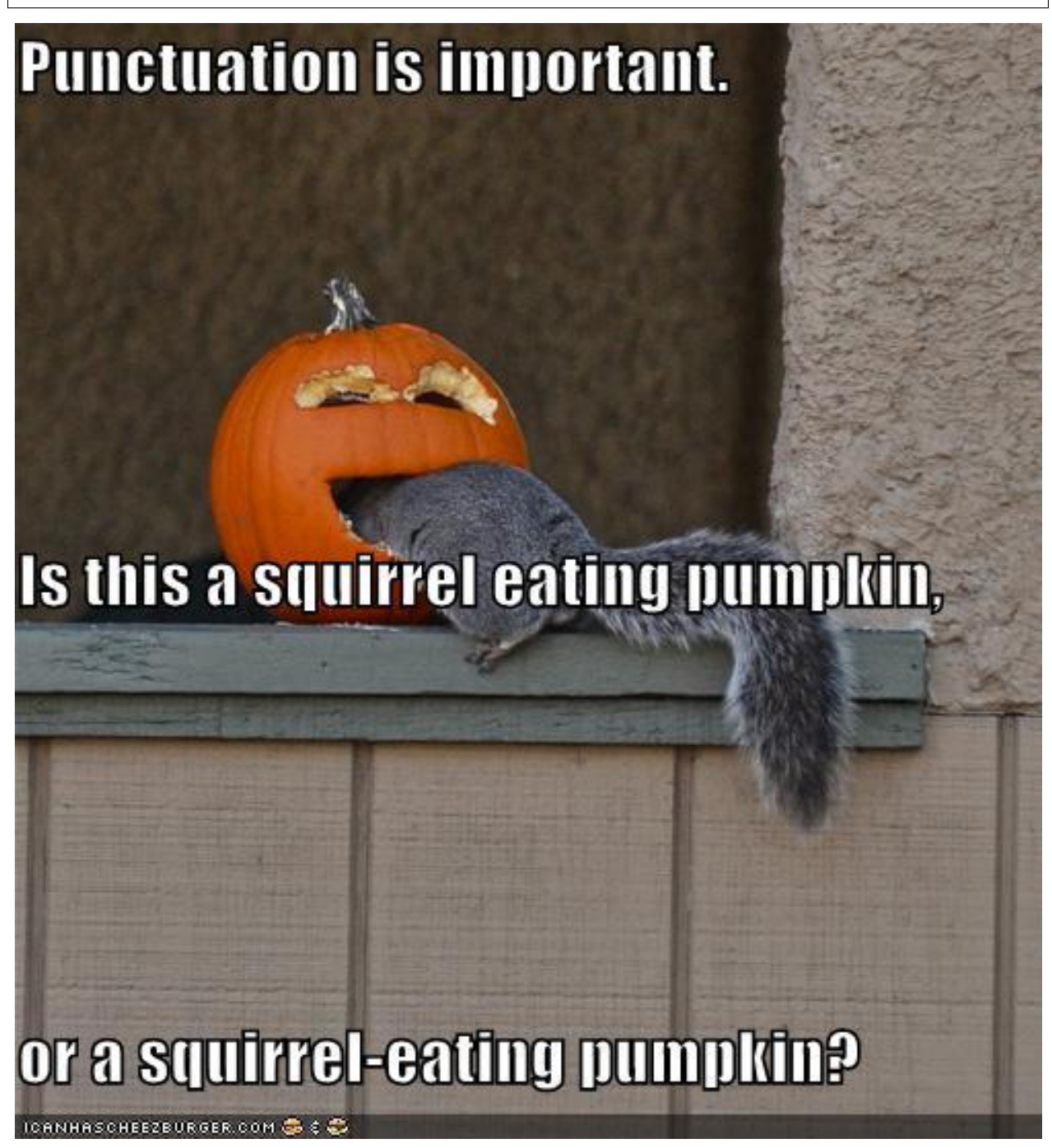

In professionally printed material (particularly books, magazines, and newspapers), the hyphen is used to divide words between the end of one line and the beginning of the next. This allows for an evenly aligned right margin without highly variable (and distracting) word spacing.

#### **Lists**

Keep the structure of bulleted lists equivalent and consistent. If one bullet is a verb phrase, they should all be verb phrases. If one is a complete sentence, they should all be complete sentences, etc.

Capitalize the first word of each bullet. Unless it is obvious that it is just a list of items, such as a list of items like: \* computer \* monitor \* keyboard \* mouse

When the bulleted list appears within the context of other copy, (unless it's a straight list like the previous example) add periods, even if the bullets are sentence fragments. Part of the reason behind this is that each bullet is said to complete the original sentence.

In some cases where the bullets are appearing independently, such as in a poster or a homepage promotion, they do not need periods.

When giving instructional steps, use numbered lists instead of bulleted lists.

#### **Months and States**

Abbreviate months and states according to AP. Months are only abbreviated if they are used in conjunction with a day. Example: "The President visited in January 1999." or "The President visited Jan. 12."

Months: Jan., Feb., March, April, May, June, July, Aug., Sept., Nov., Dec.

States: Ala., Ariz., Ark., Calif., Colo., Conn., Del., Fla., Ga., Ill., Ind., Kan., Ky., La., Md., Mass., Mich., Minn., Miss., Mo., Mont., Neb., Nev., NH, NJ, NM, NY, NC, ND, Okla., Ore., Pa., RI, SC, SD, Tenn., Vt., Va., Wash., W.Va., Wis., Wyo.

#### **Numbers**

Numbers between one and nine are written out. 10 and above are numerals. The exception to this is writing "4 million" or "4 GB." It's also acceptable to use numerals in tables and charts.

#### **Phone Numbers**

Phone number style: 1 (919) 555-0123 x002 and 1 888-GOTTEXT

#### **Quotations (Using Quotation Marks and Writing Quotes)**

"Place the punctuation inside the quotes," the editor said.

Except in rare instances, use only "said" or "says" because anything else just gets in the way of the quote itself, and also tends to editorialize.

Place the name first right after the quote: "I like to write first-person because I like to become the character I'm writing," Wally Lamb said.

Not: "I like to write first-person because I like to become the character I'm writing," said Wally Lamb.

#### **Semicolon**

Use a semicolon to separate items in a series if the items contain commas:

• Everyday I have coffee, toast, and fruit for breakfast; a salad for lunch; and a peanut butter sandwich, cookies, ice cream, and chocolate cake for dinner.

Use a semicolon before a conjunctive adverb (however, therefore, otherwise, namely, for example, etc.): - I think; therefore, I am.

#### **Spacing after sentences**

Use only a single space after a sentence.

#### **Time**

• Time of day is written as "4 p.m."

#### **Spelling - Word Usage - Common Words and Phrases to Use and Avoid**

#### **Acronyms**

Always uppercase. An acronym is a word formed from the initial letters of a name, such as ROM for Read-only memory, SaaS for Software as a Service, or by combining initial letters or part of a series of words, such as LILO for LInux LOader.

Spell out the acronym before using it in alone text, such as "The Embedded DevKit (EDK)..."

#### **Applications**

When used as a proper name, use the capitalization of the product, such as GNUPro, Source-Navigator, and Ansible Tower. When used as a command, use lowercase as appropriate, such as "To start GCC, type gcc."

Note: "vi" is always lowercase.

#### **As**

This is often used to mean "because", but has other connotations, for example, parallel or simultaneous actions. If you mean "because", say "because".

#### **Asks for**

Use "requests" instead.

#### **Assure/Ensure/Insure**

Assure implies a sort of mental comfort. As in "I assured my husband that I would eventually bring home beer."

Ensure means "to make sure."

Insure relates to monetary insurance.

#### **Back up**

This is a verb. You "back up" files; you do not "backup" files.

#### **Backup**

This is a noun. You create "backup" files; you do not create "back up" files.

#### **Backward**

Correct. Avoid using backwards unless you are stating that something has "backwards compatibility."

#### **Backwards compatibility**

Correct as is.

# **By way of**

Use "using" instead.

#### **Can/May**

Use "can" to describe actions or conditions that are possible. Use "may" only to describe situations where permission is being given. If either "can," "could," or "may" apply, use "can" because it's less tentative.

#### **CD or cd**

When referring to a compact disk, use CD, such as "Insert the CD into the CD-ROM drive." When referring to the change directory command, use cd.

#### **CD-ROM**

Correct. Do not use "cdrom," "CD-Rom," "CDROM," "cd-rom" or any other variation. When referring to the drive, use CD-ROM drive, such as "Insert the CD into the CD-ROM drive." The plural is "CD-ROMs."

#### **Command line**

Correct. Do not use "command-line" or "commandline."

Use to describes where to place options for a command, but not where to type the command. Use "shell prompt" instead to describe where to type commands. The line on the display screen where a command is expected. Generally, the command line is the line that contains the most recently displayed command prompt.

# **Daylight saving time (DST)**

Correct. Do not use daylight savings time. Daylight Saving Time (DST) is often misspelled "Daylight Savings", with an "s" at the end. Other common variations are "Summer Time"and "Daylight-Saving Time". [\(http://www.](http://www.timeanddate.com/time/dst/daylight-savings-time.html) [timeanddate.com/time/dst/daylight-savings-time.html\)](http://www.timeanddate.com/time/dst/daylight-savings-time.html)

# **Download**

Correct. Do not use "down load" or "down-load."

# **e.g.**

Spell it out: "For example."

### **Failover**

When used as a noun, a failover is a backup operation that automatically switches to a standby database, server or network if the primary system fails or is temporarily shut down for servicing. Failover is an important fault tolerance function of mission-critical systems that rely on constant accessibility. Failover automatically and transparently to the user redirects requests from the failed or down system to the backup system that mimics the operations of the primary system.

# **Fail over**

When used as a verb, fail over is two words since there can be different tenses such as failed over.

#### **Fewer**

Fewer is used with plural nouns. Think things you could count. Time, money, distance, and weight are often listed as exceptions to the traditional "can you count it" rule, often thought of a singular amounts (the work will take less than 5 hours, for example).

#### **File name**

Correct. Do not use "filename."

#### **File system**

Correct. Do not use "filesystem." The system that an operating system or program uses to organize and keep track of files. For example, a hierarchical file system is one that uses directories to organize files into a tree structure. Although the operating system provides its own file management system, you can buy separate file management systems. These systems interact smoothly with the operating system but provide more features, such as improved backup procedures and stricter file protection.

# **For instance**

For example," instead.

# **For further/additional/whatever information**

Use "For more information"

# **For this reason**

Use "therefore".

# **Forward**

Correct. Avoid using "forwards."

# **Gigabyte (GB)**

2 to the 30th power (1,073,741,824) bytes. One gigabyte is equal to 1,024 megabytes. Gigabyte is often abbreviated as G or GB.

# **Got**

Avoid. Use "must" instead.

### **High-availability**

Correct. Do not use "high availability."

#### **Highly available**

Correct. Do not use highly-available."

## **Hostname**

Correct. Do not use host name.

# **i.e.**

Spell it out: "That is." Installer Avoid. Use "installation program" instead.

# **It's and its**

"It's" is a contraction for "it is;" use "it is" instead of "it's." Use "its" as a possessive pronoun (for example, "the store is known for its low prices").

## **Less**

Less is used with singular nouns. For example "View less details" wouldn't be correct but "View less detail" works. Use fewer when you have plural nouns (things you can count).

# **Linux**

Correct. Do not use "LINUX" or "linux" unless referring to a command, such as "To start Linux, type linux." Linux is a registered trademark of Linus Torvalds.

# **Login**

A noun used to refer to the login prompt, such as "At the login prompt, enter your username."

# **Log in**

A verb used to refer to the act of logging in. Do not use "login," "loggin," "logon," and other variants. For example, "When starting your computer, you are requested to log in..."

#### **Log on**

To make a computer system or network recognize you so that you can begin a computer session. Most personal computers have no log-on procedure – you just turn the machine on and begin working. For larger systems and networks, however, you usually need to enter a username and password before the computer system will allow you to execute programs.

#### **Lots of**

Use "Several" or something equivalent instead.

#### **Make sure**

This means "be careful to remember, attend to, or find out something." For example, "...make sure that the rhedk group is listed in the output." Try to use verify or ensure instead.

#### **Manual/man page**

Correct. Two words. Do not use "manpage"

#### **MB**

- 1. When spelled MB, short for megabyte (1,000,000 or 1,048,576 bytes, depending on the context).
- 2. When spelled Mb, short for megabit.

#### **MBps**

Short for megabytes per second, a measure of data transfer speed. Mass storage devices are generally measured in MBps.

#### **MySQL**

Common open source database server and client package. Do not use "MYSQL" or "mySQL."

#### **Need to**

Avoid. Use "must" instead.

#### **Read-only**

Correct. Use when referring to the access permissions of files or directories.

#### **Real time/real-time**

Depends. If used as a noun, it is the actual time during which something takes place. For example, "The computer may partly analyze the data in real time (as it comes in) – R. H. March." If used as an adjective, "real-time" is appropriate. For example, "XEmacs is a self-documenting, customizable, extensible, real-time display editor."

#### **Refer to**

Use to indicate a reference (within a manual or website) or a cross-reference (to another manual or documentation source).

#### **See**

Don't use. Use "Refer to" instead.

#### **Since**

This is often used to mean "because", but "since" has connotations of time, so be careful. If you mean "because", say "because".

#### **Tells**

Use "Instructs" instead.

# **That/which**

"That" introduces a restrictive clause-a clause that must be there for the sentence to make sense. A restrictive clause often defines the noun or phrase preceding it. "Which" introduces a non-restrictive, parenthetical clause-a clause that could be omitted without affecting the meaning of the sentence. For example: The car was travelling at a speed that would endanger lives. The car, which was traveling at a speed that would endanger lives, swerved onto the sidewalk. Use "who" or "whom," rather than "that" or "which," when referring to a person.

# **Then/than**

"Then" refers to a time in the past or the next step in a sequence. "Than" is used for comparisons.

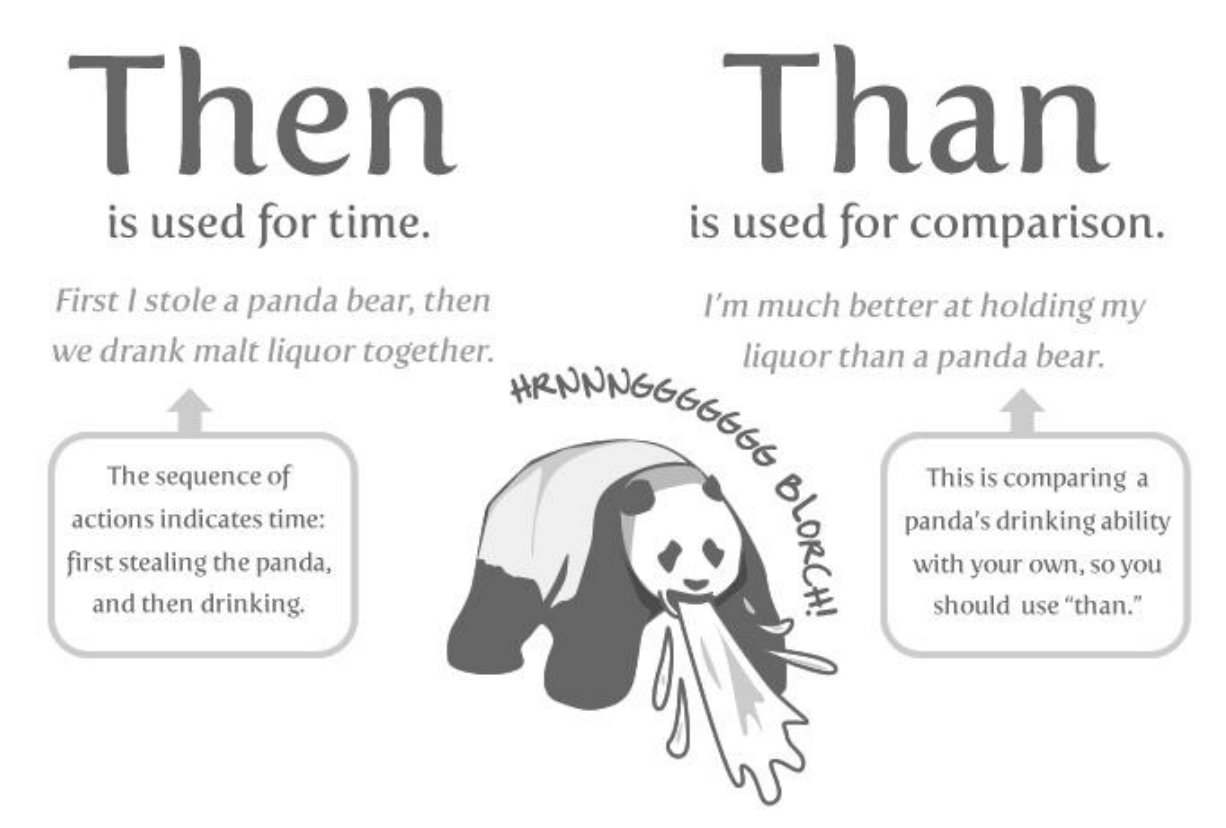

# **Third-party**

Correct. Do not use "third party".

#### **Troubleshoot**

Correct. Do not use "trouble shoot" or "trouble-shoot." To isolate the source of a problem and fix it. In the case of computer systems, the term troubleshoot is usually used when the problem is suspected to be hardware -related. If the problem is known to be in software, the term debug is more commonly used.

# **UK**

Correct as is, no periods.

# **UNIX®**

Correct. Do not use "Unix" or "unix." UNIX® is a registered trademark of The Open Group.

## **Unset**

Don't use. Use Clear.

### **US**

Correct as is, no periods.

#### **User**

When referring to the reader, use "you" instead of "user." For example, "The user must..." is incorrect. Use "You must..." instead. If referring to more than one user, calling the collection "users" is acceptable, such as "Other users may wish to access your database."

# **Username**

Correct. Do not use "user name."

#### **View**

When using as a reference ("View the documentation available online."), do not use View. Use "Refer to" instead.

#### **Within**

Don't use to refer to a file that exists in a directory. Use "In".

#### **World Wide Web**

Correct. Capitalize each word. Abbreviate as "WWW" or "Web."

#### **Webpage**

Correct. Do not use "web page" or "Web page."

## **Web server**

Correct. Do not use "webserver". For example, "The Apache HTTP Server is the default Web server..."

#### **Website**

Correct. Do not use "web site" or "Web site." For example, "The Ansible website contains ..."

#### **Who/whom**

Use the pronoun "who" as a subject. Use the pronoun "whom" as a direct object, an indirect object, or the object of a preposition. For example: Who owns this? To whom does this belong?

#### **Will**

Do not use future tense unless it is absolutely necessary. For instance, do not use the sentence, "The next section will describe the process in more detail." Instead, use the sentence, "The next section describes the process in more detail."

#### **Wish**

Use "need" instead of "desire" and "wish." Use "want" when the reader's actions are optional (that is, they may not "need" something but may still "want" something).

#### **x86**

Correct. Do not capitalize the "x."

#### **x86\_64**

Do not use. Do not use "Hammer". Always use "AMD64 and Intel® EM64T" when referring to this architecture.

#### **You**

Correct. Do not use "I," "he," or "she."

#### **You may**

Try to avoid using this. For example, "you may" can be eliminated from this sentence "You may double-click on the desktop..."

# **Ansible Tower**

[Ansible Tower](https://ansible.com/tower) (formerly 'AWX') is a web-based solution that makes Ansible even more easy to use for IT teams of all kinds. It's designed to be the hub for all of your automation tasks.

Tower allows you to control access to who can access what, even allowing sharing of SSH credentials without someone being able to transfer those credentials. Inventory can be graphically managed or synced with a wide variety of cloud sources. It logs all of your jobs, integrates well with LDAP, and has an amazing browsable REST API. Command line tools are available for easy integration with Jenkins as well. Provisioning callbacks provide great support for autoscaling topologies.

Find out more about Tower features and how to download it on the [Ansible Tower webpage.](https://ansible.com/tower) Tower is free for usage for up to 10 nodes, and comes bundled with amazing support from Ansible, Inc. As you would expect, Tower is installed using Ansible playbooks!

# <span id="page-351-0"></span>**Community Information & Contributing**

Ansible is an open source project designed to bring together administrators and developers of all kinds to collaborate on building IT automation solutions that work well for them.

Should you wish to get more involved – whether in terms of just asking a question, helping other users, introducing new people to Ansible, or helping with the software or documentation, we welcome your contributions to the project.

# **Topics**

- *[Community Information & Contributing](#page-351-0)*
	- *[Ansible Users](#page-352-0)*
		- \* *[I've Got A Question](#page-352-1)*
		- \* *[I'd Like To Keep Up With Release Announcements](#page-352-2)*
		- \* *[I'd Like To Help Share and Promote Ansible](#page-352-3)*
		- \* *[I'd Like To Help Ansible Move Faster](#page-353-0)*
		- \* *[I'd Like To Report A Bug](#page-353-1)*
		- \* *[I'd Like To Help With Documentation](#page-353-2)*
	- *[For Current and Prospective Developers](#page-354-0)*
		- \* *[I'd Like To Learn How To Develop on Ansible](#page-354-1)*
		- \* *[Contributing Code \(Features or Bugfixes\)](#page-354-2)*
	- *[Other Topics](#page-355-0)*
		- \* *[Ansible Staff](#page-355-1)*
		- \* *[Mailing List Information](#page-355-2)*
		- \* *[IRC Meetings](#page-355-3)*
		- \* *[Release Numbering](#page-355-4)*
		- \* *[Tower Support Questions](#page-356-0)*
		- \* *[IRC Channel](#page-356-1)*
- \* *[Notes on Priority Flags](#page-356-2)*
- *[Community Code of Conduct](#page-357-0)*
	- \* *[Anti-harassment policy](#page-358-0)*
	- \* *[Policy violations](#page-358-1)*
- *[Contributors License Agreement](#page-359-0)*

# <span id="page-352-0"></span>**Ansible Users**

# <span id="page-352-1"></span>**I've Got A Question**

We're happy to help!

Ansible questions are best asked on the [Ansible Google Group Mailing List.](http://groups.google.com/group/ansible-project)

This is a very large high-traffic list for answering questions and sharing tips and tricks. Anyone can join, and email delivery is optional if you just want to read the group online. To cut down on spam, your first post is moderated, though posts are approved quickly.

Please be sure to share any relevant commands you ran, output, and detail, indicate the version of Ansible you are using when asking a question.

Where needed, link to gists or GitHub repos to show examples, rather than sending attachments to the list.

We recommend using Google search to see if a topic has been answered recently, but comments found in older threads may no longer apply, depending on the topic.

Before you post, be sure you are running the latest stable version of Ansible. You can check this by comparing the output of ansible --version with the version indicated on [PyPi.](https://pypi.python.org/pypi/ansible)

Alternatively, you can also join our IRC channel - #ansible on irc.freenode.net. It's a very high traffic channel as well, so if you don't get an answer you like, please stop by our mailing list, which is more likely to get the attention of core developers since it's asynchronous.

#### <span id="page-352-2"></span>**I'd Like To Keep Up With Release Announcements**

Release announcements are posted to ansible-project, though if you don't want to keep up with the very active list, you can join the [Ansible Announce Mailing List.](http://groups.google.com/group/ansible-announce)

This is a low-traffic read-only list, where we'll share release announcements and occasionally links to major Ansible Events around the world.

#### <span id="page-352-3"></span>**I'd Like To Help Share and Promote Ansible**

You can help share Ansible with others by telling friends and colleagues, writing a blog post, or presenting at user groups (like DevOps groups or the local LUG).

You are also welcome to share slides on speakerdeck, sign up for a free account and tag it "Ansible". On Twitter, you can also share things with #ansible and may wish to [follow us.](https://twitter.com/ansible)

## <span id="page-353-0"></span>**I'd Like To Help Ansible Move Faster**

If you're a developer, one of the most valuable things you can do is look at the GitHub issues list and help fix bugs. We almost always prioritize bug fixing over feature development, so clearing bugs out of the way is one of the best things you can do.

If you're not a developer, helping test pull requests for bug fixes and features is still immensely valuable. You can do this by checking out ansible, making a test branch off the main one, merging a GitHub issue, testing, and then commenting on that particular issue on GitHub.

# <span id="page-353-1"></span>**I'd Like To Report A Bug**

Ansible practices responsible disclosure - if this is a security related bug, email [security@ansible.com](mailto:security@ansible.com) instead of filing a ticket or posting to the Google Group and you will receive a prompt response.

Ansible bugs should be reported to [github.com/ansible/ansible](https://github.com/ansible/ansible) after signing up for a free GitHub account. Before reporting a bug, please use the bug/issue search to see if the issue has already been reported. This is listed on the bottom of the docs page for any module.

Knowing your ansible version and the exact commands you are running, and what you expect, saves time and helps us help everyone with their issues more quickly.

Do not use the issue tracker for "how do I do this" type questions. These are great candidates for IRC or the mailing list instead where things are likely to be more of a discussion.

To be respectful of reviewers' time and allow us to help everyone efficiently, please provide minimal well-reduced and well-commented examples versus sharing your entire production playbook. Include playbook snippets and output where possible.

When sharing YAML in playbooks, formatting can be preserved by using [code blocks.](https://help.github.com/articles/creating-and-highlighting-code-blocks/)

For multiple-file content, we encourage use of gist.github.com. Online pastebin content can expire, so it's nice to have things around for a longer term if they are referenced in a ticket.

If you are not sure if something is a bug yet, you are welcome to ask about something on the mailing list or IRC first.

As we are a very high volume project, if you determine that you do have a bug, please be sure to open the issue yourself to ensure we have a record of it. Don't rely on someone else in the community to file the bug report for you.

It may take some time to get to your report, see our information about priority flags below.

# <span id="page-353-2"></span>**I'd Like To Help With Documentation**

Ansible documentation is a community project too!

If you would like to help with the documentation, whether correcting a typo or improving a section, or maybe even documenting a new feature, submit a GitHub pull request to the code that lives in the docsite/rst subdirectory of the project for most pages, and there is an "Edit on GitHub" link up on those.

Module documentation is generated from a DOCUMENTATION structure embedded in the source code of each module, which is in [/lib/ansible/modules/.](https://github.com/ansible/ansible/tree/devel/lib/ansible/modules/)

For more information on module documentation see [How to document modules.](http://docs.ansible.com/ansible/dev_guide/developing_modules_documenting.html)

Aside from modules, the main docs are in restructured text format.

If you aren't comfortable with restructured text, you can also open a ticket on GitHub about any errors you spot or sections you would like to see added. For more information on creating pull requests, please refer to the [GitHub help](https://help.github.com/articles/using-pull-requests) [guide.](https://help.github.com/articles/using-pull-requests)

# <span id="page-354-0"></span>**For Current and Prospective Developers**

# <span id="page-354-1"></span>**I'd Like To Learn How To Develop on Ansible**

If you're new to Ansible and would like to figure out how to work on things, stop by the ansible-devel mailing list and say hi, and we can hook you up.

A great way to get started would be reading over some of the development documentation on the module site, and then finding a bug to fix or small feature to add.

Modules are some of the easiest places to get started.

# <span id="page-354-2"></span>**Contributing Code (Features or Bugfixes)**

The Ansible project keeps its source on GitHub at [github.com/ansible/ansible.](https://github.com/ansible/ansible)

The project takes contributions through [github pull requests.](https://help.github.com/articles/using-pull-requests)

It is usually a good idea to join the ansible-devel list to discuss any large features prior to submission, and this especially helps in avoiding duplicate work or efforts where we decide, upon seeing a pull request for the first time, that revisions are needed. (This is not usually needed for module development, but can be nice for large changes).

Note that we do keep Ansible to a particular aesthetic, so if you are unclear about whether a feature is a good fit or not, having the discussion on the development list is often a lot easier than having to modify a pull request later.

New module developers should read through [developing modules.](http://docs.ansible.com/ansible/dev_guide/developing_modules.html)

For more information about testing see [testing.](http://docs.ansible.com/ansible/dev_guide/testing.html)

In order to keep the history clean and better audit incoming code, we will require resubmission of pull requests that contain merge commits. Use git pull --rebase (rather than git pull) and git rebase (rather than git merge). Also be sure to use topic branches to keep your additions on different branches, such that they won't pick up stray commits later.

If you make a mistake you do not need to close your PR. Instead, create a clean branch locally and then push to GitHub with  $-\epsilon$  orce to overwrite the existing branch (permissible in this case as no one else should be using that branch as reference). Code comments won't be lost, they just won't be attached to the existing branch.

We'll then review your contributions and engage with you about questions and so on.

Because we have a very large and active community it may take awhile to get your contributions in! See the notes about priorities in a later section for understanding our work queue. Be patient, your request might not get merged right away, we also try to keep the devel branch more or less usable so we like to examine Pull requests carefully, which takes time.

Patches should always be made against the devel branch.

Keep in mind that small and focused requests are easier to examine and accept, having example cases also help us understand the utility of a bug fix or a new feature.

Contributions can be for new features like modules, or to fix bugs you or others have found. If you are interested in writing new modules to be included in the core Ansible distribution, please refer to the [module development docu](http://docs.ansible.com/developing_modules.html)[mentation.](http://docs.ansible.com/developing_modules.html)

Ansible's aesthetic encourages simple, readable code and consistent, conservatively extending, backwards-compatible improvements. When contributing code to Ansible, please observe the following guidelines:

- Code developed for Ansible needs to support Python2-2.6 or higher and Python3-3.5 or higher.
- Use a 4-space indent, not tabs.
- We do not enforce 80 column lines; up to 160 columns are acceptable.
- We do not accept 'style only' pull requests unless the code is nearly unreadable.
- We are not strictly compliant with PEP8. See dev\_guide/testing\_pep8 for more information.

You can also contribute by testing and revising other requests, especially if it is one you are interested in using. Please keep your comments clear and to the point, courteous and constructive, tickets are not a good place to start discussions (ansible-devel and IRC exist for this).

Tip: To easily run from a checkout, source ./hacking/env-setup and that's it – no install required. You're now live! For more information see [hacking/README.md.](https://github.com/ansible/ansible/blob/devel/hacking/README.md)

# <span id="page-355-0"></span>**Other Topics**

# <span id="page-355-1"></span>**Ansible Staff**

Ansible, Inc is a company supporting Ansible and building additional solutions based on Ansible. We also do services and support for those that are interested. We also offer an enterprise web front end to Ansible (see Tower below).

Our most important task however is enabling all the great things that happen in the Ansible community, including organizing software releases of Ansible. For more information about any of these things, contact [info@ansible.com](mailto:info@ansible.com)

On IRC, you can find us as jimi\_c, abadger1999, Tybstar, bcoca, and others. On the mailing list, we post with an @ansible.com address.

# <span id="page-355-2"></span>**Mailing List Information**

Ansible has several mailing lists. Your first post to the mailing list will be moderated (to reduce spam), so please allow a day or less for your first post.

[Ansible Project List](https://groups.google.com/forum/#!forum/ansible-project) is for sharing Ansible Tips, answering questions, and general user discussion.

[Ansible Development List](https://groups.google.com/forum/#!forum/ansible-devel) is for learning how to develop on Ansible, asking about prospective feature design, or discussions about extending ansible or features in progress.

[Ansible Announce list](https://groups.google.com/forum/#!forum/ansible-announce) is a read-only list that shares information about new releases of Ansible, and also rare infrequent event information, such as announcements about an AnsibleFest coming up, which is our official conference series.

[Ansible Lockdown List](https://groups.google.com/forum/#!forum/ansible-lockdown) is for all things related to Ansible Lockdown projects, including DISA STIG automation and CIS Benchmarks.

To subscribe to a group from a non-google account, you can send an email to the subscription address requesting the subscription. For example: [ansible-devel+subscribe@googlegroups.com](mailto:ansible-devel+subscribe@googlegroups.com)

# <span id="page-355-3"></span>**IRC Meetings**

The Ansible community holds regular IRC meetings on various topics, and anyone who is interested is invited to participate. For more information about Ansible meetings, consult the [meeting schedule and agenda page.](https://github.com/ansible/community/blob/master/meetings/README.md)

#### <span id="page-355-4"></span>**Release Numbering**

Releases ending in ".0" are major releases and this is where all new features land. Releases ending in another integer, like "0.X.1" and "0.X.2" are dot releases, and these are only going to contain bugfixes.

Typically we don't do dot releases for minor bugfixes (reserving these for larger items), but may occasionally decide to cut dot releases containing a large number of smaller fixes if it's still a fairly long time before the next release comes out.

Releases are also given code names based on Van Halen songs, that no one really uses.

# <span id="page-356-0"></span>**Tower Support Questions**

Ansible [Tower](https://ansible.com/tower) is a UI, Server, and REST endpoint for Ansible, produced by Ansible, Inc.

If you have a question about Tower, visit [Red Hat support](https://access.redhat.com/products/ansible-tower-red-hat/) rather than using the IRC channel or the general project mailing list.

# <span id="page-356-1"></span>**IRC Channel**

Ansible has several IRC channels on Freenode (irc.freenode.net):

- #ansible For general use questions and support.
- #ansible-devel For discussions on developer topics and code related to features/bugs.
- #ansible-aws For discussions on Amazon Web Services.
- #ansible-container For discussions on Ansible Container.
- #ansible-vmware For discussions on Ansible & VMware.
- #ansible-windows For discussions on Ansible & Windows.
- #ansible-meeting For public community meetings. We will generally announce these on one or more of the above mailing lists. See the [meeting schedule and agenda page](https://github.com/ansible/community/blob/master/meetings/README.md)
- #ansible-notices Mostly bot output from things like Github, etc.

# <span id="page-356-2"></span>**Notes on Priority Flags**

Ansible was one of the top 5 projects with the most OSS contributors on GitHub in 2013, and has over 1400 contributors to the project to date, not to mention a very large user community that has downloaded the application well over a million times. As a result, we have a LOT of incoming activity to process.

In the interest of transparency, we're telling you how we sort incoming requests.

In our bug tracker you'll notice some labels - P1 and P2. These are the internal priority orders that we use to sort tickets.

With some exceptions for easy merges (like documentation typos for instance), we're going to spend most of our time working on P1 and P2 items first, including pull requests. These usually relate to important bugs or features affecting large segments of the userbase. If you see something categorized without P1 or P2, and it's not appearing to get a lot of immediate attention, this is why.

These labels don't really have a definition - they are a simple ordering. However something affecting a major module (yum, apt, etc) is likely to be prioritized higher than a module affecting a smaller number of users.

Since we place a strong emphasis on testing and code review, it may take a few months for a minor feature to get merged. This doesn't mean that we'll be exhausting all of the higher-priority queues before getting to your ticket; we will also take periodic sweeps through the lower priority queues and give them some attention as well, particularly in the area of new module changes.

Every bit of effort helps - if you're wishing to expedite the inclusion of a P3 feature pull request for instance, the best thing you can do is help close P2 bug reports.

# <span id="page-357-0"></span>**Community Code of Conduct**

Every community can be strengthened by a diverse variety of viewpoints, insights, opinions, skillsets, and skill levels. However, with diversity comes the potential for disagreement and miscommunication. The purpose of this Code of Conduct is to ensure that disagreements and differences of opinion are conducted respectfully and on their own merits, without personal attacks or other behavior that might create an unsafe or unwelcoming environment.

These policies are not designed to be a comprehensive set of Things You Cannot Do. We ask that you treat your fellow community members with respect and courtesy, and in general, Don't Be A Jerk. This Code of Conduct is meant to be followed in spirit as much as in letter and is not exhaustive.

All Ansible events and participants therein are governed by this Code of Conduct and anti-harassment policy. We expect organizers to enforce these guidelines throughout all events, and we expect attendees, speakers, sponsors, and volunteers to help ensure a safe environment for our whole community. Specifically, this Code of Conduct covers participation in all Ansible-related forums and mailing lists, code and documentation contributions, public IRC channels, private correspondence, and public meetings.

Ansible community members are...

#### Considerate

Contributions of every kind have far-ranging consequences. Just as your work depends on the work of others, decisions you make surrounding your contributions to the Ansible community will affect your fellow community members. You are strongly encouraged to take those consequences into account while making decisions.

#### Patient

Asynchronous communication can come with its own frustrations, even in the most responsive of communities. Please remember that our community is largely built on volunteered time, and that questions, contributions, and requests for support may take some time to receive a response. Repeated "bumps" or "reminders" in rapid succession are not good displays of patience. Additionally, it is considered poor manners to ping a specific person with general questions. Pose your question to the community as a whole, and wait patiently for a response.

#### Respectful

Every community inevitably has disagreements, but remember that it is possible to disagree respectfully and courteously. Disagreements are never an excuse for rudeness, hostility, threatening behavior, abuse (verbal or physical), or personal attacks.

#### Kind

Everyone should feel welcome in the Ansible community, regardless of their background. Please be courteous, respectful and polite to fellow community members. Do not make or post offensive comments related to skill level, gender, gender identity or expression, sexual orientation, disability, physical appearance, body size, race, or religion. Sexualized images or imagery, real or implied violence, intimidation, oppression, stalking, sustained disruption of activities, publishing the personal information of others without explicit permission to do so, unwanted physical contact, and unwelcome sexual attention are all strictly prohibited. Additionally, you are encouraged not to make assumptions about the background or identity of your fellow community members.

#### Inquisitive

The only stupid question is the one that does not get asked. We encourage our users to ask early and ask often. Rather than asking whether you can ask a question (the answer is always yes!), instead, simply ask your question. You are encouraged to provide as many specifics as possible. Code snippets in the form of Gists or other paste site links are almost always needed in order to get the most helpful answers. Refrain from pasting multiple lines of code directly into the IRC channels - instead use gist.github.com or another paste site to provide code snippets.

#### Helpful

The Ansible community is committed to being a welcoming environment for all users, regardless of skill level. We were all beginners once upon a time, and our community cannot grow without an environment where new users feel safe and comfortable asking questions. It can become frustrating to answer the same questions repeatedly; however, community members are expected to remain courteous and helpful to all users equally, regardless of skill or knowledge level. Avoid providing responses that prioritize snideness and snark over useful information. At the same time, everyone is expected to read the provided documentation thoroughly. We are happy to answer questions, provide strategic guidance, and suggest effective workflows, but we are not here to do your job for you.

# <span id="page-358-0"></span>**Anti-harassment policy**

Harassment includes (but is not limited to) all of the following behaviors:

- Offensive comments related to gender (including gender expression and identity), age, sexual orientation, disability, physical appearance, body size, race, and religion
- Derogatory terminology including words commonly known to be slurs
- Posting sexualized images or imagery in public spaces
- Deliberate intimidation
- Stalking
- Posting others' personal information without explicit permission
- Sustained disruption of talks or other events
- Inappropriate physical contact
- Unwelcome sexual attention

Participants asked to stop any harassing behavior are expected to comply immediately. Sponsors are also subject to the anti-harassment policy. In particular, sponsors should not use sexualized images, activities, or other material. Meetup organizing staff and other volunteer organizers should not use sexualized attire or otherwise create a sexualized environment at community events.

In addition to the behaviors outlined above, continuing to behave a certain way after you have been asked to stop also constitutes harassment, even if that behavior is not specifically outlined in this policy. It is considerate and respectful to stop doing something after you have been asked to stop, and all community members are expected to comply with such requests immediately.

#### <span id="page-358-1"></span>**Policy violations**

Instances of abusive, harassing, or otherwise unacceptable behavior may be reported by contacting [greg@ansible.com,](mailto:greg@ansible.com) to any channel operator in the community IRC channels, or to the local organizers of an event. Meetup organizers are encouraged to prominently display points of contact for reporting unacceptable behavior at local events.

If a participant engages in harassing behavior, the meetup organizers may take any action they deem appropriate. These actions may include but are not limited to warning the offender, expelling the offender from the event, and barring the offender from future community events.

Organizers will be happy to help participants contact security or local law enforcement, provide escorts to an alternate location, or otherwise assist those experiencing harassment to feel safe for the duration of the meetup. We value the safety and well-being of our community members and want everyone to feel welcome at our events, both online and offline.

We expect all participants, organizers, speakers, and attendees to follow these policies at all of our event venues and event-related social events.

The Ansible Community Code of Conduct is licensed under the Creative Commons Attribution-Share Alike 3.0 license. Our Code of Conduct was adapted from Codes of Conduct of other open source projects, including:

• Contributor Covenant

- Elastic
- The Fedora Project
- OpenStack
- Puppet Labs
- Ubuntu

# <span id="page-359-0"></span>**Contributors License Agreement**

By contributing you agree that these contributions are your own (or approved by your employer) and you grant a full, complete, irrevocable copyright license to all users and developers of the project, present and future, pursuant to the license of the project.

# <span id="page-359-1"></span>**Ansible Galaxy**

*Ansible Galaxy* refers to the [Galaxy](https://galaxy.ansible.com) website where users can share roles, and to a command line tool for installing, creating and managing roles.

#### **Topics**

- *[Ansible Galaxy](#page-359-1)*
	- *[The Website](#page-360-0)*
	- *[The command line tool](#page-360-1)*
		- \* *[Installing Roles](#page-360-2)*
			- · *[roles\\_path](#page-360-3)*
			- · *[version](#page-361-0)*
			- · *[Installing multiple roles from a file](#page-361-1)*
			- · *[Installing multiple roles from multiple files](#page-362-0)*
			- · *[Dependencies](#page-362-1)*
		- \* *[Create roles](#page-363-0)*
			- · *[Force](#page-363-1)*
			- · *[Container Enabled](#page-364-0)*
			- · *[Using a Custom Role Skeleton](#page-364-1)*
		- \* *[Search for Roles](#page-364-2)*
		- \* *[Get more information about a role](#page-364-3)*
		- \* *[List installed roles](#page-365-0)*
		- \* *[Remove an installed role](#page-365-1)*
		- \* *[Authenticate with Galaxy](#page-365-2)*
		- \* *[Import a role](#page-366-0)*
			- · *[Branch](#page-366-1)*
- <span id="page-360-0"></span>· *[Role name](#page-366-0)*
- · *[No wait](#page-367-0)*
- \* *[Delete a role](#page-367-1)*
- \* *[Travis integrations](#page-367-2)*
	- · *[List Travis integrations](#page-367-3)*
	- · *[Remove Travis integrations](#page-368-0)*

### **The Website**

[Galaxy,](https://galaxy.ansible.com) is a free site for finding, downloading, and sharing community developed roles. Downloading roles from Galaxy is a great way to jumpstart your automation projects.

You can also use the site to share roles that you create. By authenticating with the site using your GitHub account, you're able to *import* roles, making them available to the Ansible community. Imported roles become available in the Galaxy search index and visible on the site, allowing users to discover and download them.

Learn more by viewing [the About page.](https://galaxy.ansible.com/intro)

## **The command line tool**

The ansible-galaxy command comes bundled with Ansible, and you can use it to install roles from Galaxy or directly from a git based SCM. You can also use it to create a new role, remove roles, or perform tasks on the Galaxy website.

The command line tool by default communicates with the Galaxy website API using the server address *https://galaxy.ansible.com*. Since the [Galaxy project](https://github.com/ansible/galaxy) is an open source project, you may be running your own internal Galaxy server and wish to override the default server address. You can do this using the *–server* option or by setting the Galaxy server value in your *ansible.cfg* file. For information on setting the value in *ansible.cfg* visit Galaxy Settings.

#### **Installing Roles**

Use the ansible-galaxy command to download roles from the [Galaxy website](https://galaxy.ansible.com)

```
$ ansible-galaxy install username.role_name
```
#### **roles\_path**

Be aware that by default Ansible downloads roles to the path specified by the environment variable ANSIBLE\_ROLES\_PATH. This can be set to a series of directories (i.e. */etc/ansible/roles:~/.ansible/roles*), in which case the first writable path will be used. When Ansible is first installed it defaults to */etc/ansible/roles*, which requires *root* privileges.

You can override this by setting the environment variable in your session, defining *roles path* in an *ansible.cfg* file, or by using the *–roles-path* option. The following provides an example of using *–roles-path* to install the role into the current working directory:

\$ ansible-galaxy install --roles-path . geerlingguy.apache

See also:

*[Configuration](#page-36-0)* All about configuration files

#### **version**

You can install a specific version of a role from Galaxy by appending a comma and the value of a GitHub release tag. For example:

\$ ansible-galaxy install geerlingguy.apache,v1.0.0

It's also possible to point directly to the git repository and specify a branch name or commit hash as the version. For example, the following will install a specific commit:

```
$ ansible-galaxy install git+https://github.com/geerlingguy/ansible-role-apache.git,
˓→0b7cd353c0250e87a26e0499e59e7fd265cc2f25
```
#### **Installing multiple roles from a file**

Beginning with Ansible 1.8 it is possible to install multiple roles by including the roles in a *requirements.yml* file. The format of the file is YAML, and the file extension must be either *.yml* or *.yaml*.

Use the following command to install roles included in *requirements.yml*:

\$ ansible-galaxy install -r requirements.yml

Again, the extension is important. If the *.yml* extension is left off, the ansible-galaxy CLI assumes the file is in an older, now deprecated, "basic" format.

Each role in the file will have one or more of the following attributes:

- src The source of the role. Use the format *username.role\_name*, if downloading from Galaxy; otherwise, provide a URL pointing to a repository within a git based SCM. See the examples below. This is a required attribute.
- scm Specify the SCM. As of this writing only *git* or *hg* are supported. See the examples below. Defaults to *git*.
- version: The version of the role to download. Provide a release tag value, commit hash, or branch name. Defaults to *master*.
- name: Download the role to a specific name. Defaults to the Galaxy name when downloading from Galaxy, otherwise it defaults to the name of the repository.

Use the following example as a guide for specifying roles in *requirements.yml*:

```
# from galaxy
- src: yatesr.timezone
# from GitHub
- src: https://github.com/bennojoy/nginx
# from GitHub, overriding the name and specifying a specific tag
- src: https://github.com/bennojoy/nginx
 version: master
 name: nginx_role
```

```
# from a webserver, where the role is packaged in a tar.gz
- src: https://some.webserver.example.com/files/master.tar.gz
 name: http-role
# from Bitbucket
- src: git+http://bitbucket.org/willthames/git-ansible-galaxy
 version: v1.4
# from Bitbucket, alternative syntax and caveats
- src: http://bitbucket.org/willthames/hg-ansible-galaxy
 scm: hg
# from GitLab or other git-based scm
- src: git@gitlab.company.com:mygroup/ansible-base.git
 scm: git
 version: "0.1" # quoted, so YAML doesn't parse this as a floating-point value
```
#### **Installing multiple roles from multiple files**

At a basic level, including requirements files allows you to break up bits of roles into smaller files. Role includes pull in roles from other files.

Use the following command to install roles includes in *requirements.yml* + *webserver,yml*

ansible-galaxy install -r requirements.yml

Content of the *requirements.yml* file:

```
# from galaxy
- src: yatesr.timezone
- import_tasks: <path_to_requirements>/webserver.yml
```
Content of the *webserver.yml* file:

```
# from github
- src: https://github.com/bennojoy/nginx
# from Bitbucket
- src: git+http://bitbucket.org/willthames/git-ansible-galaxy
 version: v1.4
```
#### **Dependencies**

Roles can also be dependent on other roles, and when you install a role that has dependencies, those dependenices will automatically be installed.

You specify role dependencies in the meta/main.yml file by providing a list of roles. If the source of a role is Galaxy, you can simply specify the role in the format username. role\_name. The more complex format used in requirements.yml is also supported, allowing you to provide src, scm, version, and name.

Tags are inherited *down* the dependency chain. In order for tags to be applied to a role and all its dependencies, the tag should be applied to the role, not to all the tasks within a role.

Roles listed as dependencies are subject to conditionals and tag filtering, and may not execute fully depeneding on what tags and conditinoals are applied.

Dependencies found in Galaxy can be specified as follows:

```
dependencies:
 - geerlingguy.apache
  - geerlingguy.ansible
```
The complex form can also be used as follows:

```
dependencies:
 - src: geerlingguy.ansible
 - src: git+https://github.com/geerlingguy/ansible-role-composer.git
   version: 775396299f2da1f519f0d8885022ca2d6ee80ee8
   name: composer
```
When dependencies are encountered by ansible-galaxy, it will automatically install each dependency to the roles\_path. To understand how dependencies are handled during play execution, see *[Roles](#page-65-0)*.

Note: At the time of this writing, the Galaxy website expects all role dependencies to exist in Galaxy, and therefore dependencies to be specified in the username.role\_name format. If you import a role with a dependency where the src value is a URL, the import process will fail.

#### **Create roles**

Use the init command to initialize the base structure of a new role, saving time on creating the various directories and main.yml files a role requires

\$ ansible-galaxy init role\_name

The above will create the following directory structure in the current working directory:

```
README.md
.travis.yml
defaults/
    main.yml
files/
handlers/
    main.yml
meta/
    main.yml
templates/
tests/
    inventory
    test.yml
vars/
    main.yml
```
#### **Force**

If a directory matching the name of the role already exists in the current working directory, the init command will result in an error. To ignore the error use the *–force* option. Force will create the above subdirectories and files, replacing anything that matches.

### **Container Enabled**

If you are creating a Container Enabled role, use the *–container-enabled* option. This will create the same directory structure as above, but populate it with default files appropriate for a Container Enabled role. For instance, the README.md has a slightly different structure, the *.travis.yml* file tests the role using [Ansible Container,](https://github.com/ansible/ansible-container) and the meta directory includes a *container.yml* file.

#### **Using a Custom Role Skeleton**

A custom role skeleton directory can be supplied as follows:

\$ ansible-galaxy init --role-skeleton=/path/to/skeleton role\_name

When a skeleton is provided, init will:

- copy all files and directories from the skeleton to the new role
- any .j2 files found outside of a templates folder will be rendered as templates. The only useful variable at the moment is role\_name
- The .git folder and any .git\_keep files will not be copied

Alternatively, the role\_skeleton and ignoring of files can be configured via ansible.cfg

```
[galaxy]
role_skeleton = /path/to/skeleton
role_skeleton_ignore = ^.git$,^.*/.git_keep$
```
### **Search for Roles**

Search the Galaxy database by tags, platforms, author and multiple keywords. For example:

\$ ansible-galaxy search elasticsearch --author geerlingguy

The search command will return a list of the first 1000 results matching your search:

```
Found 2 roles matching your search:
Name Description
---- -----------
geerlingguy.elasticsearch Elasticsearch for Linux.
geerlingguy.elasticsearch-curator Elasticsearch curator for Linux.
```
#### **Get more information about a role**

Use the info command to view more detail about a specific role:

\$ ansible-galaxy info username.role\_name

This returns everything found in Galaxy for the role:

```
Role: username.role_name
   description: Installs and configures a thing, a distributed, highly available
˓→NoSQL thing.
   active: True
```

```
commit: c01947b7bc89ebc0b8a2e298b87ab416aed9dd57
   commit_message: Adding travis
   commit_url: https://github.com/username/repo_name/commit/
˓→c01947b7bc89ebc0b8a2e298b87ab
  company: My Company, Inc.
   created: 2015-12-08T14:17:52.773Z
   download_count: 1
   forks_count: 0
   github_branch:
   github_repo: repo_name
   github_user: username
   id: 6381
   is_valid: True
   issue_tracker_url:
   license: Apache
   min_ansible_version: 1.4
   modified: 2015-12-08T18:43:49.085Z
   namespace: username
   open_issues_count: 0
   path: /Users/username/projects/roles
   scm: None
   src: username.repo_name
   stargazers_count: 0
   travis_status_url: https://travis-ci.org/username/repo_name.svg?branch=master
   version:
   watchers_count: 1
```
#### **List installed roles**

Use list to show the name and version of each role installed in the *roles\_path*.

```
$ ansible-galaxy list
- chouseknecht.role-install_mongod, master
- chouseknecht.test-role-1, v1.0.2
- chrismeyersfsu.role-iptables, master
 - chrismeyersfsu.role-required_vars, master
```
#### **Remove an installed role**

Use remove to delete a role from *roles\_path*:

```
$ ansible-galaxy remove username.role_name
```
#### **Authenticate with Galaxy**

Using the import, delete and setup commands to manage your roles on the Galaxy website requires authentication, and the login command can be used to do just that. Before you can use the login command, you must create an account on the Galaxy website.

The login command requires using your GitHub credentials. You can use your username and password, or you can create a [personal access token.](https://help.github.com/articles/creating-an-access-token-for-command-line-use/) If you choose to create a token, grant minimal access to the token, as it is used just to verify identify.

The following shows authenticating with the Galaxy website using a GitHub username and password:

```
$ ansible-galaxy login
We need your GitHub login to identify you.
This information will not be sent to Galaxy, only to api.github.com.
The password will not be displayed.
Use --github-token if you do not want to enter your password.
Github Username: dsmith
Password for dsmith:
Successfully logged into Galaxy as dsmith
```
When you choose to use your username and password, your password is not sent to Galaxy. It is used to authenticates with GitHub and create a personal access token. It then sends the token to Galaxy, which in turn verifies that your identity and returns a Galaxy access token. After authentication completes the GitHub token is destroyed.

If you do not wish to use your GitHub password, or if you have two-factor authentication enabled with GitHub, use the *–github-token* option to pass a personal access token that you create.

#### **Import a role**

The import command requires that you first authenticate using the login command. Once authenticated you can import any GitHub repository that you own or have been granted access.

Use the following to import to role:

\$ ansible-galaxy import github\_user github\_repo

By default the command will wait for Galaxy to complete the import process, displaying the results as the import progresses:

```
Successfully submitted import request 41
Starting import 41: role_name=myrole repo=githubuser/ansible-role-repo ref=
Retrieving GitHub repo githubuser/ansible-role-repo
Accessing branch: master
Parsing and validating meta/main.yml
Parsing galaxy_tags
Parsing platforms
Adding dependencies
Parsing and validating README.md
Adding repo tags as role versions
Import completed
Status SUCCESS : warnings=0 errors=0
```
#### **Branch**

Use the *–branch* option to import a specific branch. If not specified, the default branch for the repo will be used.

#### <span id="page-366-0"></span>**Role name**

By default the name given to the role will be derived from the GitHub repository name. However, you can use the *–role-name* option to override this and set the name.

#### <span id="page-367-0"></span>**No wait**

If the *–no-wait* option is present, the command will not wait for results. Results of the most recent import for any of your roles is available on the Galaxy web site by visiting *My Imports*.

#### <span id="page-367-1"></span>**Delete a role**

The delete command requires that you first authenticate using the login command. Once authenticated you can remove a role from the Galaxy web site. You are only allowed to remove roles where you have access to the repository in GitHub.

Use the following to delete a role:

\$ ansible-galaxy delete github\_user github\_repo

This only removes the role from Galaxy. It does not remove or alter the actual GitHub repository.

#### <span id="page-367-2"></span>**Travis integrations**

You can create an integration or connection between a role in Galaxy and [Travis.](http://travis-ci.org) Once the connection is established, a build in Travis will automatically trigger an import in Galaxy, updating the search index with the latest information about the role.

You create the integration using the setup command, but before an integration can be created, you must first authenticate using the login command; you will also need an account in Travis, and your Travis token. Once you're ready, use the following command to create the integration:

\$ ansible-galaxy setup travis github\_user github\_repo xxx-travis-token-xxx

The setup command requires your Travis token, however the token is not stored in Galaxy. It is used along with the GitHub username and repo to create a hash as described in [the Travis documentation.](https://docs.travis-ci.com/user/notifications/) The hash is stored in Galaxy and used to verify notifications received from Travis.

The setup command enables Galaxy to respond to notifications. To configure Travis to run a build on your repository and send a notification, follow the [Travis getting started guide.](https://docs.travis-ci.com/user/getting-started/)

To instruct Travis to notify Galaxy when a build completes, add the following to your .travis.yml file:

```
notifications:
   webhooks: https://galaxy.ansible.com/api/v1/notifications/
```
#### <span id="page-367-3"></span>**List Travis integrations**

Use the *–list* option to display your Travis integrations:

```
$ ansible-galaxy setup --list
ID Source Repo
---------- ---------- ----------
2 travis github_user/github_repo
1 travis github_user/github_repo
```
#### <span id="page-368-0"></span>**Remove Travis integrations**

Use the *–remove* option to disable and remove a Travis integration:

\$ ansible-galaxy setup --remove ID

Provide the ID of the integration to be disabled. You can find the ID by using the *–list* option.

See also:

*[Roles](#page-65-0)* All about ansible roles

[Mailing List](http://groups.google.com/group/ansible-project) Questions? Help? Ideas? Stop by the list on Google Groups

[irc.freenode.net](http://irc.freenode.net) #ansible IRC chat channel

# **Testing Strategies**

## **Integrating Testing With Ansible Playbooks**

Many times, people ask, "how can I best integrate testing with Ansible playbooks?" There are many options. Ansible is actually designed to be a "fail-fast" and ordered system, therefore it makes it easy to embed testing directly in Ansible playbooks. In this chapter, we'll go into some patterns for integrating tests of infrastructure and discuss the right level of testing that may be appropriate.

Note: This is a chapter about testing the application you are deploying, not the chapter on how to test Ansible modules during development. For that content, please hop over to the Development section.

By incorporating a degree of testing into your deployment workflow, there will be fewer surprises when code hits production and, in many cases, tests can be leveraged in production to prevent failed updates from migrating across an entire installation. Since it's push-based, it's also very easy to run the steps on the localhost or testing servers. Ansible lets you insert as many checks and balances into your upgrade workflow as you would like to have.

## **The Right Level of Testing**

Ansible resources are models of desired-state. As such, it should not be necessary to test that services are started, packages are installed, or other such things. Ansible is the system that will ensure these things are declaratively true. Instead, assert these things in your playbooks.

```
tasks:
  - service: name=foo state=started enabled=yes
```
If you think the service may not be started, the best thing to do is request it to be started. If the service fails to start, Ansible will yell appropriately. (This should not be confused with whether the service is doing something functional, which we'll show more about how to do later).

## **Check Mode As A Drift Test**

In the above setup, *–check* mode in Ansible can be used as a layer of testing as well. If running a deployment playbook against an existing system, using the *–check* flag to the *ansible* command will report if Ansible thinks it would have had to have made any changes to bring the system into a desired state.

This can let you know up front if there is any need to deploy onto the given system. Ordinarily scripts and commands don't run in check mode, so if you want certain steps to always execute in check mode, such as calls to the script module, disable check mode for those tasks:

```
roles:
  - webserver
tasks:
  - script: verify.sh
   check_mode: no
```
## **Modules That Are Useful for Testing**

Certain playbook modules are particularly good for testing. Below is an example that ensures a port is open:

```
tasks:
  - wait_for: host={{ inventory_hostname }} port=22
   delegate_to: localhost
```
Here's an example of using the URI module to make sure a web service returns:

```
tasks:
 - action: uri url=http://www.example.com return_content=yes
   register: webpage
 - fail: msg='service is not happy'
    when: "'AWESOME' not in webpage.content"
```
It's easy to push an arbitrary script (in any language) on a remote host and the script will automatically fail if it has a non-zero return code:

```
tasks:
  - script: test_script1
  - script: test_script2 --parameter value --parameter2 value
```
If using roles (you should be, roles are great!), scripts pushed by the script module can live in the 'files/' directory of a role.

And the assert module makes it very easy to validate various kinds of truth:

```
tasks:
   - shell: /usr/bin/some-command --parameter value
    register: cmd_result
   - assert:
      that:
        - "'not ready' not in cmd_result.stderr"
         - "'gizmo enabled' in cmd_result.stdout"
```
Should you feel the need to test for existence of files that are not declaratively set by your Ansible configuration, the 'stat' module is a great choice:

```
tasks:
   - stat: path=/path/to/something
    register: p
   - assert:
      that:
         - p.stat.exists and p.stat.isdir
```
As mentioned above, there's no need to check things like the return codes of commands. Ansible is checking them automatically. Rather than checking for a user to exist, consider using the user module to make it exist.

Ansible is a fail-fast system, so when there is an error creating that user, it will stop the playbook run. You do not have to check up behind it.

## **Testing Lifecycle**

If writing some degree of basic validation of your application into your playbooks, they will run every time you deploy.

As such, deploying into a local development VM and a staging environment will both validate that things are according to plan ahead of your production deploy.

Your workflow may be something like this:

```
- Use the same playbook all the time with embedded tests in development
- Use the playbook to deploy to a staging environment (with the same playbooks) that,
˓→simulates production
- Run an integration test battery written by your QA team against staging
- Deploy to production, with the same integrated tests.
```
Something like an integration test battery should be written by your QA team if you are a production webservice. This would include things like Selenium tests or automated API tests and would usually not be something embedded into your Ansible playbooks.

However, it does make sense to include some basic health checks into your playbooks, and in some cases it may be possible to run a subset of the QA battery against remote nodes. This is what the next section covers.

## **Integrating Testing With Rolling Updates**

If you have read into *[Delegation, Rolling Updates, and Local Actions](#page-164-0)* it may quickly become apparent that the rolling update pattern can be extended, and you can use the success or failure of the playbook run to decide whether to add a machine into a load balancer or not.

This is the great culmination of embedded tests:

```
---
- hosts: webservers
 serial: 5
 pre_tasks:
    - name: take out of load balancer pool
      command: /usr/bin/take_out_of_pool { { inventory_hostname }}
      delegate_to: 127.0.0.1
```

```
roles:
   - common
   - webserver
   - apply_testing_checks
post_tasks:
  - name: add back to load balancer pool
    command: /usr/bin/add_back_to_pool {{ inventory_hostname }}
    delegate_to: 127.0.0.1
```
Of course in the above, the "take out of the pool" and "add back" steps would be replaced with a call to a Ansible load balancer module or appropriate shell command. You might also have steps that use a monitoring module to start and end an outage window for the machine.

However, what you can see from the above is that tests are used as a gate – if the "apply\_testing\_checks" step is not performed, the machine will not go back into the pool.

Read the delegation chapter about "max\_fail\_percentage" and you can also control how many failing tests will stop a rolling update from proceeding.

This above approach can also be modified to run a step from a testing machine remotely against a machine:

```
---
- hosts: webservers
 serial: 5
 pre_tasks:
   - name: take out of load balancer pool
     command: /usr/bin/take_out_of_pool {{ inventory_hostname }}
     delegate_to: 127.0.0.1
 roles:
    - common
    - webserver
 tasks:
    - script: /srv/qa_team/app_testing_script.sh --server {{ inventory_hostname }}
      delegate_to: testing_server
 post_tasks:
   - name: add back to load balancer pool
     command: /usr/bin/add_back_to_pool {{ inventory_hostname }}
     delegate_to: 127.0.0.1
```
In the above example, a script is run from the testing server against a remote node prior to bringing it back into the pool.

In the event of a problem, fix the few servers that fail using Ansible's automatically generated retry file to repeat the deploy on just those servers.

## **Achieving Continuous Deployment**

If desired, the above techniques may be extended to enable continuous deployment practices.

The workflow may look like this:

```
- Write and use automation to deploy local development VMs
- Have a CI system like Jenkins deploy to a staging environment on every code change
- The deploy job calls testing scripts to pass/fail a build on every deploy
- If the deploy job succeeds, it runs the same deploy playbook against production
˓→inventory
```
Some Ansible users use the above approach to deploy a half-dozen or dozen times an hour without taking all of their infrastructure offline. A culture of automated QA is vital if you wish to get to this level.

If you are still doing a large amount of manual QA, you should still make the decision on whether to deploy manually as well, but it can still help to work in the rolling update patterns of the previous section and incorporate some basic health checks using modules like 'script', 'stat', 'uri', and 'assert'.

## **Conclusion**

Ansible believes you should not need another framework to validate basic things of your infrastructure is true. This is the case because Ansible is an order-based system that will fail immediately on unhandled errors for a host, and prevent further configuration of that host. This forces errors to the top and shows them in a summary at the end of the Ansible run.

However, as Ansible is designed as a multi-tier orchestration system, it makes it very easy to incorporate tests into the end of a playbook run, either using loose tasks or roles. When used with rolling updates, testing steps can decide whether to put a machine back into a load balanced pool or not.

Finally, because Ansible errors propagate all the way up to the return code of the Ansible program itself, and Ansible by default runs in an easy push-based mode, Ansible is a great step to put into a build environment if you wish to use it to roll out systems as part of a Continuous Integration/Continuous Delivery pipeline, as is covered in sections above.

The focus should not be on infrastructure testing, but on application testing, so we strongly encourage getting together with your QA team and ask what sort of tests would make sense to run every time you deploy development VMs, and which sort of tests they would like to run against the staging environment on every deploy. Obviously at the development stage, unit tests are great too. But don't unit test your playbook. Ansible describes states of resources declaratively, so you don't have to. If there are cases where you want to be sure of something though, that's great, and things like stat/assert are great go-to modules for that purpose.

In all, testing is a very organizational and site-specific thing. Everybody should be doing it, but what makes the most sense for your environment will vary with what you are deploying and who is using it – but everyone benefits from a more robust and reliable deployment system.

#### See also:

*[About Modules](#page-190-0)* All the documentation for Ansible modules

*[Playbooks](#page-54-0)* An introduction to playbooks

*[Delegation, Rolling Updates, and Local Actions](#page-164-0)* Delegation, useful for working with load balancers, clouds, and locally executed steps.

[User Mailing List](http://groups.google.com/group/ansible-project) Have a question? Stop by the google group!

[irc.freenode.net](http://irc.freenode.net) #ansible IRC chat channel

# <span id="page-373-0"></span>**Frequently Asked Questions**

Here are some commonly asked questions and their answers.

## **How can I set the PATH or any other environment variable for a task or entire playbook?**

Setting environment variables can be done with the *environment* keyword. It can be used at the task or the play level:

```
environment:
 PATH: "{{ ansible_env.PATH }}:/thingy/bin"
 SOME: value
```
Note: starting in 2.0.1 the setup task from gather facts also inherits the environment directive from the play, you might need to use the *|default* filter to avoid errors if setting this at play level.

## **How do I handle different machines needing different user accounts or ports to log in with?**

Setting inventory variables in the inventory file is the easiest way.

Note: Ansible 2.0 has deprecated the "ssh" from ansible\_ssh\_user, ansible\_ssh\_host, and ansible\_ssh\_port to become ansible\_user, ansible\_host, and ansible\_port. If you are using a version of Ansible prior to 2.0, you should continue using the older style variables  $(ansible\_ssh_*)$ . These shorter variables are ignored, without warning, in older versions of Ansible.

For instance, suppose these hosts have different usernames and ports:

```
[webservers]
asdf.example.com ansible_port=5000 ansible_user=alice
jkl.example.com ansible_port=5001 ansible_user=bob
```
You can also dictate the connection type to be used, if you want:

```
[testcluster]
localhost ansible_connection=local
/path/to/chroot1 ansible_connection=chroot
foo.example.com ansible_connection=paramiko
```
You may also wish to keep these in group variables instead, or file them in a group\_vars/<groupname> file. See the rest of the documentation for more information about how to organize variables.

## **How do I get ansible to reuse connections, enable Kerberized SSH, or have Ansible pay attention to my local SSH config file?**

Switch your default connection type in the configuration file to 'ssh', or use '-c ssh' to use Native OpenSSH for connections instead of the python paramiko library. In Ansible 1.2.1 and later, 'ssh' will be used by default if OpenSSH is new enough to support ControlPersist as an option.

Paramiko is great for starting out, but the OpenSSH type offers many advanced options. You will want to run Ansible from a machine new enough to support ControlPersist, if you are using this connection type. You can still manage older clients. If you are using RHEL 6, CentOS 6, SLES 10 or SLES 11 the version of OpenSSH is still a bit old, so consider managing from a Fedora or openSUSE client even though you are managing older nodes, or just use paramiko.

We keep paramiko as the default as if you are first installing Ansible on an EL box, it offers a better experience for new users.

## **How do I configure a jump host to access servers that I have no direct access to?**

With Ansible 2, you can set a *ProxyCommand* in the *ansible\_ssh\_common\_args* inventory variable. Any arguments specified in this variable are added to the sftp/scp/ssh command line when connecting to the relevant host(s). Consider the following inventory group:

```
[gatewayed]
foo ansible_host=192.0.2.1
bar ansible host=192.0.2.2
```
You can create *group\_vars/gatewayed.yml* with the following contents:

ansible\_ssh\_common\_args: '-o ProxyCommand="ssh -W %h:%p -q user@gateway.example.com"'

Ansible will append these arguments to the command line when trying to connect to any hosts in the group *gatewayed*. (These arguments are used in addition to any *ssh\_args* from *ansible.cfg*, so you do not need to repeat global *ControlPersist* settings in *ansible\_ssh\_common\_args*.)

Note that *ssh -W* is available only with OpenSSH 5.4 or later. With older versions, it's necessary to execute *nc %h:%p* or some equivalent command on the bastion host.

With earlier versions of Ansible, it was necessary to configure a suitable *ProxyCommand* for one or more hosts in *~/.ssh/config*, or globally by setting *ssh\_args* in *ansible.cfg*.

## **How do I speed up management inside EC2?**

Don't try to manage a fleet of EC2 machines from your laptop. Connect to a management node inside EC2 first and run Ansible from there.

## **How do I handle python pathing not having a Python 2.X in /usr/bin/python on a remote machine?**

While you can write ansible modules in any language, most ansible modules are written in Python, and some of these are important core ones.

By default, Ansible assumes it can find a /usr/bin/python on your remote system that is a 2.X version of Python, specifically 2.6 or higher.

Setting the inventory variable 'ansible python interpreter' on any host will allow Ansible to auto-replace the interpreter used when executing python modules. Thus, you can point to any python you want on the system if /usr/bin/python on your system does not point to a Python 2.X interpreter.

Some Linux operating systems, such as Arch, may only have Python 3 installed by default. This is not sufficient and you will get syntax errors trying to run modules with Python 3. Python 3 is essentially not the same language as Python 2. Python 3 support is being worked on but some Ansible modules are not yet ported to run under Python 3.0. This is not a problem though as you can just install Python 2 also on a managed host.

<span id="page-375-0"></span>Do not replace the shebang lines of your python modules. Ansible will do this for you automatically at deploy time.

### **What is the best way to make content reusable/redistributable?**

If you have not done so already, read all about "Roles" in the playbooks documentation. This helps you make playbook content self-contained, and works well with things like git submodules for sharing content with others.

If some of these plugin types look strange to you, see the API documentation for more details about ways Ansible can be extended.

### **Where does the configuration file live and what can I configure in it?**

See *[Configuration](#page-36-0)*.

### **How do I disable cowsay?**

If cowsay is installed, Ansible takes it upon itself to make your day happier when running playbooks. If you decide that you would like to work in a professional cow-free environment, you can either uninstall cowsay, or set the ANSIBLE\_NOCOWS environment variable:

export ANSIBLE\_NOCOWS=1

### **How do I see a list of all of the ansible\_ variables?**

Ansible by default gathers "facts" about the machines under management, and these facts can be accessed in Playbooks and in templates. To see a list of all of the facts that are available about a machine, you can run the "setup" module as an ad-hoc action:

ansible -m setup hostname

This will print out a dictionary of all of the facts that are available for that particular host. You might want to pipe the output to a pager.

### **How do I see all the inventory vars defined for my host?**

By running the following command, you can see vars resulting from what you've defined in the inventory:

ansible -m debug -a "var=hostvars['hostname']" localhost

### **How do I loop over a list of hosts in a group, inside of a template?**

A pretty common pattern is to iterate over a list of hosts inside of a host group, perhaps to populate a template configuration file with a list of servers. To do this, you can just access the "\$groups" dictionary in your template, like this:

```
{% for host in groups['db_servers'] %}
    \{ \} host \}{% endfor %}
```
If you need to access facts about these hosts, for instance, the IP address of each hostname, you need to make sure that the facts have been populated. For example, make sure you have a play that talks to db servers:

```
hosts: db_servers
 tasks:
   - debug: msg="doesn't matter what you do, just that they were talked to.
˓→previously."
```
Then you can use the facts inside your template, like this:

```
{% for host in groups['db_servers'] %}
   {{ hostvars[host]['ansible_eth0']['ipv4']['address'] }}
{% endfor %}
```
### **How do I access a variable name programmatically?**

An example may come up where we need to get the ipv4 address of an arbitrary interface, where the interface to be used may be supplied via a role parameter or other input. Variable names can be built by adding strings together, like so:

{{ hostvars[inventory\_hostname]['ansible\_' + which\_interface]['ipv4']['address'] }}

The trick about going through hostvars is necessary because it's a dictionary of the entire namespace of variables. 'inventory\_hostname' is a magic variable that indicates the current host you are looping over in the host loop.

### **How do I access a variable of the first host in a group?**

What happens if we want the ip address of the first webserver in the webservers group? Well, we can do that too. Note that if we are using dynamic inventory, which host is the 'first' may not be consistent, so you wouldn't want to do this unless your inventory is static and predictable. (If you are using *[Ansible Tower](#page-351-0)*, it will use database order, so this isn't a problem even if you are using cloud based inventory scripts).

Anyway, here's the trick:

{{ hostvars[groups['webservers'][0]]['ansible\_eth0']['ipv4']['address'] }}

Notice how we're pulling out the hostname of the first machine of the webservers group. If you are doing this in a template, you could use the Jinja2 '#set' directive to simplify this, or in a playbook, you could also use set\_fact:

```
- set_fact: headnode={{ groups[['webservers'][0]] }}
- debug: msg={{ hostvars[headnode].ansible_eth0.ipv4.address }}
```
Notice how we interchanged the bracket syntax for dots – that can be done anywhere.

## **How do I copy files recursively onto a target host?**

The "copy" module has a recursive parameter. However, take a look at the "synchronize" module if you want to do something more efficient for a large number of files. The "synchronize" module wraps rsync. See the module index for info on both of these modules.

## **How do I access shell environment variables?**

If you just need to access existing variables, use the 'env' lookup plugin. For example, to access the value of the HOME environment variable on the management machine:

```
---
# ...
 vars:
    local_home: "{{ lookup('env','HOME') }}"
```
If you need to set environment variables, see the Advanced Playbooks section about environments.

Starting with Ansible 1.4, remote environment variables are available via facts in the 'ansible env' variable:

{{ ansible\_env.SOME\_VARIABLE }}

### **How do I generate crypted passwords for the user module?**

The mkpasswd utility that is available on most Linux systems is a great option:

mkpasswd --method=sha-512

If this utility is not installed on your system (e.g. you are using OS X) then you can still easily generate these passwords using Python. First, ensure that the [Passlib](https://bitbucket.org/ecollins/passlib/wiki/Home) password hashing library is installed:

pip install passlib

Once the library is ready, SHA512 password values can then be generated as follows:

python -c "from passlib.hash import sha512\_crypt; import getpass; print sha512\_crypt. ˓<sup>→</sup>using(rounds=5000).hash(getpass.getpass())"

Use the integrated *[Hashing filters](#page-97-0)* to generate a hashed version of a password. You shouldn't put plaintext passwords in your playbook or host\_vars; instead, use *[Using Vault in playbooks](#page-188-0)* to encrypt sensitive data.

## **Ansible supports dot notation and array notation for variables. Which notation should I use?**

The dot notation comes from Jinja and works fine for variables without special characters. If your variable contains dots (.), colons (:), or dashes (-) it is safer to use the array notation for variables.

```
item[0]['checksum:md5']
item['section']['2.1']
item['region']['Mid-Atlantic']
It is \{ \{ \text{ temperature}[\text{'Celsius'}]\ [\text{'-3'}]\ \} \} outside.
```
### **Can I get training on Ansible?**

Yes! See our [services page](https://www.ansible.com/consulting) for information on our services and training offerings. Email [info@ansible.com](mailto:info@ansible.com) for further details.

We also offer free web-based training classes on a regular basis. See our [webinar page](https://www.ansible.com/webinars-training) for more info on upcoming webinars.

## <span id="page-378-0"></span>**Is there a web interface / REST API / etc?**

Yes! Ansible, Inc makes a great product that makes Ansible even more powerful and easy to use. See *[Ansible Tower](#page-351-0)*.

### **How do I submit a change to the documentation?**

Great question! Documentation for Ansible is kept in the main project git repository, and complete instructions for contributing can be found in the docs README [viewable on GitHub.](https://github.com/ansible/ansible/blob/devel/docs/docsite/README.md) Thanks!

### **How do I keep secret data in my playbook?**

If you would like to keep secret data in your Ansible content and still share it publicly or keep things in source control, see *[Using Vault in playbooks](#page-188-0)*.

In Ansible 1.8 and later, if you have a task that you don't want to show the results or command given to it when using -v (verbose) mode, the following task or playbook attribute can be useful:

```
- name: secret task
 shell: /usr/bin/do_something --value={{ secret_value }}
 no_log: True
```
This can be used to keep verbose output but hide sensitive information from others who would otherwise like to be able to see the output.

The no log attribute can also apply to an entire play:

- hosts: all no\_log: True

Though this will make the play somewhat difficult to debug. It's recommended that this be applied to single tasks only, once a playbook is completed. Note that the use of the no\_log attribute does not prevent data from being shown when debugging Ansible itself via the ANSIBLE DEBUG environment variable.

### **When should I use {{ }}? Also, how to interpolate variables or dynamic variable names**

A steadfast rule is 'always use {{ }} except when *when:*'. Conditionals are always run through Jinja2 as to resolve the expression, so *when:*, *failed\_when:* and *changed\_when:* are always templated and you should avoid adding *{{}}*.

In most other cases you should always use the brackets, even if previously you could use variables without specifying (like *with\_* clauses), as this made it hard to distinguish between an undefined variable and a string.

Another rule is 'moustaches don't stack'. We often see this:

 ${f \sim f}$  somevar  ${f \circ t}$  ard  $}$  }}

The above DOES NOT WORK, if you need to use a dynamic variable use the hostvars or vars dictionary as appropriate:

{{ hostvars[inventory\_hostname]['somevar\_' + other\_var] }}

## <span id="page-379-1"></span>**Why don't you ship in X format?**

Several reasons, in most cases it has to do with maintainability, there are tons of ways to ship software and it is a herculean task to try to support them all. In other cases there are technical issues, for example, for python wheels, our dependencies are not present so there is little to no gain.

## **I don't see my question here**

Please see the section below for a link to IRC and the Google Group, where you can ask your question there.

#### See also:

*[Ansible Documentation](#page-4-0)* The documentation index

*[Playbooks](#page-54-0)* An introduction to playbooks

*[Best Practices](#page-145-0)* Best practices advice

[User Mailing List](http://groups.google.com/group/ansible-project) Have a question? Stop by the google group!

[irc.freenode.net](http://irc.freenode.net) #ansible IRC chat channel

# **Glossary**

The following is a list (and re-explanation) of term definitions used elsewhere in the Ansible documentation.

Consult the documentation home page for the full documentation and to see the terms in context, but this should be a good resource to check your knowledge of Ansible's components and understand how they fit together. It's something you might wish to read for review or when a term comes up on the mailing list.

- <span id="page-379-0"></span>Action An action is a part of a task that specifies which of the modules to run and which arguments to pass to that module. Each task can have only one action, but it may also have other parameters.
- Ad Hoc Refers to running Ansible to perform some quick command, using **/usr/bin/ansible**, rather than the *[orchestration](#page-382-0)* language, which is **/usr/bin/ansible-playbook**. An example of an ad hoc command might be rebooting 50 machines in your infrastructure. Anything you can do ad hoc can be accomplished by writing a *[playbook](#page-382-1)* and playbooks can also glue lots of other operations together.
- Async Refers to a task that is configured to run in the background rather than waiting for completion. If you have a long process that would run longer than the SSH timeout, it would make sense to launch that task in async mode. Async modes can poll for completion every so many seconds or can be configured to "fire and forget", in which case Ansible will not even check on the task again; it will just kick it off and proceed to future steps. Async modes work with both **/usr/bin/ansible** and **/usr/bin/ansible-playbook**.
- Callback Plugin Refers to some user-written code that can intercept results from Ansible and do something with them. Some supplied examples in the GitHub project perform custom logging, send email, or even play sound effects.
- **Check Mode** Refers to running Ansible with the  $-\text{check option}$ , which does not make any changes on the remote systems, but only outputs the changes that might occur if the command ran without this flag. This is analogous to so-called "dry run" modes in other systems, though the user should be warned that this does not take into account unexpected command failures or cascade effects (which is true of similar modes in other systems). Use this to get an idea of what might happen, but do not substitute it for a good staging environment.
- Connection Plugin By default, Ansible talks to remote machines through pluggable libraries. Ansible supports native OpenSSH (*[SSH \(Native\)](#page-383-0)*) or a Python implementation called *[paramiko](#page-382-2)*. OpenSSH is preferred if you are using a recent version, and also enables some features like Kerberos and jump hosts. This is covered in the *[getting started section](#page-11-0)*. There are also other connection types like accelerate mode, which must be

<span id="page-380-5"></span>bootstrapped over one of the SSH-based connection types but is very fast, and local mode, which acts on the local system. Users can also write their own connection plugins.

- Conditionals A conditional is an expression that evaluates to true or false that decides whether a given task is executed on a given machine or not. Ansible's conditionals are powered by the 'when' statement, which are discussed in the *[playbook documentation](#page-54-0)*.
- Declarative An approach to achieving a task that uses a description of the final state rather than a description of the sequence of steps necessary to achieve that state. For a real world example, a declarative specification of a task would be: "put me in California". Depending on your current location, the sequence of steps to get you to California may vary, and if you are already in California, nothing at all needs to be done. Ansible's Resources are declarative; it figures out the steps needed to achieve the final state. It also lets you know whether or not any steps needed to be taken to get to the final state.
- Diff Mode A  $-\text{diff}$  flag can be passed to Ansible to show what changed on modules that support it. You can combine it with --check to get a good 'dry run'. File diffs are normally in unified diff format.
- Executor A core software component of Ansible that is the power behind **/usr/bin/ansible** directly and corresponds to the invocation of each task in a *[playbook](#page-382-1)*. The Executor is something Ansible developers may talk about, but it's not really user land vocabulary.
- <span id="page-380-0"></span>Facts Facts are simply things that are discovered about remote nodes. While they can be used in *[playbooks](#page-382-1)* and templates just like variables, facts are things that are inferred, rather than set. Facts are automatically discovered by Ansible when running plays by executing the internal setup module on the remote nodes. You never have to call the setup module explicitly, it just runs, but it can be disabled to save time if it is not needed or you can tell ansible to collect only a subset of the full facts via the gather subset: option. For the convenience of users who are switching from other configuration management systems, the fact module will also pull in facts from the **ohai** and **facter** tools if they are installed. These are fact libraries from Chef and Puppet, respectively. (These may also be disabled via gather\_subset:)
- Filter Plugin A filter plugin is something that most users will never need to understand. These allow for the creation of new *[Jinja2](#page-381-0)* filters, which are more or less only of use to people who know what Jinja2 filters are. If you need them, you can learn how to write them in the *[API docs section](#page-307-0)*.
- Forks Ansible talks to remote nodes in parallel and the level of parallelism can be set either by passing --forks or editing the default in a configuration file. The default is a very conservative five (5) forks, though if you have a lot of RAM, you can easily set this to a value like 50 for increased parallelism.
- Gather Facts (Boolean) *[Facts](#page-380-0)* are mentioned above. Sometimes when running a multi-play *[playbook](#page-382-1)*, it is desirable to have some plays that don't bother with fact computation if they aren't going to need to utilize any of these values. Setting gather facts: False on a playbook allows this implicit fact gathering to be skipped.
- <span id="page-380-4"></span>Globbing Globbing is a way to select lots of hosts based on wildcards, rather than the name of the host specifically, or the name of the group they are in. For instance, it is possible to select  $ww*$  to match all hosts starting with  $www$ . This concept is pulled directly from **Func**, one of Michael DeHaan's (an Ansible Founder) earlier projects. In addition to basic globbing, various set operations are also possible, such as 'hosts in this group and not in another group', and so on.
- <span id="page-380-3"></span>Group A group consists of several hosts assigned to a pool that can be conveniently targeted together, as well as given variables that they share in common.
- <span id="page-380-1"></span>Group Vars The group\_vars/ files are files that live in a directory alongside an inventory file, with an optional filename named after each group. This is a convenient place to put variables that are provided to a given group, especially complex data structures, so that these variables do not have to be embedded in the *[inventory](#page-381-1)* file or *[playbook](#page-382-1)*.
- <span id="page-380-2"></span>Handlers Handlers are just like regular tasks in an Ansible *[playbook](#page-382-1)* (see *[Tasks](#page-383-1)*) but are only run if the Task contains a notify directive and also indicates that it changed something. For example, if a config file is changed, then the task referencing the config file templating operation may notify a service restart handler. This means services

<span id="page-381-9"></span><span id="page-381-2"></span>can be bounced only if they need to be restarted. Handlers can be used for things other than service restarts, but service restarts are the most common usage.

- Host A host is simply a remote machine that Ansible manages. They can have individual variables assigned to them, and can also be organized in groups. All hosts have a name they can be reached at (which is either an IP address or a domain name) and, optionally, a port number, if they are not to be accessed on the default SSH port.
- Host Specifier Each *[Play](#page-382-3)* in Ansible maps a series of *[tasks](#page-383-1)* (which define the role, purpose, or orders of a system) to a set of systems.

This hosts: directive in each play is often called the hosts specifier.

<span id="page-381-8"></span>It may select one system, many systems, one or more groups, or even some hosts that are in one group and explicitly not in another.

- Host Vars Just like *[Group Vars](#page-380-1)*, a directory alongside the inventory file named host\_vars/ can contain a file named after each hostname in the inventory file, in *[YAML](#page-384-0)* format. This provides a convenient place to assign variables to the host without having to embed them in the *[inventory](#page-381-1)* file. The Host Vars file can also be used to define complex data structures that can't be represented in the inventory file.
- <span id="page-381-7"></span>Idempotency An operation is idempotent if the result of performing it once is exactly the same as the result of performing it repeatedly without any intervening actions.
- Includes The idea that *[playbook](#page-382-1)* files (which are nothing more than lists of *[plays](#page-382-3)*) can include other lists of plays, and task lists can externalize lists of *[tasks](#page-383-1)* in other files, and similarly with *[handlers](#page-380-2)*. Includes can be parameterized, which means that the loaded file can pass variables. For instance, an included play for setting up a WordPress blog may take a parameter called user and that play could be included more than once to create a blog for both alice and bob.
- <span id="page-381-1"></span>Inventory A file (by default, Ansible uses a simple INI format) that describes *[Hosts](#page-381-2)* and *[Groups](#page-380-3)* in Ansible. Inventory can also be provided via an *[Inventory Script](#page-381-3)* (sometimes called an "External Inventory Script").
- <span id="page-381-3"></span>Inventory Script A very simple program (or a complicated one) that looks up *[hosts](#page-381-2)*, *[group](#page-380-3)* membership for hosts, and variable information from an external resource – whether that be a SQL database, a CMDB solution, or something like LDAP. This concept was adapted from Puppet (where it is called an "External Nodes Classifier") and works more or less exactly the same way.
- <span id="page-381-0"></span>**Jinja2** Jinja2 is the preferred templating language of Ansible's template module. It is a very simple Python template language that is generally readable and easy to write.
- <span id="page-381-4"></span>JSON Ansible uses JSON for return data from remote modules. This allows modules to be written in any language, not just Python.
- Lazy Evaluation In general, Ansible evaluates any variables in *[playbook](#page-382-1)* content at the last possible second, which means that if you define a data structure that data structure itself can define variable values within it, and everything "just works" as you would expect. This also means variable strings can include other variables inside of those strings.
- <span id="page-381-5"></span>Library A collection of modules made available to **/usr/bin/ansible** or an Ansible *[playbook](#page-382-1)*.
- Limit Groups By passing --limit somegroup to **ansible** or **ansible-playbook**, the commands can be limited to a subset of *[hosts](#page-381-2)*. For instance, this can be used to run a *[playbook](#page-382-1)* that normally targets an entire set of servers to one particular server.
- Local Action A local\_action directive in a *[playbook](#page-382-1)* targeting remote machines means that the given step will actually occur on the local machine, but that the variable {{ ansible\_hostname }} can be passed in to reference the remote hostname being referred to in that step. This can be used to trigger, for example, an rsync operation.
- <span id="page-381-6"></span>Local Connection By using connection: local in a *[playbook](#page-382-1)*, or passing -c local to **/usr/bin/ ansible**, this indicates that we are managing the local host and not a remote machine.
- <span id="page-382-6"></span>Lookup Plugin A lookup plugin is a way to get data into Ansible from the outside world. These are how such things as with\_items, a basic looping plugin, are implemented. There are also lookup plugins like with\_file which load data from a file and ones for querying environment variables, DNS text records, or key value stores. Lookup plugins can also be accessed in templates, e.g.,  $\{ \{ \text{lookup}(\text{file'}, \text{'/path/to/file'}) \} \}.$
- <span id="page-382-5"></span>Loops Generally, Ansible is not a programming language. It prefers to be more declarative, though various constructs like with items allow a particular task to be repeated for multiple items in a list. Certain modules, like yum and apt, are actually optimized for this, and can install all packages given in those lists within a single transaction, dramatically speeding up total time to configuration.
- Modules Modules are the units of work that Ansible ships out to remote machines. Modules are kicked off by either **/usr/bin/ansible** or **/usr/bin/ansible-playbook** (where multiple tasks use lots of different modules in conjunction). Modules can be implemented in any language, including Perl, Bash, or Ruby – but can leverage some useful communal library code if written in Python. Modules just have to return *[JSON](#page-381-4)*. Once modules are executed on remote machines, they are removed, so no long running daemons are used. Ansible refers to the collection of available modules as a *[library](#page-381-5)*.
- Multi-Tier The concept that IT systems are not managed one system at a time, but by interactions between multiple systems and groups of systems in well defined orders. For instance, a web server may need to be updated before a database server and pieces on the web server may need to be updated after *THAT* database server and various load balancers and monitoring servers may need to be contacted. Ansible models entire IT topologies and workflows rather than looking at configuration from a "one system at a time" perspective.
- Notify The act of a *[task](#page-383-1)* registering a change event and informing a *[handler](#page-380-2)* task that another *[action](#page-379-0)* needs to be run at the end of the *[play](#page-382-3)*. If a handler is notified by multiple tasks, it will still be run only once. Handlers are run in the order they are listed, not in the order that they are notified.
- <span id="page-382-0"></span>Orchestration Many software automation systems use this word to mean different things. Ansible uses it as a conductor would conduct an orchestra. A datacenter or cloud architecture is full of many systems, playing many parts – web servers, database servers, maybe load balancers, monitoring systems, continuous integration systems, etc. In performing any process, it is necessary to touch systems in particular orders, often to simulate rolling updates or to deploy software correctly. Some system may perform some steps, then others, then previous systems already processed may need to perform more steps. Along the way, emails may need to be sent or web services contacted. Ansible orchestration is all about modeling that kind of process.
- <span id="page-382-2"></span>paramiko By default, Ansible manages machines over SSH. The library that Ansible uses by default to do this is a Python-powered library called paramiko. The paramiko library is generally fast and easy to manage, though users desiring Kerberos or Jump Host support may wish to switch to a native SSH binary such as OpenSSH by specifying the connection type in their  $playbooks$ , or using the  $-c$  ssh flag.
- <span id="page-382-1"></span>Playbooks Playbooks are the language by which Ansible orchestrates, configures, administers, or deploys systems. They are called playbooks partially because it's a sports analogy, and it's supposed to be fun using them. They aren't workbooks :)
- <span id="page-382-3"></span>Plays A *[playbook](#page-382-1)* is a list of plays. A play is minimally a mapping between a set of *[hosts](#page-381-2)* selected by a host specifier (usually chosen by *[groups](#page-380-3)* but sometimes by hostname *[globs](#page-380-4)*) and the *[tasks](#page-383-1)* which run on those hosts to define the role that those systems will perform. There can be one or many plays in a playbook.
- Pull Mode By default, Ansible runs in *[push mode](#page-382-4)*, which allows it very fine-grained control over when it talks to each system. Pull mode is provided for when you would rather have nodes check in every N minutes on a particular schedule. It uses a program called **ansible-pull** and can also be set up (or reconfigured) using a push-mode *[playbook](#page-382-1)*. Most Ansible users use push mode, but pull mode is included for variety and the sake of having choices.

<span id="page-382-4"></span>**ansible-pull** works by checking configuration orders out of git on a crontab and then managing the machine locally, using the *[local connection](#page-381-6)* plugin.

**Push Mode** Push mode is the default mode of Ansible. In fact, it's not really a mode at all  $-$  it's just how Ansible works when you aren't thinking about it. Push mode allows Ansible to be fine-grained and conduct nodes <span id="page-383-4"></span>through complex orchestration processes without waiting for them to check in.

- Register Variable The result of running any *[task](#page-383-1)* in Ansible can be stored in a variable for use in a template or a conditional statement. The keyword used to define the variable is called register, taking its name from the idea of registers in assembly programming (though Ansible will never feel like assembly programming). There are an infinite number of variable names you can use for registration.
- Resource Model Ansible modules work in terms of resources. For instance, the file module will select a particular file and ensure that the attributes of that resource match a particular model. As an example, we might wish to change the owner of /etc/motd to root if it is not already set to root, or set its mode to  $0644$  if it is not already set to 0644. The resource models are *[idempotent](#page-381-7)* meaning change commands are not run unless needed, and Ansible will bring the system back to a desired state regardless of the actual state – rather than you having to tell it how to get to the state.
- Roles Roles are units of organization in Ansible. Assigning a role to a group of *[hosts](#page-381-2)* (or a set of *[groups](#page-380-3)*, or *[host](#page-380-4) [patterns](#page-380-4)*, etc.) implies that they should implement a specific behavior. A role may include applying certain variable values, certain *[tasks](#page-383-1)*, and certain *[handlers](#page-380-2)* – or just one or more of these things. Because of the file structure associated with a role, roles become redistributable units that allow you to share behavior among *[playbooks](#page-382-1)* – or even with other users.
- <span id="page-383-2"></span>Rolling Update The act of addressing a number of nodes in a group N at a time to avoid updating them all at once and bringing the system offline. For instance, in a web topology of 500 nodes handling very large volume, it may be reasonable to update 10 or 20 machines at a time, moving on to the next 10 or 20 when done. The serial: keyword in an Ansible *[playbooks](#page-382-1)* control the size of the rolling update pool. The default is to address the batch size all at once, so this is something that you must opt-in to. OS configuration (such as making sure config files are correct) does not typically have to use the rolling update model, but can do so if desired.

#### Serial

#### See also:

#### *[Rolling Update](#page-383-2)*

- Sudo Ansible does not require root logins, and since it's daemonless, definitely does not require root level daemons (which can be a security concern in sensitive environments). Ansible can log in and perform many operations wrapped in a sudo command, and can work with both password-less and password-based sudo. Some operations that don't normally work with sudo (like scp file transfer) can be achieved with Ansible's copy, template, and fetch modules while running in sudo mode.
- <span id="page-383-0"></span>**SSH (Native)** Native OpenSSH as an Ansible transport is specified with  $-c$  ssh (or a config file, or a directive in the *[playbook](#page-382-1)*) and can be useful if wanting to login via Kerberized SSH or using SSH jump hosts, etc. In 1.2.1, ssh will be used by default if the OpenSSH binary on the control machine is sufficiently new. Previously, Ansible selected paramiko as a default. Using a client that supports ControlMaster and ControlPersist is recommended for maximum performance – if you don't have that and don't need Kerberos, jump hosts, or other features, paramiko is a good choice. Ansible will warn you if it doesn't detect ControlMaster/ControlPersist capability.
- Tags Ansible allows tagging resources in a *[playbook](#page-382-1)* with arbitrary keywords, and then running only the parts of the playbook that correspond to those keywords. For instance, it is possible to have an entire OS configuration, and have certain steps labeled ntp, and then run just the ntp steps to reconfigure the time server information on a remote host.
- <span id="page-383-3"></span>Task *[Playbooks](#page-382-1)* exist to run tasks. Tasks combine an *[action](#page-379-0)* (a module and its arguments) with a name and optionally some other keywords (like *[looping directives](#page-382-5)*). *[Handlers](#page-380-2)* are also tasks, but they are a special kind of task that do not run unless they are notified by name when a task reports an underlying change on a remote system.
- <span id="page-383-1"></span>Tasks A list of *[Task](#page-383-3)*.
- Templates Ansible can easily transfer files to remote systems but often it is desirable to substitute variables in other files. Variables may come from the *[inventory](#page-381-1)* file, *[Host Vars](#page-381-8)*, *[Group Vars](#page-380-1)*, or *[Facts](#page-380-0)*. Templates use the *[Jinja2](#page-381-0)*

<span id="page-384-1"></span>template engine and can also include logical constructs like loops and if statements.

- Transport Ansible uses :term:Connection Plugins to define types of available transports. These are simply how Ansible will reach out to managed systems. Transports included are *[paramiko](#page-382-2)*, *[ssh](#page-383-0)* (using OpenSSH), and *[local](#page-381-6)*.
- When An optional conditional statement attached to a *[task](#page-383-1)* that is used to determine if the task should run or not. If the expression following the when: keyword evaluates to false, the task will be ignored.
- Vars (Variables) As opposed to *[Facts](#page-380-0)*, variables are names of values (they can be simple scalar values integers, booleans, strings) or complex ones (dictionaries/hashes, lists) that can be used in templates and *[playbooks](#page-382-1)*. They are declared things, not things that are inferred from the remote system's current state or nature (which is what Facts are).
- <span id="page-384-0"></span>YAML Ansible does not want to force people to write programming language code to automate infrastructure, so Ansible uses YAML to define *[playbook](#page-382-1)* configuration languages and also variable files. YAML is nice because it has a minimum of syntax and is very clean and easy for people to skim. It is a good data format for configuration files and humans, but also machine readable. Ansible's usage of YAML stemmed from Michael DeHaan's first use of it inside of Cobbler around 2006. YAML is fairly popular in the dynamic language community and the format has libraries available for serialization in many languages (Python, Perl, Ruby, etc.).

#### See also:

*[Frequently Asked Questions](#page-373-0)* Frequently asked questions

*[Playbooks](#page-54-0)* An introduction to playbooks

*[Best Practices](#page-145-0)* Best practices advice

[User Mailing List](http://groups.google.com/group/ansible-devel) Have a question? Stop by the google group!

[irc.freenode.net](http://irc.freenode.net) #ansible IRC chat channel

# **YAML Syntax**

This page provides a basic overview of correct YAML syntax, which is how Ansible playbooks (our configuration management language) are expressed.

We use YAML because it is easier for humans to read and write than other common data formats like XML or JSON. Further, there are libraries available in most programming languages for working with YAML.

You may also wish to read *[Playbooks](#page-54-0)* at the same time to see how this is used in practice.

### **YAML Basics**

For Ansible, nearly every YAML file starts with a list. Each item in the list is a list of key/value pairs, commonly called a "hash" or a "dictionary". So, we need to know how to write lists and dictionaries in YAML.

There's another small quirk to YAML. All YAML files (regardless of their association with Ansible or not) can optionally begin with --- and end with .... This is part of the YAML format and indicates the start and end of a document.

All members of a list are lines beginning at the same indentation level starting with a  $"$ –  $"$  (a dash and a space):

```
---
# A list of tasty fruits
fruits:
    - Apple
    - Orange
```

```
- Strawberry
    - Mango
...
```
A dictionary is represented in a simple key: value form (the colon must be followed by a space):

```
# An employee record
martin:
   name: Martin D'vloper
    job: Developer
    skill: Elite
```
More complicated data structures are possible, such as lists of dictionaries, dictionaries whose values are lists or a mix of both:

```
# Employee records
- martin:
   name: Martin D'vloper
   job: Developer
   skills:
     - python
     - perl
     - pascal
  - tabitha:
   name: Tabitha Bitumen
   job: Developer
   skills:
     - lisp
     - fortran
      - erlang
```
Dictionaries and lists can also be represented in an abbreviated form if you really want to:

```
---
martin: {name: Martin D'vloper, job: Developer, skill: Elite}
fruits: ['Apple', 'Orange', 'Strawberry', 'Mango']
```
Ansible doesn't really use these too much, but you can also specify a boolean value (true/false) in several forms:

create\_key: yes needs\_agent: no knows\_oop: True likes\_emacs: TRUE uses\_cvs: false

Values can span multiple lines using  $|$  or  $>$ . Spanning multiple lines using a  $|$  will include the newlines. Using a  $>$ will ignore newlines; it's used to make what would otherwise be a very long line easier to read and edit. In either case the indentation will be ignored. Examples are:

```
include_newlines: |
           exactly as you see
           will appear these three
            lines of poetry
ignore_newlines: >
           this is really a
            single line of text
           despite appearances
```
Let's combine what we learned so far in an arbitrary YAML example. This really has nothing to do with Ansible, but will give you a feel for the format:

```
---
# An employee record
name: Martin D'vloper
job: Developer
skill: Elite
employed: True
foods:
    - Apple
    - Orange
    - Strawberry
   - Mango
languages:
   perl: Elite
   python: Elite
   pascal: Lame
education: |
   4 GCSEs
    3 A-Levels
   BSc in the Internet of Things
```
That's all you really need to know about YAML to start writing *Ansible* playbooks.

### **Gotchas**

While YAML is generally friendly, the following is going to result in a YAML syntax error:

```
foo: somebody said I should put a colon here: so I did
```
windows\_drive: c:

...but this will work:

windows\_path: c:\windows

You will want to quote hash values using colons followed by a space or the end of the line:

```
foo: "somebody said I should put a colon here: so I did"
windows_drive: "c:"
```
...and then the colon will be preserved.

Further, Ansible uses "{{ var }}" for variables. If a value after a colon starts with a "{", YAML will think it is a dictionary, so you must quote it, like so:

foo:  $"{f$  variable  $}$ "

If your value starts with a quote the entire value must be quoted, not just part of it. Here are some additional examples of how to properly quote things:

```
foo: "{{ variable }}/additional/string/literal"
foo2: "\{ variable }\\backslashes\\are\\also\\special\\characters"
foo3: "even if it's just a string literal it must all be quoted"
```
Not valid:

foo: "E:\\path\\"rest\\of\\path

The same applies for strings that start or contain any YAML special characters  $[$   $]$   $[$   $]$   $\rightarrow$   $]$ .

Boolean conversion is helpful, but this can be a problem when you want a literal *yes* or other boolean values as a string. In these cases just use quotes:

```
non_boolean: "yes"
other_string: "False"
```
YAML converts certain strings into floating-point values, such as the string *1.0*. If you need to specify a version number (in a requirements.yml file, for example), you will need to quote the value if it looks like a floating-point value:

version: "1.0"

#### See also:

*[Playbooks](#page-54-0)* Learn what playbooks can do and how to write/run them.

[YAMLLint](http://yamllint.com/) YAML Lint (online) helps you debug YAML syntax if you are having problems

[Github examples directory](https://github.com/ansible/ansible-examples) Complete playbook files from the github project source

[Wikipedia YAML syntax reference](https://en.wikipedia.org/wiki/YAML) A good guide to YAML syntax

[Mailing List](http://groups.google.com/group/ansible-project) Questions? Help? Ideas? Stop by the list on Google Groups

[irc.freenode.net](http://irc.freenode.net) #ansible IRC chat channel

# **Ansible Porting Guides**

This section lists porting guides that can help you playbooks, plugins and other parts of your Ansible infrastructure from one version of Ansible to the next. Please note that this is not a complete list. If you believe any extra information would be useful in these pages, you can edit by clicking *Edit on GitHub* on the top right, or raising an issue.

- Ansible 1.x to 2.0 porting guide
- Ansible 2.2 to 2.3 porting guide
- Ansible 2.3 to 2.4 porting guide
- Ansible 2.4 to 2.5 porting guide

# **Python 3 Support**

Ansible 2.2, 2.3, and 2.4 feature a tech preview of Python 3 support. This topic discusses how you can test to make sure your modules and playbooks work with Python 3.

Note: Ansible supports Python version 3.5 and above only.

Note: Technology preview features provide early access to upcoming product innovations, enabling you to test functionality and provide feedback during the development process. Please be aware that tech preview features may not be functionally complete and are not intended for production use. To report a Python 3 bug, please see [Community](http://docs.ansible.com/ansible/community.html#i-d-like-to-report-a-bug) [Information & Contributing.](http://docs.ansible.com/ansible/community.html#i-d-like-to-report-a-bug)

### **Testing Python 3 with commands and playbooks**

- Run Ansible 2.2+ *[from source](#page-9-0)*
- To test Python 3 on the controller, run your ansible command via  $p$ ython 3. For example:

```
$ python3 /usr/bin/ansible localhost -m ping
$ python3 /usr/bin/ansible-playbook sample-playbook.yml
```
You can also install Ansible using **pip** for Python3 which will make the default **/usr/bin/ansible** run with Python3:

```
$ virtualenv --python=python3 py3-ansible
$ source ./py3-ansible/bin/activate
$ pip3 install ansible
$ ansible --version | grep "python version"
  python version = 3.6.2 (default, Sep 22 2017, 08:28:09) [GCC 7.2.1 20170915 (Red_
\rightarrowHat 7.2.1-2)]
```
On systems with SELinux installed, such as Red Hat Enterprise Linux or Fedora, the SELinux Python libraries also need to be copied over.

```
$ cp -r -v /usr/lib64/python3.*/site-packages/selinux/ ./py3-ansible/lib64/python3.*/
˓→site-packages/
$ cp -v /usr/lib64/python3.*/site-packages/*selinux*.so ./py3-ansible/lib64/python3.*/
˓→site-packages/
```
Note: Individual Linux distribution packages may be packaged for Python2 or Python3. When running from distro packages you'll only be able to use Ansible with the Python version for which it was installed. Sometimes distros will provide a means of installing for several Python versions (via a separate package or via some commands that are run after install). You'll need to check with your distro to see if that applies in your case.

### **Testing Python 3 module support**

• Set the ansible\_python\_interpreter configuration option to **/usr/bin/python3**. The ansible\_python\_interpreter configuration option is usually set per-host as an inventory variable associated with a host or group of hosts:

```
# Example inventory that makes an alias for localhost that uses python3
[py3-hosts]
localhost-py3 ansible_host=localhost ansible_connection=local
[py3-hosts:vars]
ansible_python_interpreter=/usr/bin/python3
```
See the *[inventory documentation](#page-14-0)* for more information.

• Run your command or playbook:

```
$ ansible localhost-py3 -m ping
$ ansible-playbook sample-playbook.yml
```
Note that you can also use the  $-e$  command line option to manually set the python interpreter when you run a command. For example:

```
$ ansible localhost -m ping -e 'ansible_python_interpreter=/usr/bin/python3'
$ ansible-playbook sample-playbook.yml -e 'ansible_python_interpreter=/usr/bin/python3
˓→'
```
## **What to do if an incompatibility is found**

If you find a bug while testing modules with Python3 you can submit a bug report on [Ansible's GitHub project.](https://github.com/ansible/ansible/issues/) Be sure to mention Python3 in the bug report so that the right people look at it.

If you would like to fix the code and submit a pull request on github, you can refer to *[Ansible and Python 3](#page-310-0)* for information on how we fix common Python3 compatibility issues in the Ansible codebase.

## Index

# A

Action, [376](#page-379-1) Ad Hoc, [376](#page-379-1) ANSIBLE\_DEBUG, [294,](#page-297-0) [375](#page-378-0) ANSIBLE\_HOST\_KEY\_CHECKING, [10](#page-13-0) ANSIBLE\_INVENTORY\_IGNORE, [26](#page-29-0) ANSIBLE\_KEEP\_REMOTE\_FILES, [279](#page-282-0) ANSIBLE\_KEEP\_REMOTE\_FILES=1, [268](#page-271-0) ANSIBLE\_LIBRARY, [256,](#page-259-0) [281](#page-284-0) ANSIBLE\_NET\_AUTH\_PASS, [50](#page-53-0) ANSIBLE\_NET\_AUTHORIZE, [50](#page-53-0) ANSIBLE\_NET\_PASSWORD, [50](#page-53-0) ANSIBLE\_NET\_SSH\_KEYFILE, [50](#page-53-0) ANSIBLE\_NET\_USERNAME, [50](#page-53-0) ANSIBLE\_NOCOWS, [372](#page-375-0) ANSIBLE\_ROLES\_PATH, [357](#page-360-0) ANSIBLE\_VAULT\_PASSWORD\_FILE, [186](#page-189-0) API\_<MODULENAME>\_USERNAME, [285](#page-288-0) API\_USERNAME, [285](#page-288-0) Async, [376](#page-379-1)

# C

Callback Plugin, [376](#page-379-1) Check Mode, [376](#page-379-1) Conditionals, [377](#page-380-5) Connection Plugin, [376](#page-379-1)

# D

Declarative, [377](#page-380-5) Diff Mode, [377](#page-380-5)

## E

environment variable ANSIBLE\_DEBUG, [294,](#page-297-0) [375](#page-378-0) ANSIBLE\_HOST\_KEY\_CHECKING, [10](#page-13-0) ANSIBLE\_INVENTORY\_IGNORE, [26](#page-29-0) ANSIBLE\_KEEP\_REMOTE\_FILES, [279](#page-282-0) ANSIBLE\_KEEP\_REMOTE\_FILES=1, [268](#page-271-0) ANSIBLE\_LIBRARY, [256,](#page-259-0) [281](#page-284-0)

ANSIBLE\_NET\_AUTH\_PASS, [50](#page-53-0) ANSIBLE\_NET\_AUTHORIZE, [50](#page-53-0) ANSIBLE\_NET\_PASSWORD, [50](#page-53-0) ANSIBLE\_NET\_SSH\_KEYFILE, [50](#page-53-0) ANSIBLE\_NET\_USERNAME, [50](#page-53-0) ANSIBLE\_NOCOWS, [372](#page-375-0) ANSIBLE\_ROLES\_PATH, [357](#page-360-0) ANSIBLE\_VAULT\_PASSWORD\_FILE, [186](#page-189-0) API\_<MODULENAME>\_USERNAME, [285](#page-288-0) API\_USERNAME, [285](#page-288-0) Executor, [377](#page-380-5)

# F

Facts, [377](#page-380-5) Filter Plugin, [377](#page-380-5) Forks, [377](#page-380-5)

# G

Gather Facts (Boolean), [377](#page-380-5) Globbing, [377](#page-380-5) Group, [377](#page-380-5) Group Vars, [377](#page-380-5)

## H

Handlers, [377](#page-380-5) Host, [378](#page-381-9) Host Specifier, [378](#page-381-9) Host Vars, [378](#page-381-9)

## I

Idempotency, [378](#page-381-9) Includes, [378](#page-381-9) Inventory, [378](#page-381-9) Inventory Script, [378](#page-381-9)

## J

Jinja2, [378](#page-381-9) JSON, [378](#page-381-9)

# L

Lazy Evaluation, [378](#page-381-9) Library, [378](#page-381-9) Limit Groups, [378](#page-381-9) Local Action, [378](#page-381-9) Local Connection, [378](#page-381-9) Lookup Plugin, [379](#page-382-6) Loops, [379](#page-382-6)

# M

Modules, [379](#page-382-6) Multi-Tier, [379](#page-382-6)

# N

Notify, [379](#page-382-6)

# O

Orchestration, [379](#page-382-6)

# P

paramiko, [379](#page-382-6) Playbooks, [379](#page-382-6) Plays, [379](#page-382-6) Pull Mode, [379](#page-382-6) Push Mode, [379](#page-382-6)

# R

Register Variable, [380](#page-383-4) Resource Model, [380](#page-383-4) Roles, [380](#page-383-4) Rolling Update, [380](#page-383-4)

# S

Serial, [380](#page-383-4) SSH (Native), [380](#page-383-4) Sudo, [380](#page-383-4)

# T

Tags, [380](#page-383-4) Task, [380](#page-383-4) Tasks, [380](#page-383-4) Templates, [380](#page-383-4) Transport, [381](#page-384-1)

# V

Vars (Variables), [381](#page-384-1)

## W

When, [381](#page-384-1)

## Y

YAML, [381](#page-384-1)